May 1995 Order Number: 312544-004

# Paragon<sup>™</sup> System **Administrator's Guide**

**TI** 

 $\begin{bmatrix} 1 \\ 1 \end{bmatrix}$ 

 $\blacksquare$ 

 $\blacksquare$ 

 $\blacksquare$ 

 $\begin{bmatrix} 1 \\ 1 \end{bmatrix}$ 

 $\Gamma$ 

Intel<sup>®</sup> Corporation

Copyright ©1995 by Intel Scalable Systems Division, Beaverton, Oregon. All rights reserved. No part of this work may be reproduced or copied in any fonn or by any means ... graphic, electronic, or mechanical including photocopying, taping, orinfonnation storage and retrieval systems ... without the express written consent of Intel Corporation. The infonnation in this document is subject to change without notice.

Intel Corporation makes no warranty of any kind with regard to this material, including, but not limited to, the implied warranties of merchantability and fitness for a particular purpose. Intel Corporation assumes no responsibility for any errors that may appear in this document. Intel Corporation makes no commitment to update or to keep current the infonnation contained in this document.

**rJ** 

 $\blacksquare$ i \_\_ -J

[J

 $\mathbf{I}$  :  $\mathbf{I}$  : " إن أنك

**[J** <sup>i</sup>

Intel Corporation assumes no responsibility for the use of any circuitry other than circuitry embodied in an Intel product. No other circuit patent licenses are implied.

Intel software products are copyrighted by and shall remain the property of Intel Corporation. Use, duplication, or disclosure is subject to restrictions stated in Intel's software license agreement. Use, duplication, or disclosure by the U.S. Government is subject to restrictions as set forth in subparagraphs (c)(l)(ii) of the Rights in Technical Data and Computer Software clause at 252.227-7013. Intel Corporation, 2200 Mission College Boulevard, Santa Clara, CA 95052-8119. For all Federal use or contracts other than 000, Restricted Rights under FAR 52.227-14, ALT. III shall apply.

The following are trademarks of Intel Corporation and its affiliates and may be used only to identify Intel products:

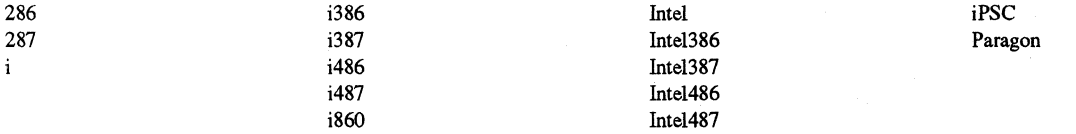

APSO is a service mark of Rational Corporation

DGL is a trademark of Silicon Graphics, Inc.

Ethemet is a registered trademark of XEROX Corporation

EXABYTE is a registered trademark of EXABYTE Corporation

Excelan is a trademark of Excelan Corporation

EXOS is a trademark or equipment designator of Excelan Corporation

FORGE is a trademark of Applied Parallel Research, Inc.

Green Hills Software, C-386, and FORTRAN-386 are trademarks of Green Hills Software, Inc.

GV AS is a trademark of Verdix Corporation

IBM and IBM/VS are registered trademarks of International Business Machines

Lucid and Lucid Common Lisp are trademarks of Lucid, Inc.

NFS is a trademark of Sun Microsystems

Norton Utilities is a registered trademark of Syrnantec Corporation

OpenGL is a trademark of Silicon Graphics, Inc.

OSF, OSF/I, OSF/Motif, and Motif are trademarks of Open Software Foundation, Inc.

POI and PGF77 are trademarks of The Portland Group, Inc.

PostScript is a trademark of Adobe Systems Incorporated

ParaSoft is a trademark of ParaSoft Corporation

SCO and OPEN DESKTOP are registered trademarks of The Santa Cruz Operation, Inc.

Seagate, Seagate Technology, and the Seagate logo are registered trademarks of Seagate Technology, Inc.

SOl and SiliconGraphics are registered trademarks of Silicon Graphics, Inc.

Sun Microsystems and the combination of Sun and a numeric suffix are trademarks of Sun Microsystems

The X Window System is a trademark of Massachusetts Institute of Technology

UNIX is a registered trademark in the United States and other countries, licensed exclusively through X/Open Company Ltd.

VADS and Verdix are registered trademarks of Verdix Corporation

V AST2 is a registered trademark of Pacific-Sierra Research Corporation

VMS and VAX are trademarks of Digital Equipment Corporation

VP/ix is a trademark of INTERACTIVE Systems Corporation and Phoenix Technologies, Ltd.

Wipe Information is a trademark of Symantec Corporation

XENIX is a trademark of Microsoft Corporation

#### **WARNING**

**النقاط** 

IJ

 $\blacksquare$ 

c

 $\mathbf{I}^-$ 

[J

 $\blacksquare$ 

1"'1 ~

c

[J

IJ

Ii -"oJ

 $\Box$ 

[]

**I**J

Some of the circuitry inside this system operates at hazardous energy and electric shock voltage levels. To avoid the risk of personal injury due to contact with an energy hazard, or risk of electric shock, do not enter any portion of this system unless it is intended to be accessible without the use of a tool. The areas that are considered accessible are the outer enclosure and the area just inside the front door when all of the front panels are installed, and the front of the diagnostic station. There are no user serviceable areas inside the system. Refer any need for such access only to technical personnel that have been qualified by Intel Corporation.

#### **CAUTION**

This equipment has been tested and found to comply with the limits for a Class A digital device, pursuant to Part 15 of the FCC Rules. These limits are designed to provide reasonable protection against harmful interference when the equipment is operated in a commercial environment. This equipment generates, uses, and can radiate radio frequency energy and, if not installed and used in accordance with the instruction manual, may cause harmful interference to radio communications. Operation of this equipment in a residential area is likely to cause harmful interference in which case the user will be required to correct the interference at his own expense.

#### **LIMITED RIGHTS**

The information contained in this document is copyrighted by and shall remain the property of Intel Corporation. Use, duplication or disclosure by the U.S. Government is subject to Limited Rights as set forth in subparagraphs (a)(15) of the Rights in Technical Data and Computer Software clause at 252.227-7013. Intel Corporation, 2200 Mission College Boulevard, Santa Clara, CA 95052. For all Federal use or contracts other than DoD Limited Rights under FAR 52.2272-14, ALT. III shall apply. Unpublished-rights reserved under the copyright laws of the United States.

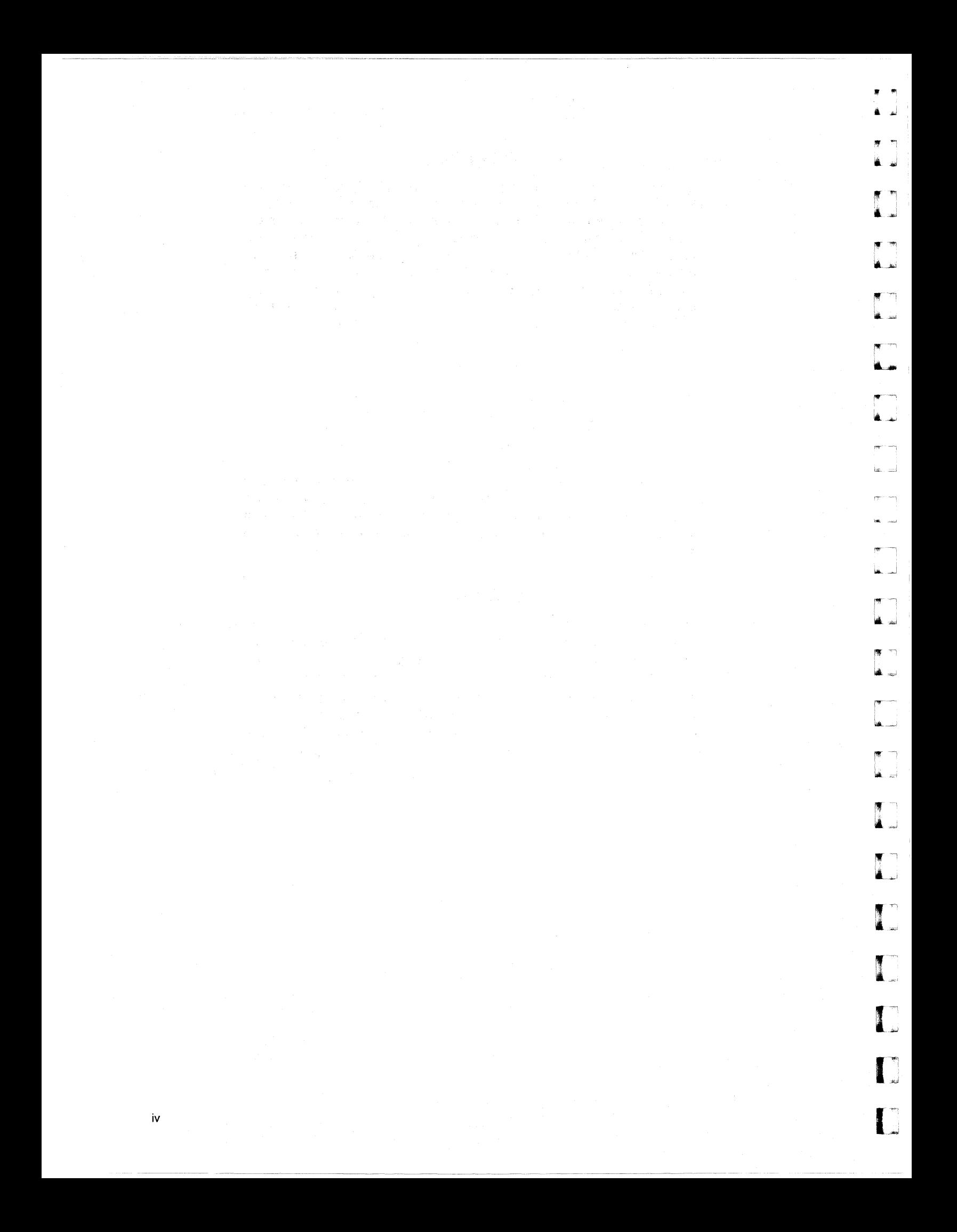

#### **Preface**

 $\mathbf{v}$ 

This manual explains how to administer a Paragon  $\frac{M}{N}$  supercomputer. In broad terms, your task is to maintain two operating systems: Paragon operating system (which runs on the supercomputer) and SCO UNIX (which runs on the diagnostic station). You will need root privilege to do this. In this manual, "operating system" refers to the operating system that runs on the nodes of the Paragon (TM) supercomputer.

I

 $\prod_{i=1}^{n}$ 

 $\Gamma$ 

 $\mathbf{r}$ 

 $\prod_{k}$ 

 $\mathbf{I}$ 

 $\prod_{i=1}^{n}$ 

 $\prod_{i=1}^{n}$ 

 $\overline{\mathbf{I}}$ 

 $\Gamma$ 

 $\Gamma$ 

 $\blacksquare$ 

 $\Gamma$ 

T

 $\Gamma$ 

 $\mathbf{I}$ 

 $\blacksquare$ 

 $\mathbf{I}$ 

This manual is not an introduction to either the UNIX system or the Paragon system. Instead, the manual assumes that you already know how to administer a UNIX system and that you are familiar with the Paragon system. For general information on the Paragon system, see the Paragon<sup>TM</sup> System User's Guide. For general information on UNIX system administration, see your local technical bookstore.

\_\_\_\_\_\_ ••• \_\_\_\_\_\_\_\_ •• \_0 \_\_\_\_ ------\_·\_---··\_-

扁

أفعاد

أنفت

-en

أنهب

 $\mathbf{L}$ 

i<br>Sab

ر<br>السهر با

ا<br>أنظرت

أنسأ

i<br>Links

 $\rightarrow$ أسد

 $\overline{\phantom{a}}$ لسن

ر<br>أسيدار

 $\mathbf{L}$  as

 $\blacksquare$ 

i.

 $\blacksquare$ .""

 $\blacksquare$ 

[:

vi

## **Organization**

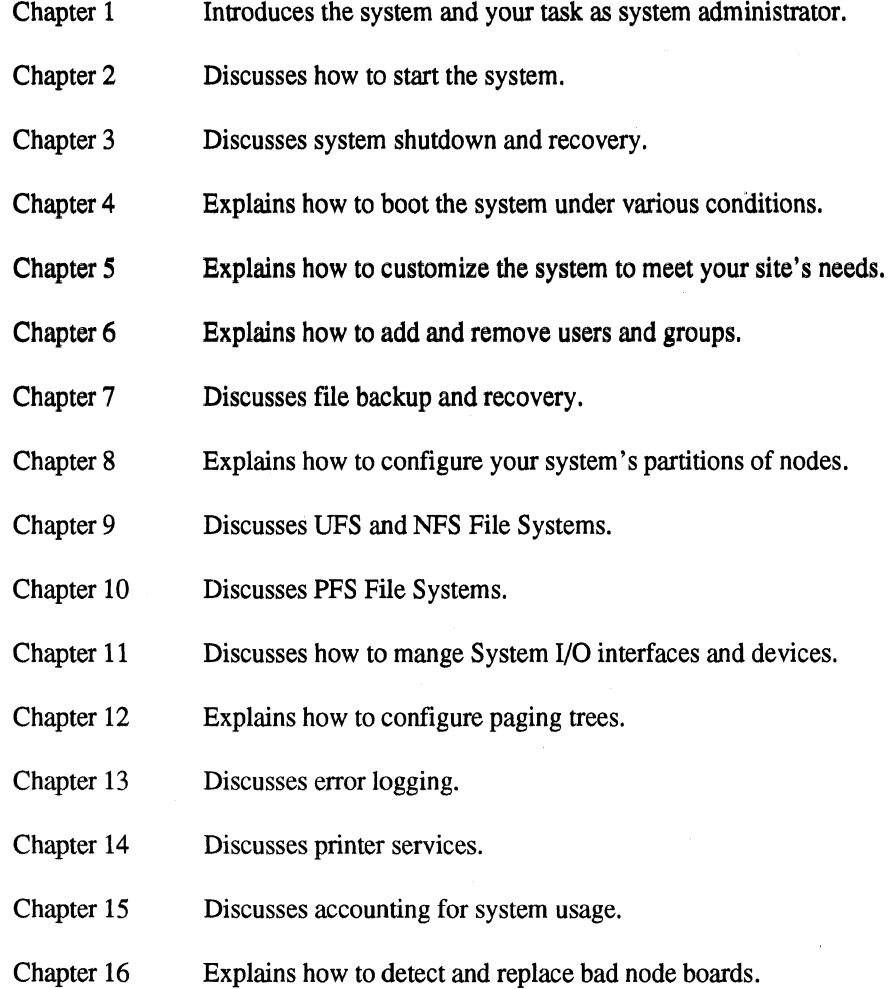

**"**  $\blacksquare$ 

 $\prod_{i=1}^n$ 

IJ

 $\Gamma$ 

IJ

 $\overline{\phantom{a}}$ 

 $\mathbf{f}^{\ast}$ لتف

I:

 $\mathbf{I}$ 

 $\mathbf{T}$ 

 $\mathbf{T}$ 

IJ

(J

 $\prod$ 

IJ

I.

#### **Notational Conventions**

This manual uses the following notational conventions:

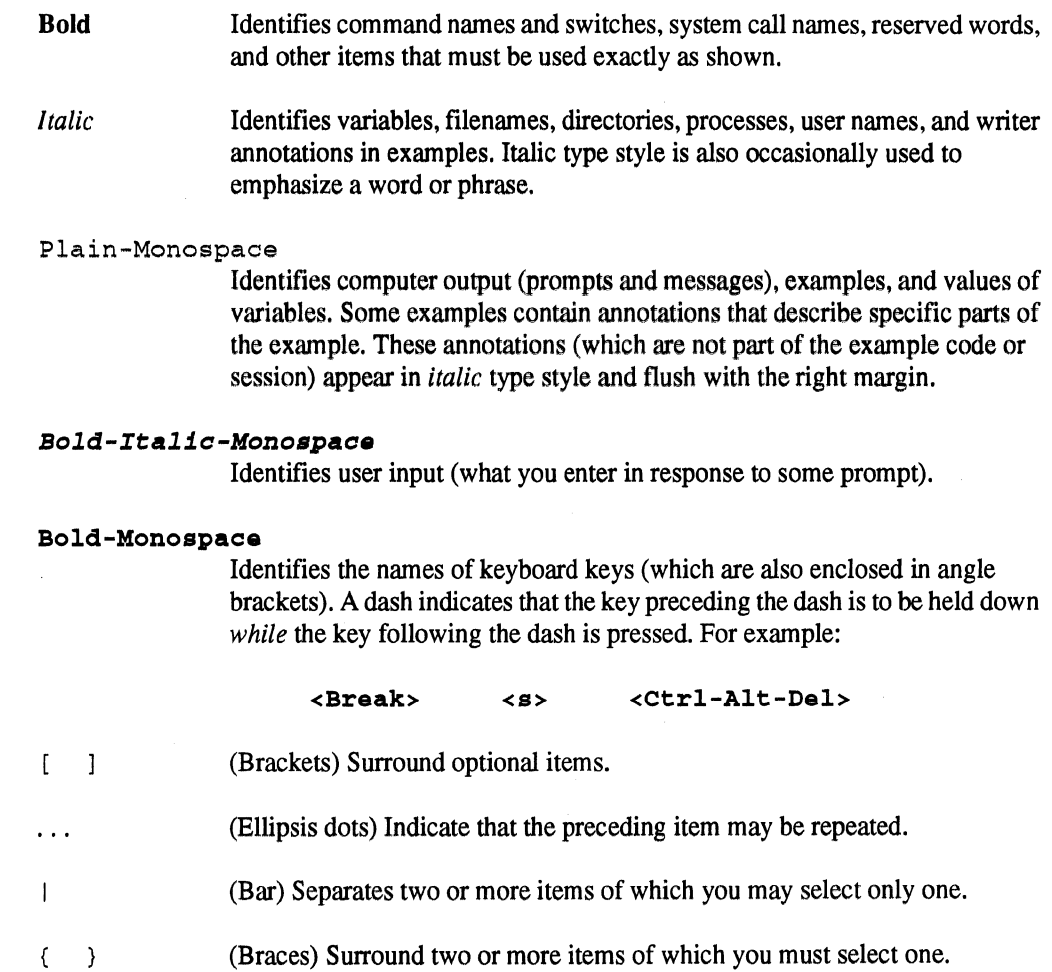

## **Applicable Documents**

For more information, refer to the *Paragon* ™ *System Technical Documentation Guide.* 

.<br>រូ<br>ប

إ لتعاط

J"1" l~

----------------

#### **Comments and Assistance**

Intel Scalable Systems Division is eager to hear of your experiences with our products. Please call us if you need assistance, have questions, or otherwise want to comment on your Paragon system.

> U.S.AJCanada Intel Corporation Phone: 800·421·2823 Internet: support@Ssd.intel.com

~~---- ------------ --------~.~~----~.---.--------

Intel Corporation Italia s.p.a. Milanofiori Palazzo 20090 Assago Milano Italy 167877203 (toll free)

France Intel Corporation 1 Rue Edison-BP303 78054 St. Quentin-en-Yvelines Cedex France 0590 8602 (toll free)

Intel Japan K.K. Scalable Systems Division 5-6 Tokodai, Tsukuba City Ibaraki-Ken 300-26 Japan 0298-47-8904

United Kingdom Intel Corporation (UK) Ltd. Scalable Systems Division Pipers Way Swindon SN3 IRJ England 0800 212665 (toll free) (44) 793 491056 (44) 793 431062 (44) 793 480874 (44) 793 495108

Germany Intel Semiconductor GmbH Dornacher Strasse 1 85622 Feldkirchen bei Muenchen Germany 0130813741 (toll free)

World Headquarters Intel Corporation Scalable Systems Division 15201 N.W. Greenbrier Parkway Beaverton, Oregon 97006 U.S.A. (503) 677-7600 (Monday through Friday, 8 AM to 5 PM Pacific Time) Fax: (503) 677-9147

If you have comments about our manuals, please fill out and mail the enclosed Comment Card. You can also send your comments electronically to the following address:

> techpubs@ssd.intel.com (Internet)

## **Table of Contents**

### **Chapter 1** Introduction

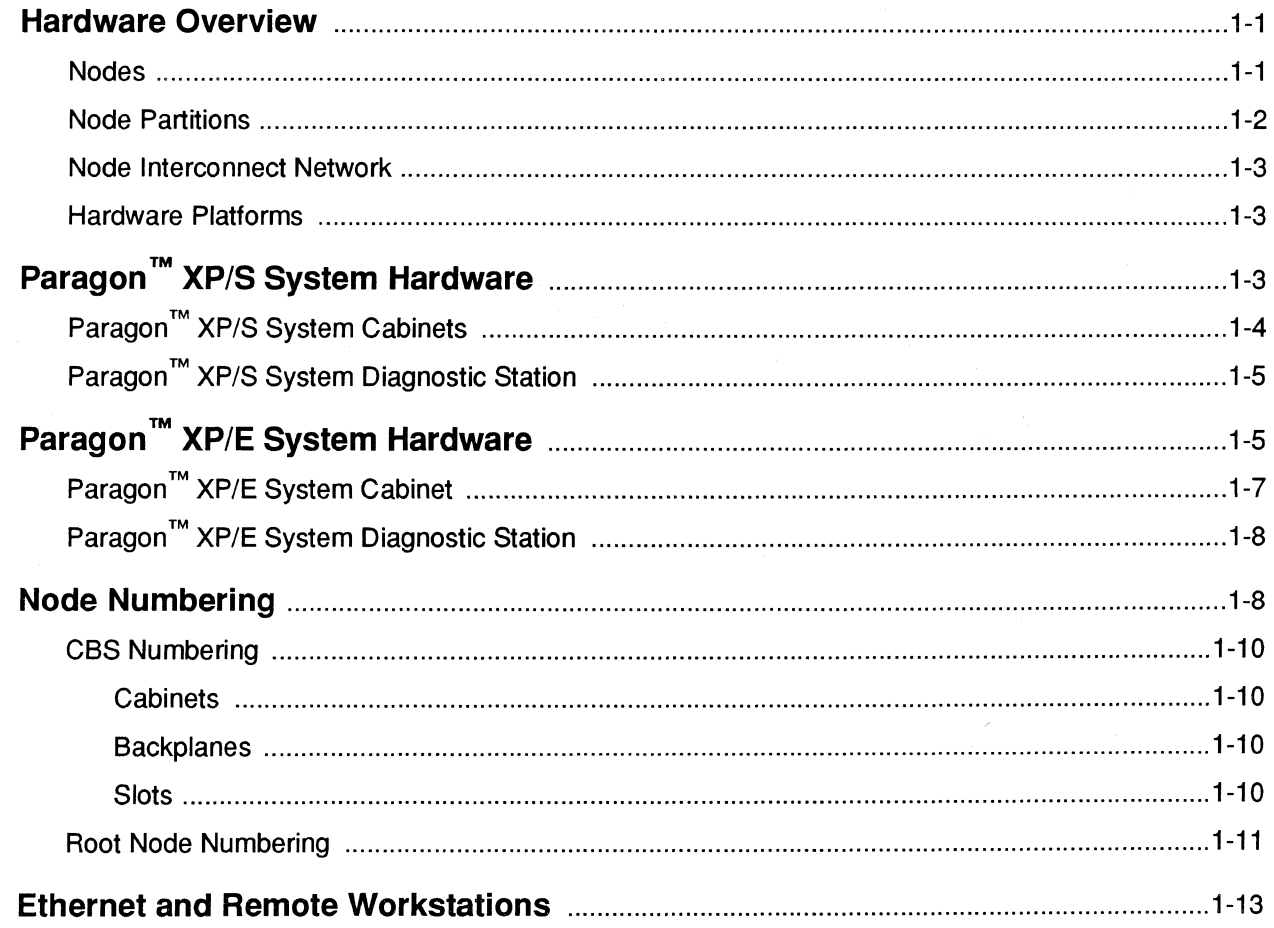

 $\mathbf{L}$ 

 $\mathbf{L}$ 

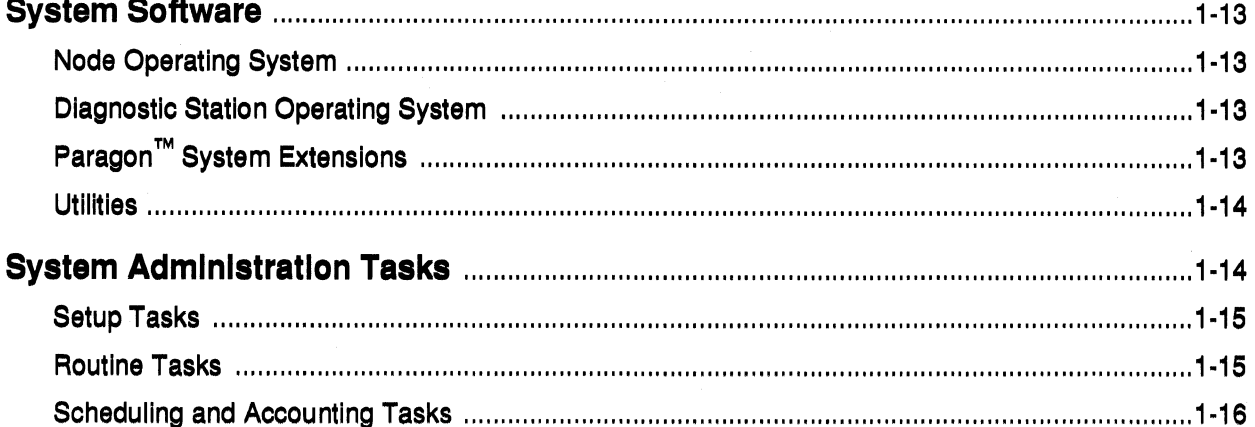

### **Chapter 2 Starting the System**

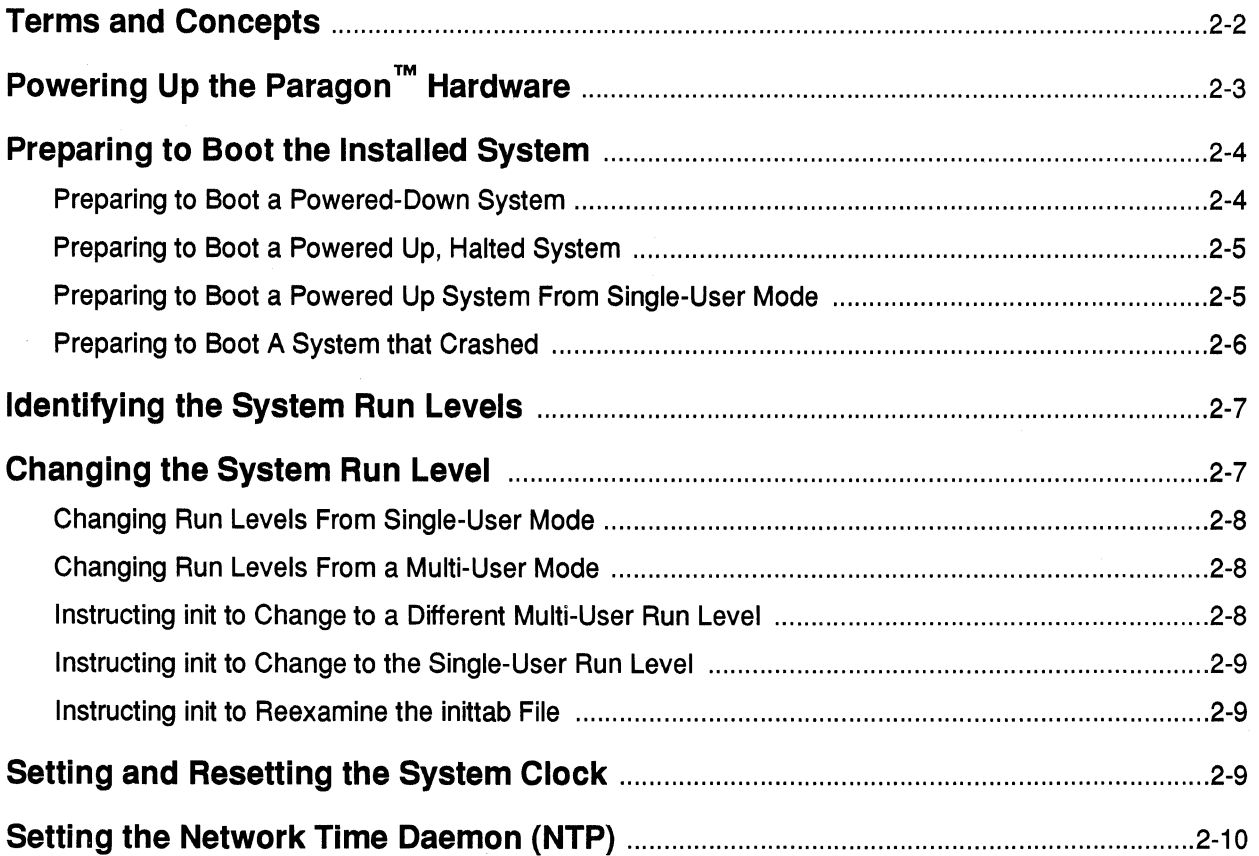

II

 $\blacksquare$ 

 $\mathbf{I}^{\mathsf{m}}$ 

 $\mathbf{I}$ 

 $\mathbf{I}$ 

 $\prod_{i=1}^n$ 

 $\Gamma$ 

 $\mathbf{I}$ 

 $\mathbf{I}^{\mathbb{N}}$ 

 $\blacksquare$ 

 $\blacksquare$ 

 $\blacksquare$ 

 $\blacksquare$ 

### **Chapter 3 System Shutdown and Recovery**

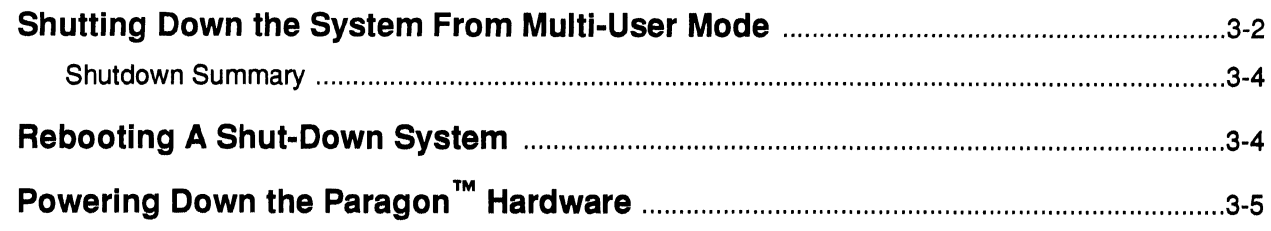

### **Chapter 4 Booting the System**

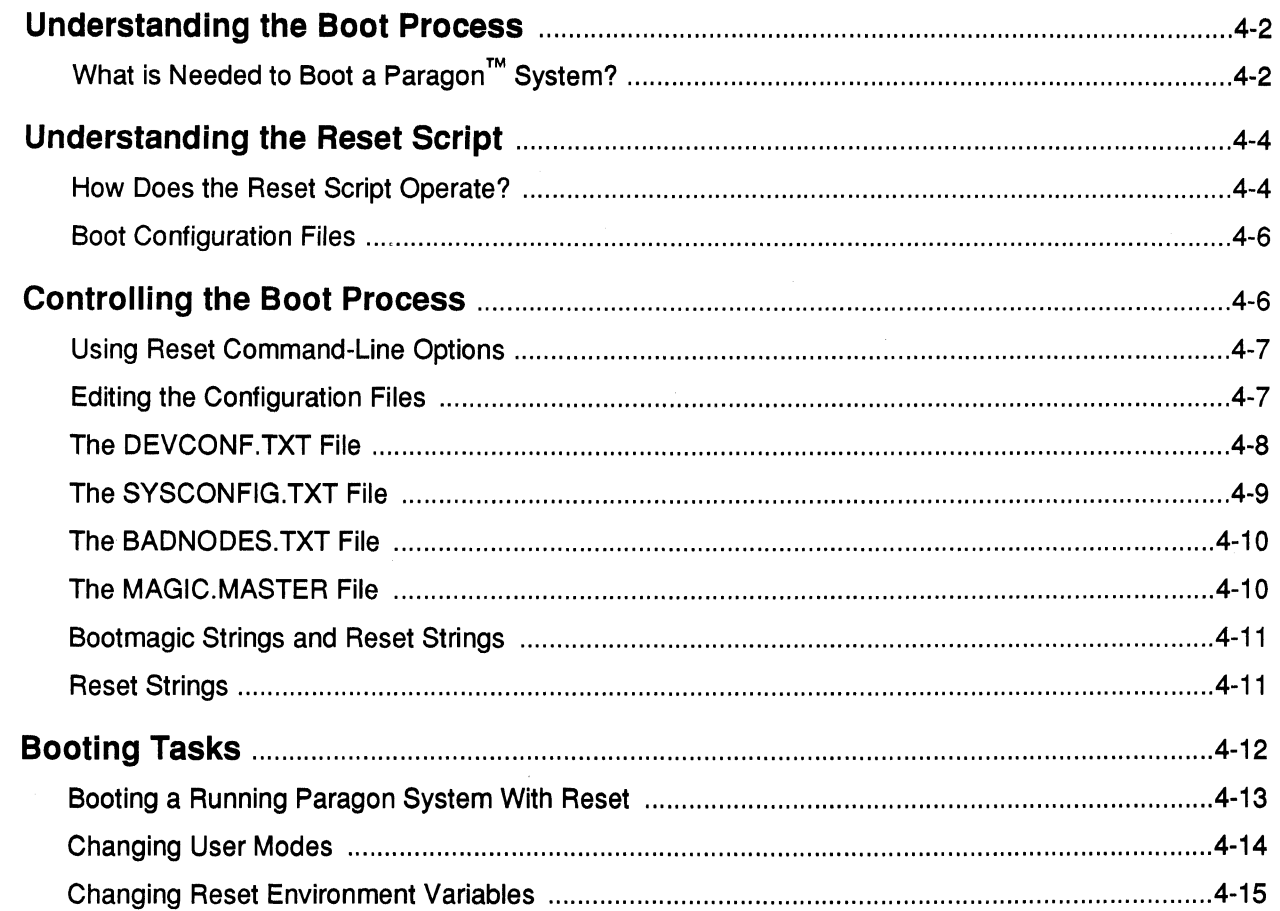

أماة

i.<br>Isa

المد

 $\frac{1}{2}$ 

 $\frac{1}{2}$ 

 $\blacksquare$ 

 $\blacksquare$ 

 $\mathbf{L}$ 

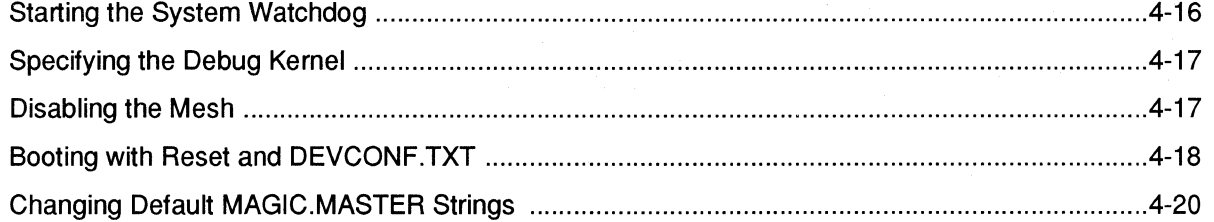

### **Chapter 5 Customizing the System**

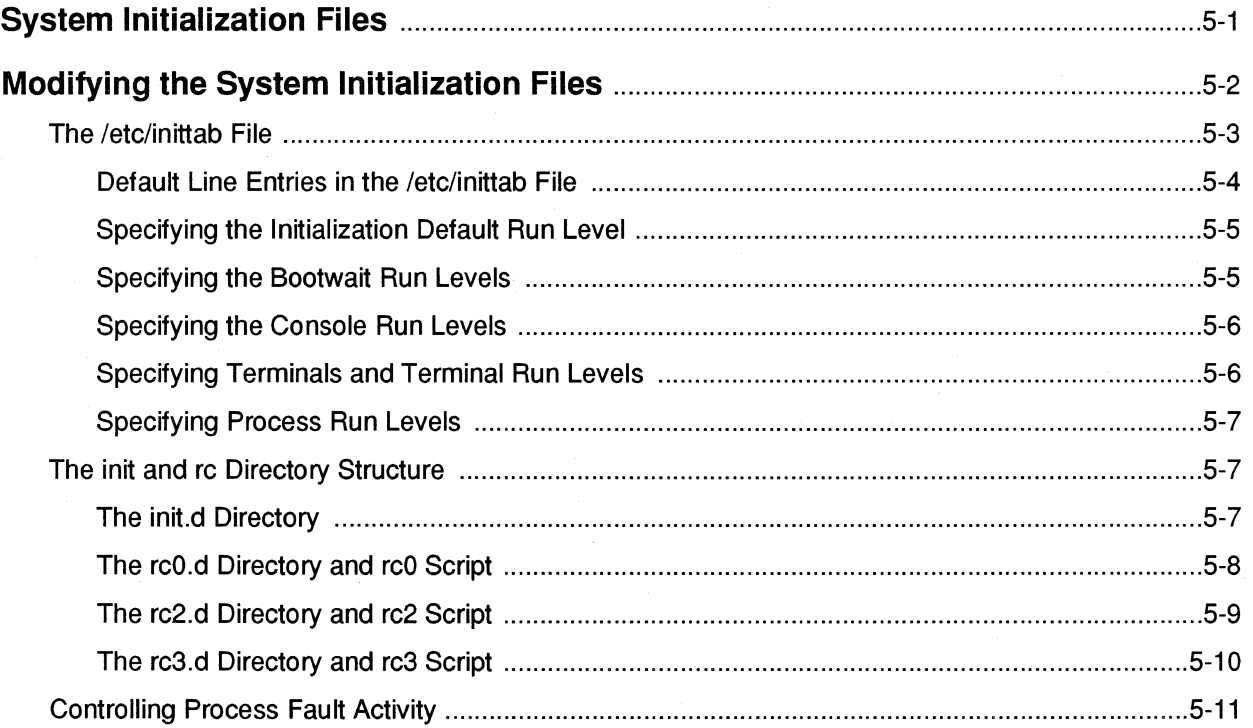

 $\blacksquare$ 

 $\begin{bmatrix} 1 & 0 \\ 0 & 0 \\ 0 & 0 \end{bmatrix}$ 

 $\prod_{i=1}^{n}$ 

 $\prod_{i=1}^{n}$ 

 $\prod_{i=1}^{n}$ 

 $\prod_{i=1}^{n}$ 

 $\Gamma$ 

 $\blacksquare$ 

 $\prod_{i=1}^n$ 

D

 $\prod_{i=1}^n$ 

 $\blacksquare$ 

 $\blacksquare$ 

#### **Chapter 6 Adding and Removing Users and Groups**

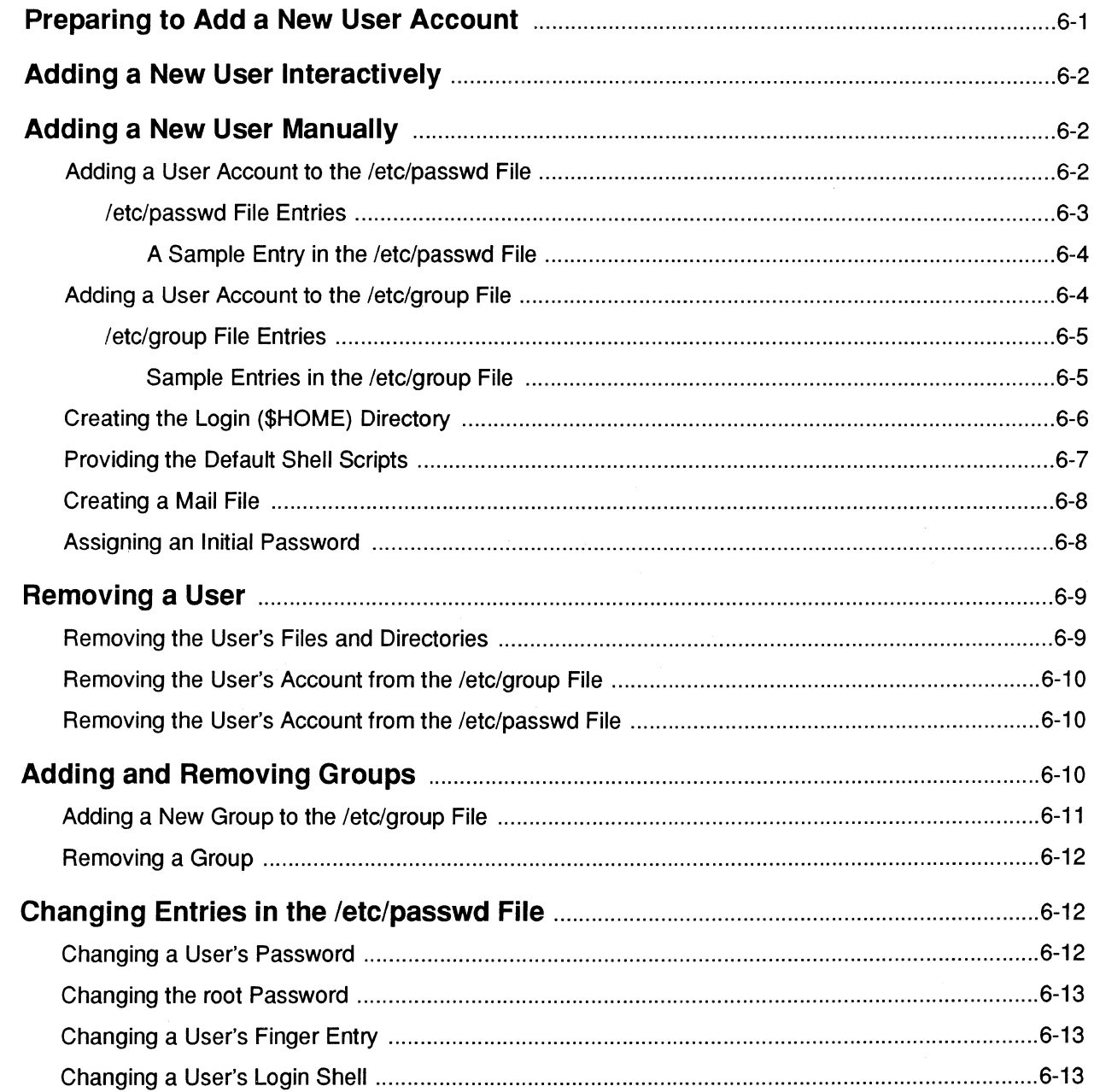

 $\begin{bmatrix} 1 \\ 1 \end{bmatrix}$ 

 $\blacksquare$ 

 $\sum_{i=1}^{n}$ 

 $\begin{bmatrix} 1 \\ 1 \end{bmatrix}$ 

 $\mathbf{I}$ 

#### **Chapter 7 Backing Up and Restoring Files**

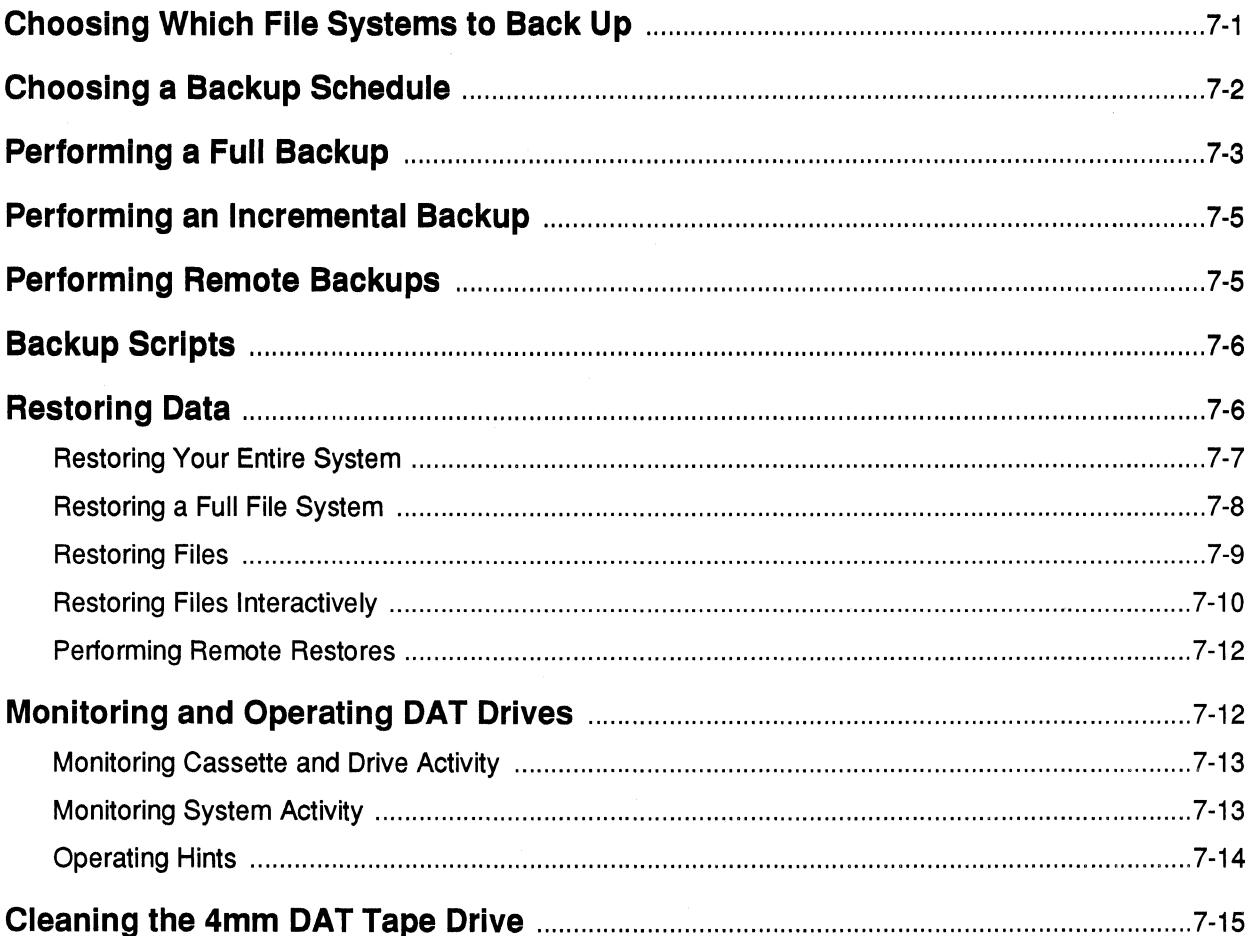

## **Chapter 8 Configuring Partitions**

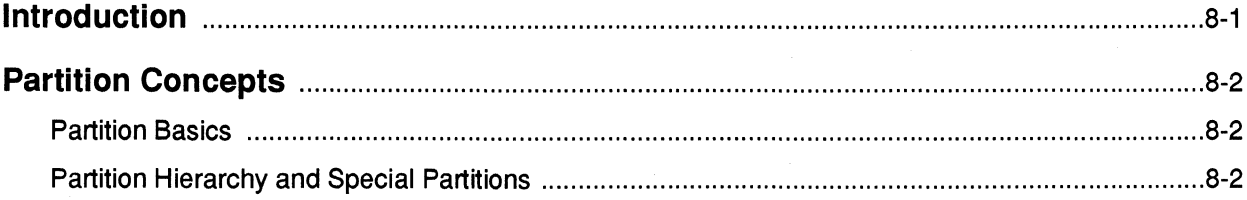

Paragon™ System Administrator's Guide

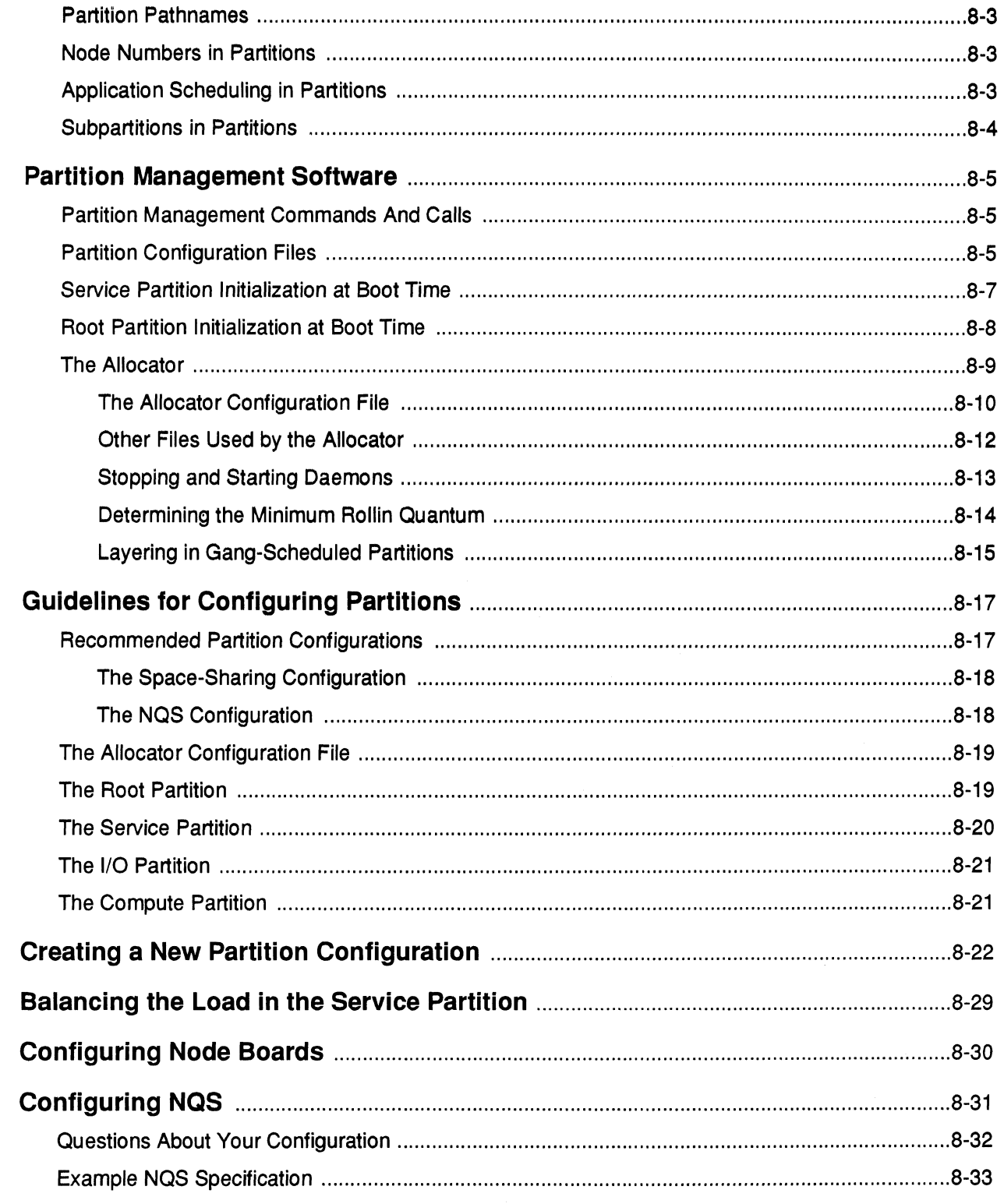

 $\prod_{i=1}^{n}$ 

 $\mathbf{I}$ 

 $\overline{ }$ 

المعلمين<br>أنتقل

 $\frac{1}{2}$ 

 $\begin{bmatrix} 1 \\ 1 \end{bmatrix}$ 

أنبيا

 $\mathbb{Z}^2$ 

 $\prod_{i=1}^n$ 

 $\mathbf{I}$ 

 $\blacksquare$ 

 $\blacksquare$ 

 $\Gamma$ 

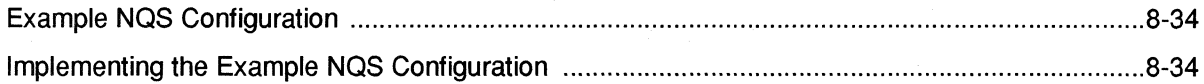

### **Chapter 9 Managing UFS and NFS File Systems**

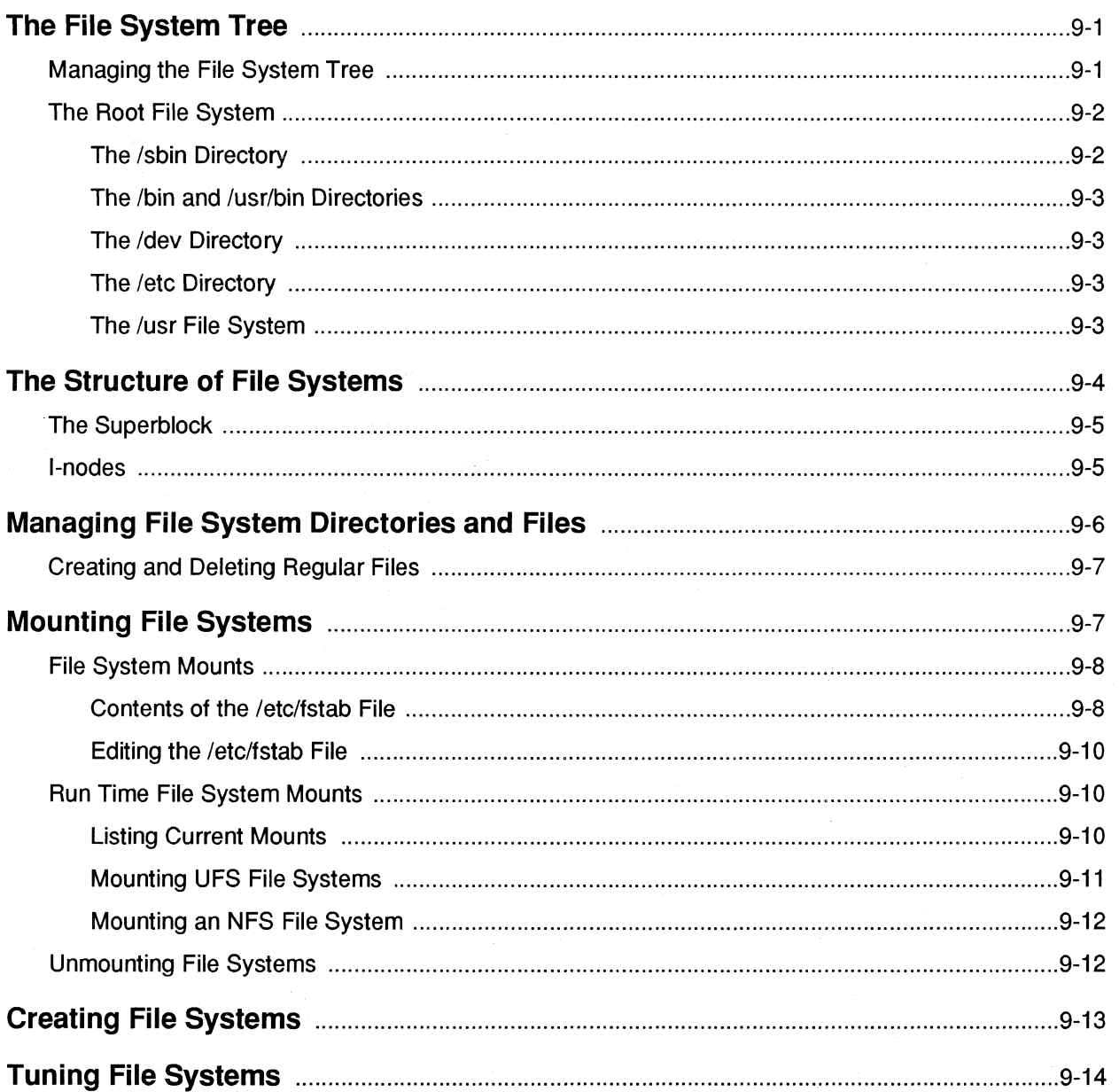

 $\mathbf{r}$ 

 $\mathbf{r}$ 

 $\begin{bmatrix} 1 \\ 1 \end{bmatrix}$ 

 $\mathbf{L}$ 

 $\prod_{i=1}^{n}$ 

 $\blacksquare$ 

 $\prod_{i=1}^{n}$ 

I

 $\prod_{i=1}^{n}$ 

 $\Gamma$ 

T

 $\prod_{i=1}^{n}$ 

 $\blacksquare$ 

### **Chapter 10 Managing PFS File Systems**

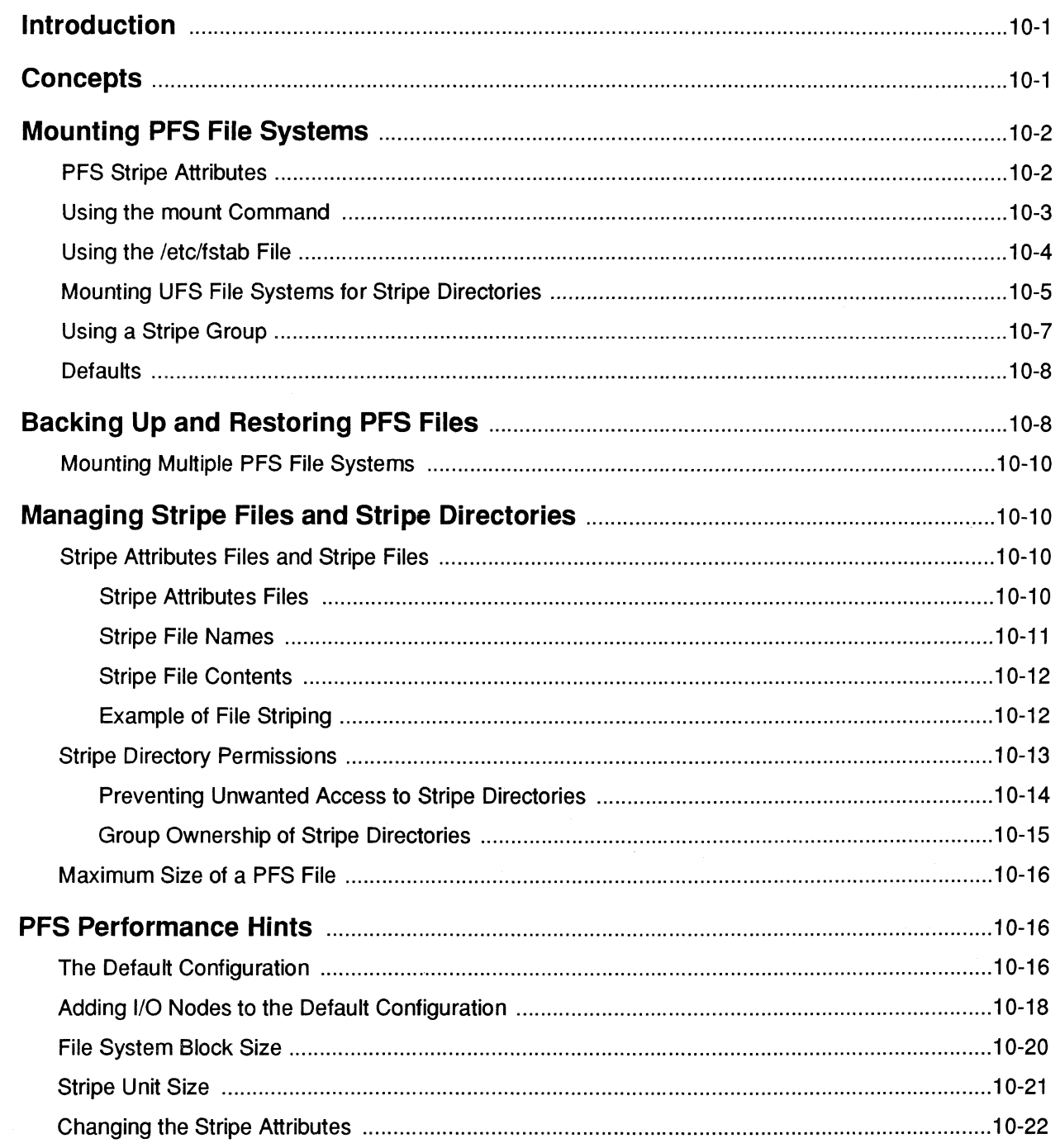

 $\frac{1}{2}$ 

 $\begin{bmatrix} 1 \\ -1 \end{bmatrix}$ 

 $\overline{\mathbb{Z}}$ 

n<br>List

 $\Box$ 

التي.<br>أست

 $\prod_{i=1}^{n}$ 

 $\Gamma$ 

 $\begin{bmatrix} 1 \\ 2 \end{bmatrix}$ 

 $\mathbf{L}$ 

#### **Chapter 11 Managing I/O Interfaces and Devices**

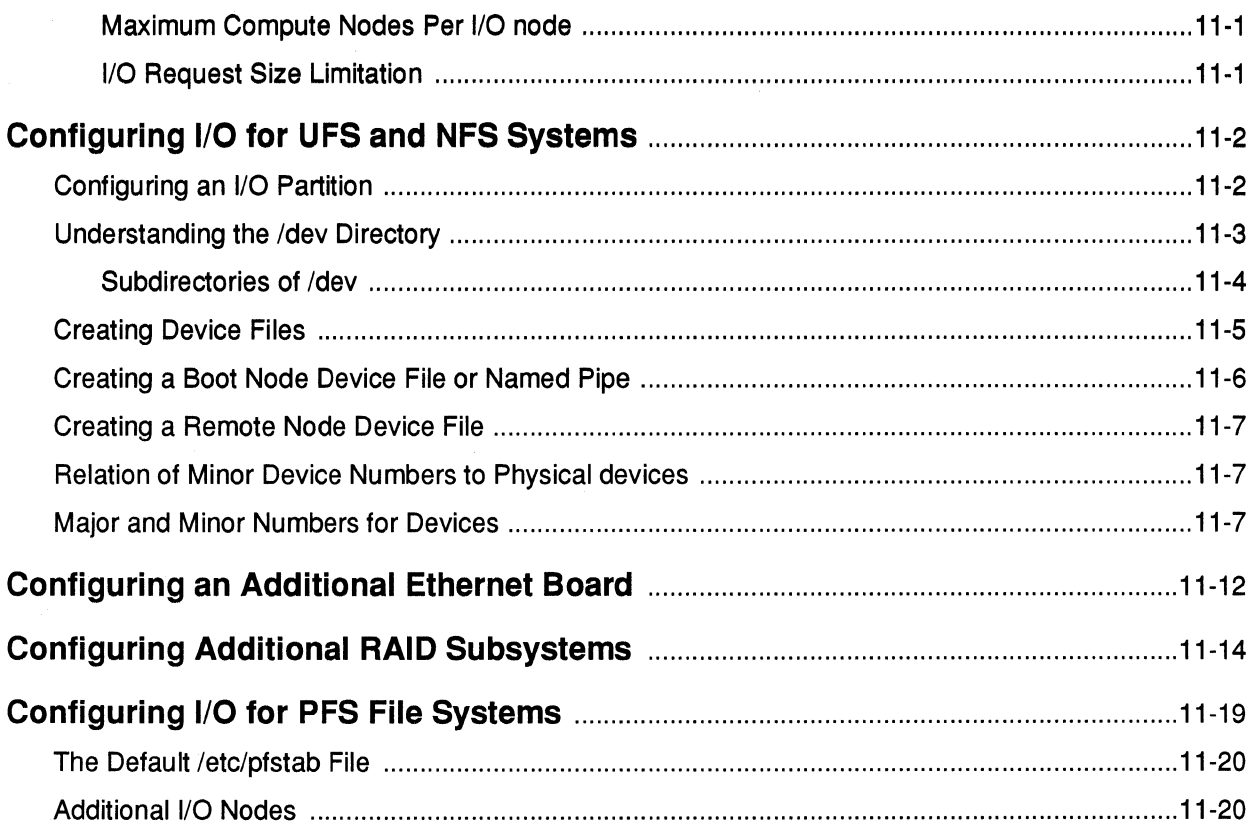

### **Chapter 12 Paging Trees**

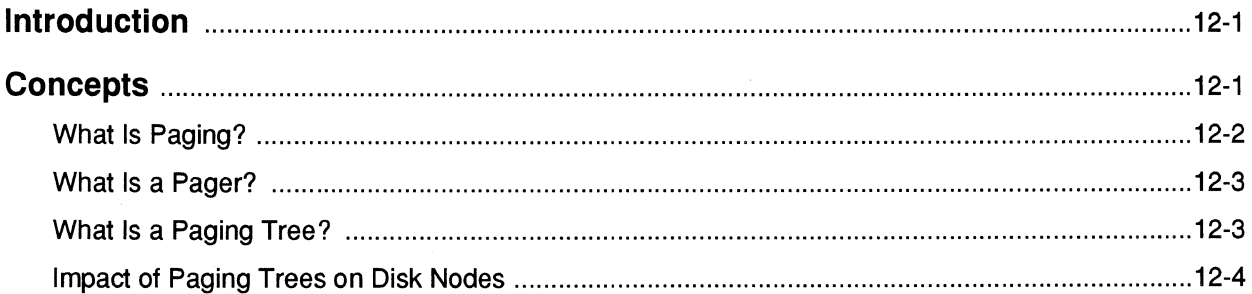

Paragon™ System Administrator's Guide

 $\blacksquare$ 

 $\Gamma$ 

 $\mathbf{I}$ 

 $\mathbf{I}$ 

 $\prod_{i=1}^{n}$ 

 $\mathbf{I}$ 

T

 $\prod_{i=1}^n$ 

 $\Box$ 

 $\prod_{i=1}^n$ 

 $\blacksquare$ 

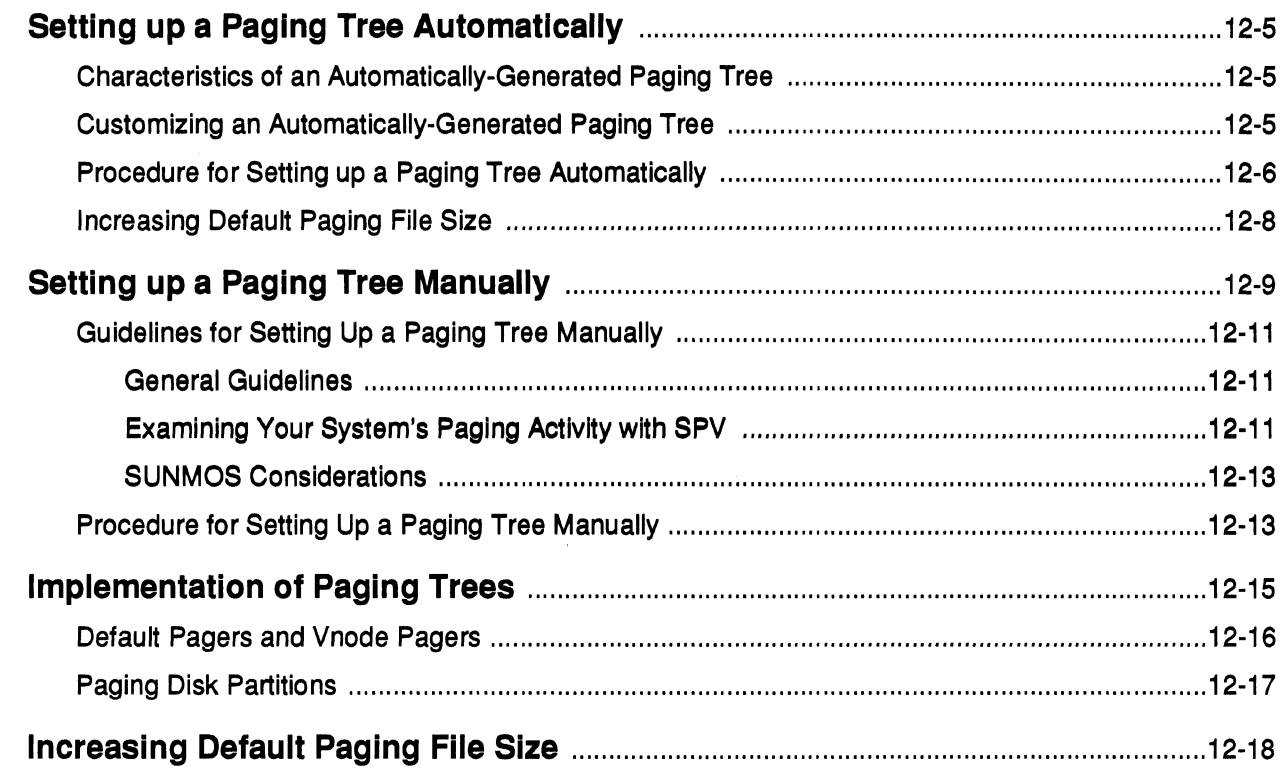

### **Chapter 13 Error Logging**

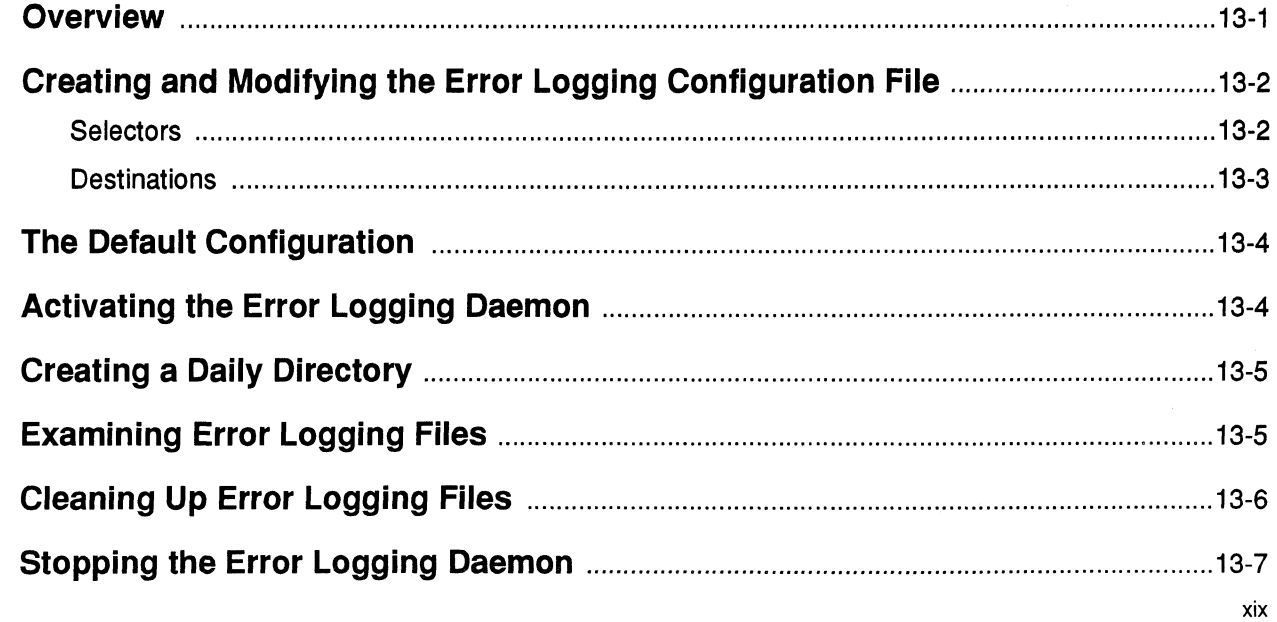

n

 $\overline{\phantom{a}}$ 

 $\sim$ i

 $\prod_{i=1}^n$ 

 $\Gamma$ 

**T** 

 $\blacksquare$ 

### **Chapter 14 Printer Services Management**

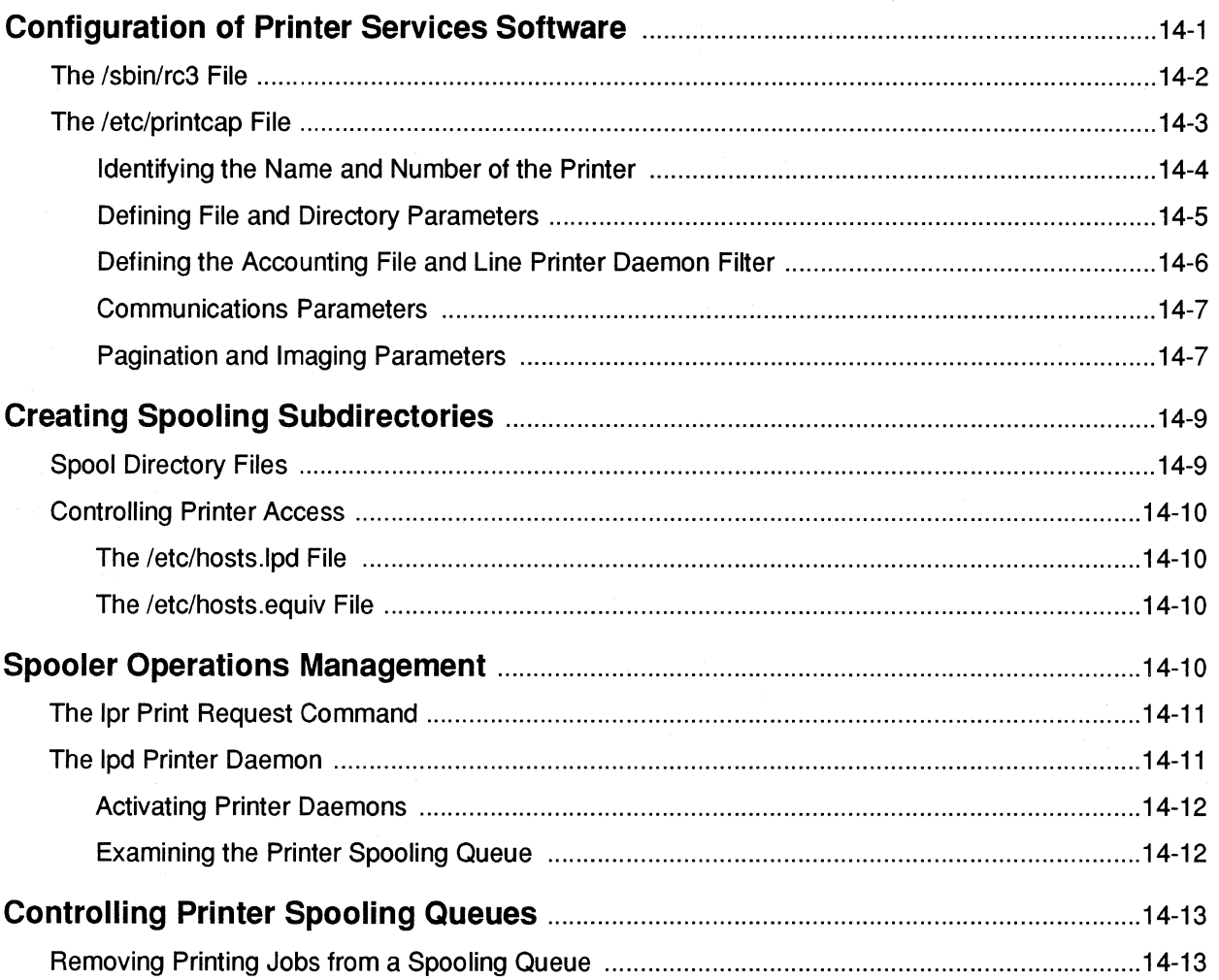

### **Chapter 15 Accounting**

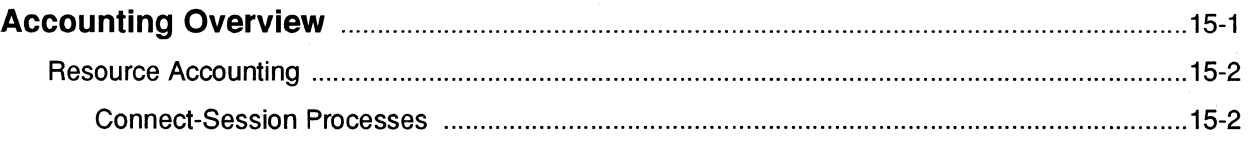

Paragon™ System Administrator's Guide

 $\prod_{i=1}^{n}$ 

 $\begin{bmatrix} 1 & 0 \\ 0 & 1 \end{bmatrix}$ 

 $\blacksquare$ 

 $\blacksquare$ 

 $\mathbf{I}$ 

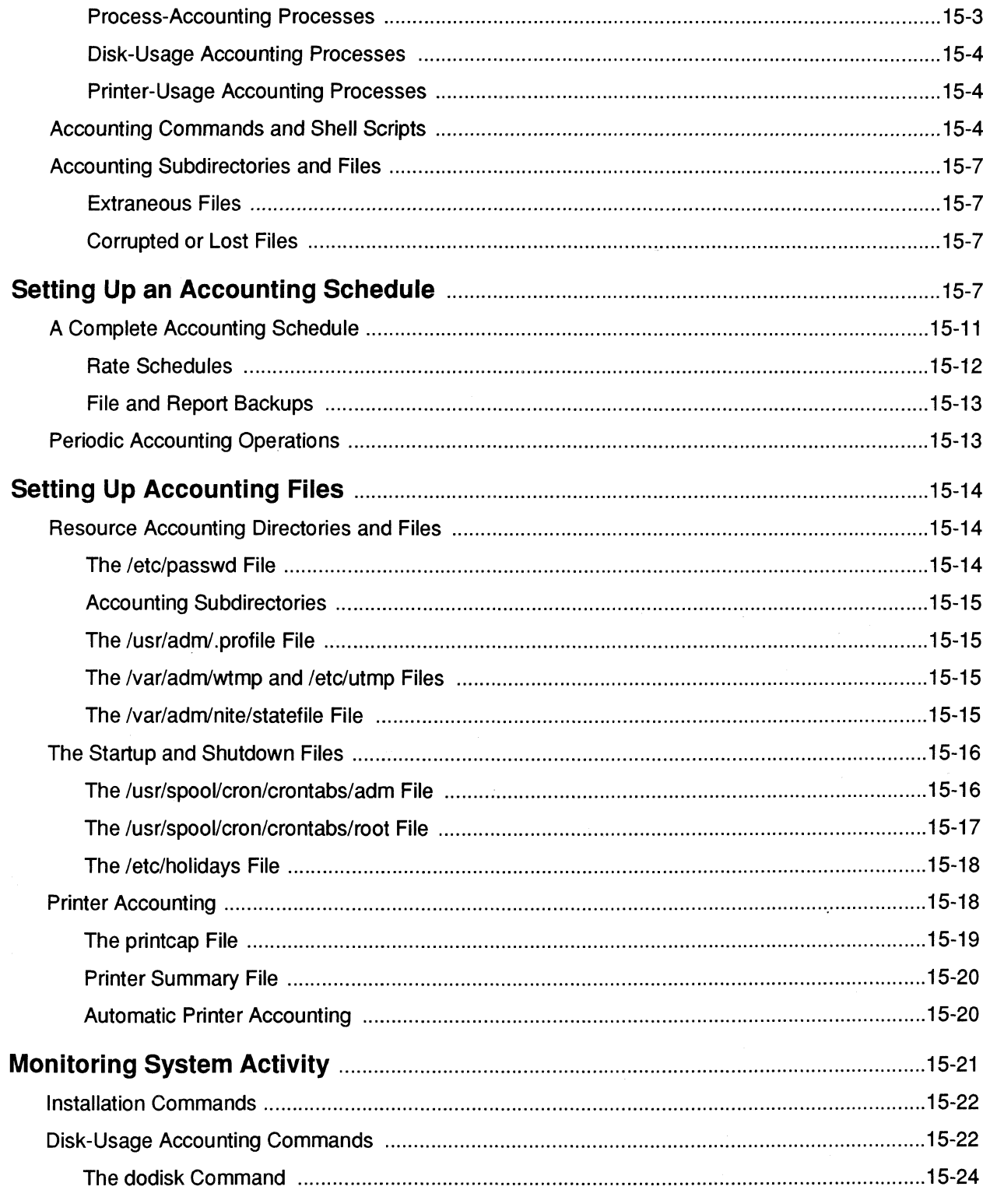

**Table of Contents** 

ز<br>س

覅 أنغر

الا<br>أنافذ

ر<br>الس

 $\begin{array}{c} \hline \end{array}$ 

T<br>L

j.

ر<br>انته

 $\frac{1}{4\pi i}$ 

Ť, ad.

أسا

 $\begin{bmatrix} 1 \\ 2 \end{bmatrix}$ 

uĴ.

:<br>أنف

است<br>أنسا

 $\mathbb{R}$ 

L

 $\Gamma$ 

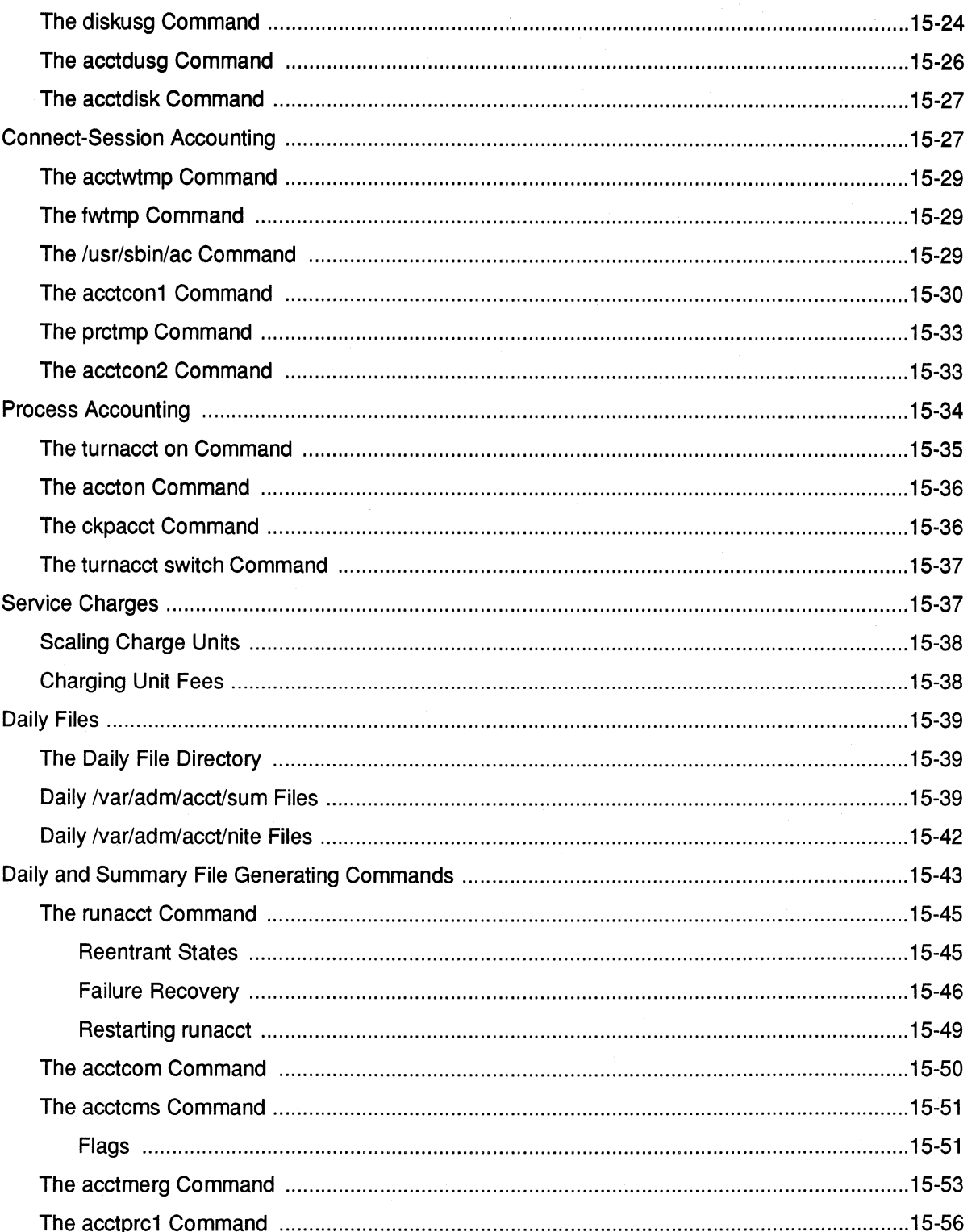

Paragon™ System Administrator's Guide

T.

 $\mathbf{L}$ 

 $\begin{bmatrix} 1 \\ 1 \end{bmatrix}$ 

 $\prod_{i=1}^{n}$ 

T

 $\mathbf{I}^{\mathbb{Z}}$ 

 $\Gamma$ 

 $\mathbf{I}$ 

D

 $\blacksquare$ 

T

 $\blacksquare$ 

 $\blacksquare$ 

 $\prod_{i=1}^n$ 

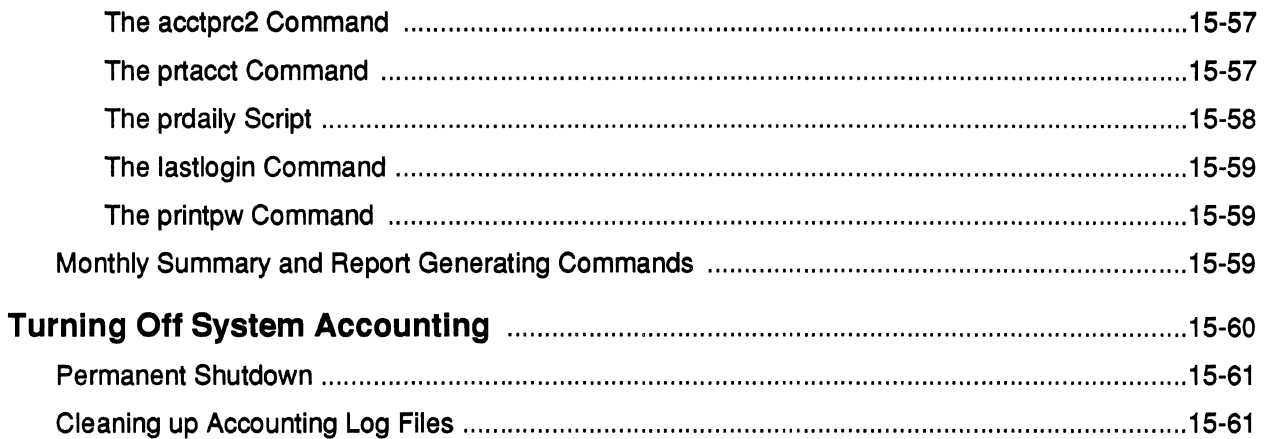

#### **Chapter 16 Detecting and Replacing Bad Nodes**

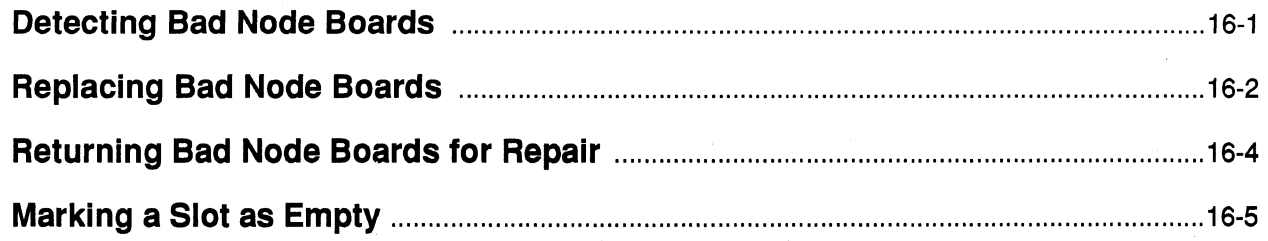

i' .<br>العم

 $\overline{\phantom{a}}$ 

 $\overline{\mathcal{P}}$ لم

الله<br>أفاد

 $\blacksquare$ 

المعا

ind.<br>T

and.

J.

:<br>أنعد

Y. المف

l:

**T** .d

I:

 $\mathbf{I}$ 

 $\overline{\phantom{a}}$ 

**[J** 

## **List of Illustrations**

 $\mathcal{L}$ 

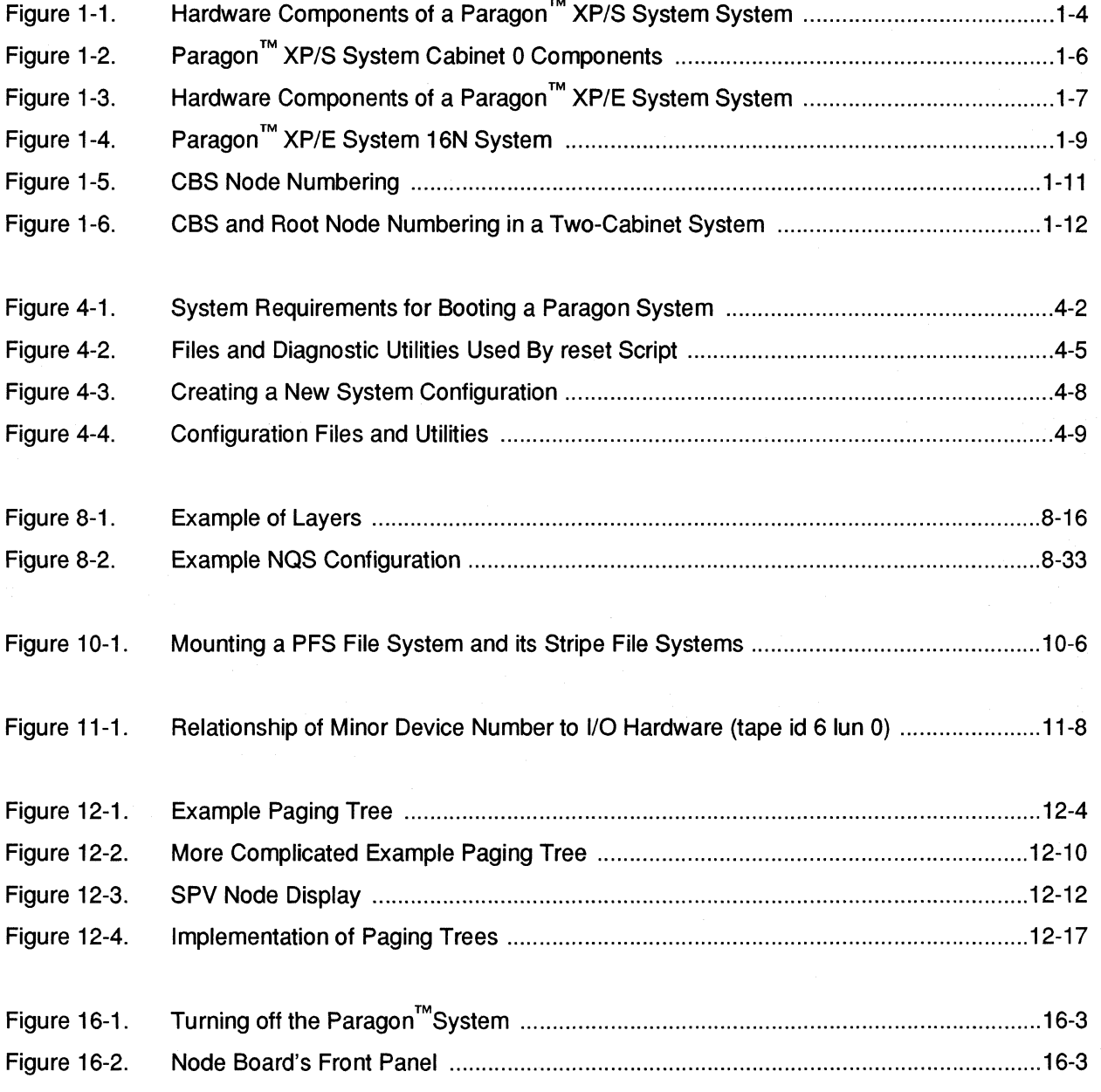

Paragon<sup>™</sup> System Administrator's Guide

#### **List of Tables**

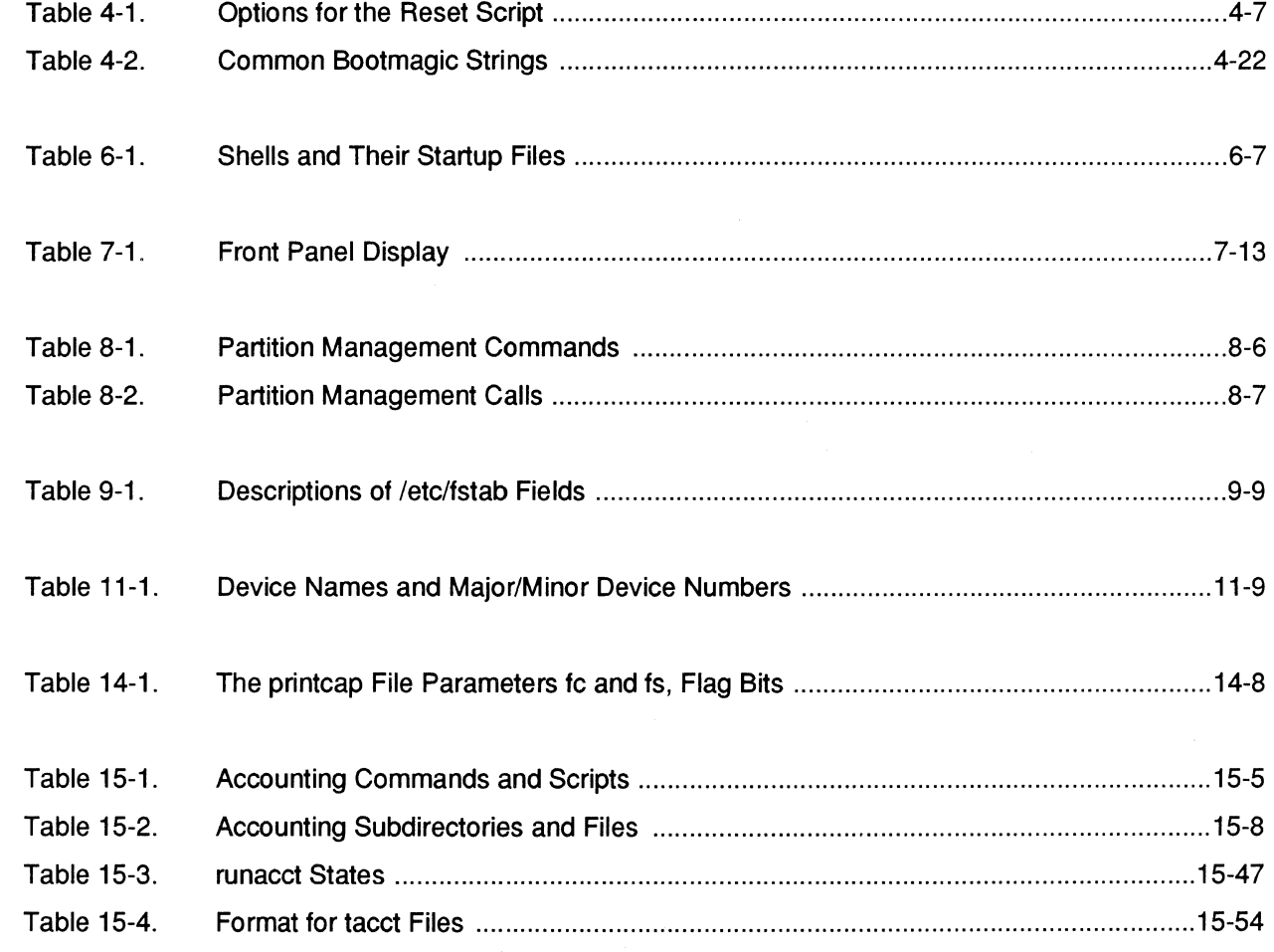

 $\overline{\mathcal{R}}$ 

لم

 $\ddot{\phantom{0}}$ 

أندد

أننفذ

 $\vec{a}$ 

j.

i<br>Links

 $\begin{bmatrix} 1 \\ 1 \end{bmatrix}$ 

 $\prod_{i=1}^n$ 

رب<br>أس

 $\mathbf{I}$ 

 $\prod_{i=1}^n$ 

 $\prod$ 

xxvi

æ

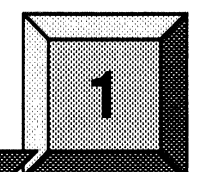

This chapter introduces the Paragon<sup> $TM$ </sup>operating system, the hardware on which it runs, and the tasks which you will perform as system administrator. Refer to the *Paragon* ™ *System User's Guide* for more detailed information about the operating system and its use in developing parallel applications. The remaining chapters of this manual provide detailed descriptions of system administration tasks.

**Introduction** 

#### **Hardware Overview**

The operating system system runs on several models of Intel supercomputers. These systems all have a large number of *nodes.* The nodes are connected by a high-speed *node interconnect network*  and are grouped into *partitions* that support different types of activities.

#### **Nodes**

 $\Gamma_{\text{\tiny s}}$ ä i

 $\blacksquare$ 

 $\blacksquare$ 

~~ ,-\*,

 $\blacksquare$ ,JiJ

I':

 $\blacksquare$ " . .J

IJ

[J

I  $\overline{\mathbf{x}}$  . .<br>النت

 $\Gamma_*$ 

 $\blacksquare$ . ..J

 $\begin{bmatrix} 1 \\ 2 \end{bmatrix}$ 

[J

**I**J

Each node is essentially a separate computer, with one or more i860® processors and 16M bytes or more of memory. Nodes can run distinct programs and have distinct memory spaces. They can team up to work on the same problem and exchange data by passing messages. Each node is used in one or more of the following ways:

Compute node A node that is used for compute-intensive, parallel applications .

Service node A node that is used for interactive processes such as shells and editors. (As system administrator, you can designate whether a node will be a compute node or a service node, but there are no physical differences between the two.)

I/O node A node that is equipped with a SCSI interface, an Ethernet interface, a HIPPI interface, or some other I/O connection. I/O nodes manage the system's disk and tape drives, network connections, and other I/O facilities. I/O nodes communicate with the other nodes over the node interconnect network. However, this access is transparent: processes on nodes without I/O hardware access the I/O facilities using standard system calls, just as though they were directly connected. Nodes

with I/O interfaces are otherwise identical to nodes without I/O interfaces and can run user processes. An I/O node can also function as a compute node or service node, or can be dedicated to I/O tasks. I/O nodes are sometimes called MIO (for *Multipurpose I/O)* nodes.

Boot node A special I/O node from which the system boots. Following a successful boot, this node functions as both a service node and an I/O node.

A Paragon supercomputer can have up to 2000 nodes. Each node can run more than one process at the same time; these processes can belong to the same or different applications.

There are three kinds of physical nodes:

- MP<sub>node</sub> A three-processor node that runs with two processors as general processors and one processor as message co-processor.
- GPnode A two-processor node that runs with one processor as a general processor and one processor as a message co-processor.
- MP-as-GP node A three-processor node that runs with one processor as a general processor, one processor as a message co-processor, and one processor turned off.

An MP system is a Paragon supercomputer that is configured with MP nodes only. A GP system is a Paragon supercomputer that is configured with either GP nodes or MP-as-GP nodes only. In a GP system, MP nodes are automatically configured as MP-as-GP nodes. For a physical description of the nodes as well as installation instructions, refer to *Paragon™ System Hardware Installation Manual.* 

#### **Node Partitions**

The nodes in a Paragon system are partitioned (grouped) in the following ways:

*Root* partition

Compute partition

Service partition

I/O partition (optional)

All the nodes in the system.

A collection of compute nodes. The compute partition is used to run applications and is a subset of the root partition.

A collection of service nodes. The service partition is used to run normal housekeeping tasks and is a subset of the root partition.

A collection of I/O nodes. The I/O partition is a subset of the root partition. I/O nodes can also be placed in the service and/or compute partition.

As system administrator, you have some degree of control over all the nodes in the system. See Chapter 8 for more information on partitions.

I.

I.

IJ

**lJ** 

(. -"'1 ~I

 $\blacksquare$ 

 $\blacksquare$ 

 $\blacksquare$ 

 $\blacksquare$ 

 $\Gamma$ .,j

> -~ ...J

 $\overline{\phantom{a}}$ 

**I**J

IJ

**I**J

#### **Node Interconnect Network**

The nodes are connected by a high-speed *node interconnect network.* Each node interfaces to this network through special hardware that monitors the network and extracts only those messages addressed to its attached node. Messages addressed to other nodes are passed on without interrupting the node processor. For most purposes, you can think of each node as being fully connected to all the other nodes; the time required to send a message to the most distant node in the system is only slightly greater than the time to send a message to a neighbor node.

#### **Hardware Platforms**

Currently there are two Paragon hardware platforms: Paragon XP/S System and Paragon XP/E System. These two platforms run identical software and differ only in their hardware. Unless otherwise noted, all sections of this manual refer to both platfonns.

The next two sections discuss the hardware components of the Paragon XP/S System and the Paragon XP/E System, respectively. Read the section that applies to your system.

## **Paragon<sup>™</sup> XP/S System Hardware**

A Paragon XP/S System system consists of the following basic hardware components:

- Two or more cabinets. The cabinets are numbered sequentially (0, 1,2, etc.) from right to left (as viewed from the front).
- An internal diagnostic station (contained in cabinet 0).
- An Ethernet link connecting users' workstations to the system.

Figure 1-1 shows a two-cabinet Paragon XP/S System system (the diagnostic station is hidden behind the door of cabinet 0).

 $\mathbf{r}$ اش… **ا** 

(J

[J

[J

U.

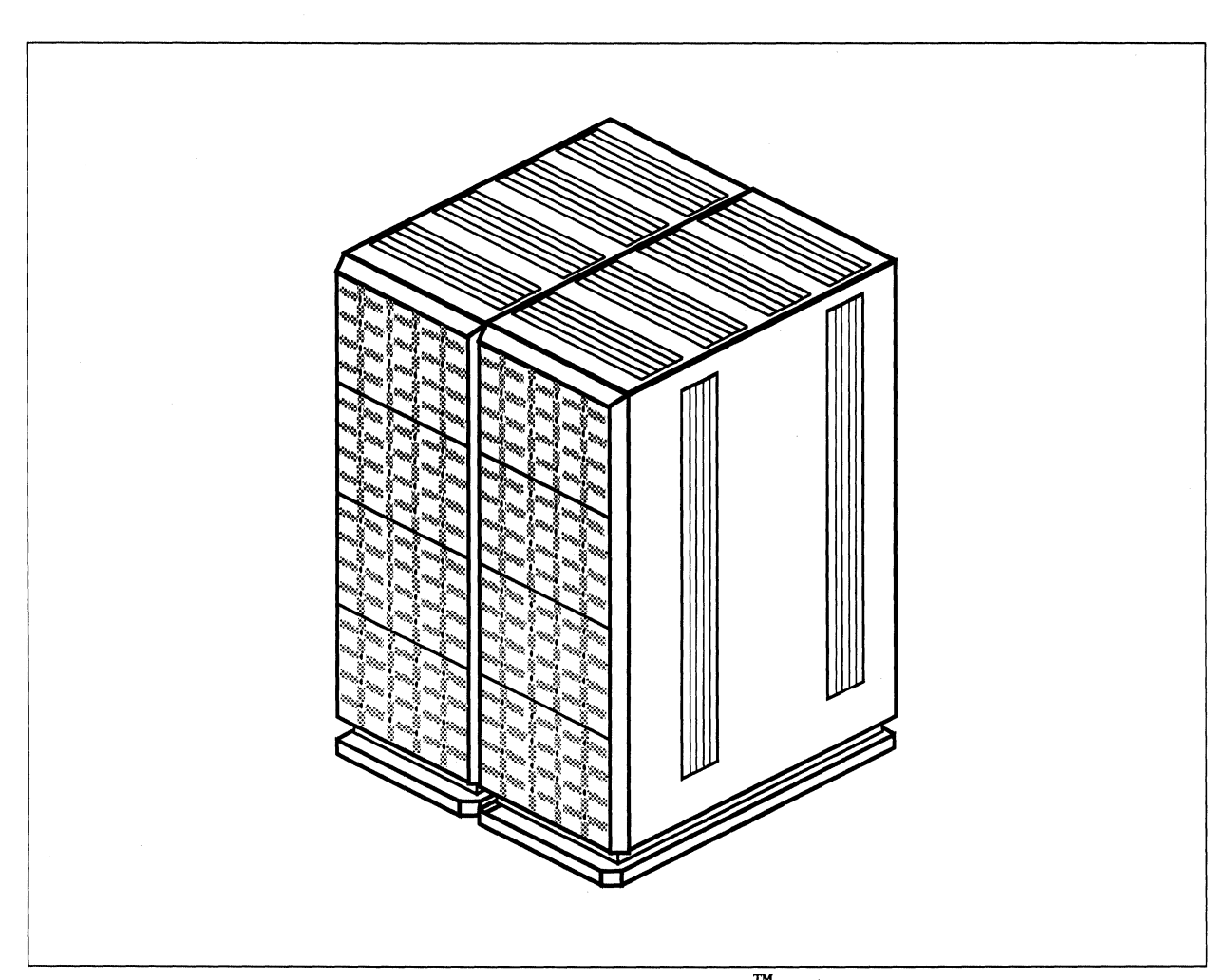

Figure 1-1. Hardware Components of a Paragon<sup>TM</sup> XP/S System System

## **Paragon™ XP/S System Cabinets**

A Paragon XP/S System system always contains at least two cabinets, numbered 0 and 1. Cabinet 0 houses the diagnostic station. The system can also contain additional cabinets, numbered 2,3, etc. The front door of each cabinet contains an LED panel.

The cabinets house the system's computational hardware, mesh I/O hardware, and mass-storage peripherals. Each cabinet contains an industry-standard 19-inch rack, DC power module(s), door LED circuitry, AC power circuitry, cooling modules, up to four cardcages, and up to three swing-out peripheral modules.

i<br>I<br>III<br>III

I

IJ

 $\begin{bmatrix} 1 \\ 1 \end{bmatrix}$ 

~J

**T** 

 $\mathbf{T}$ 

 $\mathbf{I}^-$ 

 $\mathbf{I}$ 

 $\blacksquare$ 

l:

 $\blacksquare$ 

c

c

IJ

IJ

 $\mathbf{C}$ 

Each cardcage contains seventeen slots, sixteen for node boards and one for a performance monitor board. The performance monitor board is optional. If it is not present, the slot is empty. The same slots can be used for any type of node (compute, service, I/O, or boot), although the boot node should be located in the upper-right corner of the system (as viewed from the front) and the service and I/O nodes are typically located on the right and/or left edge of the system.

Each peripheral module holds up to three RAID-3 subsystems. RAID stands for Redundant Array of Inexpensive Disks; each RAID-3 subsystem contains five 3.5-inch disk drives for a total of 4G bytes or more of formatted storage. These drives appear as one device to the processor. Data is striped across the drives. The RAID-3 subsystem maintains parity on the data, so if one drive fails the data remains intact, and operation can continue. Each peripheral module can also be configured to hold 4-mm DAT tape drives. These drives transfer data at up to 180K bytes/sec and hold up to 2G bytes of data per tape.

Figure 1-2 on page 1-6 shows what cabinet 0 looks like when the front-door LED panel is open. The figure shows the diagnostic station and six RAID-3 subsystems in two peripheral modules. Compute and I/O node boards reside behind the RAID-3 modules. The diagnostic station and peripheml modules are hinged on the right to swing open left-to-right.

#### **Paragon<sup>™</sup> XP/S System Diagnostic Station**

The Paragon XP/S System diagnostic station is an Intel486™-based computer that is used to administer the Paragon XP/S System system. The diagnostic station has 32M bytes of memory, a 540M-byte SCSI hard disk drive, a O.25-inch cartridge tape drive, a 3.5-inch diskette drive, a lOl-key keyboard, a 14-inch flat-panel display, and a trackball.

The diagnostic station runs the SCO UNIX operating system. The user interface, which is called the Diagnostic and Test Executive (DTX), runs under the SCO Open Desktop. DTX allows you to test the system and obtain information about system configuration and status. You can access the diagnostic station remotely through its Ethernet connection.

### **Paragon™ XP/E System Hardware**

A Paragon XP/E System system consists of the following basic hardware components:

- One Paragon XP/E System cabinet.
- An external diagnostic station.
- An Ethernet link connecting users' workstations to the cabinet.

Figure 1-3 shows a Paragon XP/E System system (the table on which the diagnostic station sits is not included).

 $^{\bullet}$  ,  $^{\bullet}$ 

l :..J <sup>I</sup>

 $\overline{1}$ It J

(J

c

**J** 

 $\blacksquare$ 

IJ

~~~~~~~~~~~~~~--~-~----.--.---.

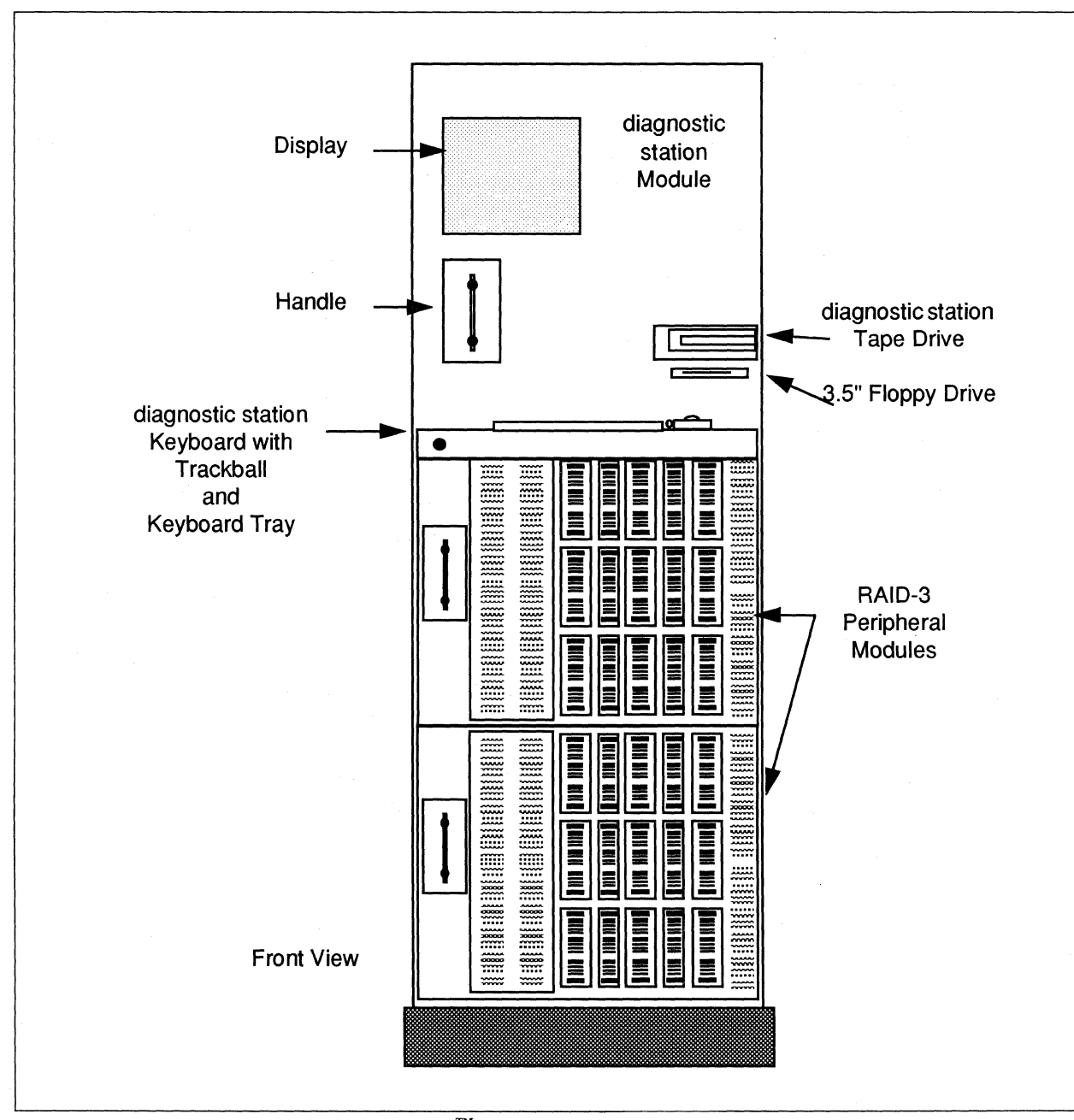

Figure 1-2. Paragon™ XP/S System Cabinet 0 Components

1-6

r:

 $\overline{\phantom{a}}$ 

 $\blacksquare$ 

I<sup>T</sup>

 $\mathbf{I}$ 

T

r-"l J

 $\mathbf{I}^{\top}$ 

 $\mathbf{r}$  "if -;

r:

 $\begin{bmatrix} \phantom{-} \end{bmatrix}$ 

T

**T** 

[ "1 J

 $\blacksquare$ 

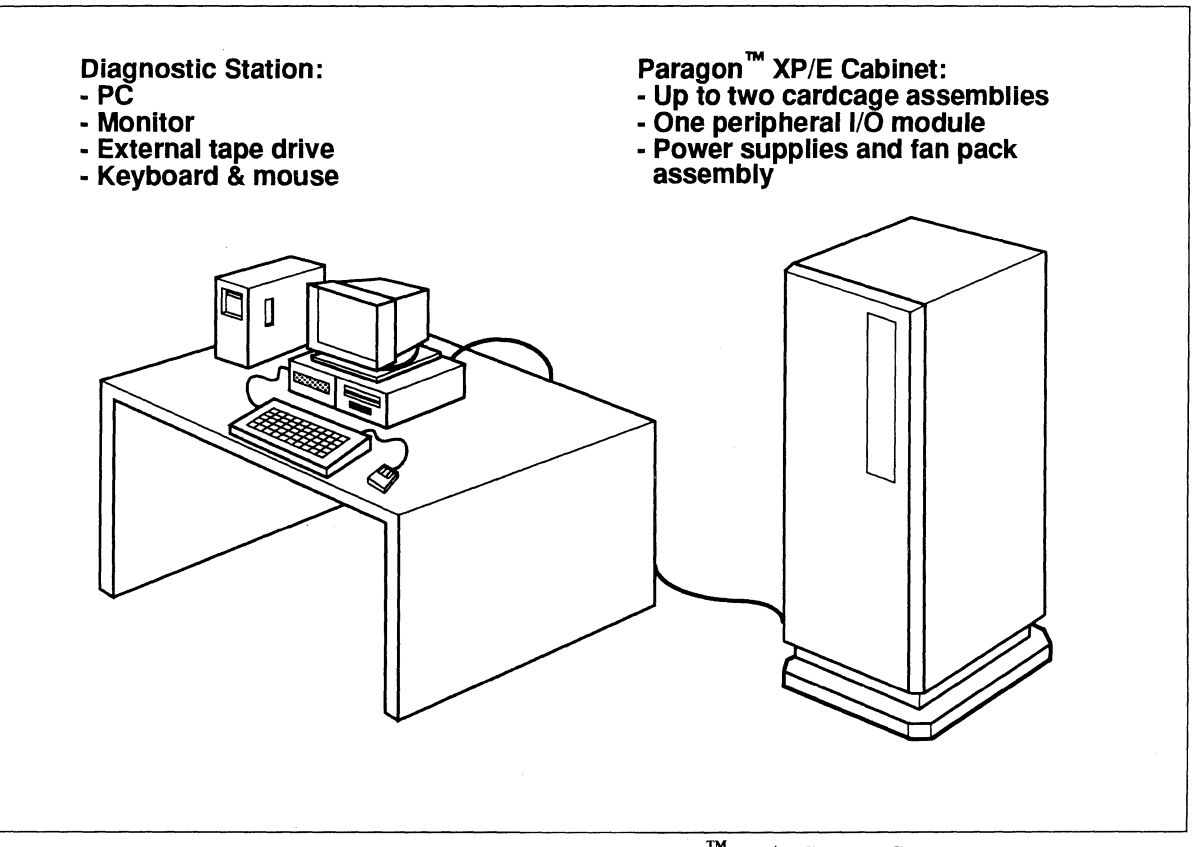

Figure 1-3. Hardware Components of a Paragon™ XP/E System System

#### **Paragon** ™ XP/E **System Cabinet**

A Paragon XP/E System system includes a single cabinet. A green power on/off indicator is located in the upper right corner of the cabinet's front door. The cabinet itself contains a peripheral I/O module, up to two cardcages, a fan assembly, up to three power supplies, an I/O panel, and an AC service area.

The base peripheral module configuration includes a tape drive and two individual disk drives. The tape drive is a 4-mm OAT drive that can transfer data at 180K bytes/sec. Its tape cartridge can hold up to 2G bytes. The disk drives are standard 3.5-inch drives. The peripheral module may also contain additional tape or disk drives and up to two RAID-3 subsystems, like those of the Paragon XP/S System.

The base cardcage configuration includes one or two cardcages, each with up to 16 nodes and a performance monitor board slot, like those of the Paragon XP/S System. These cardcages are populated with four to twenty-eight compute nodes (depending on which model you have), one boot node (an I/O node that is used to boot the system), and one service node (a compute or 1/0 node that belongs to the service partition). The cardcages may also contain additional I/O nodes.

Power supplies provide  $\pm$  5 volts and  $\pm$  12 volts to the node boards, disk drives, tape drives, and fans. AC power input to these supplies is single-phase, 220 volts.

Figure 1-4 on page 1-9 shows the base configuration for a Paragon XP/E System 16N system. This system contains a 4-mm DAT drive, two individual disk drives, sixteen compute nodes, one boot node, and one service node. The shaded cardcage slots indicate vacant performance monitor board slots.

#### **Paragon ™ XP/E System Diagnostic Station**

The Paragon XP/E System diagnostic station is similar to the diagnostic station of the Paragon XP/S System, except that it is external to the system (instead of being housed inside the cabinet) and has its own power supply. It also uses a CRT display and a mouse instead of a flat-screen display and a trackball. Apart from these differences. it has the same specifications and runs the same software as the Paragon *XP/S* System diagnostic station.

#### **Node Numbering**

There are two node numbering schemes in the Paragon system: *CBS* (Cabinet, Backplane, Slot) numbering, and *root* node numbering (also called *OS* numbering).

You should become familiar with both schemes, because you will encounter them both. For example, the *SYSCONFIG.TXT* file uses CBS numbering because it is primarily a hardware configuration ftle, and the *MAGIC.MASTER* file uses root node numbering because it is primarily a software configuration file.

Paragon™ System Administrator's Guide

 $\blacksquare$ 

 $\overline{\mathbf{L}}$ 

 $\Gamma$ 

 $\prod_{i=1}^{n}$ 

 $\prod_{i=1}^{n}$ 

Introduction

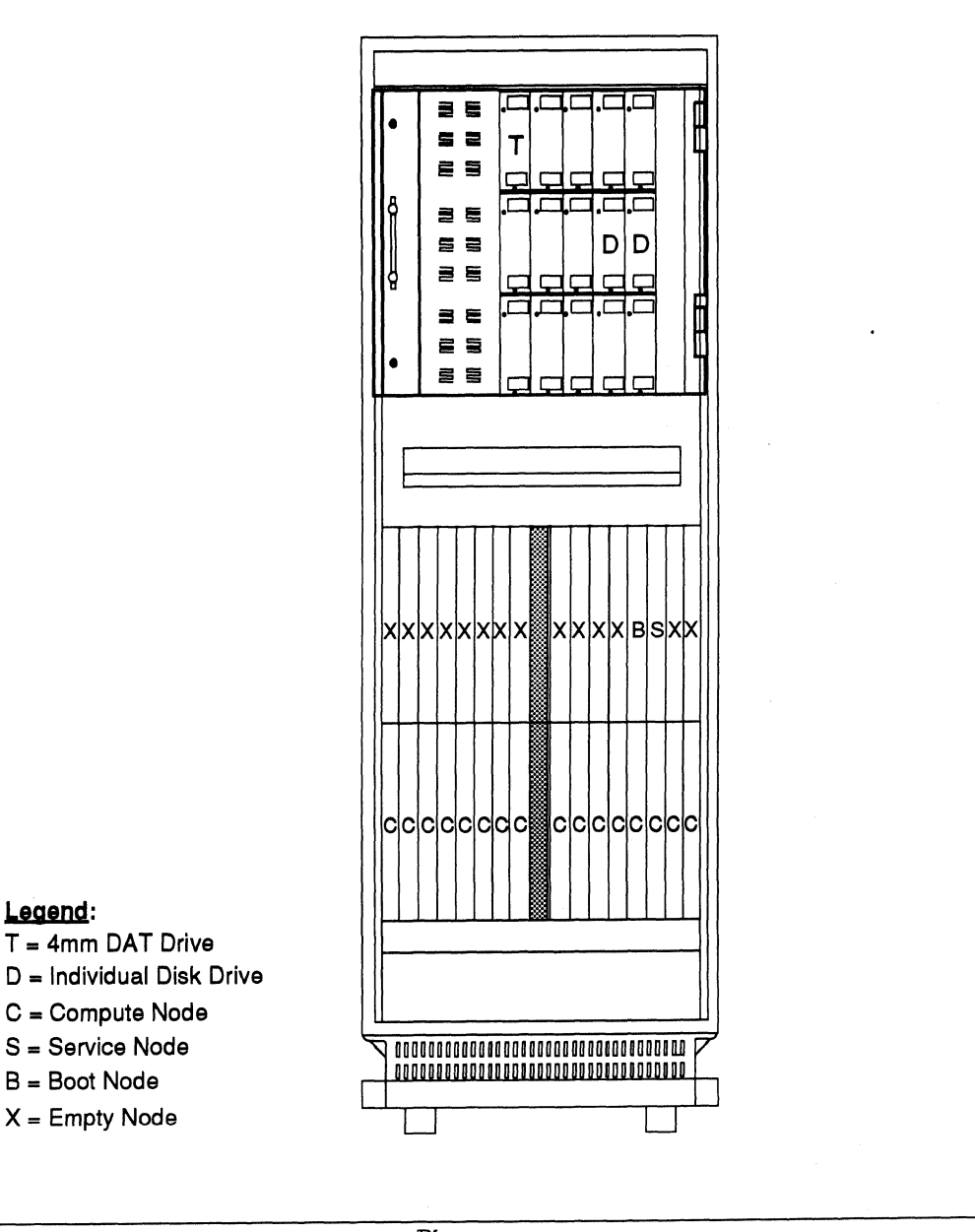

Figure 1-4. Paragon™ XP/E System 16N System

 $1-9$ 

 $\begin{bmatrix} 1 \\ 1 \end{bmatrix}$ 

 $\begin{bmatrix} 1 \\ 2 \end{bmatrix}$ 

IJ

I:

I:

(J

I.

I.

#### **CBS Numbering**

A CBS node number has the fonn *ccBss.* where cc is the two-digit number of a cabinet in the system. *B* is a single letter identifying the backplane within that cabinet. and *ss* is the two-digit slot number identifying the slot within that backplane.

~~~~-----.------------- ----

The following example shows the first few lines of a sample *SYSCONFIG* . *TXT* file. which illustrates how the CBS numbers are used.

```
CABINET 0 
PC xx OK 
LED xx 
BP D xx 
S 0 GPNODE xx 16 MRC xx 
S 1 GPNODE xx 16 MIO xx RAID3 xx MRC xx 
S 2 GPNODE xx 16 MIO xx RAID3 xx MRC xx 
S 3 GPNODE xx 16 MIO xx RAID3 xx DAT xx ENET xx MRC xx 
S 4 GPNODE xx 16 MRC xx
```
In this example. the CABINET line indicates cabinet O. the **BP** line indicates backplane D in that cabinet. and the five S lines indicate slots 0 through 4 in that backplane. Thus. the last line of the example describes the node whose CBS number is OOD04. For more information about CBS numbering. refer to the manpages for the cbs command.

#### **Cabinets**

Cabinet numbering begins with Cabinet O. which is the right-most cabinet as viewed from the front. and proceeds to the left (as viewed from the front).

#### **Backplanes**

There are up to four backplanes in each cabinet. The backplanes are identified alphabetically. starting with A at the bottom. Each backplane consists of up to 16 nodes, which are arranged linearly in slots.

#### **Slots**

When the nodes are viewed from the front. the slot numbering starts at the right of the card cage and moves left. (The perfonnance monitor slot in the middle of each card cage is not counted.) To find the LED associated with a slot. you begin counting at the lower-right comer of the backplane' s block ofLEDs. count up the right column. and then over to the next column to the left. and then back down in a serpentine fashion; that is. slot 0 is the lower-right LED. and slot 15 is the lower-left LED.

Figure 1-5 shows how the slots in a single backplane map to the LEDs in the cabinet door.
Paragon<sup>™</sup> System Administrator's Guide **Introduction** introduction introduction

company of the second second second second second second second second second second second second second second second second second second second second second second second second second second second second second seco

IJ

 $\overline{\mathbf{L}}$ 

 $\mathbf{L}$ 

 $\blacksquare$ wi

 $\blacksquare$ .J

 $\overline{\mathbf{C}}$ 

I~

I~

I:

 $\overline{\mathbf{L}}$ 

T

[J

 $\prod_{i=1}^{n}$ 

IJ

IJ.

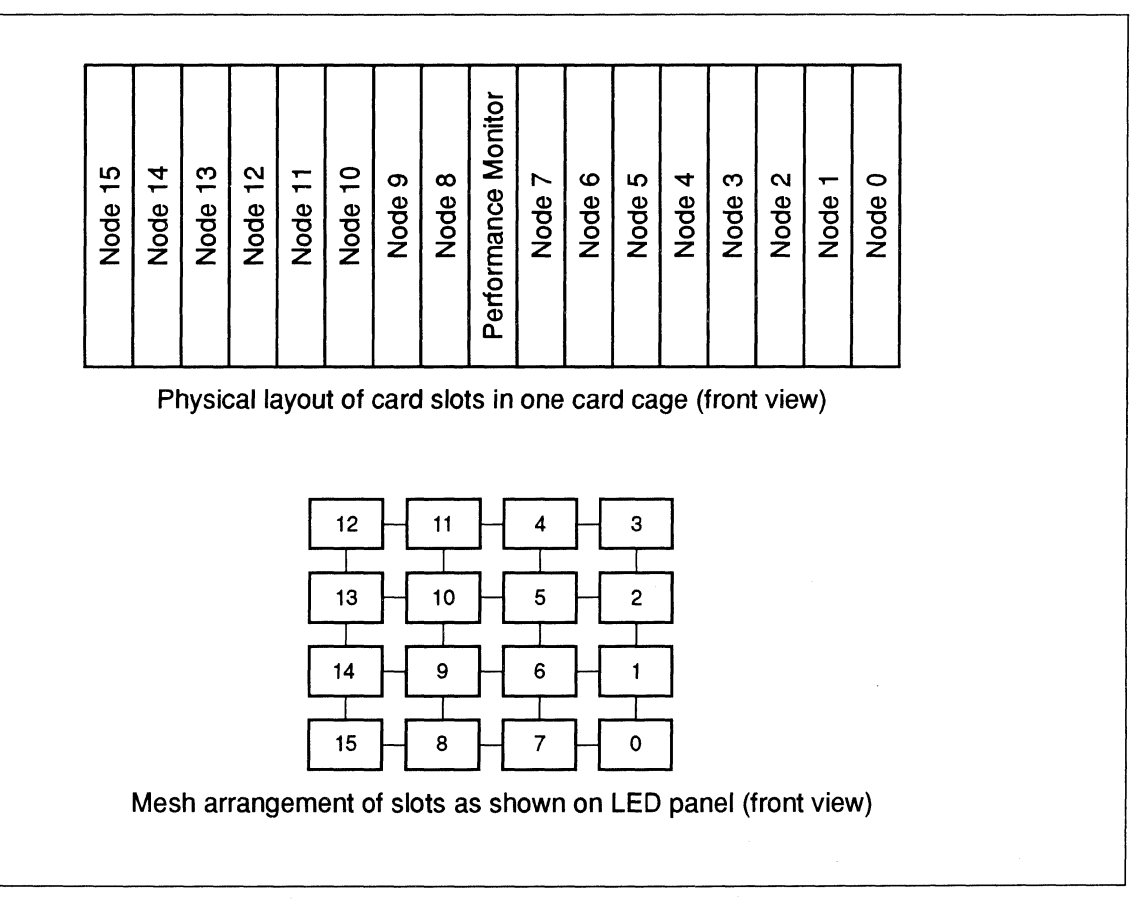

Figure 1-5. CBS Node Numbering

#### **Root Node Numbering**

*Root* node numbering starts at the top left of the left-most cabinet, and spans all of the cabinets in the Paragon system. When you reach the end of the right-most cabinet, return to the left-most cabinet, drop down a row, and continue counting. These numbers are the node numbers used within the *root* partition (see Chapter 8 for information on the *root* partition). *Root* node numbering is also called OS *node numbering,* because it is used by the operating system.

Figure 1-6 shows the *root* node numbers and the CBS numbers for all the nodes in a two-cabinet system. Each square in the figure represents an LED; the top (bold) number in each square is the *root*  node number for the corresponding node, and the bottom (plain) number is the CBS number for that node. For example, the node with *root* node number 21 has CBS number OD09.

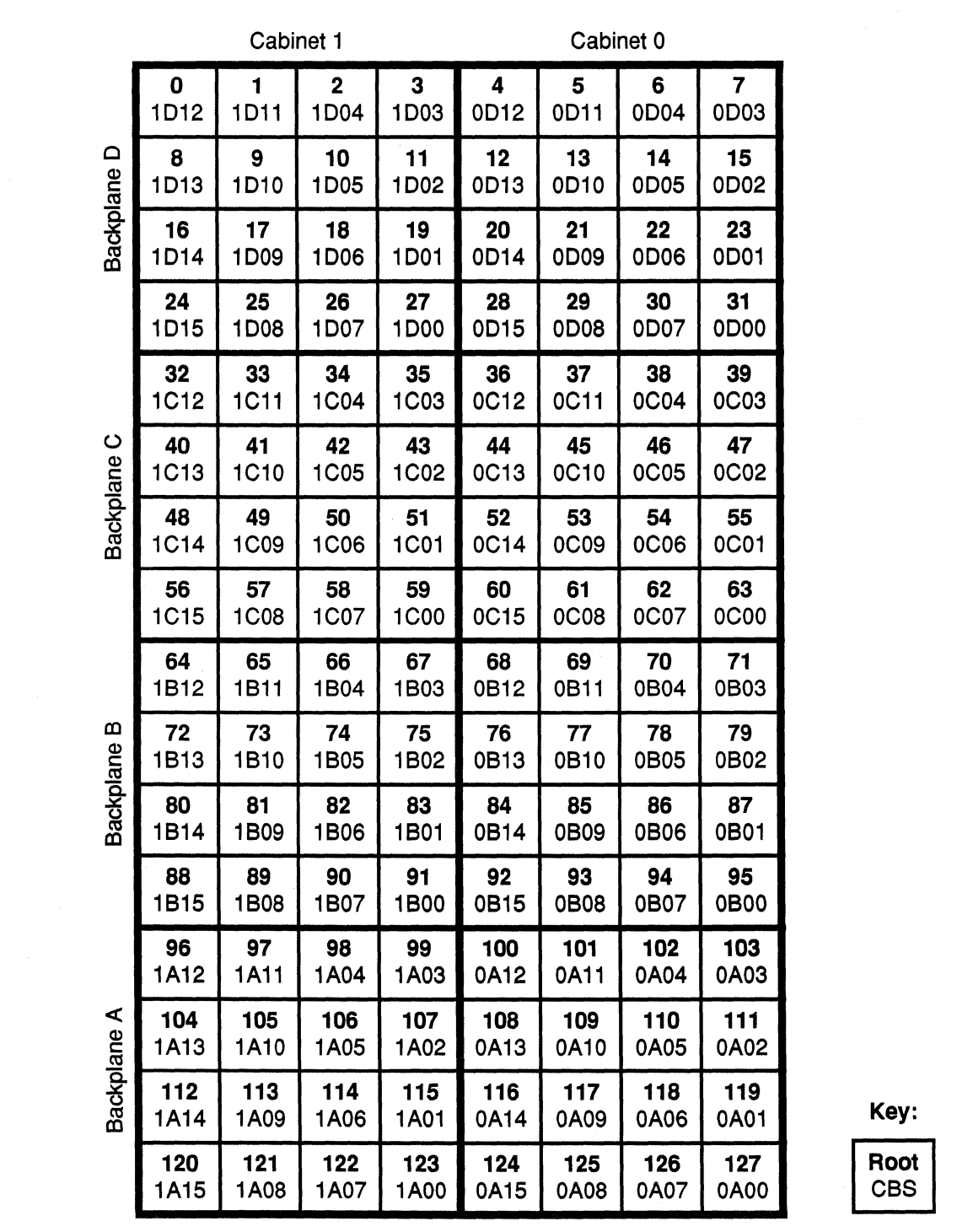

Root

Figure 1-6. CBS and Root Node Numbering in a Two-Cabinet System

-~--~-~--~~-------~-- ---

r:

 $\blacksquare$ ...

r:

I~

 $\blacksquare$ ",

 $\mathbf{I}^-$ - ...... 1

 $\prod_{i=1}^{n}$ 

 $\mathbf{I}$ j

r:

 $\mathbf{I}$ '..:...J

 $\mathbf{I}_{\pm}$ 

 $\mathbf{I}^-$ 

 $\blacksquare$ 

I~

 $\overline{\phantom{a}}$ 

**C** 

**I** 

( -"'1 ~i

# **Ethernet and Remote Workstations**

Remote workstations are linked to a Paragon system by an Ethernet connection. Remote workstations are intended primarily for ordinary users, but in many cases you can also use them to perform diagnostic operations. The diagnostic station, however, is intended solely for system administration and should not be used as a remote workstation.

# **System Software**

Paragon system software consists of:

- Two operating systems (one for the supercomputer and one for the diagnostic station).
- Paragon system extensions.
- Utilities.

#### **Node Operating System**

Each node of the Paragon system runs the operating system operating system. For more information about the operating system operating system, refer to the *Paragon™ System User's Guide* and the *OSFI* J *System and Network Administrator's Reference.* 

#### **Diagnostic Station Operating System**

The diagnostic station runs the SCO Open Desktop V1.1 operating system, which is based on System V R5.32. Refer to the *Open Desktop Administrator's Guide* for more information.

# **Paragon<sup>™</sup> System Extensions**

The Paragon system extensions include application libraries, message-passing facilities, high-performance I/O facilities, and system commands. The application libraries provide Paragon system calls that are available to applications running on the nodes. The system commands include both commands that are available to regular users and commands that are only available to the system administrator (logged in as *root).* See the *Paragon* ™ *System Commands Reference Manual*  for more information about both types of commands.

----------------- -

# $\begin{bmatrix} 1 \\ 2 \end{bmatrix}$  $\overline{1}$ ~\_JJ (: . **(:**  I.

#### **Utilities**

The utilities include batch queueing, accounting, and performance analysis utilities as well as a full suite of application development tools (debugger, performance analysis tool, etc.).

# **System Administration Tasks**

The system administrator is the person with the most responsibility for the system.

As system administrator, you are the "keeper of the *root* password." Because your actions can affect the entire system, you should not reveal the *root* password to others unless it is absolutely necessary. And when those others no longer need *root* access, you should change the *root* password. If several people are doing root-level activity and not communicating with each other, a system's configuration can easily enter an unknown state. You should know the system's configuration at all times.

You should also treat *root* activity with care. Use *root* privilege only when it is really necessary to do so. If you can perfonn a task without *root* privilege, you should do so. This minimizes the consequences of any errors you may make.

You will be actively involved in system operations at the following times:

- *At system setup,* or whenever you need to shut the system down and then reboot it (when adding new hardware or software, for example). Chapter 3 and Chapter 4 describe these tasks.
- *On a routine basis.* This includes tasks that are performed more often than setup tasks. Examples include customizing the system environment, managing printer services, and managing file systems. Chapter 5 through Chapter 14 describes these tasks.
- *When tracking system usage.* The system administrator is typically responsible for scheduling and accounting activities that monitor the usage of system resources. Chapter 15 describes these tasks.
- *When system problems need to be diagnosed and solved.* The system administrator is the first person contacted when the system fails to operate properly for any reason. Refer to the *Paragon* ™ *System Diagnostic Reference Manual* for more information about diagnostics. Chapter 16 explains how to detect and replace bad node boards.

The following sections briefly summarize the setup, routine, and scheduling and accounting tasks.

-----~- ------------------------------

-.~ .. -----.-----\_ .. ~.- ... - ... -------

#### **Setup Tasks**

(], ,.'

**I** 

-\*1 → -""

[:

ا التق<u>تار ا</u>

 $\mathbf{I}=\mathbf{A}$ 

 $\overline{\phantom{a}}$ ~,

**r** ⊸i

 $\mathbf{I}$ ,~I

 $\mathbf{I}^{\top}$ ~J

 $-10$  $\blacksquare$ 

 $\blacksquare$ 

I~:

 $\blacksquare$ 

 $\blacksquare$ 

**C** 

Setup tasks are performed occasionally (at system setup, for example). Setup tasks include:

- Installing, reinstalling, and updating system software.
- Recording the hardware configuration of the system (done when the system is first set up and then only when the hardware changes).
- Creating the service and compute node partitions.
- Configuring PFS file systems.
- Establishing network addresses for TCP/IP nodes (usually done only once).
- Determining ULA addresses for HIPPI boards (usually done only once).
- Powering up and powering down the system.

#### **Routine Tasks**

Routine tasks are performed on a regular, ongoing basis to ensure that the system runs smoothly. Routine tasks include:

- Changing the root password.
- Miscellaneous hardware maintenance tasks.
- Maintaining the diagnostic station (backing up and restoring its system disk).
- Managing the RAID facilities (XP/S and some XP/E systems).
- Monitoring system metrics such as the mesh-usage network bandwidth.
- Certain Remote Host operations, such as maintaining system security for remote host operations.

 $\overline{a}$ 

أسم

l:

- J

أسعب

**[:** 

.<br>Lui

i ...

 $\Gamma$ 

 $\mathbf{I}$ 

# **Scheduling and Accounting Tasks**

Scheduling and accounting tasks are performed on a periodic basis to track system usage. These tasks include:

- Logging system operations.  $\bullet$
- Supporting external user accounting functions.  $\bullet$
- Performing batch or open partition scheduling tasks.  $\bullet$
- Generating accounting reports.  $\ddot{\phantom{0}}$

 $\label{eq:3.1}$ 

# **Starting the System**

-- ----- ---- - ----------

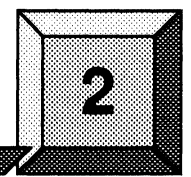

This chapter describes the factors that influence the procedures and commands you use to start or reboot the system:

The boot operation.  $\bullet$ 

 $\label{eq:1} \begin{small} \mathcal{L}_{\mathcal{L}}(x,y) = \mathcal{L}_{\mathcal{L}}(x,y) + \mathcal{L}_{\mathcal{L}}(x,y) + \mathcal{L}_{\mathcal{L}}(x,y) + \mathcal{L}_{\mathcal{L}}(x,y) + \mathcal{L}_{\mathcal{L}}(x,y) + \mathcal{L}_{\mathcal{L}}(x,y) + \mathcal{L}_{\mathcal{L}}(x,y) + \mathcal{L}_{\mathcal{L}}(x,y) + \mathcal{L}_{\mathcal{L}}(x,y) + \mathcal{L}_{\mathcal{L}}(x,y) + \mathcal{L}_{\mathcal{L}}(x,y) + \mathcal{$ 

**c** 

 $\blacksquare$ 

[:

[J

 $\blacksquare$ 

r

 $\mathbf{I}$ 

 $\mathbf{I}^+$  $\blacksquare$ 

 $\Gamma$ 

 $\Gamma$ 

 $\mathbf{I}^ -1$ 

 $\Box$ 

 $\mathbf{I}^+$ 

(J

**T** 

I.

- The different start-up states and the corresponding boot preparation.  $\bullet$
- Manipulating the different run levels.
- Setting the system clock.

#### **NOTE**

Refer to the system Release Notes for information about installing the system and performing the initial boot. The information in this chapter assumes that you are rebooting an installed operating system.

#### **NOTE**

The following subsections describe the system conditions that you must understand before booting your system. To understand the many facets of booting the Paragon system, refer to Chapter 4.

 $\overline{r}$  'i **l.J** 

I:

(J

**I:** 

# **Terms and Concepts**

The following terms and concepts are crucial to understanding the boot process:

boot node The first node on which the Paragon operating system is booted. An application-level program running on the boot node then initiates booting of the remaining nodes on the mesh. Any node may serve as the boot node as long as the following criteria are met:

- The boot node must be an MIO card in a corner of the mesh.
- An Ethernet connection must exist between the diagnostic station and the boot node.
- The boot node must have access to mass storage (a hard disk) that contains the *root* file system.

compute nodes The nodes on the mesh that are booted from the boot node.

bootmagic strings

A set of descriptors of the form *<name>=<value>* that are required by the booting process.

*bootmagic*  The *bootmagic* configuration file resides on the diagnostic station's file system. The *bootmagic* file is dynamically prepared at boot time by the *boot preprocessor* to reflect the current configuration of the system (see the boot preprocessor manual page, **bootpp).** Information from *bootmagic* configures the microkernel, the operating system servers, and application-level partitions. The *bootmagic* file is downloaded to the microkernel, which makes it available to the operating system server and user-level utilities, such as the *mesh booter.* The user should never modify the *bootmagic*  configuration file.

boot preprocessor

The boot preprocessor, **bootpp,** executes from the diagnostic station and prepares information in the *bootmagic* file at boot time, using the contents of the *MAGIC.MASTER* and *SYSCONFIG.TXT* files. The **bootpp** boot preprocessor uses a master copy of *bootmagic* and a hardware configuration file (dynamically prepared by the Diagnostics subsystem) to generate a snapshot of the current mesh configuration and other information needed during the boot process.

mesh booter The **bootmesh** utility runs during the booting sequence on the boot node only. Using configuration information from *bootmagic,* the mesh booter finds files that contain the microkernel and the operating system server. These files are then downloaded to all of the other nodes on the mesh. When the loading of the mesh completes, the **bootmesh** utility initiates microkernel execution on each mesh node and then exits.

Paragon<sup>™</sup> System Administrator's Guide Starting the System Starting the System

[J

 $\blacksquare$ 

I:

 $\begin{bmatrix} 1 \\ 1 \end{bmatrix}$ 

~~'''1 ~JJ

r:

ra 1990.<br>Professor

 $\mathbf{T}^*$ .\_'

 $\mathbf{r}$ . ~..J ~~." ~j

 $\blacksquare$ 

IJ

**I**J

I)

------ ~~~ --~--~ ---~-~-. ---

*root* partition A rectangle of nodes, numbered row-wise, left-to-right, and top-to-bottom. The *root* partition includes all of the slots in the system, whether or not the slots are populated.

# **Powering Up the Paragon™ Hardware**

The Paragon hardware must be powered up before you can boot the opemting system. Use the following procedure if the system is not already powered up.

#### **SAFETY WARNING**

To minimize the risk of electric shock and energy hazards, remove any watches, rings, bracelets, or necklaces that may be conductive before opening the rear door or any front panels. Also, to minimize accidental contact, immobilize one arm and hand by placing the hand in a pocket or behind your back before entering the service access areas behind the rear door and front panels. Assure that each movement is deliberate and do not contact any parts until a correct positive identification has been made. If there is any question in your mind about how to proceed in these locations, stop and refer to your SSD Customer Service representative before proceeding.

1. Locate the circuit breakers at the bottom on the back of the each cabinet.

If the circuit breakers are already up, there's no need to cycle them. Once the breakers are on, they should not be turned off.

If the breakers are down (off), flip them up starting with cabinet 0 and proceeding in numerical order through the rest of the cabinets. Cabinet  $\theta$  is the cabinet containing the diagnostic station, and is the leftmost cabinet when viewed from the back or the rightmost when viewed from the front.

- 2. Open the back door of any cabinet. Notice the green power control board with red LEDs. This board has three white buttons on its upper-right comer.
	- A. Press the bottom button to shut down power to the nodes.
	- B. Wait about ten seconds for the disks to spin down and then press the top button to power up the nodes.

 $\frac{1}{2}$ .M

c

 $\blacksquare$ 

IJ

**I** 

**I** 

- 3. Power on the diagnostic station.
	- A. The diagnostic station is located in cabinet 0, which is the rightmost cabinet when facing the cabinets from the front. Open the front door of this cabinet and swing out the diagnostic station.
	- B. Turn on the power switch located on the back of the diagnostic station.

## **Preparing to Boot the Installed System**

As the system administrator, you set up or encounter various pre-boot or post-shutdown states. This section describes the potential variety of states and recommends the steps that you can take before initiating the actual reboot. The scenarios described here are not extensive but they offer a sketch of the circumstances that you might encounter either routinely or periodically. The potential states described here include:

- A powered-down system.
- A powered up, halted system.
- A powered up system in single-user mode.
- A system that has crashed.

#### **NOTE**

The following subsections describe the system conditions that you must understand before booting your system. To understand the many facets of booting the Paragon system, refer to Chapter 4.

#### **Preparing to Boot a Powered-Down System**

In a powered-down system the hardware is offline and the processors in the mesh are stopped. Booting from this state is sometimes called a cold boot and may only be accomplished through the diagnostic station. Cold boots are common for administrators who power down the hardware periodically for routine maintenance or to configure new devices. If you are preparing to reboot your system from a powered down state, follow these steps:

1. Confirm that the hardware and all peripheral devices are connected. This may seem obvious, but it's surprising how easy it is to overlook connections when you are eager to restart and test a system with new devices.

Paragon<sup>™</sup> System Administrator's Guide Starting the System Starting the System Starting the System

[:

 $\mathbf{I}^*$ . M1

 $\overline{\mathbf{I}}$ 

I.~

1  $\blacksquare$ ر<br>است

I  $\mathbf{r}$ . -.-1

 $\overline{\phantom{a}}$ 

 $\blacksquare$ 

[J

[j

 $\blacksquare$ 

2. Power up the hardware and peripheral devices, as described under "Powering Up the Paragon™ Hardware" on page 2-3. Again, this may seem obvious. Nevertheless, it is not unusual to forget to power up a device that you powered down earlier. If your installation is large, and if the interval between the power down and the reboot is long, the odds are good that you could forget.

.. \_---\_ .... \_----- .. ~,------ .\_---\_ .. - --. \_\_ .\_---

- 3. Confmn that the hardware completed its restart and diagnostic operations. Most hardware provides a diagnostic check as a routine part of its start-up operation. Refer to the *Paragon*<sup>"</sup> *System Diagnostic Reference Manual* for information on how to run diagnostics.
- 4. Wait for the diagnostic station prompt. The default prompt is DS and a hash mark (DS#).
- 5. Follow the procedure under "Preparing to Boot a Powered Up, Halted System" on page 2-5 to complete the boot process.

### **Preparing to Boot a Powered Up, Halted System**

When your machine is powered up and enabled but the processors are halted, the system is in console mode. For example, if you have just powered the system up, or if you have shut down the processors with the shutdown -h command or have halted the processors with the halt command, your system displays the console prompt  $(DS#)$ . When the system displays the console prompt, follow these steps from the diagnostic station:

- 1. Decide which start-up mode you want to initiate.
	- If you have tasks you need to accomplish and want the system to restrict access to all users but *root,* plan on booting to single-user mode.
	- If you do not require solo access, and you want the system to initialize full functionality, plan on booting to a multi-user mode.
- 2. Enter the boot command that corresponds to the desired start-up mode, as described under "Identifying the System Run Levels" on page 2-7.

#### **Preparing to Boot a Powered Up System From Single-User Mode**

When your machine is powered up and enabled with only a single node running, the system is said to be in single-user mode. When the Paragon operating system displays the *root* prompt (#), follow these steps from a system console that is connected to the mesh through Ethernet

- 1. Decide whether you should continue in single-user mode or initiate a boot to a multi-user mode.
	- If you have additional tasks that you need to perform and want the system to deny access to all users but *root,* plan on continuing in single-user mode.

i't I ,  $\begin{bmatrix} 1 \\ 1 \end{bmatrix}$ 

- If you do not require solo access, or if you have completed your tasks and you want the system to initialize full functionality, plan on booting to a multi-user mode.
- 2. When you are ready to boot to a multi-user mode, select the required command. "Identifying the System Run Levels" on page 2-7 describes the commands and procedures for booting to a multi-user mode.

#### **Preparing to Boot A System that Crashed**

A system that crashed presents a variety of unique requirements. The nature of the crash determines whether the crash is a catastrophe, a near catastrophe, or a serious problem that you must resolve as quickly as possible.

#### **NOTE**

System administrators can use the **autoddb** command to determine the nature of a system crash. Refer to the manpages for information about this command.

Hopefully, you will encounter crashes rarely, but if your system does crash and is unable to recover automatically and reboot itself, then follow these steps from the diagnostic station:

- 1. Conflrm that the hardware and all peripheral devices are connected.
- 2. Power up the hardware, if necessary. See "Powering Up the Paragon<sup> $TM$ </sup> Hardware" on page 2-3 for information on how to do this.
- 3. Monitor the hardware restart and diagnostic operations. Refer to the *Paragon* ™ *System Diagnostic Reference Manual* for information about your hardware, and instructions for interpreting diagnostic output.
	- If the diagnostic tests are unsuccessful, indicating hardware errors, contact SSD Customer Service. Since hardware errors are a serious problem and can create further chaos, do not continue or try to bypass the defective hardware.
	- If the diagnostics test is successful, indicating that no hardware errors were encountered, the system displays a prompt (DS#).
- 4. Decide which start-up mode you want to initiate.
	- If you want the system to deny access to all users but *root,* plan on working in single-user mode. After a crash, it is wise to work in single-user mode initially. You will want to perform post-crash administrative operations before enabling system access to other users.

**I** 

I:

ا<sup>ل</sup>لفة بـا**⊫** 

 $\P$ i  $\blacksquare$ 

IJ

**T**  $\Gamma$ 

IJ

 $\blacksquare$ 

II.

If you want the system to allow access to you and to all other users with login permission, plan on working in a multi-user mode.

Note that you must boot to multi-user mode in order to perform tasks that require access to nodes other than the boot node, such as checking PFS file systems. In this case, you should follow the procedures in the section "Shutting Down the System From Multi-User Mode" on page 3-2, then boot to multi-user mode using the procedures in "Changing User Modes" on page 4-14.

5. Enter the reset command that corresponds to the desired start-up mode, as described in "Booting the System" on page 4-1.

# **Identifying the System Run Levels**

A *run level* specifies the state of the system, and defines which processes are allowed to run in that state. There are four run levels:

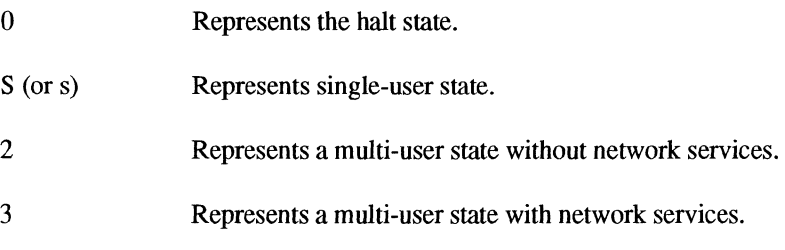

The *inittab* file contains line entries that defme the specific run levels and the *rc* (run control) scripts that are associated with the run level. When the init process starts, it reads the *inittab* file and executes the relevant run control scripts. The scripts, in turn, define which processes are to run (and which processes are to be killed if the system is changing from one level to another) at a specific run level. Refer to Chapter 9 in this guide for information about reading and modifying the *inittab* file.

# **Changing the System Run Level**

Before changing to a new run level, you should check the *inittab* file to confmn that the run level to which you intend to change supports the processes you need. Of particular importance is the **getty** process, since it controls the terminal line access for the system console and other logins. Make sure that the getty entry in the *inittab* file allows system console access at all run levels. Refer to the *inittab* file manual page in the *OSFIl System and Network Administrator's Reference* for more information about defining run levels. Refer to the getty command in the *OSF/I System and Network Administrator's Reference* for more information about defming terminal lines and access.

Since a change in run level could result in the termination of the user's getty process (which disables their login capability) as well as the termination of other processes that they are running, you should communicate the change to each logged in user. Use the wall or write command to warn users before

(J

C

1  $\mathbf{z}$ .<br>أ<mark>ن</mark>تقدر

I.

you change the run level. Check the **getty** entry for user terminals to verify that the entries have the new run level specified in the entry. If not, request that users log off so that their processes will not terminate in response to a kill signal from init.

When the system initializes for the first time, it enters the default run level that is defined by the initdefault line entry within the *inittab* fIle. The system continues at that run level until init receives a signal to change run levels. The following sections describe these signals and provide instructions for changing run levels.

#### **Changing Run Levels From Single-User Mode**

Use the Bourne shell when working in single-user mode, and initiate a run level change by pressing <Ctrl-d>. The shell tenninates in response to the signal, and init takes you to run-level 3.

#### **Changing Run Levels From a Multi-User Mode**

When the system is running at one of the two multi-user run levels, you can initiate a run level change by invoking the init command. To use the command, log on as *root* and enter the init command using this syntax:

$$
init [0 | s | 2 | 3 | q]
$$

where:

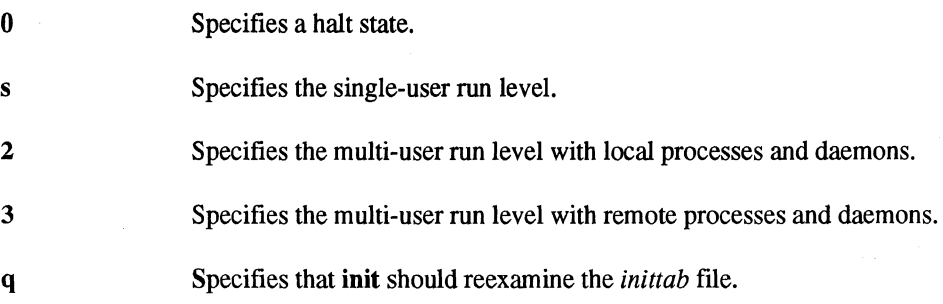

#### **Instructing init to Change to a Different Multi-User Run Level**

To instruct init to change from the current multi-user run level to a different multi-user run level, enter the init command with the multi-user run level argument that corresponds to the new run level that you want to enter. For example, to change from run level 2 to run level 3, enter:

init 3

In response to your entry, init reads the *inittab* fIle, and follows the instructions that correspond to the change in run level.

Paragon<sup>™</sup> System Administrator's Guide System Starting the System

 $\blacksquare$ 

 $\Gamma$ 

r~

 $\mathbf{I}^*$ 

 $\blacksquare$ 

 $\blacksquare$ 

**c**  $\overline{a}$ 

 $\Gamma$ 

**c** 

**c** 

**I** 

c

 $\blacksquare$ 

#### **NOTE**

Once you change from run level 2 to run level 3, you cannot return to run level 2 unless you shutdown the system gracefully and reboot the system using the instructions in "Booting a Running Paragon System With Reset" on page 4-13.

#### **Instructing init to Change to the Single-User Run Level**

To instruct init to change from the current multi-user run level to the single-user run level, enter the init command with the s run level argument. For example, to change from the current run level to the single-user run level, enter:

*init* <sup>s</sup>

#### **Instructing init to Reexamine the inittab File**

To instruct init to reexamine the *inittab* file, enter:

*init q* 

In response, init reexamines the *inittab* file and starts new processes, if necessary. For example, if you have recently added new terminal lines, init activates the getty process for these terminal lines in response to the init q command. Refer to the getty command for more information about the relationship between terminal lines and the init command.

# **Setting and Resetting the System Clock**

The system has an internal clock that you set when you install the system. The clock maintains the time and date whether the power is on or off. Nevertheless, there are occasions when you might need to reset the time or date. For example, with battery-powered clocks, you might need to reset the time as a result of battery failure. Or you may need to synchronize system time with standard time. To set the date and time, log in as *root* and enter the date command using this syntax:

date yymmddhhmm.ss

where:

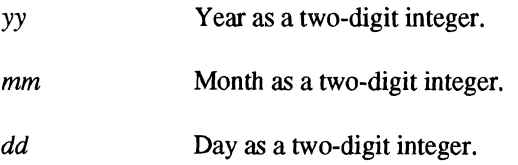

 $\blacksquare$ lJioJ

r "1 I' ~,~, I

iJ

7<br>La

D

 $\mathbf{I}$ 

[J

[J

**U** 

*hh* **Hour as a two-digit integer, using a 24-hour clock.** mm Minutes as a two-digit integer. ss Seconds as a two-digit integer.

For example, to set the date and time to 1:02:47 PM on March 21, 1993, enter this command:

*date 9303211302.47* 

Do not reset the clock while other users are logged in to the system. Likewise, do not reset the clock to an earlier date or time than the current (real) time. For more information about the date command, refer to the corresponding manual page in the *OSFll Command Reference.* 

## **Setting the Network Time Daemon (NTP)**

The Network Time Daemon (NTP) coordinates a consistent clock time between all the nodes in the system. You can configure the Network Time Daemon at any time by running the postboot installation script

In order to configure the Network Time Daemon you must have *root* login privileges and you must know the name of the Network Time Server (the name of the computer that maintains the network-wide clock). With these two requirements satisfied, use the following procedure:

1. Log into the Paragon system as *root.* 

login -1 root *<system>*  Password: <root\_password>

2. Execute the following commands to define and configure the Network Time Daemon.

*%* cd / *% postboot*  **I** 

**r:** 

r:

r:

 $\mathbf{I}^{\top}$ . J

 $\blacksquare$ 

·~  $\blacksquare$ 

 $\blacksquare$ .<br>تىق

 $\blacksquare$ 

 $\begin{bmatrix} 1 \\ 1 \end{bmatrix}$ 

 $\begin{bmatrix} \cdot & \cdot & \cdot \\ \cdot & \cdot & \cdot \\ \cdot & \cdot & \cdot \end{bmatrix}$ 

You will receive the following display asking you to update the message of the day. The display will also query you as to which tasks you want to perform:

Postboot Process

This script will perform final configuration of your Paragon system.

Updating message of the day (motd) ...

Is this correct date/time: <date\_and\_time> (y/n)? *[y]*  y

The remaining tasks this script will perform are:

- Configure Network Time Daemon
- Install compilers and/or documentation
- Install Paragon tools
- Create the terminfo databases
- Create the spell dictionaries
- Create the cat directories
- Create the lint libraries
- 3. When it asks if you wish to configure the N1P, answer *y* and continue:

Do you wish to proceed with configuring Network Time Daemon  $(y/n)?$  [y]

#### y

4. Provide the name of your network time server?

#### <name\_of\_server>

Setting up network configuration file '/etc/ntp.conf' Starting the network time server ... Network Time Service started

For more information on the **postboot** command, refer to the Manpages.

2-12

-----------------------

 $\frac{1}{2}$  in **l.Jil** 

 $\begin{bmatrix} 1 \\ 1 \end{bmatrix}$ 

 $\mathcal{A}$ ▓<br>▓▁w

٦ ند.<br>اند

ات<br>أس

ا سگ

प<br>4. ≞

 $\overline{\mathbf{L}}$ 

T<br>A

 $\blacksquare$ i<br>Albumi

 $\overline{\mathbf{L}}$ 

r:

 $\mathbf{I}$ 

 $\overline{\phantom{a}}$ 

 $\mathbf{I}$ 

# **System Shutdown and Recovery**

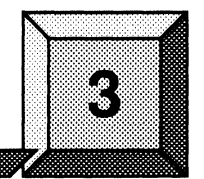

Shutting down the system is a routine task that you perfonn periodically. In most circumstances, you can shut down the system easily and with minimal disruption to other system users. This chapter shows you how to shut down and reboot the Paragon  $\mathbb{I}^{\mathbb{M}}$  system.

There are several good reasons for shutting down the system:

- You need to upgrade your software, or add new hardware to your configuration.  $\bullet$
- You suspect that your hardware problems.  $\bullet$

"---.. ---~- -~---.---.--... --. \_.\_- \_.\_ .•..

 $\prod_{i=1}^n$ 

T

I:,

 $\blacksquare$ 

I:

 $\mathbf{I}$ 

 $\mathbf{I}^{\top}$ 

 $\blacksquare$ 

|<br>|<br>|

 $\mathbf{I}^-$ 

 $\mathbf{I}^-$ 

I~

I:

 $\mathbf{I}$   $\mathbf{I}$ ~l

r:

[J

r

T

You notice that system perfonnance is degrading rapidly or you see signs of possible file system  $\bullet$ corruption. You shut down the system in order to run the fsck program to fix problems or to confirm that none exist.

In each of these and similar situations, your first step should be to initiate a controlled shutdown of the system.

#### **CAUTION**

In any of the following procedures, never shut down the diagnostic station before shutting down the Paragon system. Doing so would cause a system error and incorrectly halt the system.

, ल i.J

 $\blacksquare$ 

 $\mathbb{F}$  , l....J

"I L-OJ

(:

 $\blacksquare$ 

~~

 $\epsilon$  . The set of  $\epsilon$ ba~

 $\overline{\phantom{a}}$ l...J

(J

 $\begin{bmatrix} 1 \\ 1 \end{bmatrix}$ 

!<br>|<br>|<br>|

r~l استقا

I:

I~

[: "',

 $\mathcal{L}$ -,

**i** 

**IJ** 

[j

# **Shutting Down the System From Multi-User Mode**

To shut down the system:

- 1. Log in or rlogin to the diagnostic station as root.
- 2. Connect to the Paragon system with the console command. The console command is a script that the reset script created in /usr/paragon/boot the last time reset was run. console uses whatever the console connection was at the time and supports the **async**, fscan, and scanio console interfaces.

```
DS# cd /usr/paragon/boot 
DS# ./console 
login:
```
You may have to press a carriage return after issuing console to get a login: prompt.

3. At the login: prompt, log in as root to the Paragon system:

login: *root*  Password: *(your root password)* 

4. Use the sync command to ensure that all disk writes are completed:

# *sync; sync; sync* 

5. Use the command shutdown now to shut down all system services and terminate all users' login sessions immediately:

#### *# shutdown now*

```
Shutdown at 10:47 (in 0 minutes) [pid 198547] 
#
```
\*\*\* FINAL System shutdown message from root@gaia \*\*\*

System going down IMMEDIATELY

System shutdown time has arrived

INIT: SINGLE-USER MODE

Paragon<sup>™</sup> System Administrator's Guide System Shutdown and Recovery

 $\blacksquare$ ..

r:

 $\blacksquare$ -.«I

1\_"'1 , \_.I

I~

I:

( -"1 \_,....i

 $\blacksquare$ 

I:

I~

 $\mathbf{I}$ 

 $\begin{bmatrix} 1 \\ 1 \end{bmatrix}$ 

#### **NOTE**

Remember, you cannot go back to the mUlti-user mode of operation unless you perform the reset command. Refer to "Rebooting A Shut-Down System" on page 3-4.

You can specify a reason for the shutdown if you like, and you can specify a delay time (instead of now) to give the users some time to finish up their work and log off; see the shutdown manpage in the *OSF/1 System and Network Administrator's Reference* for details.

6. Use the umount command with the -A option to unmount all the file systems:

# *umount* -A

7. Finally, use the halt command to halt the system's processors:

```
# halt 
Reboot()ing. 
syncing disks... 7 0 done.
System is down. Please reset the system.
```
You will not see a prompt after the system has halted.

8. Once the halt command completes, return to the diagnostic station prompt by typing  $\sim q$ . (The key sequence  $\sim$ . also works, but if you are remotely logged into the diagnostic station you must enter  $\sim$ , instead to prevent terminating the rlogin session.)

 $-a$ DS#

9. The Paragon system is now down. To reboot the system from this point, see "Rebooting A Shut-Down System" on page 3.-4. If you also want to shut down the diagnostic station, use the following command:

 $DS#$  shutdown -g0 y

#### **CAUTION**

ster i

Remember never to shut the diagnostic station down before shutting down the Paragon system first.

When you see the message "press any key to reboot," you can press any key to reboot the diagnostic station, or power down the system as described under "Powering Down the Paragon™ Hardware" on page 3-5.

 $\blacksquare$ *.Ai* 

 $\blacksquare$   $\blacksquare$ 

.<br>La

**(x** 

(J

(J

(:

[

£:

#### **Shutdown Summary**

Here's a summary of the commands you use to shut down the Paragon system, for your reference. Commands preceded by DS# are executed as *root* on the diagnostic station; commands preceded by # are executed as *root* on the Paragon system.

```
DS# cd /usr/paragon/boot 
DS# ./console 
login: root 
Password: (your root password) 
# sync; sync; sync 
# shutdown now 
# umount -A 
# halt 
-q 
DS#
```
To shut down the diagnostic station:

DS# shutdown *-gO* y

#### **NOTE**

Remember, you cannot go back to the multi-user mode of operation unless you perform the **reset** command. Refer to "Rebooting A Shut-Down System" on page 3-4.

# **Rebooting A Shut-Down System**

Once the system is down, you can use the reset command in */usr/paragon/boot* on the diagnostic station to reboot it:

DS# *cd /usr/paragon/boot*  DS# *./reset* 

# <Ctrl-O>

r:

 $\begin{bmatrix} 1 \\ 1 \end{bmatrix}$ 

 $\prod_{i=1}^{n}$ 

**I**  $\mathbf{r}$ .1

I:

 $\mathbf{I}$  .

ا ا*نت*. ∎∎

I  $\mathbf{I}$ ~I

 $\overline{\phantom{a}}$ . ئاتۇن*لەر* ب

 $\prod_{i=1}^n$ 

**IJ** 

When the reset command has completed and the Paragon system  $#$  prompt appears, enter multiuser mode by pressing  $<$ C $tr1-D$ >.

You can also tell the reset script to enter multiuser mode automatically, by setting the bootmagic parameter *RB \_MULTIUSER* to 1 in the file *lusrlparagonlbootlMAGIC.MASTER* on the diagnostic station.

# **Powering Down the Paragon™ Hardware**

Under some circumstances. it is not only necessary to shut down the Paragon operating system. but you must also shut down the system's power. You might need to do this for the following reasons:

- The system is going to be moved.
- The air conditioning in the machine room is going to be turned off.
- The power to the system is going to be interrupted or unreliable.
- The system is going to be upgraded with new or additional hardware.

Before powering down the Paragon hardware, follow the procedure described under "Shutting Down the System Prom Multi-User Mode" on page 3-2.

#### **SAFETY WARNING**

To minimize the risk of electric shock and energy hazards, remove any watches, rings, bracelets, or necklaces that may be conductive before opening the rear door or any front panels. Also, to minimize accidental contact, immobilize one arm and hand by placing the hand in a pocket or behind your back before entering the service access areas behind the rear door and front panels. Assure that each movement is deliberate and do not contact any parts until a correct positive identification has been made. If there is any question in your mind about how to proceed in these locations, stop and refer to your SSD Customer Service representative before proceeding.

- 1. Power down the diagnostic station:
	- A. The diagnostic station is located in cabinet 0, which is the rightmost cabinet when facing the cabinets from the front. Open the front door of this cabinet and swing out the diagnostic station.

B. Turn off the power switch located on the back of the diagnostic station.

3-5

-------------

 $\blacksquare$ ..

--.,  $\alpha$  , I .-I

~

--"'l , I  $\mathcal{A}$ 

IJ

I:

 $\blacksquare$ 

**A**.,

 $\begin{bmatrix} 1 \\ 1 \end{bmatrix}$ 

**T** 

2. Open the back door of any cabinet. Notice the green power control board with red LEDs. This board has three white buttons on its upper-right corner. Press the bottom button to shut down power to the nodes.

The system is now powered off, with the exception of its cooling fans. Under most circumstances, these fans should be allowed to remain running.

3. If *all* system power must be shut down (for example, if the system is going to be moved), locate the circuit breakers at the bottom on the back of the each cabinet and flip them down (off). Start with the highest-numbered cabinet (the rightmost cabinet when viewed from the back or the leftmost when viewed from the front) and proceed in numerical order to cabinet 0 (the cabinet containing the diagnostic station).

The system is now powered down. See "Powering Up the Paragon™ Hardware" on page 2-3 to power it back up again.

# **Booting the System**

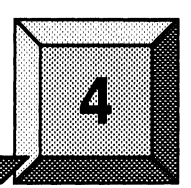

This chapter describes the booting process for the Paragon system. It first describes the hardware and software elements of the system that need booting. Then it describes the shell script reset, which resides on the diagnostic station and boots the Paragon system. The information is divided into the following subsections:

- "Understanding the Boot Process" on page 4-2.
- "Understanding the Reset Script" on page 4-4.
- "Controlling the Boot Process" on page 4-6.
- "Booting Tasks" on page 4-12.

**I:** 

 $\Gamma$ 

T

r:

 $\mathbf{I}$  .

 $\prod_{i=1}^{\infty}$ .J

 $\mathbf{I}$ 

 $\mathbf{I}$ 

 $\mathbf{I}$ , .... J

 $\mathbf I$ --...:

 $\mathbf{I}^*$ 

 $\blacksquare$ 

 $\Gamma$ 

**C** 

#### **NOTE**

The information in this chapter assumes that you are rebooting an installed operating system. For more information call the SSD Customer Service Organization (CSO).

#### **NOTE**

Refer to "Starting the System" on page 2-1 for a description of the other start up facilities. Refer also to the system Release Notes for information about installing the system software.

 $\blacksquare$ 

()<br>()<br>() ()

~'l ~.-j

 $\blacksquare$ ...J

(J

(:

 $\begin{bmatrix} 1 \\ 1 \end{bmatrix}$ 

# **Understanding the Boot Process**

When you boot the Paragon system, you are initiating a set of critical tasks that the system must perfonn in order to operate successfully. As system administtator, you may need to configure devices or software applications that require specific boot information for your system. Understanding how the system boots is information you need to know before making changes to your system configuration.

# **What is Needed to Boot a Paragon ™ System?**

Figure 4-1 shows the hardware elements that need booting. It shows several workstations with Ethernet access to a diagnostic station and a Paragon system.

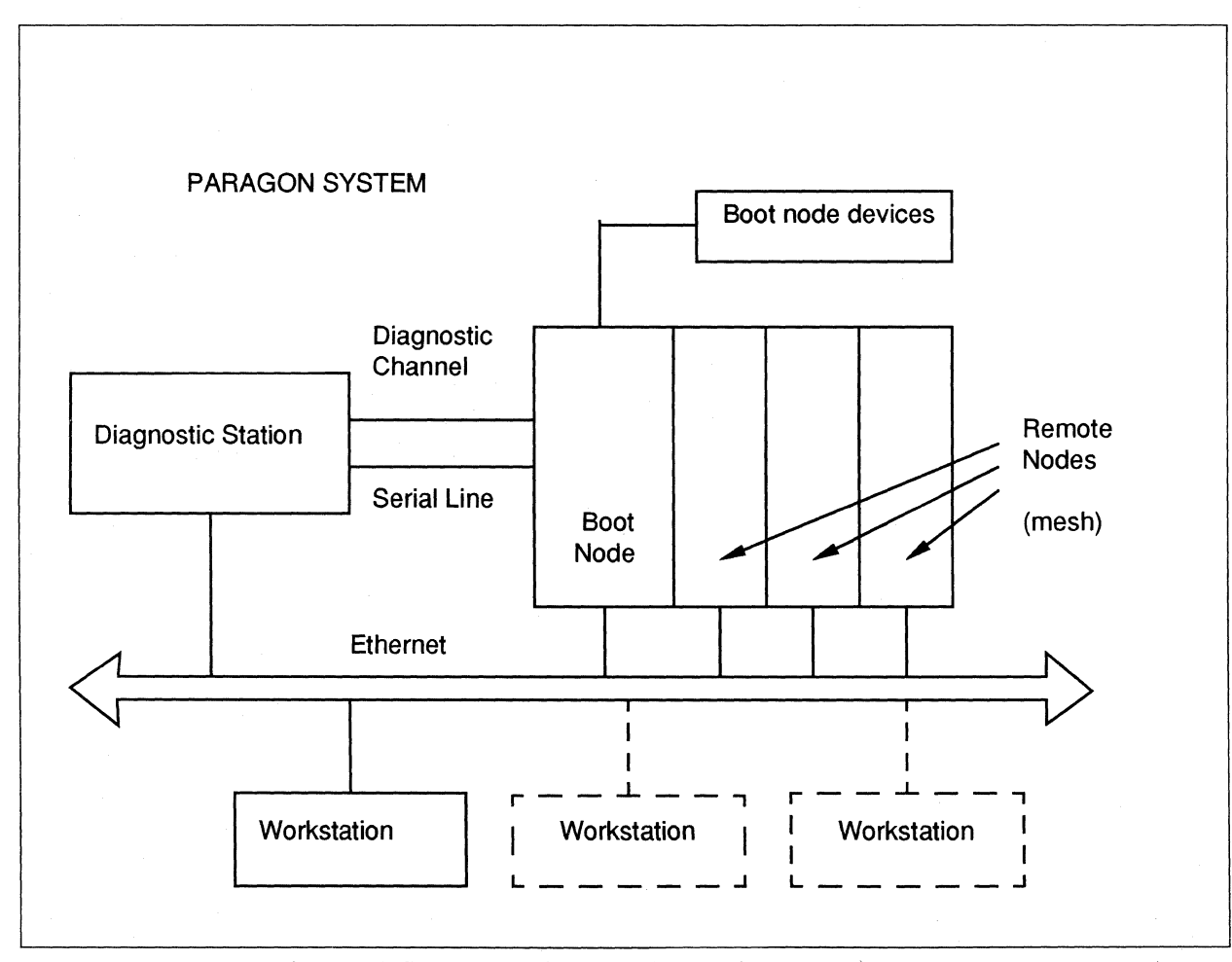

Figure 4-1. System Requirements for Booting a Paragon System

c

I:

I:

 $\begin{bmatrix} 1 \\ 1 \end{bmatrix}$ 

I:

1\_., i ... i

> -~ ~I

IJ

. ~

**l** 

To boot the system, you must ftrst log into a diagnostic station. All the diagnostic facilities, including the booting programs, are initiated from flles on the diagnostic station. A diagnostic channel (or in some cases, a serial channel) connects the diagnostic station to the *boot node* of the Paragon system, which is the first node that boots on a operating system. The boot node is a multipurpose I/O (MIO) node located in a backplane that contains the boot node and other node boards, known as the *mesh.*  The mesh includes the remaining service nodes, I/O nodes, and compute nodes. All of these nodes are booted from the boot node as part of the boot process. The boot node must have access to mass storage (a hard disk) that contains the root file system.

#### **NOTE**

Refer to "Booting a Running Paragon System With Reset" on page 4-13 for information describing the actual steps to log into the diagnostic station and boot the system.

You boot the Paragon system in the following sequence:

- 1. Log in to the diagnostic station. The diagnostic station must be up and running before you log in to the Paragon system. Powering up the hardware for both the diagnostic station and the Paragon system automatically boots the diagnostic station (see "Powering Up the Paragon™ Hardware" on page 2-3). The system administrator then logs into the diagnostic station, which provides access to the boot utilities (see "Booting a Running Paragon System With Reset" on page 4-13).
- 2. Execute the reset script. From the diagnostic station, the system administrator executes the reset script to download the operating system kernel the boot node. The reset script uses *bootmagic strings* to set various environmental descriptors in the boot node (and eventually, all other nodes). The system administrator can change the values of these bootmagic strings explicitly by changing bootmagic string values or indirectly using reset script options. The remaining sections in this chapter discuss the speciftcs of why and how to change the system environment.
- 3. The boot node automaticaUy boots the mesh nodes. The reset script calls various diagnostic utilities to control mesh booting from the boot node. See "Understanding the Reset Script" on page 4-4 for a brief description of the diagnostic utilities. One of the diagnostic utilities is a boot preprocessor that uses a master copy of bootmagic strings and a hardware conftguration file to generate a snapshot of the current mesh conftguration and other information needed during the boot process. When the loading of the mesh completes, another diagnostic utility executes the microkernel on each mesh node and then exits. For a detailed description of the diagnostic utilities, refer to the *Paragon*<sup>™</sup> *System Diagnostic Reference Manual.*

When all nodes in the mesh have successfully booted, the system is placed in the multi-user mode of operation (default) and all workstations have access to the system. For nodes that do *not* boot, the reset script calls on a utility that makes an entry in the *badnodes.txt* flle (see "The BADNODES.TXT File" on page 4-10).

"""1 , I .<br>الله با

r=

i:

lJ

 $\begin{bmatrix} 1 & 1 \\ 1 & 1 \end{bmatrix}$ 

— أ<del>غا</del>د

~' <u>4</u> ...

I:

 $\mathbf{I}^{\top}$ ...,

[J

**IJ** 

# **Understanding the Reset Script**

The reset script resides on the diagnostic station in the */usr/paragon/boot* directory. The script uses a combination of command-line options and external files to set up communication with a Paragon system. The script uses external files (which we will describe later in this section) to create a *bootmagic* file. Reset uses the *bootmagic* file to boot the boot node on the Paragon system. The script then causes the boot node to boot the remaining nodes in the mesh, where it loads the kernel and the operating system onto each node.

#### **How Does the Reset Script Operate?**

When the system administrator enters reset, the script invokes several diagnostic utilities. The following list provides a high-level overview of what the reset script does (see Figure 4-2).

#### **NOTE**

The rectangles within Figure 4-2 show diagnostic utilities called within the **reset** script. The rounded boxes on the left show the files that **reset** uses. The rounded boxes on the right show the binary files that **reset** creates.

- 1. cfgpar combines the information from two files, *SYSCONFIG.TXT* and *DEVCONF.TXT*, to create *SYSCONFIG.BIN,* a binary which completely describes the system configuration. As system administrator, you can edit the *DEVCONF.TXT* text file if you plan to reconfigure your system. See "The DEVCONF.TXT File" on page 4-8 for detailed information.
- 2. initutil resets the Paragon system hardware, based on the contents of *SYSCONFlG.BIN.* After all nodes are reset, they each perform built-in Node Confidence Tests (NCTs), and boot a low-level system monitor stored in on-board nonvolatile flash memory. See "Using Reset Command-Line Options" on page 4-7 for the *flash* option.
- 3. bootpp combines the information from *SYSCONFIG.TXT*, *BADNODES.TXT*, and *MAGIC.MASTER* into a file called *bootmagic* that completely describes the system software configuration. See "The MAGIC. MASTER File" on page 4-10, "The BADNODES .TXT File" on page 4-10, and "The SYSCONFIG.TXT File" on page 4-9 for detailed information.
- 4. scanio opens a communication channel with the boot node. This channel becomes the system console. If your diagnostic station is communicating *asynchronously* with the Paragon system, the reset process uses async to communicate over the serial line.
- 5. fscan starts the system watchdog (if requested). The watchdog monitors node activity and optionally reboots the system whenever a node appears to be hung. See "The MAGIC.MASTER File" on page 4-10 for detailed information.

--~~-~"--- -----------

4-4

 $\Gamma$ 

 $\mathbf{I}$ 

-~ -""

 $\prod_{i=1}^{\infty}$ 

 $\begin{bmatrix} \cdot \end{bmatrix}$ 

I':

I:

 $\mathbf{T}$ — أنغ*ت* 

·1-.... • .. I

I:

 $\Gamma$ 

 $\mathbf{I}$ 

 $\mathbf{I}^{\top}$ 

 $\blacksquare$ 

 $\blacksquare$ .J

I:

**T** 

IJ

[j

**1 a** 

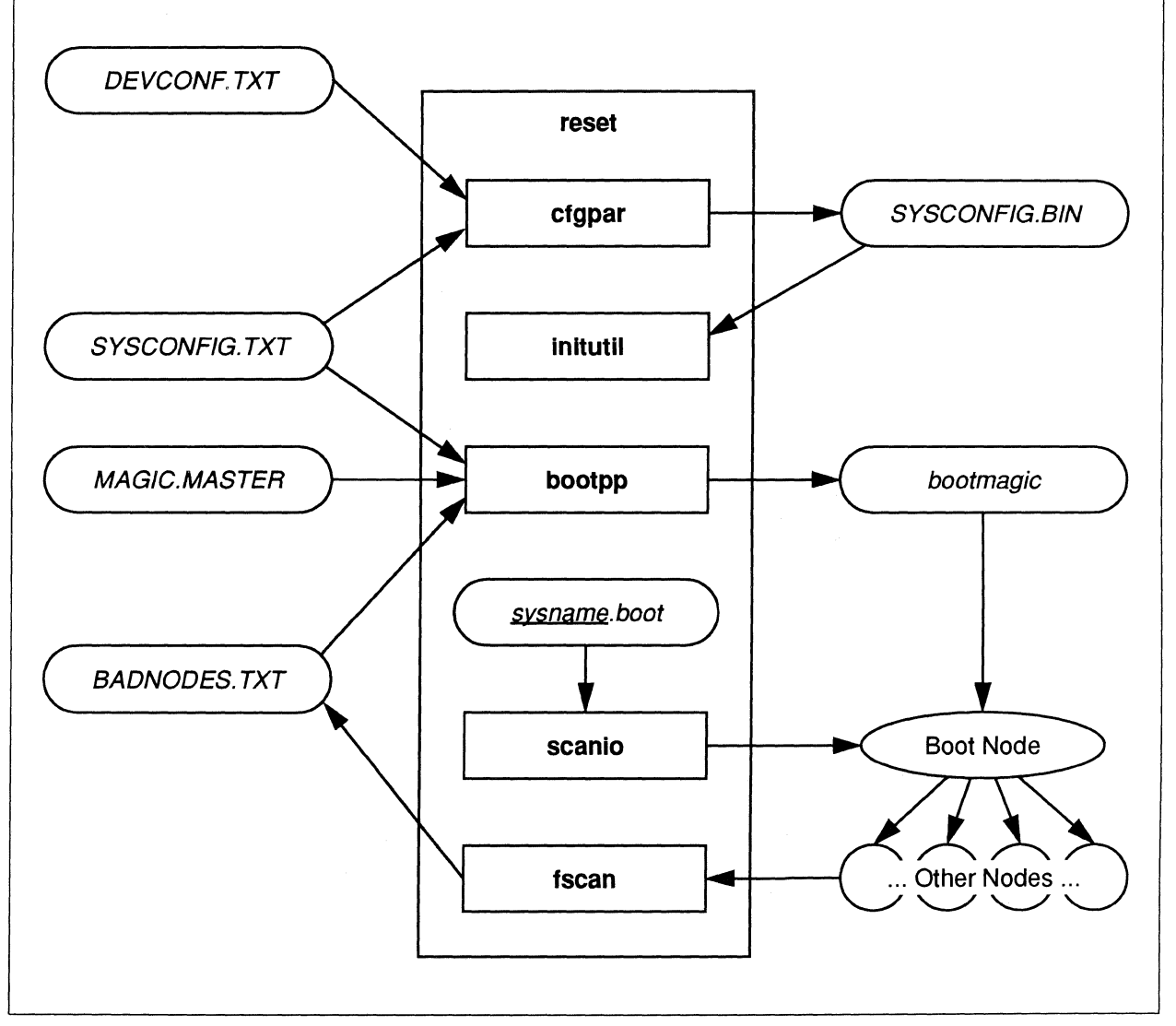

Figure 4-2. Files and Diagnostic Utilities Used By reset Script

#### **NOTE**

For detailed information about the diagnostic facilities in the above figure, refer to Paragon<sup>™</sup> System Diagnostic Reference Manual.

**A** \*

 $\overline{\mathbf{r}}$ .-t.

r:

(J

I:

L

#### **Boot Configuration Files**

The reset script uses the following boot configuration files in the diagnostic station in the directory  $lusr/paragon/boot$  to boot the system. As system administrator, you can edit these files to control the way reset boots the system. See "Boot Configuration Files" on page 4-6 for more information

*DEVCONF.TXT* 

*SYSCONFlG.TXT* 

*BADNODES.TXT* 

List of devices attached to the system (must be present); A default file is created during system installation. You can edit this file and use it to create the *SYSCONFIG.TXT* file. See "The DEVCONF.TXT File" on page 4-8 for detailed information.

Description of hardware configuration (must be present; can be created from *DEVCONF.TXT* fIle). See "The SYSCONFIG.TXT File" on page 4-9.

List of failed nodes (optional; can be created automatically by the system watchdog). See "The BADNODES.TXT File" on page 4-10.

*MAGIC.MASTER* 

Contains bootmagic strings, which provide a description of the software configuration (must be present).See "The MAGIC.MASTER File" on page 4-10.

-----------~-~- .\_ ..

# **Controlling the Boot Process**

You can control the boot process using one or more of the following:

- reset command-line options.
- Editing the system configuration fIles *DEVCONF.TXT, SYSCONFlG.TXT,* or *BADNODES.TXT.*
- Editing bootmagic strings in the *MAGIC.MASTER* file.

[ 'W', ....

I:

 $\blacksquare$ 

 $\blacksquare$ 

∎ ⊥

 $\mathbf{I}^{\top}$  $\overline{z}$ 

1 ' . . -.,

 $\blacksquare$ 

I:

**E** 

IJ

[J

# **Using Reset Command-Line Options**

Command-line options to the reset script (refer to Table 4-1) may appear in any order on the command line. Options are processed left to right in the order they appear in the command line (e.g., reset autocfg). All options consist of a single word with the exception of the -f option. There is minimal error checking for incompatible option combinations.

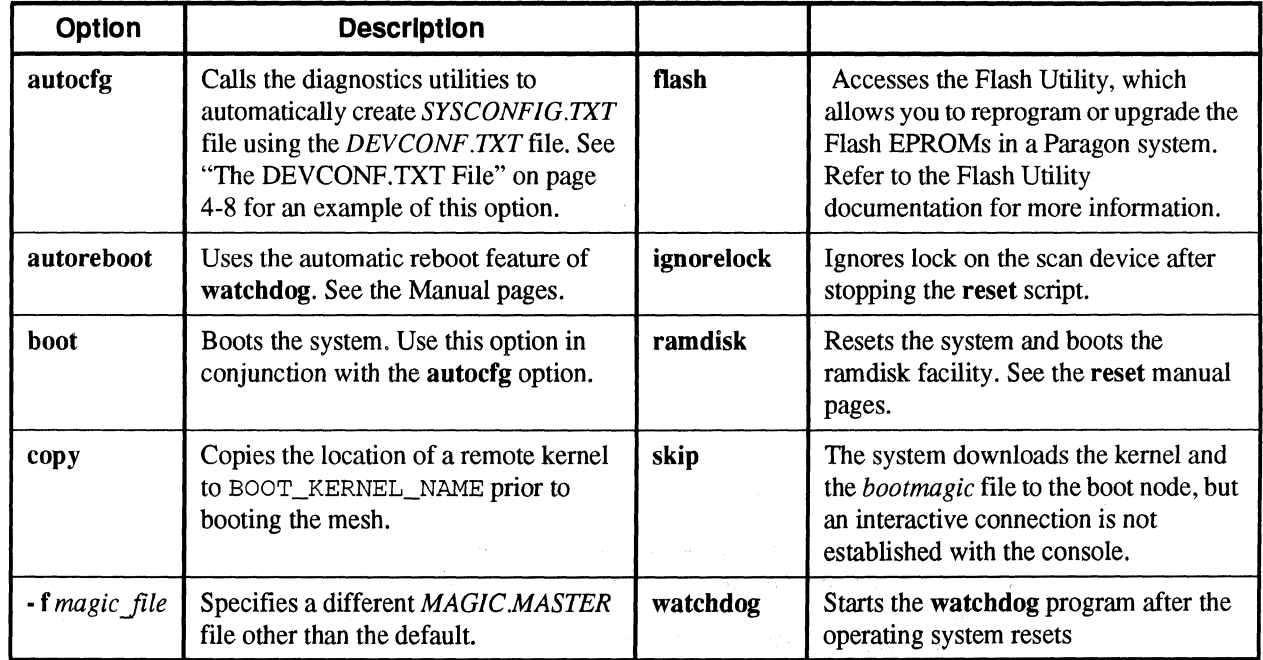

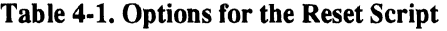

## **Editing the Configuration Files**

The Paragon system requires a binary file called *SYSCONFIG .BIN,* which specifies the total hardware and software configuration needed to operate. Figure 4-3 shows the files and utilities necessary to create the *SYSCONFIG.BIN* file, representing the Paragon system configuration. When you boot the system for the first time, the reset script uses the system-generated *HWCFG.TXT* file and the *user-generatedDEVCONF.TXTfile* from the diagnostic station directory *lusrlparagonlboot*  to create the *SYSCONFIG.BIN* file.

The diagnostic utility hwcfg probes the Paragon system and determines which backplanes are accessible. It then probes each slot in each backplane and determines if the slot is empty. If the slot is not empty, it will determine the type of node boards available and how much memory is available on each. See "CBS Numbering" on page 1-10 for detailed information.Then, the diagnostic utility mergcfg combines the output of hwcfg and the file *DEVCONF.TXT* in order to create the file *SYSCONFlG.TXT.* See "The DEVCONF.TXT File" on page 4-8 for detailed information. The reset script then uses *SYSCONFIG.TXT* and calls cfgpar to create the *SYSCONFlG.BIN* file.

 $\blacksquare$ 

I:

I:

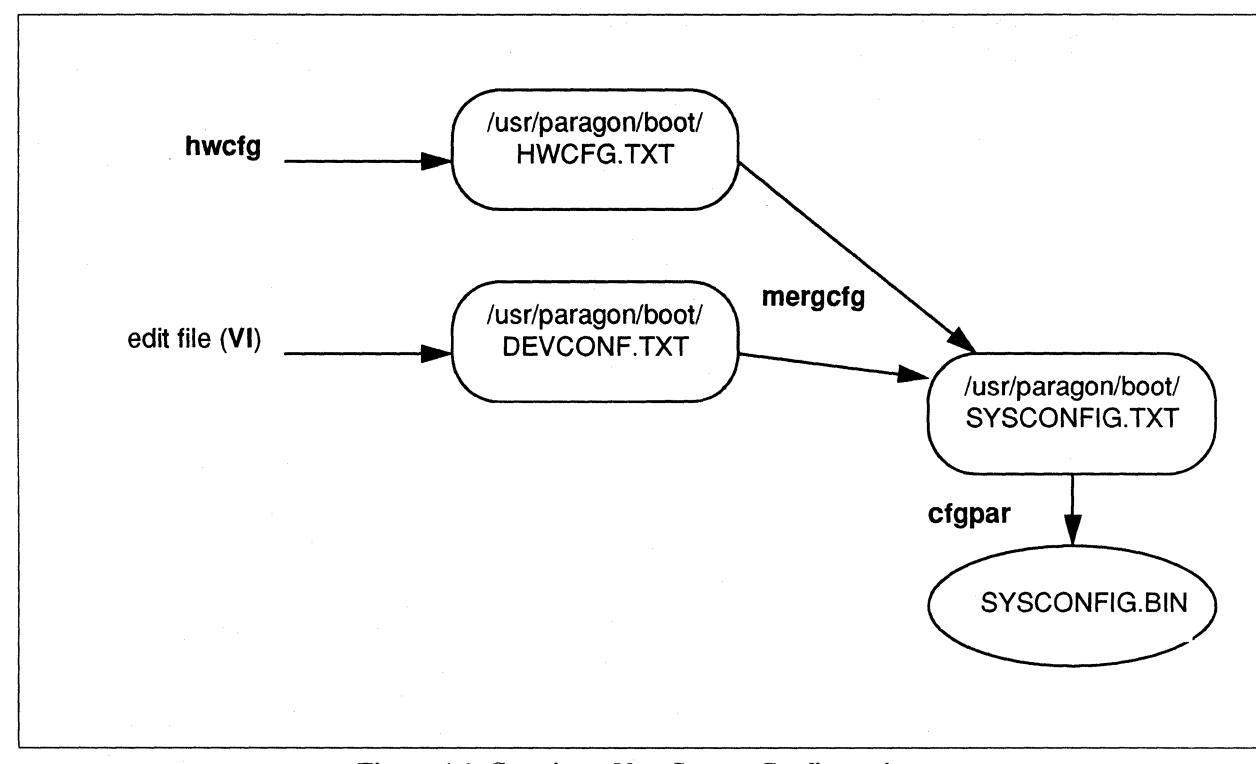

Figure 4·3. Creating a New System Configuration

If you add a device or reconfigure your system, you can edit the *DEVCONF.TXT* file and run the reset script with the autocfg option to regenerate the *SYSCONFIG.BIN* file. The next sections describe the contents of *DEVCONF.TXT* and *SYSCONFIG.TXT* files and their relationship to each other and the creation of *SYSCONFlG.BIN* 

## **The DEVCONF. TXT File**

During the booting process, diagnostic utilities read the *DEVCONF.TXT* file, which lists all the devices that connect to the system and to what nodes these devices connect.

The default *DEVCONF.TXT* file resides in */usr/paragon/boot* in the diagnostic station. The file is a line-oriented text file with each line representing configuration information for devices or device controllers. The first line in the file is DEVICE; the last line is END\_DEVICES. Between these two configuration keywords are a series of single line entries for each device in the system.

As a system administrator, you should edit this file if you reconfigure the hardware in your system or add a device. You can then enter the following command from the *lusrlparagonlboot* directory to create a new *SYSCONF IG .TXT* file and reboot the Paragon system.

DS # ./reset autocfg boot

Paragon<sup>™</sup> System Administrator's Guide Booting the System

**DESERVE** 

'~ ..I

(  $\mathbb{R}$ J

 $\Gamma$ 

r:

 $\blacksquare$ 

 $\blacksquare$ 

 $\blacksquare$ 

 $\blacksquare$ 

**IJ** 

Refer to "Booting with Reset and DEVCONF.TXT" on page 4-18 for an extended example of generating *SYSCONFIG.TXT* from *DEVCONF.TXT.* 

The information in the *DEVCONF.TXT* file is necessary prior to using the autocfg option of the reset script. If this file does not exist, the system generates the following error message:

You need a file called DEVCONF.TXT

Refer to the *DEVCONF.TXT* manual pages for a detailed description of all line entries and their fields.

#### **The SYSCONFIG. TXT File**

This file defines how many cabinets, backplanes and nodes the system includes and what devices attach to each *node.* The boot preprocessor bootpp reads the file *SYSCONFIG.TXT* (as well as *MAGIC.MASTER, and BADNODES.TXT* to boot the Paragon system (see Figure 4-3 on page 4-8). See "The BADNODES.TXT File" on page 4-10 and "The MAGIC.MASTER File" on page 4-10 for further information.

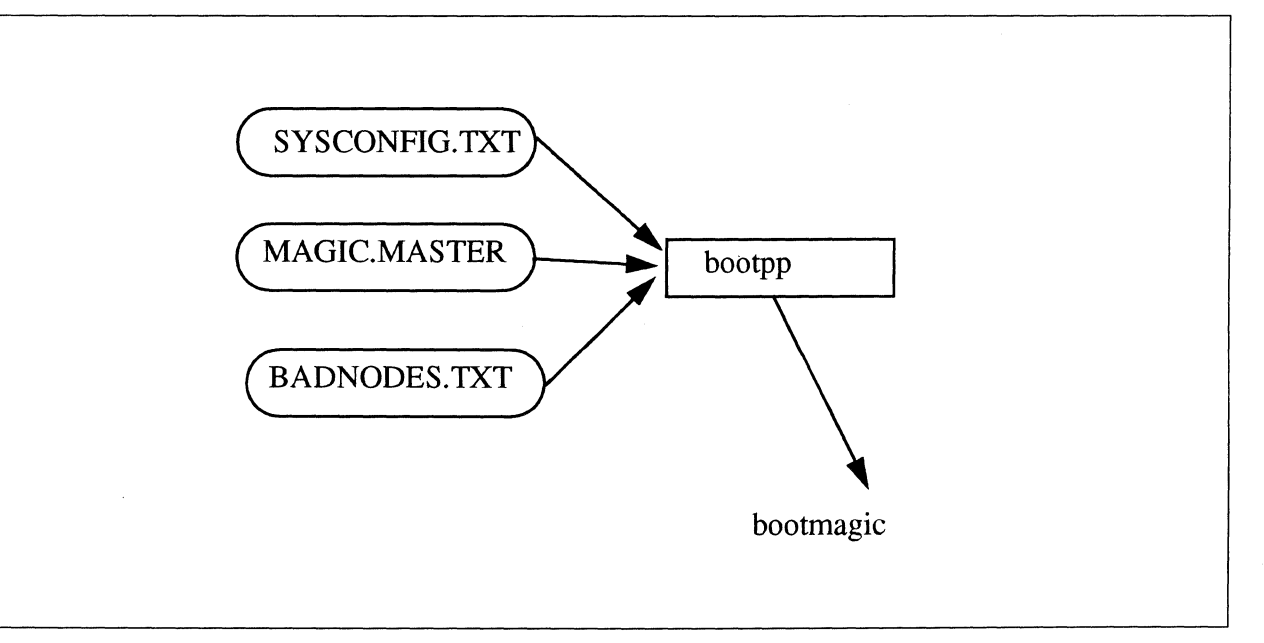

#### Figure 4-4. Configuration Files and Utilities

You can create the *SYSCONFIG.TXT* file automatically by first creating a file called *DEVCONF.TXT* (see page 4-8), then invoke the reset script with the autocfg option.

Each line of the file is either a device descriptor line, or a comment line. The bootpp diagnostic utility interprets blank lines as comment lines. Comment lines begin with a hash symbol (#). All characters to the right of the hash symbol are ignored up to the newline (CR). Device descriptor lines

4-9

 $\mathcal{L}^{\mathcal{C}}$ 

r:

I:

[:

t:

r:

 $\blacksquare$  $\pmb{\mu}$ 

I:

l:

IJ

(  $\sim$ ....

begin with a keyword and are followed by one or more tokens. Tokens are single words and must not be enclosed in single or double quotes. All line types are case insensitive. For long entries, you may place a line continuation character  $\Diamond$  at the end of a line to continue to the next line.

There are only three device descriptor keywords: CABINET, BP and s. Enter the following command to see more information on the keywords and their fields.

*% man SYSCONFXG.'1!X'1!* 

#### **The BADNODES. TXT File**

The *BADNODES.TXT* file contains a list of nodes which have caused three successive reboots. The default file was created during the initial boot. The system watchdog program automatically updates *BADNODES.TXT,* which is a line-oriented file with each line being either a comment line or a bad node line. A comment line begins with a pound sign (#). All other lines are considered bad node lines. These lines consist of the CBS, or cabinet, backplane, slot (see "CBS Numbering" on page 1-10 for more information) locations followed by a description of why the node was deemed non-operational. In the case of watchdog adding a node to this file, the comment will be:

OOA02 <watchdog> Node failed 3 times

Any node defined in this file has the same effect as replacing GPNODE with the keyword FAILED in the *SYSCONFIG.TXT* file. It removes the node from all bootmagic strings and deactivates the processor port on the corresponding Mesh Routing Chip (MRC).

#### **The MAGIC.MASTER File**

This file provides *bootmagic* strings to both the Paragon operating system and the reset script. The filename can be changed by setting the variable *MAGIC\_MASTER* or by invoking reset from */usr/paragon/boot* using the syntax:

DS# *./reset* -f *magic-file* 

This file is line-oriented with each line consisting of a keyword/value pair or a comment. A comment line begins with a pound sign (#). All characters to the right of the pound sign are ignored up to the newline. If a line is longer than the width of the screen it may be continued by placing a backslash( \ )character at the end of the line.

There are two kinds of *bootmagic* strings: Those intended for the Paragon system and those intended for the reset script. The *bootmagic* strings for the reset script all begin with RST. The Paragon system uses all other *bootmagic* strings.

 $\blacksquare$ 

 $\blacksquare$ 

 $\Gamma$ 

(:

r:

··~ £1

r:

 $\mathbf{I}$ 

I

T

I:

 $\mathbf{I}$ 

I

 $\overline{\phantom{a}}$ 

[=

 $\prod_{i=1}^{n}$ 

IJ

#### **Bootmagic Strings and Reset Strings**

The behavior of the reset script can be controlled by setting the following environment variables:

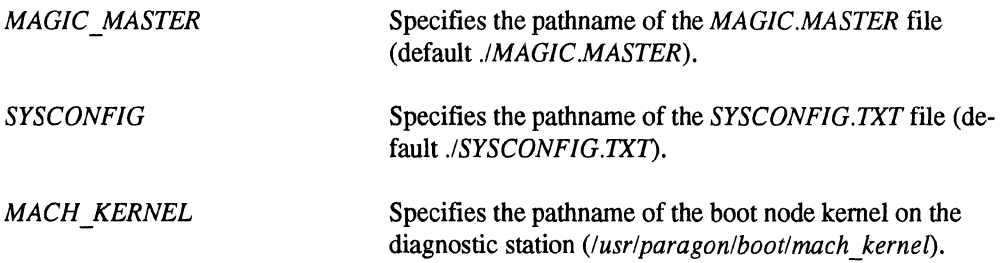

For example, to change the *MAGIC.MASTER* file from *.IMAGIC.MASTER* to *.IMAGIC.new,* you could set the *MAGIC MASTER* variable as follows:

DS# MAGIC\_MASTER=MAGIC.new DS# export MAGIC\_MASTER

# **Reset Strings**

The behavior of the reset script can also be controlled by setting the following reset strings in the *MAGlC.MASTER* file:

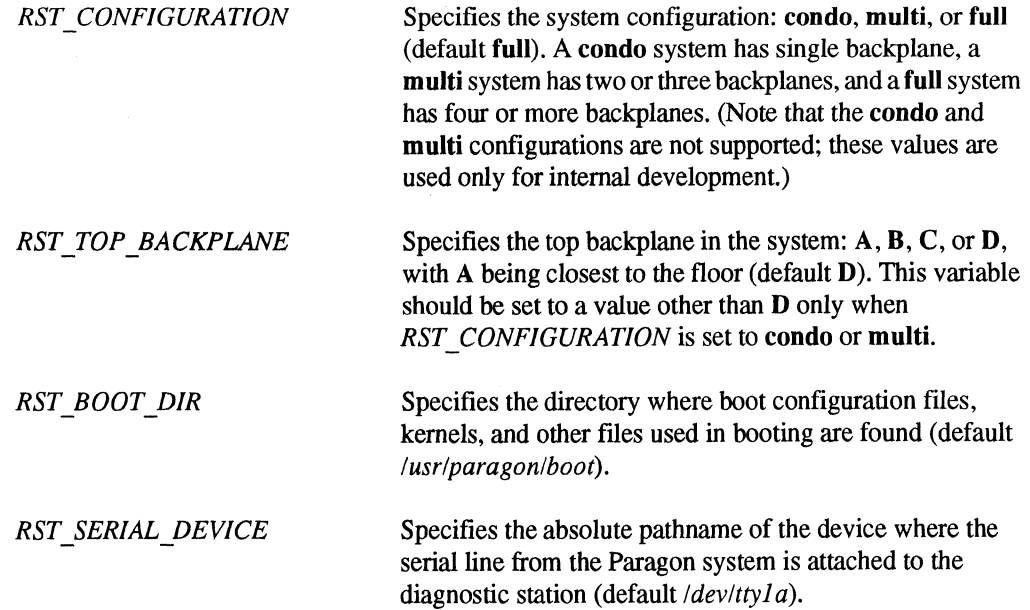

l:

[J

أسدا

[J

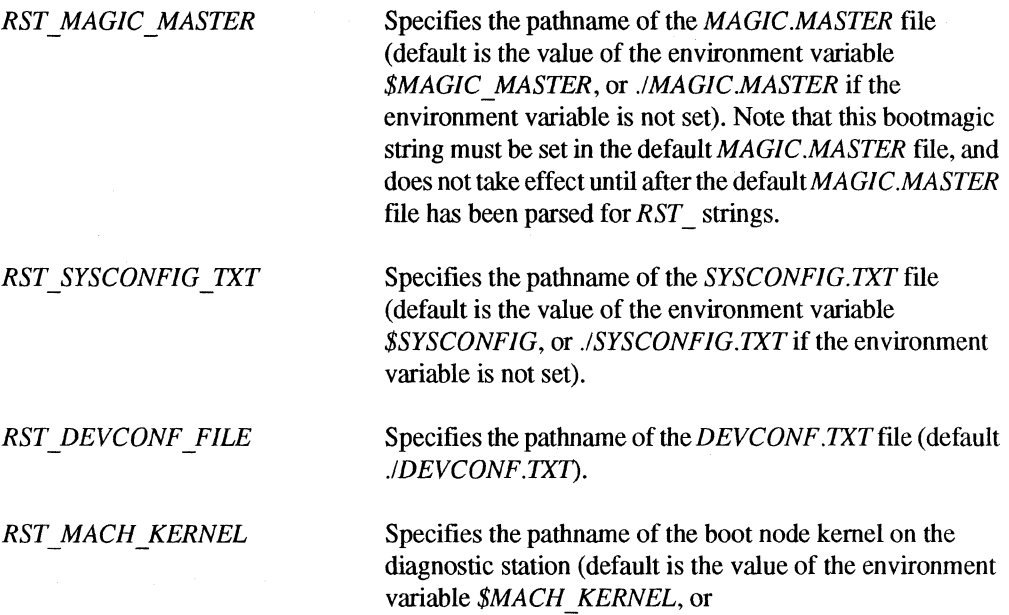

/usr/paragon/boot/mach kernel if the environment variable is not set).

# **Booting Tasks**

This section describes booting procedures. It presents task-oriented steps for various boot options, including the following subsections:

- "Booting a Running Paragon System With Reset" on page 4-13
- "Changing User Modes" on page 4-14  $\bullet$
- "Changing Reset Environment Variables" on page 4-15  $\bullet$
- "Starting the System Watchdog" on page 4-16  $\bullet$
- "Specifying the Debug Kernel" on page 4-17
- "Disabling the Mesh" on page 4-17  $\ddot{\phantom{a}}$
- "Booting with Reset and DEVCONF.TXT" on page 4-18
- "Changing Default MAGIC.MASTER Strings" on page 4-20
Paragon™ System Administrator's Guide Booting the System and the System and the System and the System and the System

I:

T

r:

I~

 $\mathbf{I}^{\top}$ 

I~

[J

**I**J

#### **NOTE**

Refer to the system Release Notes for information about installing the system. Refer also to the on-line Manpages for additional information about the **reset** script.

The following sections present reset command options that cover most booting operations. In some cases, the system administrator may need to shutdown the system, power-down, and power-up the Paragon hardware. Throughout the booting procedures, you will be sent to the following sections:

- "Shutting Down the System From Multi-User Mode" on page 3-2
- "Powering Down the Paragon™ Hardware" on page 3-5
- "Powering Up the Paragon™ Hardware" on page 2-3

#### **Booting a Running Paragon System With Reset**

In most instances, you will use the following procedure to boot (or reboot) a Paragon System that is running using reset:

1. Log onto the diagnostic station and enter the following commands:

DS# *cd* /usr/paragon/boot DS# *./console* 

The console command establishes communication with the Paragon system.

2. Log onto the Paragon system.

login: *root*  Password: *(your root password)* 

3. Shut the Paragon system down. For a complete description of the following commands, refer to Chapter 3, "System Shutdown and Recovery."

*# shutdown now # halt*   $\sim$  $\sigma$ DS#

4-13

[)

[)

I.

[J

I:

**I** 

 $\mathbf{J}$ 

 $\mathbf{r}$ 

.~

**(J)** 

(J

IJ.

IJ

[j

#### **CAUTION**

If the system does not respond to the **shutdown** command, it may be hung or in a panic. You can reboot the system without shutting down the system. It is recommended, however, that with any of the following procedures, you should never shut down the diagnostic station before shutting down the Paragon system. Doing so would cause a system error and incorrectly halt the system.

4. Change to the boot directory on the diagnostic station:

DS# *cd /usr/paragon/boot* 

5. Enter the reset command to boot the system.

DS# ./reset

This step boots the boot node and the remaining nodes on the mesh, after the *root* file system is checked and mounted. You will see the following display:

Paragon Reset, Version: 1.45 \$ Copyright (c) 1992,1993,1994 Intel Corporation. All Rights Reserved

```
Generating SYSCONFIG.BIN...
Using MAGIC.MASTER as the Magic file. 
Creating bootmagic file...
Booting gaia using luna:/usr/paragon/boot/mach_kernela ... 
Downloading bootmagic strings ... done.
```
Any nodes that fail to boot are reported to the console. When the reset command completes, you will see the Paragon system prompt.

#### **Changing User Modes**

 $\overline{a}$ 

When you boot a Paragon system for the first time, it enters the single-user mode. In this mode, only the boot node is active and only one system user (root) has access to the system. You can use the following steps to change the value of the bootmagic string RB\_MULTIUSER to change the user mode from single-user to multi-user (or vice-verse):

r:

 $\blacksquare$ 

**I**<sup>1</sup>

1- -,

I

I:

,.J

 $\blacksquare$ 

I:

r:

... --------~-- . -------------------------

- 1. Log into the diagnostic station and shutdown the paragon system (See step 1 through 3 of "Booting a Running Paragon System With Reset" on page 4-13).
- 2. Make a copy of the file *lusrlparagonlbootIMAGIC.MASTER:*

cp MAGIC.MASTER MAGIC.MYFILE

- 3. Use your editor (such as vi or ed) to edit the *RB\_MULTIUSER* entry in your file *lusrlparagonlbootlMAGIC.MYFILE* to one of the following two values:
	- For single user mode, RB\_MULTIUSER=0
	- For multi-user mode, RB\_MULTIUSER=1 (default)  $\bullet$

The following list shows an example *MAGIC.MYFlLE* with the *RB\_MULTIUSER* entry shown in bold. Notice that the multi-user mode is selected.

```
BOOT_CONSOLE=F 
BOOT_GREEN_LED=Dci 
BOOT_RED_LED=Dcgl 
BOOT_ARCH=paragon 
RB_MULTIUSER=l 
RST_CONFIGURATION=condo 
RST_TOP_BACKPLANE=A 
BOOT_LOAD_SYMBOLS=l
```
4. Enter the following command from the diagnostic station prompt:

DS# ./reset -f MAGIC.MYFILE

When the reset command completes, the Paragon system enters the multi-user mode.

#### **Changing Reset Environment Variables**

The behavior of the reset script can be controlled by setting three environment variables:

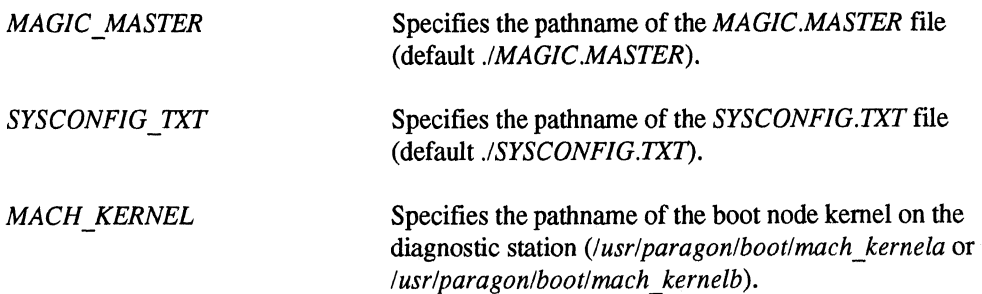

For example, to change the *MAGIC.MASTER* ftle from *.lMAGIC.MASTER* to *.lMAGIC.new,* you could set the *MAGIC MASTER* variable as follows:

DS# *MAGIC\_MASTER=MAGIC .new*  DS# export *MAGIC\_MASTER* 

#### **Starting the System Watchdog**

The system watchdog is a utility you can invoke to monitor the status of the nodes in your system. The system watchdog can detect when a node crashes and automatically reboot your system. Use the following procedure to start the watchdog feature.

#### **NOTE**

The watchdog feature (as well as bad nodes information) is a part of the **fscan** diagnostic utility. The following procedure assumes you are using the console interface **fscan** between the diagnostic station and the Paragon system. You can also set the system watchdog using the **async** serial interface. See the **fscan** and **async** Manual pages for a complete description.

- 1. Log into the diagnostic station and shutdown the Paragon system (see steps 1 through 3 of "Booting a Running Paragon System With Reset" on page 4-13).
- 2. Change to the boot directory.

DS# *cd /usr/paragon/boot* 

3. Edit the *MAGIC.MASTER* ftle in */user/paragon/boot* directory of the diagnostic station and change the BOOT\_CONSOLE entry with the following command:

BOOT\_CONSOLE=f

This entry boots the system using the fscan interface.

4. Edit *thefscan.cfg.* ftle in */userlparagonlboot* directory ofthe diagnostic station and set the polling entry value to the following value:

set polling on

This allows the fscan interface to enable the watchdog feature.

 $\prod_{i=1}^m$ 

1e .<br>أ**ن**اط

 $\blacksquare$  $\frac{1}{2}$ 

 $\mathbf{I}^*$ 

 $\blacksquare$ •• Jl:.J

r-~'

I:

I:

 $\overline{\phantom{a}}$ .,u

r التقبي**ر الم** 

IJ

**c** 

5. Enter the following command from the diagnostic station prompt:

*%./reset* 

When the reset command completes, you will see the Paragon system prompt. The system will now automatically reset when the system watchdog detects a node crash.

6. Enter the following commands to change to the *Isbin* directory on the system and change ownership of the watchdog command. This will ensure that no one besides *root* can change the watchdog feature:

*%cd /sbin*  %chown *root watchdog* 

#### **Specifying the Debug Kernel**

If the debug option is specified in the reset command line, the reset script boots the debug version of the *mach kernel:* 

DS# *reset debug* 

With this command, the kernel *mach kernel.db* located in the directory */usr/paragon/boot* of the diagnostic station will download to the boot node.

#### **NOTE**

The debug version of the *mach kernel* displays more information than the default mach kernel, especially in the display of errors. Refer to the **autoddb** manpage for information describing the output display that you receive while using the debug kernel.

#### **Disabling the Mesh**

In some cases, you may only want to boot the boot node but not the remainder of the mesh. This differs from single-user mode in that the UNIX operating system still enters the multi-user mode, even though the mesh is not booted. Use the following steps to disable the mesh:

- 1. Log into the diagnostic station, shutdown the Paragon system, and change to the */usr /paragon/boot* directory on the diagnostic station.
- 2. Use your editor to edit the DISABLE\_BOOTMESH entry in the ftle *lusrlparagonlbootlMAGlCMASTER* to the following value:

DISABLE\_BOOTMESH=l

 $\blacksquare$ 

 $\overline{L}$ 

 $\blacksquare$ ~

c

 $\mathbf{I}_{\perp}$ 

r'~

 $\blacksquare$ 

*"-.Ai* 

(]

 $\blacksquare$ 

H

 $\blacksquare$ 

[  $\blacksquare$  $\frac{1}{2}$ -~

 $\label{eq:R1} \begin{aligned} &\text{Tr}(\mathcal{E}(\mathbf{x})) = \mathbb{E}[\mathbf{x}^T \mathbf{x}^T \$ 

3. Enter the following command from the diagnostic station prompt:

DS# ./reset

When the reset command completes, you will see the Paragon system prompt.

#### **800tlng with Reset and DEVCONF. TXT**

By editing the DEVCONF. TXT file and running the reset script, you can quickly create software and hardware configuration files after:

- Reconfiguring cabinets and backplanes
- Installing I/O interface boards  $\bullet$
- Installing Ethernet devices  $\bullet$
- Installing disk, tape, RAID, or paging devices

#### **NOTE**

Refer to the Paragon<sup>™</sup> System Hardware Installation Manual for information about each of the above hardware procedures. These procedures may also involve setting various environment variables or bootmagic strings before running the **reset** script. Call the SSD Customer Service Organization for assistance.

The reset script uses the edited DEVCONF.TXT file to generate a new hardware and system configuration and then boots the system with the new configuration. After installing a device, you would then perform the following steps:

- 1. Power up the diagnostic station and the Paragon system. Refer to "Powering Up the Paragon™ Hardware" on page 2-3.
- 2. Log into the diagnostic station and change directories to *[usr] paragon/boot*.

Paragon<sup>™</sup> System Administrator's Guide Booting the System **Booting the System** 

 $\mathbf{I}$  .  $\Delta$ 

 $\mathbf{I}^*$ ...

 $\mathbf{I}^*$ ~

 $\mathbf{I}^*$ 

I~

 $\blacksquare$ 

 $\overline{\mathbf{l}}$  .

 $\blacksquare$ 

 $\begin{bmatrix} \phantom{-} \end{bmatrix}$ 

 $\mathbf{I}$ 

I:

IJ

3. Edit the *DEVCONF.TX.T* file in the */user/paragon/boot* directory. For example, the following *DEVCONF.TKf* file shows the entry lines (in bold) that you would enter to add a MAXTOR disk and its associated MIO board to the configuration. Refer to "Configuring Additional RAID Subsystems" on page 11-14 for a detailed example:

DEVICES ENET OOAOO DISK OOAOO ID 0 HAXTOR MIO 00A00 H04 ENET OOA1S DISK 00A1S ID 0 MAXTOR MIO 00A1S H04

4. Enter the following command to generate the new system configuration:

#### DS# ./reset autocfg

The reset script uses the edited *DEVCONF.TXT* file to generate the following new *SYSCONFIG.TXT* file. In turn, the script then uses the *SYSCONFIG.TXT* file to provide the Paragon system with the changed hardware configuration.

CABINET 0 PC AP04 LED AB14 BP A AC02 S 0 GPNODE ANOO 32 MRC 04 NIC B02 ENET MIO H04 CTLRO MAXTOR S 1 EMPTY S 2 EMPTY S 3 MPNODE AGOO 64 MRC 04 NIC B02 S 4 MPNODE AGOO 64 MRC 04 NIC B02 S S GPNODE AKOO 16 MRC 04 NIC B02 S 6 GPNODE AKOO 16 MRC 04 NIC B02 S 7 GPNODE AKOO 16 MRC 04 NIC B02 S 8 GPNODE AK04 16 MRC 04 NIC B02 S 9 GPNODE AKOO 16 MRC 04 NIC B02 S 10 GPNODE AKOO 16 MRC 04 NIC B02 S 11 MPNODE AGOO 64 MRC 04 NIC B02 S 12 MPNODE AG00 64 MRC 04 NIC B02 S 13 EMPTY S 14 EMPTY S 15 HPNODE AGOO 64 HRC 04 NIC B02 ENET HIO H04 CTLRO MAXTOR

5. Now enter the following command to boot the system with the new system configuration:

DS# ./reset

4-19

- ------~----- ~."~----------

u

Since the reset script command-line processes its argwnents sequentially, you could have entered the following command string in step 4 to reconfigure *and* boot:

DS# ./reset autocfg boot

#### **Changing Default MAGIC.MASTER Strings**

You can control the operation of the reset script by defining strings in the *MAGIC MASTER* file in the */usr/paragon/boot* directory of the diagnostic station. This facility exists to minimize the editing of the reset script itself. The reset script uses the *MAGIC.MASTER* file, which can contain many boot strings.

The *MAGIC.MASTER* file must contain the following default lines, which are set during installation:

*BOOT\_FIRST\_NODE=boot \_node\_number*  BOOT\_CONSOLE=cm BOOT\_GREEN\_LED=Dci BOOT\_RED\_LED=Dcgl

We recommend that you copy the *MAGIC.MASTER* into your own file (for example, *MAGIC.MYFlLE)* to make changes to its values. Use the following procedure to change bootmagic values:

- 1. Log into the diagnostic station and shutdown the paragon system (See step 1 through 3 of "Booting a Running Paragon System With Reset" on page 4-13).
- 2. Make a copy of the default file */usr/paragon/boot/MAGIC.MASTER.* For example:

cp MAGIC.MASTER MAGIC.MYFILE

3. Edit the entries in your *MAGIC.MYFlLE.* You can either change existing entries or add new ones. Check the Manpage for the bootmagic command to obtain a complete listing of acceptable bootmagic strings. A few of the most often used strings are shown in Table 4-2.

The following list shows an example *MAGIC.MYFlLE* with the addition of the BOOT CONSOLE entry (shown in bold) with its value set to F for fscan interface to the Paragon system.

BOOT\_CONSOLE=P BOOT\_GREEN\_LED=Dci BOOT\_RED\_LED=Dcgl BOOT\_ARCH=paragon RB\_MULTIUSER=l RST\_CONFIGURATION=condo RST\_TOP\_BACKPLANE=A BOOT\_LOAD\_SYMBOLS=l

Paragon<sup>™</sup> System Administrator's Guide Booting the System

I:

 $\prod_{i=1}^n$ 

 $\mathbf{I}^*$ 

 $\Gamma$ 

 $\prod_{i=1}^n$ 

I~

~-..

ia ali

I

 $\blacksquare$ 

 $\blacksquare$ 

 $\blacksquare$ --,

> ~l . .l

 $\blacksquare$ 

r:

(~

 $\Gamma$ 

 $\blacksquare$ 

I)

#### **NOTE**

Notice the prepended RST\_ variable names. These values affect environment variables only in the diagnostic station.

4. Enter the following command from the diagnostic station prompt:

DS# ./reset -f MAGIC.MYFILE

The command calls on the reset script to use *MAGIC.MYFILE* to change values of the edited bootmagic strings. Use the getmagic command to display all your bootmagic strings. Refer also to the manpages for a description of all the bootmagic strings

--------~~-.-----.-

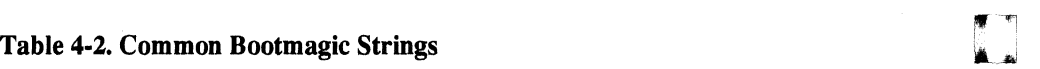

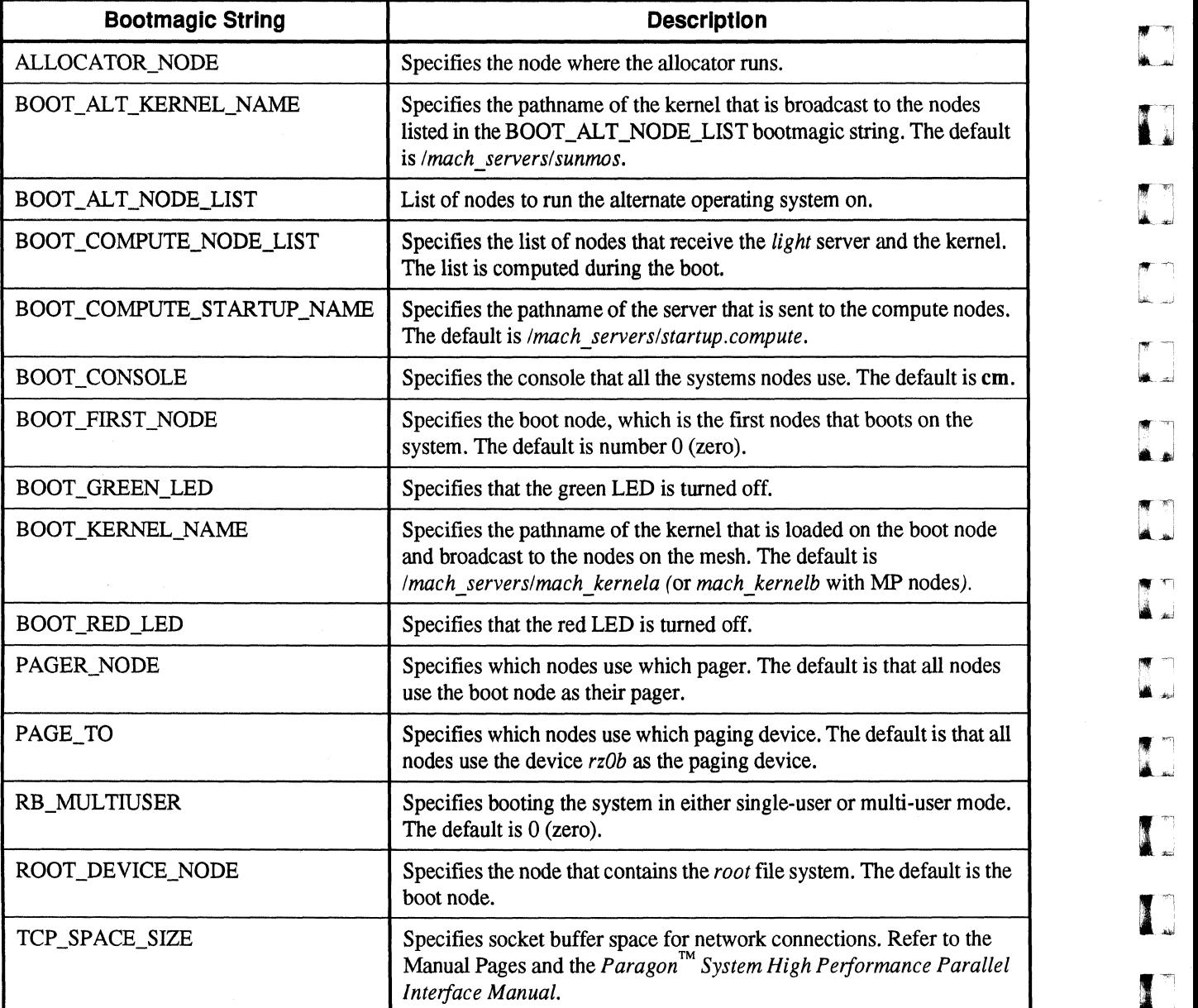

#### **Customizing the System**

- ..... -.-----.-------.--------~.

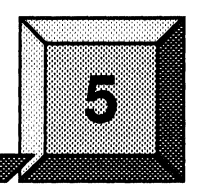

To defme and customize the system environment, you identify and modify initialization files that specify processes and run levels. The standard Paragon system software installation provides the commands, directories, and files that you need to get started. In particular, you have the default files that define the available run levels and processes associated with each run level. You can change or customize the system environment easily when the need arises by using these files as templates.

This chapter describes the software and provides instructions for identifying, using, and modifying the files that initialize and control the system environment.

#### **System Initialization Files**

**r:** 

 $\Gamma$ 

 $\blacksquare$ 

 $\mathbf{r}$ ..

r:

-~

.<br>أنك ,."

.d

 $\overline{\mathbf{I}}$ 

1 -"'1 ا ا ټ

 $\mathbf{I}$ 

 $\mathbf{I}$ 

 $\mathbf{I}^*$ 

 $\mathbf{I}^{\perp}$ 

~ .c

 $\mathbf{I}^*$ .\_~1

 $\blacksquare$ 

 $\Gamma$ 

 $\mathbf{I}$ 

The following system files and directories on the Paragon system influence system startup and operation:

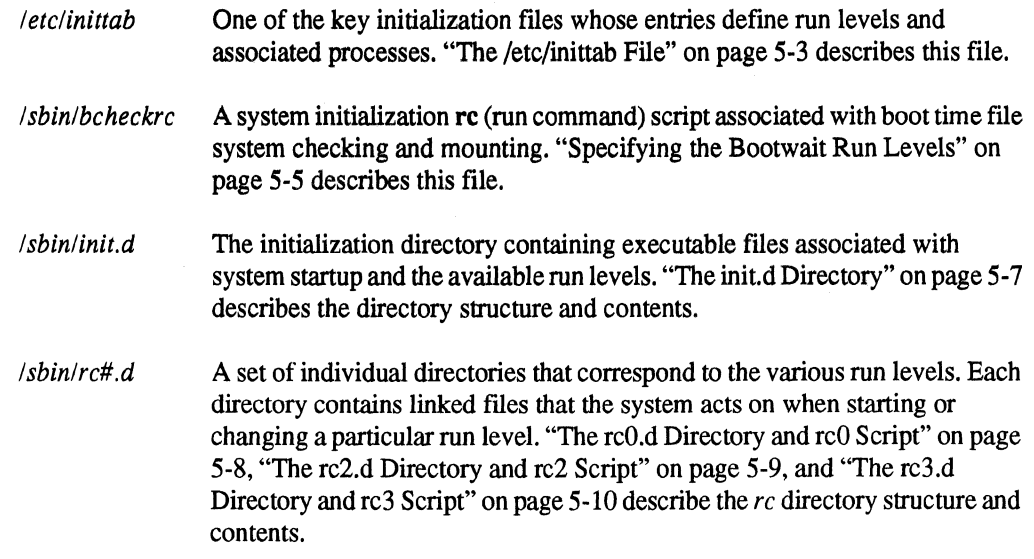

-~----- .~----- .. \_.\_ .. \_--- ------~- --- -

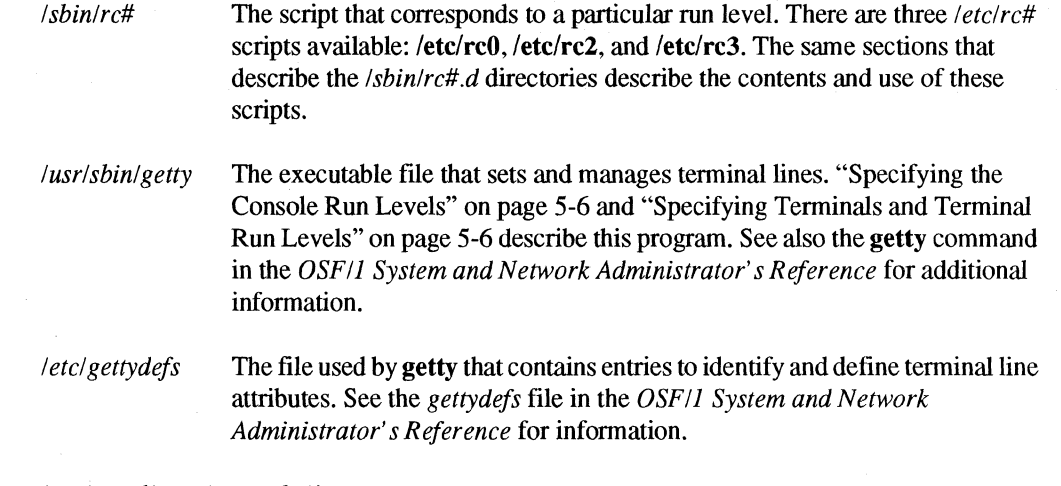

*Ivarl spool! cronl crontabsl\** 

The directory containing files that hold entries to identify and define the regular or periodic activation of specific processes. See the erontab command in the *OSFll Command Reference* for more information.

#### *Ivarl spool! cronlatjobsl\**

The directory containing files that hold entries to identify and define the once-only activation of specific processes. Refer to the at command in the *OSF/1 Command Reference* for information about this file.

There are other configuration files in the Paragon system. For example, the files /etc/fstab and *letc/pfstab* determine your file system configuration. See Chapter 9 and Chapter 10 for more information on how to work with these files.

In order to understand and take full advantage of the available functionality, you should familiarize yourself with the initialization program and the specific files and commands associated with init. Refer to init in the *OSFIl System and Network Administrator's Reference* for a description of the program and its behavior.

#### **Modifying the System Initialization Files**

--~-~~--'---------~------.-------------------------

Before making any changes to the system initialization files, you should examine the default setup, evaluate the needs of your system, and make a copy of the entire set of default files. Taking precautions is always wise when making changes to system files or to files that alter the working environment. If you discover that your modifications do not create the environment that you intended, you can reinstate the default files while you work out the problems.

-------"---------~

#### **The** /etc/inittab **File**

(:

 $\prod_{i=1}^{n}$ 

H

 $\prod_{i=1}^n$ 

~ <sup>1</sup>ari

I

r

r~

 $\mathbf{I}$ 

 $\blacksquare$ 

 $\mathbf{I}$ 

 $\prod_{i=1}^{n}$ 

r

I~

 $\mathbf{I}$ 

 $\blacksquare$ 

One of the first actions taken by the init program is to read the *letclinittab* fIle. The *inittab* fIle supplies the init program with instructions for creating and running initialization processes. The init command reads the *inittab* file each time init is invoked. The file typically contains instructions for the default initialization, the creation and control of processes at each run level, and the getty process that controls the activation of terminal lines.

The *inittab* fIle is composed of lines, each with four fields. Each field is separated by a colon. There is no limit to the number of lines in the *inittab* fIle. The fields and syntax for entries are as follows:

*Identifier:Runlevel:Action:Command* 

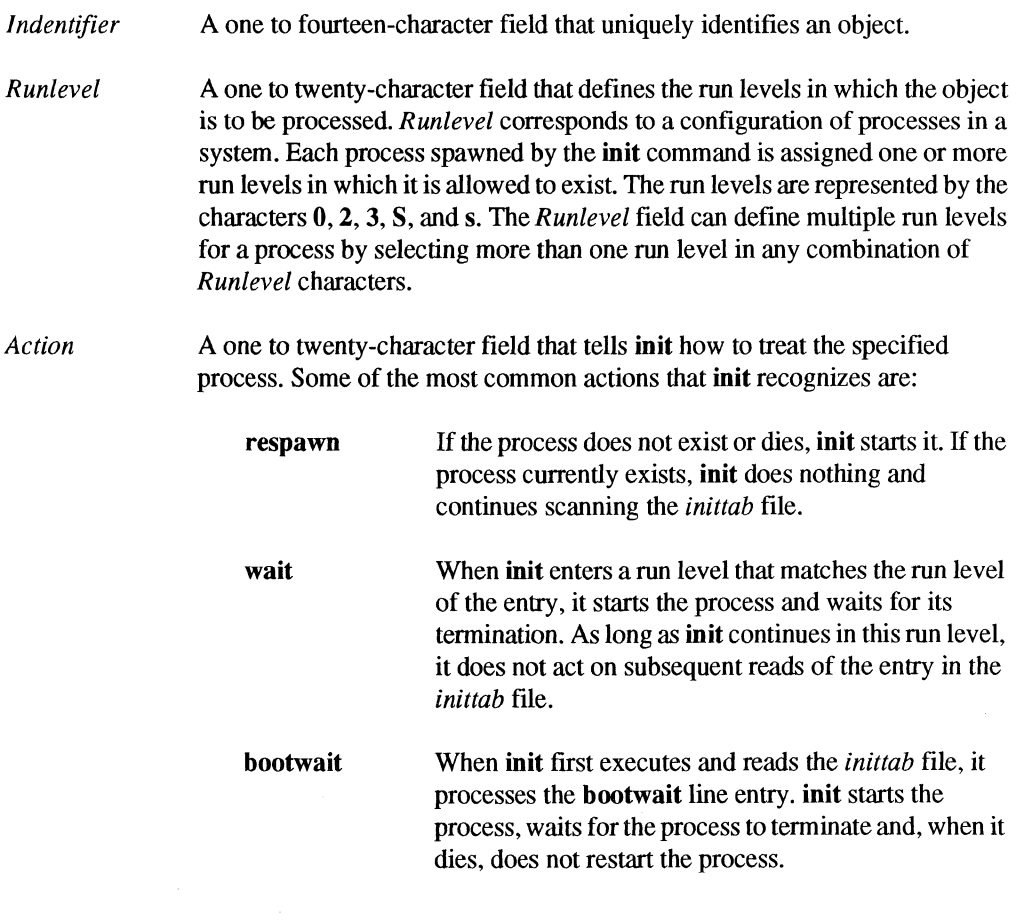

 $\begin{bmatrix} 1 \\ 2 \end{bmatrix}$ (J

initdefault A line with this action is processed when init is originally invoked. init uses this line to determine which run level to start from. It does this by taking the highest run level specified in the *Runlevel* field and using that as its initial state. If the *Runlevel* field is empty, this is interpreted as 0s23, so init will enter run level 3. If init does not find an initdefault line in the *inittab* file, it requests an initial run level from the operator.

> Additional action keywords are available and recognized by *init*. Refer to the *inittab* file in the *OSF/* 1 *System and Network Administrator's Reference*  for details.

*Command* 

---~~------------

This is a one to 1024-character field which holds the sh command to be executed. The entry in the *Command* field is prefixed with exec. Any legal sb syntax can appear in the *Command* field. Comments can be inserted with the *#comment* syntax. The line continuation character (\) may be placed at the end ofa line.

#### **Default Line Entries in the /etc/inittab File**

The operating system software provides you with a basic *letclinittab* flIe that contains line entries for the most common and necessary initialization processes. For example, the *letclinittab* file available with the operating system looks something like this:

```
is:3:initdefault: 
ss:Ss:wait:/sbin/rcO shutdown < /dev/console > /dev/console 2>&1 
sO:O:wait:/sbin/rcO off < /dev/console > /dev/console 2>&1 
fs:23:bootwait:/sbin/bcheckrc < /dev/console > /dev/console 2>&1 
update:3:respawn:/sbin/update > /dev/console 2>&1 
s2:23:wait:/sbin/rc2 < /dev/console > /dev/console 2>&1 
s3:3:wait:/sbin/rc3 < /dev/console > /dev/console 2>&1 
cons:1234:respawn:/usr/sbin/getty console console
```
If you intend to change or add entries, make certain that you are familiar with the function and contents of the associated flIes and rc scripts. The following sections provide infonnation that will help you.

 $\blacksquare$ 

 $\overline{\Gamma}$ .&1

I~

 $-+$ '"

 $\mathbf{I}^*$ ...

r -.", .. J

r:

I:

 $\blacksquare$ 

 $\mathbf{I}^-$ \_.J

I:

 $\blacksquare$ 

 $\Gamma$ 

#### **Specifying the Initialization Default Run Level**

At boot time, init looks in the *inittab* file for the initdefault keyword for the defmition of the run level to enter. If there is no entry for initdefault, the system prompts you for a run level. In the example shown previously, the run level for **initdefault** is set to 3, which is the multi-user with network services state.

is:3:initdefault:

#### **Specifying the Bootwait Run Levels**

The init program reads the *inittab* file for the bootwait entry. In the previous *inittab* file sample, line 4 depicts the bootwait entry:

fs:23:bootwait:/sbin/bcheckrc < *Idev/console* > *Idev/console 2>&1* 

In this case, init first invokes the *Isbinlbcheckrc* script for the bootwait entry. Processes associated with this entry execute at run levels 2 and 3. Input comes from the system console  $(<$  /dev/console); both system and process error messages are sent to the console (> *Idev/console* 2>&1~

The bcheckrc script contains procedures associated with file system checking and mounting. It checks filesystems in three stages:

- 1. Uses fsck to check the root and *usr* file systems and the boot node's vnode paging filesystem *(letc/fstab* passes 1 and 2). Once they have been checked, mounts those filesystems.
- 2. Boots the mesh, making sure alI I/O nodes have enough time to initialize and become ready to receive device requests before other nodes attempt to page to them.
- 3. Initializes paging on the boot node's vnode paging filesystem; fsck's, mounts, and initiates vnode paging filesystems for the remaining I/O nodes; performs a parallel fsck on all file systems listed in *letc/fstab;* fmally, mounts all file systems listed in *letc/fstab.*

See the *Isbinlbcheckrc* script for more details.

-----.~----

# ~.~ ~.JIoi

**I** 

**IJ** 

#### **Specifying the Console Run Levels**

Before you or anyone else can log in to your system, the getty program must set up the process that runs the login and shell programs for each terminal. Since a large portion of your initial work is done at the system console, the */etc/inittab* file contains an entry for setting up a getty process for this terminal. Line 8 in the previous sample *inittab* file contains the entry for the system console:

```
cons:1234:respawn:/usr/sbin/getty console console
```
This line instructs init to invoke the getty program, which sets the tenninal attributes for the system console *(ldev/console).* The run level field specifies that the getty process executes at run levels 1, 2, 3, and 4. The respawn keyword tells init to recreate the getty process if the active process terminates. If the process is active, init does not respawn the process; if it terminated, the process is recreated.

In general, you should not modify this line unless you intend to limit the system console's access to different run levels. By placing limitations on the range of run levels for this terminal, you run the risk of disabling the system console when the system enters a run level that prohibits execution of the console's getty process.

#### **Specifying Terminals and Terminal Run Levels**

To enable user login at each terminal supported by your system, you must maintain support for the terminal types available at your site, and define the run level and getty process for each supported terminal type.

The */usrllib/termin/o* database (a symbolic link to */usr/sharellib/termin/o)* defmes the various terminal types. The *inittab* file tells getty the default teminal types for each TTY device found in *Idev.* 

The Paragon operating system supports a wide variety of terminal types. The *termin/o* database contains entries that describe each terminal type and its capabilities. The database itself is created by the tic program, which compiles the source files into data files. *termin/o* source files typically consist of at least one device description; the description conforms to a particular format. Refer to terminfo(4) for specific details on creating source files.

The */usrllib/termin/o* directory contains the source files, each having the form *name.ti.* After you compile the source files with the tic command, it places the output in a directory subordinate to */usrllibltermin/o.* 

Various commands and programs rely on the files in these directories. Set your *TERMINFO* variable to the *lusrllibltermin/o* directory to instruct programs that rely on the database for information to look there for relevant terminal information.

Refer to the getty command and the *inittab* file format in the *OSFll System and Network Administrator's Reference* for information about managing terminal access.

----.-------~~---~~~~~--~~~~~-----~-~~-----

 $+$   $-$ .ii.

 $\mathbf{I}^+$ ~\

> -~ ...

I:

 $\mathbf{I}^{\top}$ . \_:1

r-.., .. I

I:

~'  $\ldots$  $\mathbf{I}$ .I

I:

 $\blacksquare$ 

r:

(J

#### **Specifying Process Run Levels**

Specific entries in the *inittab* file define the rc scripts that are to be executed when the system enters or changes to a particular run level. For example, the following *inittab* file entries specify the action to be taken by init at each of the available run levels:

~~~~---~---~------ . -------- \_. -- -~---------------------~ ----

```
ss:Ss:wait:/sbin/rcO shutdown < Idev/console > Idev/console 2>&1 
sO:O:wait:/sbin/rcO off < Idev/console > Idev/console 2>&1 
s2:23:wait:/sbin/rc2 < Idev/console > Idev/conso1e 2>&1 
s3:3:wait:/sbin/rc3 < Idev/console > Idev/console 2>&1
```
These entries are associated with the rc directory structure and are discussed in detail in the following sections.

#### **The init and rc Directory Structure**

The operating system provides you with an initialization and rc directory structure. The structure has four main components: **init.d, rc0.d, rc2.d**, and **rc3.d**. In addition, each of the rc#.d directories has a corresponding rc script.

#### **The init.d Directory**

The *init.d* directory contains the executable files associated with system initialization. Following is a sample listing:

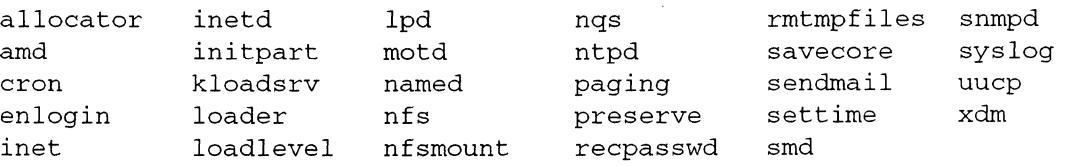

## $\blacksquare$  $\blacksquare$ l: 1  $\overline{\overline{x}}$  .  $\overline{y}$  . ان [j  $\begin{bmatrix} 1 \\ 2 \end{bmatrix}$  $\mathbb T$ -,.,)  $\blacksquare$ "..  $\blacksquare$ ...,

#### **The rcO.d Directory and rcO Script**

----------\_.\_-

The reO script contains commands that enable a smooth shutdown and bring the system to either a halt or a single-user state. As described previously, the *inittab* file contains entries that init reads and acts on when the system is shutting down to single user (level s) or halting (level 0); for example:

```
ss:Ss:wait:/sbin/rcO shutdown < /dev/console > /dev/console 2>&1 
sO:O:wait:/sbin/rcO off < /dev/console > /dev/console 2>&1
```
Notice that in both cases, the reO script is the specified command. In addition to commands listed within the script itself, rc0 contains instructions to commands found in the *Isbin/rc0.d* directory. These commands are normally linked to files in the *init.d* directory. The script defines the conditions under which the commands execute; some commands run if the system is being halted while others run if the system is being shut down to single user.

By convention, files in the *IsbinlrcO.d* directory begin with either the letter "K" or the letter *"S"* and are followed by a two-digit number and a filename. For example, output from an Is -I of the *rcO.d*  directory would look similar to the following:

```
lrwxr-xr-x 
lrwxr-xr-x 
lrwxr-xr-x 
lrwxr-xr-x 
lrwxr-xr-x 
lrwxr-xr-x 
lrwxr-xr-x 
lrwxr-xr-x 
lrwxr-xr-x 
lrwxr-xr-x 
lrwxr-xr-x 
lrwxr-xr-x 
           1 root system 17 Oct 1 05:35 KOOenlogin -> .. /init.d/enlogin 
                   system 13 Oct 1 05:35 K05lpd \rightarrow../init.d/lpd
                   system 15 Oct 1 05:35 K10inetd ->../init.d/inetd
                   system 15 Oct 1 05:35 K15snmpd -> ../init.d/snmp
                   system 14 Oct 1 05:35 K20ntpd \rightarrow../init.d/ntpd
                   system 18 Oct 1 05:35 K25sendmail ->../init.d/sendmail
                   system 19 Oct 1 05:35 K30nfs \rightarrow../init.d/nfs
                   system 18 Oct 1 05:35 K35nfsmount ->../init.d/nfsmount
                   system 15 Oct 1 05:35 K40named \rightarrow../init.d/named
                   system 14 Oct 1 05:35 K45syslog \rightarrow../init.d/syslog
                   system 14 Oct 1 05:35 K50inet ->../init.d/inet
                   system 14 Oct 1 05:35 K60cron -> ../init.d/cron
```
During the boot process the system executes commands that begin with the letter *"S."* During a halt the system executes commands that begin with the letter "K." The numbering of commands in the *IsbinlrcO.d* directory is important since the numbers are sorted and the commands are run in ascending order.

See the reO command in the *OSFll System and Network Administrator's Reference* for additional information.

--~ ,",

 $\blacksquare$  $"$ 

(-

[ , --,- -<

 $\blacksquare$ أنته.

 $\frac{1}{2}$ 

#### **The rc2.d Directory and rc2 Script**

The rc2 script contains commands that enable initialization of the system to a non-networked multi-user state—run level 2. (The rc2 script is run for both levels 2 and 3.) As described previously, the *inittab* file contains entries that init reads and acts upon when the system is booting or changing its state to run level 2. For example:

s2:23:wait:/sbin/rc2 < /dev/console > /dev/console 2>&1

Notice that here the reZ script is the specified command. In addition to commands listed within the script itself, rc2 contains instructions to commands found in the */sbin/rc2.d* directory. These commands are normally linked to ftles in the *init.d* directory. The script defmes the conditions under which the commands execute; some commands run if the system is booting, other commands run if the system is changing run levels.

By convention, ftles in the *Isbinlrc2.d* directory begin with either the letter "K" or the letter "5" and are followed by a two-digit number and a filename. For example, output from a request for a long listing of the *rc2.d* directory would look similar to the following:

```
lrwxr-xr-x 
lrwxr-xr-x 
lrwxr-xr-x 
lrwxr-xr-x 
1 root system 15 Oct 1 05:35 K10snmpd -> .. /init.d/snmpd 
lrwxr-xr-x 
1 root system 14 Oct 1 05:35 K15ntpd -> .. /init.d/ntpd 
lrwxr-xr-x 
lrwxr-xr-x 
lrwxr-xr-x 
lrwxr-xr-x 
lrwxr-xr-x 
lrwxr-xr-x 
lrwxr-xr-x 
lrwxr-xr-x 
lrwxr-xr-x 
lrwxr-xr-x 
lrwxr-xr-x 
           1 root system 16 Oct 1 05:35 S10recpasswd -> .. /init.d/recpasswd 
           1 root system 13 Oct 1 05:35 KOOlpd -> .. /init.d/lpd 
                   system 15 Oct 1 05:35 K05inetd -> ../init.d/inetd
                   system 14 Oct 1 05:35 K20cron \rightarrow../init.d/cron
                   system 18 Oct 1 05:35 K30sendmail -> ../init.d/sendmail
                          13 Oct 1 05:35 K35nfs -> ../init.d/nfs
                   system 18 Oct 1 05:35 K40nfsmount -> ../init.d/nfsmount
                   system 15 Oct 1 05:35 K45named -> ../init.d/named
                   system 16 Oct 1 05:35 K50syslog \rightarrow../init.d/syslog
                   system 14 Oct 1 05:35 K55inet \rightarrow../init.d/inet
                   system 18 Oct 1 05:35 SOOsavecore ->../init.d/savecore
                   system 16 Oct 1 05:35 S05paging \rightarrow../init.d/paging
                   system 14 Oct 1 05:35 S15uucp \rightarrow../init.d/uucp
          1 root system 17 Oct 1 05:35 S25enlogin -> .. /init.d/enlogin
```
During the boot process the system executes commands that begin with the letter *"S."* During a halt the system executes commands that begin with the letter "K." Commands that begin with the letter "K" run only when the system is changing run levels from a higher to a lower level. Commands that begin with the letter "5" run in all cases. The numbering of commands in the *Isbinlrc2.d* directory is important since the numbers are sorted and the commands are run in ascending order.

See the reZ command in the *OSFll System and Network Administrator's Reference* for more information.

# $\blacksquare$ []  $\begin{bmatrix} 1 \\ 2 \end{bmatrix}$  $\blacksquare$ I:

#### **The rc3.d Directory and rc3 Script**

The rc3 script contains commands that enable initialization of the system to a networked multi-user state—run level 3. As described previously, the *inittab* file contains entries that **init** reads and acts on when the system is booting or changing its state to run level 3. For example:

s3:3:wait:/sbin/rc3 < /dev/console > /dev/console 2>&1

Notice that here the rc3 script is the specified command. In addition to commands listed within the script itself, rc3 contains instructions to commands found in the *Isbinlrc3.d* directory. These commands are normally linked to files in the *init.d* directory. The script defmes the conditions under which the commands execute; some commands run if the system is booting, other commands run if the system is changing run levels.

By convention, files in the */sbin/rc3.d* directory begin with either the letter "K" or the letter "S" and are followed by a two-digit number and a filename. For example, output from a request for a long listing of the *rc3.d* directory would look similar to the following:

```
lrwxr-xr-x 
lrwxr-xr-x 
lrwxr-xr-x 
lrwxr-xr-x 
lrwxr-xr-x 
lrwxr-xr-x 
lrwxr-xr-x 
lrwxr-xr-x 
lrwxr-xr-x 
lrwxr-xr-x 
lrwxr-xr-x 
lrwxr-xr-x 
lrwxr-xr-x 
lrwxr-xr-x 
lrwxr-xr-x 
lrwxr-xr-x 
            1 root system 14 Oct 1 05:35 S00inet \rightarrow../init.d/inet<br>1 root system 17 Oct 1 05:35 S05settime \rightarrow./init.d/s
                     system 17 Oct 1 05:35 S05settime \rightarrow ./init.d/settime
            1 root system 16 Oct 1 05:35 S10syslog -> .. /init.d/syslog 
            1 root system 15 Oct 1 05:35 S15named -> .. /init.d/named 
                     system 18 Oct 1 05:35 S20nfsmount \rightarrow../init.d/nfsmount
                     system 18 Oct 1 05:35 S25preserve -> ../init.d/preserve
                     system 16 Oct 1 05:35 S30rmtmpfiles \rightarrow../init.d/rmtmpfiles
                     system 13 Oct 1 05:35 S35nfs -> ../init.d/nfs
                     system 18 Oct 1 05:35 S40sendmail \rightarrow../init.d/sendmail
                     system 14 Oct 1 05:35 S45ntpd \rightarrow../init.d/ntpd
            1 root system 15 Oct 1 05:35 S50snmpd -> .. /init.d/snmpd 
                     system 15 Oct 1 05:35 S55inetd \rightarrow../init.d/inetd
                     system 14 Oct 1 05:35 S57cron \rightarrow../init.d/cron
            1 root system 14 Oct 1 05:35 S60motd \rightarrow../init.d/motd
            1 root system 13 Oct 1 05:35 S651pd -> .. /init.d/lpd 
            1 root system 15 Oct 1 05:02 S70mount -> .. /init.d/mount
```
During the boot process the system executes commands that begin with the letter *"S."* During a halt the system executes commands that begin with the letter "K." Commands that begin with the letter "K" run only when the system is changing run levels from a higher to a lower level. Commands that begin with the letter *"S"* run in all cases. The numbering of commands in the *Isbinlrc3.d* directory is important since the numbers are sorted and the commands are run in ascending order.

See the rc3 command in the *OSFIl System and Network Administrator's Reference* for more information.

**[J** 

 $\Gamma$ 

I:

I::

 $\begin{bmatrix} 1 \\ -1 \end{bmatrix}$ 

-"1 J

 $\blacksquare$ .<.l

**r** 

 $\begin{bmatrix} 1 & 1 \\ 1 & 1 \end{bmatrix}$ 

#### **Controlling Process Fault Activity**

To a certain extent, the system administrator can monitor and control process faults that may occur with any of the initialization processes (discussed in this chapter) and other ongoing system processes. By changing the value of the bootmagic string PARACORE\_MAX\_PROCESSES, changing core action environment variables, and rebooting you system, you can define and set the limit of processes that dump core. For instructions on how to change the values for this string, refer to "Changing Default MAGIC.MASTER Strings" on page 4-20.

. \_\_\_\_\_ ~ \_\_\_\_ ~. \_~. \_\_ c ... \_~ \_\_\_ .. \_\_ .\_~~ \_\_ ~ \_\_ .\_c\_~\_". \_\_\_\_\_\_ .\_\_ ~

The PARACORE MAX PROCESSES bootmagic string specifies a limit the system uses to determine how much core dump activity occurs in a given application. The format and values are:

PARACORE\_MAX *PROCESSES=number\_of-processes* 

where *number\_of yrocesses* is:

- 1 (default) This setting limits an application to dumping the core file for the first faulting process regardless of how many processes are executing.
	- -1 (unlimited) This setting causes the system to depend entirely on the core action environment variables to determine how to handle faulting processes. The variables are CORE\_ACTION\_FIRST, CORE\_ACTION\_FAULT, and CORE\_ACTION\_OTHER. The arguments for each are FULL, KILL, TRACE, and CONT.
	- $>1$ This setting ignores the core action environment variables. If the total number of processes exceeds the limit, only the first faulting process dumps core. The remaining processes (faulting or not) are killed.

Controlling the amount of core dumping is especially useful in gang-scheduled environments. Refer to the bootmagic Manual pages for details of the PARACORE\_MAX\_PROCESSES bootmagic string.

5·12

### **Adding and Removing Users and Groups**

.-------.~--

Adding and removing individual users and groups is a routine but critical activity that you will be required to perform frequently. Before new users can log in successfully, they must be made known to the system. Likewise, when users or groups no longer have privileges on the system, you must remove their identity from the system.

This chapter describes the procedures, commands, and files that you use to identify and remove users and groups on your system.

#### **Preparing to Add a New User Account**

 $\blacksquare$ 

IJ<sub>a</sub>

r:

 $\begin{bmatrix} \cdot & \cdot & \cdot \\ \cdot & \cdot & \cdot \\ \cdot & \cdot & \cdot \end{bmatrix}$ 

 $\begin{bmatrix} 1 \\ 1 \end{bmatrix}$ J

 $\mathbf{r}$ 

IJ

Before adding a new user account, perform the following tasks:

- Verify the existence of the file system where the user's login directory will reside. If the file system does not exist, create it now.
- Verify the existence of the group which the new user will join. If the group does not exist, create it now by following the instructions in "Adding a New Group to the /etc/group File" on page 6-11.

Once the file system and user's group exist, you can add a new user to your system. When adding a new user, you can perform the required tasks interactively or manually. The following sections describe both interactive and manual procedures.

#### **NOTE**

After adding a new user to the system, you must stop and restart the Network Queueing System (NQS) as described in the Paragon<sup>™</sup> System Network Queueing System Manual. If you do not, NQS will not schedule the user's jobs.

ß

---------

[)

 $\blacksquare$ 

 $\begin{bmatrix} 1 \\ 1 \end{bmatrix}$ 

(J

 $\begin{bmatrix} 1 \\ 2 \end{bmatrix}$ 

I: I لبوائر

IJ

IJ

#### **Adding a New User Interactively**

To add a new user interactively, use the adduser program which automates many of the tasks involved in adding a new user to your system. For example, you can add a new user account to the system password file, set up a home directory with the *.cshrc, .login, and .profile* files created for the new user, and add the user to a specific group.

To access and use the **adduser** program, follow these steps:

1. As root, enter the adduser command:

*adduser* 

2. Respond to the prompts that the program displays. The program is simple to use, and the prompts are self-explanatory. For reference information, see adduser in the *OSF* / 1 *System and Network Administrator's Reference.* 

#### **Adding a New User Manually**

To add a new user manually, you perform the following tasks:

- 1. Add an entry in the */etc/passwd* file for the new user.
- 2. Modify entries in the */etc/group* file or add a new entry for the new user.
- 3. Create the user's login directory, supply the default shell scripts for the user's working environment and set the user's disk quotas.
- 4. Create the user's mail file.
- 5. Protect the user account by assigning a password.

The following sections describe these tasks and provide instructions for editing the files manually.

#### Adding a User Account to the *letc/passwd File*

For every new user, you must add a line to the *letc/passwd* file. This file is a very important component of your system; it identifies each user (including root). If */ete/passwd* is inaccessible or if it gets corrupted, you risk disabling root and other users from logging on.

Use the vipw command to modify the */etc/passwd* file. The vipw command ensures that no other user or process can access the /*etc/passwd* file while you are editing it. Before writing your changes back to the disk, vipw performs several consistency checks. By default, vipw invokes the vi editor. Paragon<sup>™</sup> System Administrator's Guide Adding and Removing Users and Groups and Removing Users and Groups

I]

 $\blacksquare$ 

ا:<br>اشا

r:

 $\mathbf{I}^*$ '".1

 $\blacksquare$ 

I~

 $\mathbf{I}$ 

 $\blacksquare$ 

 $\Gamma$ 

 $\mathbf{I}^*$ 

 $\mathbf{I}$ 

IJ

If you prefer to use another editor, assign the name of that editor to the environment variable, EDITOR, in your *.login* (or *.profile)* file. For additional information on the vipw command, refer to the *OSFll System and Network Administrator's Reference.* 

#### **letc/passwd File Entries**

Each entry in the */etc!passwd* ftle is a single line that contains seven fields per line. The fields are separated by colons and the last field ends with a newline character. The following text shows the format of each entry and describes the meaning of each field:

username:password:UID:GID:user\_info:login\_directory:login\_shell

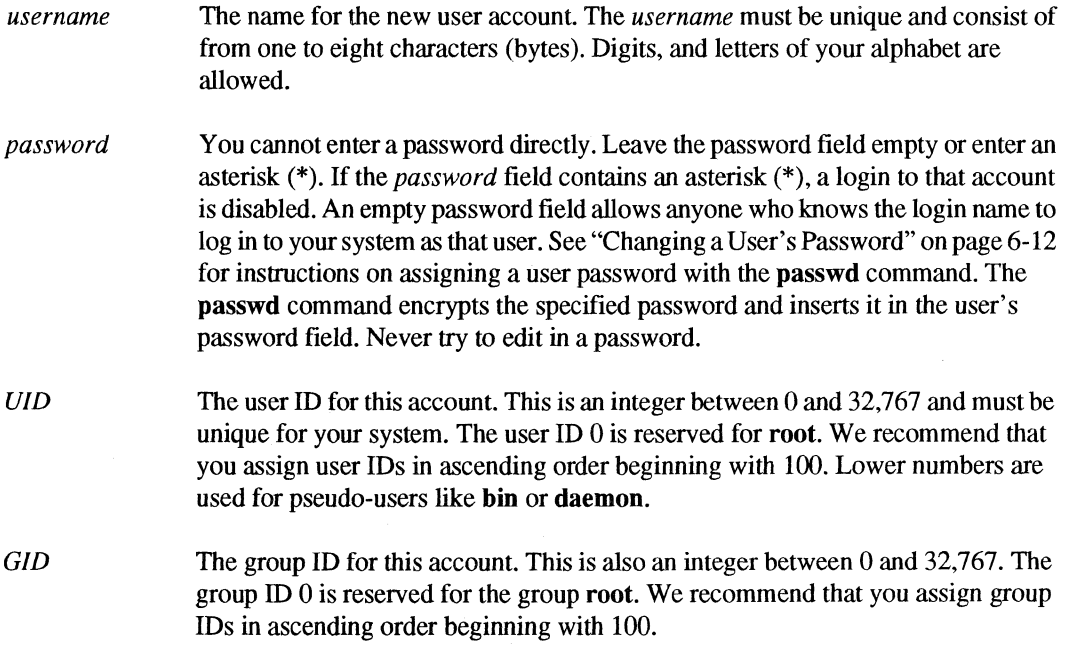

user info This field contains additional user information such as the full username, office address, telephone extension, and private phone number. The finger command inserts this information in the *user \_info* field. For additional information about the **finger** command, refer to the *OSF/I Command Reference*. Users can change the contents of their *user info* field with the chfn command. For additional information about the chfn command, refer to "Changing a User's Finger Entry" on page 6-13 and the *OSF /1 Command Reference.* 

6-3

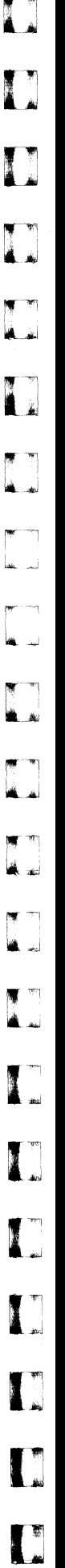

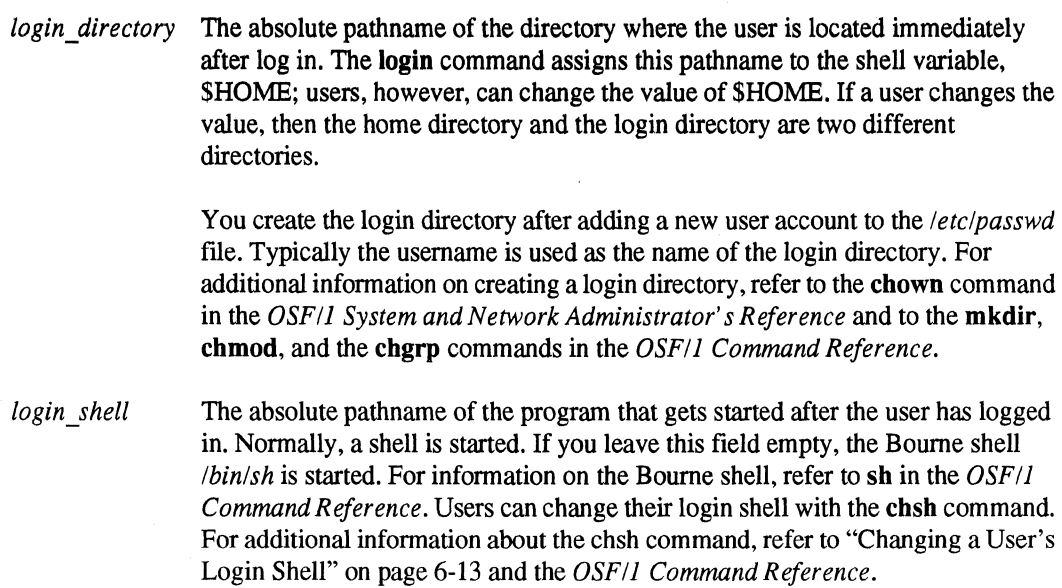

#### A Sample Entry in the /etc/passwd File

jerry:\*:201:20:Jerry Swanson,dev,x1234:/users/jerrY:/bin/sh

The user account jerry has user ID 201 and group ID 20. The login directory is */users/jerry* and the Bourne shell (/bin/sh) is defined as the command interpreter. Since the password field contains an asterisk (\*), the user jerry cannot log in to the system. "Changing a User's Password" on page 6-12 describes how to add a usable password to the /etc/passwd file.

#### Adding a User Account to the /etc/group File

The /etc/group file serves two purposes:

- 1. It assigns a name to a group ID defined in the /etc/passwd file.
- 2. It allows users to be members of more than one group by simply adding the user names to the corresponding group entries.

r:

 $\mathbf{I}_{\mathbf{a}}$ 

 $\prod_{i=1}^n$ 

-"!"I -,

I الم السبب.<br>.<br>. بم ال

 $\mathbf{I}$ -,

 $\overline{\mathbf{I}}$ ~,

 $\mathbf{I}^{\mathbb{C}}$ ~,

 $\mathbf{I}^{\top}$ -

r-- \_-.' .... 1

 $\blacksquare$ .<br>است

I  $"$   $"$ 

,,"'-'

**r** al

I:

r:

Before adding a user account to the *letc/group* file, examine the file to verify that the group to which you intend to add the new account exists.

- If the group already exists (there is a line entry in the file for that group), then simply add the new user's name to the user field within the group's line entry.
- If the group does not exist (there is no line entry in the fIle for that group), then create a new line entry for the group and include the new user's name within that entry in the  $/etc/group$  file.

To add or edit an /etc/group file entry, open and edit the file manually.

#### *letelgroup* **File Entries**

Each entry in the /etc/group file is a single line that contains four fields. The fields are separated by colons, and the last field ends with a newline character. The following text shows the format of each entry and describes the meaning of each field:

groupname:password:GID: user 1 [,user2, ... ,userN]

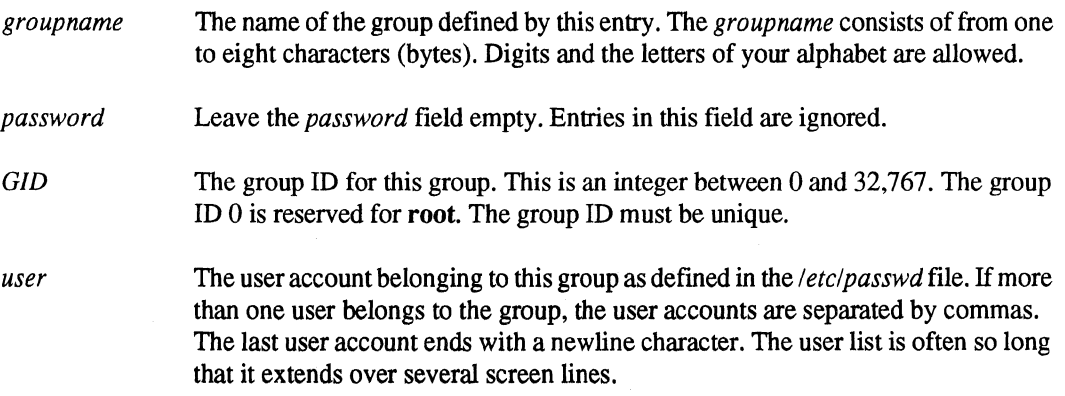

A user can be a member of more than one group.

Never modify the original /etc/group file. Copy the original file and modify only the copy. When you have finished making changes, overwrite the original file with the modified file. This strategy ensures that you always have a consistent copy.

#### Sample Entries in the /etc/group File

If you add a user account to an existing group, specify the usemame in the user field of that group's line entry. The following two line entries in the /etc/group file specify that user jerry is a member of two groups: *tools* and *dep11*:

```
\blacksquare\overline{\mathbf{L}}(J 
\begin{bmatrix} 1 \\ 2 \end{bmatrix}[
IJ 
 (J 
 lJ 
 (J 
 I)
```
I.

```
tools::20:rosy, peter, harold, maude, narble
dep11::21:bill,rashad,susann,peter,shala,narble
```
If the group does not already exist, add a new line entry for the group in the  $/etc/group$  file. For example, to create a new line entry for a group called software with the user narble as a member, you would add the following line to the *letcl group* file:

software::22:narble

------------ .. \_-\_ .. \_----\_.-----------

#### **Creating the Login (\$HOME) Directory**

Each user on your system needs a login (\$HOME) directory. Use the following steps to create this directory manually:

- 1. Verify that the file system intended for user directories already exists before creating any login directories.
- 2. Change your working directory to the target location in the file system. For example, enter:

*cd* /users

3. Make a directory for the user. For example, to make a directory for jerry enter:

*mkdir jerz:y* 

4. Change ownership of the directory to the user. For example, enter:

*chOMl jerz:y jerz:y* 

5. Change membership of the user to the desired group. For example, enter:

*chgrp tools jerz:y* 

6. Request a listing of the directory attributes. For example, enter:

*Is -lgd jerz:y* 

7. Read the listing and confirm that the attributes correspond to the user's needs. For example, here is output from the previous command:

drwxr-xr-x 2 jerry tools 24 Jan 9 10:48 jerry

r)

**1**  $\rightarrow$ JioI

r:

r:

r:

I.

I-

I:

|<br>|-<br>|<br>|-

. <u>ا</u>

#### **Providing the Default Shell Scripts**

Users can customize their working environment by modifying their startup files. When a user logs in to the system, the invoked login shell looks for startup files in the login directory. If the shell finds a startup file, it reads the file and executes the commands.

With the exception of the *[etc]profile* file, each startup file begins with a dot (.). Table 6-1 displays each shell, the corresponding startup file, and command control.

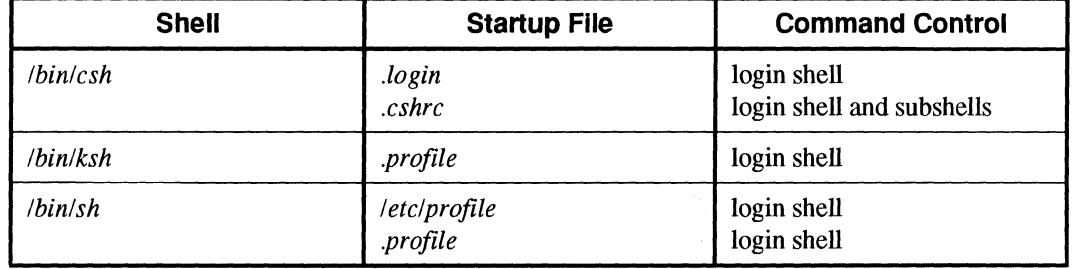

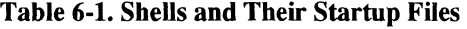

The system uses these startup files to initialize local and global environment variables, shell variables, and the tenninal type. The distributed software sometimes provides a set of default startup files in the */usr/local/skel* source directory. If your distribution software did not contain these files, you can create them yourself and place them in a source directory of your choice. Once these files are available, you need only to copy them to the login directory of each new user account.

To copy the startup files for a new user to the user's login directory, follow these steps:

1. Copy the startup files for each shell to the new user's login directory by entering the cp command. For example, to copy the startup files associated with the Bourne shell to user smith directory, enter:

*cp /usr/local/skel/.profile /users/smith* 

2. Change directory to the new user's login directory and change file ownership and access pennissions from root to the new user. For example, to make these changes to the .login file for user smith, enter this sequence of commands:

*cd* /ussrs/smith *chmod* 644 *.login ChOWll* pat *.login* 

3. To confirm that the changes were made, get a long listing of *smith* files. For example, enter:

*ls* -al */users/smith* 

 $\overline{1}$ 

[]

 $\blacksquare$ **A** 

I:

lJ

 $\blacksquare$ انش.

IJ

L.

#### **Creating a Mail File**

The mail file must be created in the */usr/spool/mail* directory. The user name must be used as the filename for the mail file. The mail command writes all mail arriving for the specified username in the corresponding mail file. When a user wants to read mail, the mail command opens and reads from that user's mail file.

The following example illustrates the sequence of commands and output for creating a mail file for user *narble:* 

```
cd /usr/spool/mail
touch narble 
chown narble narble
chgrp tools narble 
cbmod 600 narb1e 
1s -lg narble 
-rw------- 1 narble tools 0 Jan 11 17:54 narble
```
The last line in the previous example specifies that user *narble* owns the mail file, he has read/write permission for it, he belongs to the tools group, and the file was created on 11 January. Once the file exists, narble can read incoming mail messages and delete the ones that he does not want to keep. With the exception of *root*, only *narble* has access to this file.

#### **Assigning an Initial Password**

Use the passwd command to assign an initial password for a new user account. When you enter the command, the program prompts for the password. Each password must have at least six characters (bytes) but not more than eight, and can include digits, symbols, and the letters of your alphabet. After you enter the password, the program prompts you to retype it. The second entry serves as verification.

To assign an initial password, follow these steps:

1. Enter the passwd command using this syntax:

passwd *username* 

2. In response to the program's prompt, enter the new password for the user. For example, the program displays these prompts:

New password: Retype new password:

The echo is disabled while you enter the password, thus ensuring password confidentiality. Be sure to tell the user what the password is.

See the *OSF/1 Command Reference* for a description of the **passwd** command.

r:

 $\begin{bmatrix} 1 \\ 1 \end{bmatrix}$ 

 $\prod_{i=1}^{n}$ 

''<br>"''<br>''

r:

r-

-'9 ~,

 $\overline{\Gamma}$ 

 $\blacksquare$ 

 $\mathbf{I}^+$ 

I\_I

I:

I:

#### **Removing a User**

There are several tasks that you perform and several files that you edit when you remove a user from your system. You must:

- Remove the user's files and directories.
- Remove the user's entry from the /etc/group file.
- Remove the user's entry from the /etc/passwd file.

The following sections describe each task and provide instructions for editing the files manually.

#### Removing the User's Files and Directories

Before removing anything that belongs to the user, follow these steps:

- 1. Make sure that the associated fIles and directories are no longer being used by other users on your system.
- 2. Back up the user's login directory to diskette or tape.

To remove the user's login directory with all of its files and subdirectories, use the rm -r *login* \_ *dir*  command. For example, to remove the login directory and its entire tree substructure for user *mary,*  enter:

#### *rm -r /users/mary*

To remove the user's mail file, use the **rm** *mail dir* command. For example, to remove user *mary*'s mail file, enter:

#### *rm /usr/spool/ma11/mary*

Make sure that there are no files left that were owned by the user. To check this, use the find command. The find command locates user files that are either links (identified by a notation of 1), user fIles within directories (identified by a notation of 1), or user directories (identified by a notation of 2).

If your search locates any user files or directories, use the chown command to change the file or directory ownership to a different user (one who still needs to access the file). If you have no reason to save or maintain these files, then remove them.

# [J  $\begin{bmatrix} 1 & 1 \\ 1 & 1 \end{bmatrix}$ I: IJ  $\blacksquare$ -Ad (J **IJ**  (~

#### **Removing the User's Account from the /etc/group File**

Since users can be members of more than one group, you must modify all line entries in the  $fect (group$  file that contains the username within the *user* field. However, you should always create a copy of the *letcl group* file before you modify it.

#### Removing the User's Account from the /etc/passwd File

After you perform this task, the user account vanishes and the system no longer has a means of identifying the user.

To remove the user's account, simply delete the line entry in the /etc/passwd file that identifies the user. Use the vipw command to edit the /etc/passwd file.

If you maintain accounting on a monthly basis, do not remove the user's line entry from the  $fectpasswd$  file until the monthly accounting has been done. Since the accounting commands access the /etc/passwd file, removing the user entry would create inaccuracies in your accounting.

However, since your primary goal is to restrict the user from gaining access to the system, you can immediately suspend the user from logging in. To do this, edit the  $/etc/passwd$  file and substitute an asterisk (\*) for the encrypted user password.

#### **Adding and Removing Groups**

Whenever you add or remove a group, you must modify the *letc/group* file. There are two primary reasons for grouping user accounts:

- 1. Several users work together on the same files and directories; grouping these users together simplifies file and directory access.
- 2. Only certain users are allowed access to system files or directories; grouping these users together simplifies the identification of those privileged users.

The following sections tell you how to add and remove groups and which commands to use.

 $\mathbf{w}$ 

r:

...

r:

 $\blacksquare$ 

 $\mathbf{I}$ .w

 $\blacksquare$ 

(-

r:

[J

**IJ** 

#### **Adding a New Group to the** *letelgroup* **File**

When you want to add a new group, you must add a new line entry within the  $/etc/group$  file. Before adding a new group manually, you need to make some decisions. For example, you must have answers to the following questions:

- What will you name the group? The group name must be unique.
- What number will you assign as the group ID (GID)? The number must be unique (within the  $letc/group$  file).
- When can you include this information within the *letc/passwd* file?

When you have answers to these questions, you can proceed with the actual task. To add a new group to the  $/etc/group$  file manually, follow these steps:

- 1. Change directory to the *letc* directory.
- 2. As root, copy the *letclgroup* file with the cp command. For example, enter:

*ep /ete/group /ete/group.new* 

- 3. Open the new ftle and add the required line entry. See "/etc/group File Entries" on page 6-5 for a listing of required fields within each line entry in the *letclgroup* file.
- 4. Close the new file and copy it by overwriting the original *[etc]group* file. For example, enter:

#### *ep /ete/group.new /ete/group*

5. Edit the /etc/passwd file to include the new group identification number within the GID field of each user who is a member of the group. Refer to "/etc/passwd File Entries" on page 6-3 for a description of the /etc/passwd fields.

For example, to add a new group called editors to your system, add the following line to the /etc/group file:

editors: : 50:

This entry is valid if the group name *editors* does not already exist (and is therefore unique within the ftle), and if the group ID (50) is unique and is the next ascending number available for an entry in the  $/etc/group$  file.

 $\blacksquare$ -~

 $\begin{bmatrix} 1 \\ 2 \end{bmatrix}$ 

c:<br>L:

I:

I:

IJ

**IJ** 

 $\blacksquare$ 

#### **Removing a Group**

To remove a group that no longer has any members, delete the corresponding line from the /etc/group file.

To remove a group that still has members, follow these steps:

- 1. Edit the /etc/passwd file line entry for each member of the group. You can either assign a new group number or delete the current group number. If you assign a new group number, make sure that it corresponds to a current (or new) group entry in the  $/etc/group$  file.
- 2. Remove the original group line entry from the *letcl group* file.

#### **Changing Entries in the /etc/passwd File**

There are specific commands available to help you change the entries specified in the /etc/passwd file. The following sections describe the commands, and explain when and how to use them.

#### **Changing a User's Password**

Sometimes a user changes but then forgets the new password. If this happens, you can change the password for the user by becoming root and following these steps:

1. Enter the passwd command using this syntax:

**passw** *username* 

2. In response to the program's prompt, enter the new password for the user. For example, the program displays the following prompts:

New password: Retype new password:

 $\frac{1}{\sqrt{2}}$  , and  $\frac{1}{\sqrt{2}}$  , and  $\frac{1}{\sqrt{2}}$  , and  $\frac{1}{\sqrt{2}}$  , and  $\frac{1}{\sqrt{2}}$  , and  $\frac{1}{\sqrt{2}}$  , and  $\frac{1}{\sqrt{2}}$  , and  $\frac{1}{\sqrt{2}}$  , and  $\frac{1}{\sqrt{2}}$  , and  $\frac{1}{\sqrt{2}}$  , and  $\frac{1}{\sqrt{2}}$  , and  $\frac{1}{\sqrt{2}}$ 

The echo is disabled while you enter the new password, thus ensuring password confidentiality. Be sure to tell the user that you have changed the password and let him know what the new password is.

See the OSF/1 Command Reference for a description of the passwd command.

**[]** 

H

**r** 

 $\mathbf{I}^*$ \_. \_itli

r:

 $\blacksquare$ \_.<.,..J

E

 $\Gamma$ 

**I** 

·~' . ,J -I . .,.,

 $\mathbf{I}$ 

~I .>J

1<br>1<br>1<br>1<br>1<br>1<br>1<br>1<br>1<br>1<br>1<br>1<br>

**C** 

**c** 

#### **Changing the root Password**

You can change the root password by following the same steps as described in "Changing a User's Password" on page 6-12. It is a good practice to change the root password periodically to protect the system from access by system users who should not have root access, as well as from external intruders.

#### **Changing a User's Finger Entry**

To change a user's fmger entry, use the chfn command with the following syntax:

*ebfn username* 

To change your own finger entry. omit the *username* argument:

#### *ebfn*

In response to the command, the **chfn** program displays general information and specific prompts. Simply respond to each prompt with the new information or accept what is displayed by pressing <Return>. The following example illustrates an interactive session.

#### *ebfn jerry*

Default values are printed inside of '[]'. To accept the default, type <Return>. To have a blank entry, type the word 'none'.

Name [Jerry Swanson]: <Return> Office or Mail Stop (no colons or commas) []: <Return> Office Phone (Ex: 1234 or 123-4567) [1313]: 3311 Home Phone (Ex: 123-4567 or 123-456-7890) []: <Return>

#### **Changing a User's Login Shell**

To change a user's login shell, use the chsh command with the following syntax:

chsh *username* [ *shell ]* 

For example, to change user *jerry's* login shell from the Bourne to the C shell, enter:

 $\langle\cdot,\cdot\rangle$ 

*ebsb jerry /bin/esb* 

 $\Gamma$ 

i.

6-14
# **Backing Up and Restoring Files**

No matter how careful users are they sometimes lose files. Files may be lost or corrupted by accidental user actions, program errors, and system failures. One of the more common tasks a system administrator has is helping users recover lost or corrupted files. To perform that task effectively, you must set up good procedures for backing up files at frequent and regular intervals. This chapter describes a method and the tasks that you need to perform to back up and restore files on your system.

- Choosing which file systems to back up.
- Choosing a backup schedule.
- Backing up a file system.
- Restoring a file system.
- Restoring a file.

**r:** 

**(:** 

 $\mathbf{I}$ 

 $\mathbf{I}^*$ 

 $\mathbf{I}$  "

 $\blacksquare$ 

\_..w

**I**an Sun

I:

 $\mathbf{I}^*$ 

**IJ** 

- Creating a backup script
- Cleaning the 4mm DAT tape drive.

# **Choosing Which File Systems to Back Up**

It is important that all the files on your system be protected from loss: the data files as well as the system files required to run your system. Because of this you should back up your entire system including the system software at least once. Most of those system files are static. That is, once they are installed they do not often change, therefore they do not need to be backed up as frequently as data files, which change constantly. Incremental backups are also possible.

7

f~, 1..J

 $\frac{1}{2}$ '-.~

(]

' ... <sup>~</sup>

l:

I:

IJ

I:

I:

**l:** 

I.

Although several file systems may be backed up simultaneously (assuming, of coutse, that your system has more than one backup device), each file system backup is done as a single process. To make the backup process easier, you should organize your file systems so that changing data files are on file systems that are regularly backed up, and that static files are on file systems that are backed up only occasionally. You can simplify this division by copying isolated changing files from file systems that are not periodically backed up to periodically backed up file systems just prior to performing a backup. This allows the dynamic files to be backed up without requiring an entire file system backup. You could write a shell script to do this.

Other backup strategies are possible. For example, you could use a find command to produce a list of files the must be backed up and then pipe this list to a backup program such as tar or cpio. This chapter describes a backup strategy using the dump and restore group of backup commands.

Pick the files systems that are regularly backed up by evaluating the likelihood that their files will change in the backup period. File systems that are constantly changing, such as the user file system, should obviously be backed up often.

# **Choosing a Backup Schedule**

Deciding how often to back up each file system is a difficult task. You need to balance the potential loss of user time and data against the time it takes you to perform backups. You should ask the question, "How much information can I afford to lose?" The answer tells you what your minimum backup interval should be.

On most systems the backup interval is daily, but you can choose any other convenient interval. It is not necessary, though, to back up all the files in a file system at each backup. You can back up only those files that have changed since a previous backup. This is called an *incremental backup*. Using the dump and restore commands it is possible to back up to nine levels of incremental backups. For example, while a level  $0$  (zero) dump backs up an entire file system, a level 1 dump only backs up those files that have been created or modified since the last level 0 (zero) dump, and a level 7 dump only backs up those files created or modified since the last lower-level dump.

To integrate incremental backups into your file backup schedule, you need to balance the time and tape space required to make a backup against the amount of time it could take you to restore the system in the event of a system failure. For example, a possible backup schedule is to make backup levels following the ten day sequence:

0123456789

On the first day you save an entire file system (level 0 [zero]). On the second day you save changes since the frrst backup and so on until the eleventh day when you restart the sequence. This makes the amount of time spent and data saved on each backup relatively small each day except the first one, but should a system failure require you restore the entire system on the tenth day, you must restore all ten tapes to the system.

**1** 

I~

r:

I:

r:

 $\bullet$  ,  $\bullet$  ,  $\bullet$ 

I:

[]

Most systems follow some variant of the common *Tower of Hanoi* backup schedule. Once a month you make a level 0 (zero) dump to tape of all the regularly backed-up file systems. Then once a week you make a level 1 dump to start a daily sequence of:

3254769899 ...

If you only do backups once a day on the weekdays, you end up with a monthly release schedule as follows.

```
01325413254 ...
```
This schedule, although slightly complex to manage, requires you to restore at most four tapes at any point in the month should there be a system failure that corrupts files. Of course, doing a level 0 (zero) dump daily requires you to restore at most one tape at any point, but requires a large amount of time and tape storage to make each backup, where most days in the Tower of Hanoi schedule require very little time and tape storage for a backup.

# **Performing a Full Backup**

At some point you should perform a full backup of each file system on your entire system including all the system software. You should set up a schedule for performing this backup just as for other backups. A conservative schedule for full system backups is to do one with each normal level zero dump (using Tower of Hanoi, once a month), but you can set any schedule you like within the reliability of your storage media, which is about two years for magnetic tapes.

The command used to perform file system backup is **dump**. It has the following syntax:

dump *[options filesystem]* 

Where *options* is a list of flags and their arguments, *andfilesystem* is the file system to be backed up. You should specify the file system as a full pathname. The **dump** command can only back up a single file system at a time. But there may be several **dump** processes writing files to selected tape devices.

The manual page for the dump command describes its options, which are mostly used to specify the characteristics of the tape device, such as block size, tape storage density, and tape length. Refer to the manual page for more information about the **dump** command options. The following text describes the most commonly used options to the dump command.

*-integer* Specifies the dump level as an integer (0-9). A dump level of 0 causes a full dump of the specified file system. All other dump levels cause an incremental backup. That is, only files that have changed since the last dump of a lower dump level are backed up. The ftle *letcldumpdates* contains a record of when the dump command was used on each file system at each dump level. The *dumpdates* file is updated by the -u option to dump.

7-3

「大きさんのある」 (の) かんじょう あんかん あんかん かんきょう かんきょう かんきょう かんきょう かんきょう かんきょう かんきょう かんきょう かんきょう かんきょう かんきょう  $"$   $"$ 

r:

( "l , Labor,

 $\blacksquare$ . ..!

[J

*-fdump file* Writes the dump to the device specified by *dump file* instead of the default device, *Idev/rmt0h.* When *dump file* is specified as - (dash), **dump** writes to the standard output.

**-u** Updates the me *letcldumpdates* with the time of the dump and the dump level for the file system in the backup. This file is used during incremental dumps (by using the dump level option), to determine which files have changed since a particular dump level. */etc/dumpdates* is an ASCII file that you may edit to change any record or fields if it is necessary. The manual page for **dump** describes the format of this file.

To perform a backup of your entire file system to the default backup device, enter the following command for each file system on your machine, using a different tape device to store each file system:

*dump* -Ou *filesystem* 

*Where filesystem* is the name of a file system on your machine. The **-Ou** option make a level 0 (zero) dump and updates the file /etc/dumpdates with the time and date of the backup for each file system.

To perform a level 0 (zero) dump of the / *(root), /usr,* and */projects* file system partitions, first enter the command:

*dump* -Ou /

When the *root* file system is completely backed up, change to another tape on the tape drive and then back up the next *(lusr)* file system with the following command.

*dump* -Ou */usr* 

When the *lusr* file system is completely backed up, change the tape once again and finish the backup with the following command.

*dump* -Ou */projects* 

Updating the *I etc/dumpdates* file with the **-u** option creates an initial point on which to base all future incremental backups until the next full, or level  $0$  (zero) dump. Note that each file system must be backed up individually. It is common to back up each file system on an individual tape, but it is also possible to back up multiple file systems on one tape (assuming that the tape drive in question does not have an end-of-file rewind feature). Also note that it is possible to set up different backup schedules for each file system.

.'~ . ,..,

I:

,~'

ا ابتد. ■

# **Performing an Incremental Backup**

You should set up a routine as part of your backup schedule so that it is easier to remember which backup to do on each day. That routine should include a mechanism for logging your backups, their dump level, and listing the tapes they are made on. This information should not be on the computer system, because when you most need it the system is corrupted.

Once you have a system in place for making incremental backups, the procedure is quite simple. For example, assume you do a daily backup of *lusr* using the following backup schedule.

```
019991999 ...
```
On the ftrst Monday of the month you make a level 0 (zero) dump as shown in the previous section. On Tuesday you make a level 1 dump using the following command:

```
dump -lu /usr
```
The level 1 dump backs up all the ftles that have changed since Monday. On Wednesday through Friday you make a level 9 dump, which always backs up all the ftles that have changed since Tuesday's level 1 dump, by entering the following command:

dump -9u */usr* 

To make the same level 9 dump to the tape device referenced *Idevlrmtl h* instead of the default tape device, you should use the -f option to dump as shown in the following command line:

dump -9u -f */dev/r.mtlb /usr* 

The tape device specified by the argument to the -**f** option must be a device local to the system from which you are making the dumps.

# **Performing Remote Backups**

Not every machine in a networked system has an ideal tape drive for making backup tapes. You can use the **rdump** command to make backups on a remotely located tape device. The **rdump** command is nearly identical to the **dump** command except that it requires the -f option to specify the machine name and an attached backup device. The rdump command has the following syntax:

rdump -f *machine:device [options filesystem]* 

Where *machine* is the name of the remote machine with the backup device and *device* is the name of the backup device on that remote machine. The colon (:) between the machine and device parameters is necessary just as in other network ftle addressing mechanisms. The *options* parameter refers to the same list of flags available with the dump command. The *Jilesystem* parameter refers to the local ftle system to be backed up.

[:

r~1 اس ک

 $\frac{1}{2}$ i ...

 $\mathbb{F}$  " ...J

(J

 $\blacksquare$ 

The manual page for the dump command describes all of the options to the rdump command.

To back up the *Iproject* file system from the machine named *machine1* onto a tape drive on the machine named *machine2* having the attached backup device *IdevlrmtOh,* enter the following command from *machine1:* 

rdump -f *machine2:/dev/rmtOh* -Ou */project* 

The rdump command updates the */etc/dumpdates* file on the local machine in the same way as the dump command does.

The rdump command starts a remote server, */usrlsbinlrmt,* on the remote machine to access the storage medium. This server process should be transparent. See the manual page for **rmt** for more information about this command.

## **Backup Scripts**

To make the backup process less of a daily chore, you should automate it using shell scripts. These shell scripts can then be automatically executed by the cron daemon late in the evening when there is less chance of the dump commands making errors due to a changing system.

Backup shell scripts often include the following features:

- Determining the dump level
- Warning the system of the dump
- Making a listing of tape contents
- Notifying the operator upon completion

Some time during the day you simply install a tape reel into the tape drive, and at the specified time, the cron daemon runs the backup shell scripts. When the shell procedures are fmished you remove the backup tape and archive it. Note that backup shell scripts are best used when the dump is small enough to fit on a single tape. When a dump does not fit on a single tape, someone must be available to physically change the tape when required.

## **Restoring Data**

It is very optimistic to. think you will never have to retrieve files from your backup tapes. You will likely even need to restore entire file systems at some time. If you have set up a good backup procedure then restoring files or even full file systems should be a simple task. This section describes how to restore your system, full file systems, or just a few files.

~~-----.----.

r:

r:

 $\blacksquare$ 

I.·"" .<br>انتخا

r:

 $\blacksquare$ 

~I

 $\blacksquare$ ~I

 $\begin{bmatrix} 1 \\ 2 \end{bmatrix}$ 

IJ

## **Restoring Your Entire System**

When restoring your entire file system becomes necessary, a serious problem has occurred. It is usually not enough to simply restore the files and continue working. You should first determine what caused the problem, or you may wind up repeating the restore process. The most important step is re-installing your system from the initial boot tapes. The installation instructions that came with your system explains this procedure.

Once you have a minimum system up and running, you need to restore that system to the state it was in just prior to the system crash. You can use the restore command to restore data from tapes made with the **dump** command. Because the **dump** command only saves a single file system at a time, you will need to execute the **restore** command for each file system you wish to restore.

The restore command has the following syntax:

restore *options* 

Where *options* is a list of flags and their arguments. The manual page for the restore command describes all its options, which are mostly used to specify the characteristics of the tape device and special restore options. Refer to the manual page for more information about the options to the restore command. The following text describes the most commonly used options to the restore command.

- -i Starts interactive restoration of files from the tape. After reading directory information from the tape, this option provides a shell-like interface that allows you select the files you want to restore. The commands available in interactive mode are described under "Restoring Files Interactively" on page 7-10.
- -r Restores the entire contents of the file system on the backup tape into the current working directory. This should usually not be done except to restore an entire file system into an empty directory or to restore file system incremental dumps.
- -t *names*  Creates a listing of files and directories on the tape that match *names.* If *names* is specified, restore returns a list of the filenames and directories that are on the tape that match the names listed. The names should be specified as *./filename.* If *names*  is not specified, restore returns a complete listing of the backed up files on the tape.
- -x *names*  Restores the files and directories from the tape specified by *names.* The *names*  argument contains a list of files and directories to be restored from the tape. The names should be specified as *.!filename.* If *names* specifies a directory name, then all the files in the directory are recursively restored.
- -f dump file Restores the dump from the device specified by *dump Jile* instead of the default device, */devlrmtOh.*

-F *file*  Specifies a file from which interactive restore commands are read. This option should be used in conjunction with the -i option.

I.

I.

[J

Restoring the entire system at this point is a matter of building the new ftle systems and restoring the dumps from the tapes.

Start off by restoring the contents of the / *(root)* file system because that ftle system exists initially on every system. Restore the / ftle system by installing its most recent level 0 (zero) tape reel and entering the following commands.

cd / restore -r

Change tapes as needed until the tape is restored. When that tape is fully restored, follow the same procedure for each incremental tape in your dump sequence until the entire *root* file system is restored. Install the incremental dump tape reel and enter the following command for each dump level.

restore -r

Once the *root* ftle system is completely restored, you need to mount each new ftle system and restore its contents. The procedure for restoring each of the file systems in turn is similar to installing the *root* file system and is described in the following section.

### **Restoring a Full File System**

Restoring a full file system requires that you first make a place to restore the file system to and then use the restore command to restore the entire contents of the backup tapes for the ftle system. You make a place for the file system using the **newfs** and **mount** commands as shown in the following example.

```
newfs raw_device disk_type 
mount block_device filesystem 
cd filesystem
```
Where *raw\_device* is the full raw device pathname of the disk device on your system, *block\_device* is the full block device pathname of the disk device on your system, *disk \_type* is the type of the disk device associated with *raw \_device* as deftned in the file *letcldisktab, andfilesystem* is the full pathname of the file system you want to create. Creating and mounting a file system is described in detail in Chapter 10.

Once the empty file system is created use the restore command with the -r flag to restore the most recent level 0 (zero) dump and the subsequent incremental dumps into the newly recreated file system. Install each backup tape reel in turn and enter the following restore command:

restore -r

Remember that this command must be issued from within the file system that you are restoring.

r:

I:

 $\overline{\mathbf{r}}$ ,...,

r:

 $\blacksquare$ 

"~  $\sim$ 

r'-' -,

> "'~ ,-,"

## **Restoring Files**

It is far more common that you will need to restore a single lost file than an entire file system. When users lose files they must ask their system administrator to have those files restored. Users may also ask that you restore an earlier version of a file. Whatever the reason for a file restoration, the procedure is the same: find out which tape has the correct version of the file and restore that file using the restore command.

By asking when the file was lost and when it was last modified before it was lost, you can use your backup log to make a good guess as to which tape has the most recent version of the wanted file. You can then use the -t option with the restore command to determine whether a file is on the selected tape using the following form of the command:

restore -t *names* 

The -t option creates a listing of files and directories on the tape that match names. The names should be specified as *.!filename* for each name. For example, to see the contents of the *working*  subdirectory of the */usr* file system on a particular backup tape, install the tape reel and issue the following command.

*restore* -t *./working* 

To make a listing of the entire contents of a backup tape, install the backup tape reel and issue the following command.

*restore* -t

It is a good idea to make a listing of every backup tape after you create it. This gives you a place to quickly look up what files are on the tape and also verifies a successful backup.

Once you have determined on which tape the file you want to restore is located, you should restore it using the following form of the restore command.

*restore -x names* 

Where the -x option is specified in the same way as the -t option. The files are restored into your current working directory. You should be careful not to restore files in a place where they might overwrite existing files. For that reason it is usually best to restore files into a newly created directory.

To restore the ftle *working/old.Jile* from a */usr* ftle system backup tape into your current directory, install the backup tape reel and issue the following command.

#### *restore -x ./working/old.file*

To restore the entire contents of the working subdirectory from the same tape issue the following command.

*restore -x ./working* 

.\_----\_.- "---- --\_.- .---~- .. ------------

 $\overline{\mathbf{A}}$ 

 $\begin{bmatrix} 1 & 1 \\ -1 & 1 \end{bmatrix}$ 

r'J iA-'

 $\blacksquare$ 

(J

[.1 ..j

lJ

H

 $\mathbf{I}$ 

# **Restoring Files Interactively**

The -i option to the restore command lets you start an interactive restore session. This makes restoring a number of files much easier. The interactive mode has commands similar to shell commands that let you list the contents of a tape, move around the directory hierarchy of the tape, add files to restore, and delete files to restore among other things; You enter interactive restore mode by entering the following command.

#### *restore* -1

Once in the interactive restore mode there are a number of commands available, which are described in the following list:

#### Is [-v] [directory]

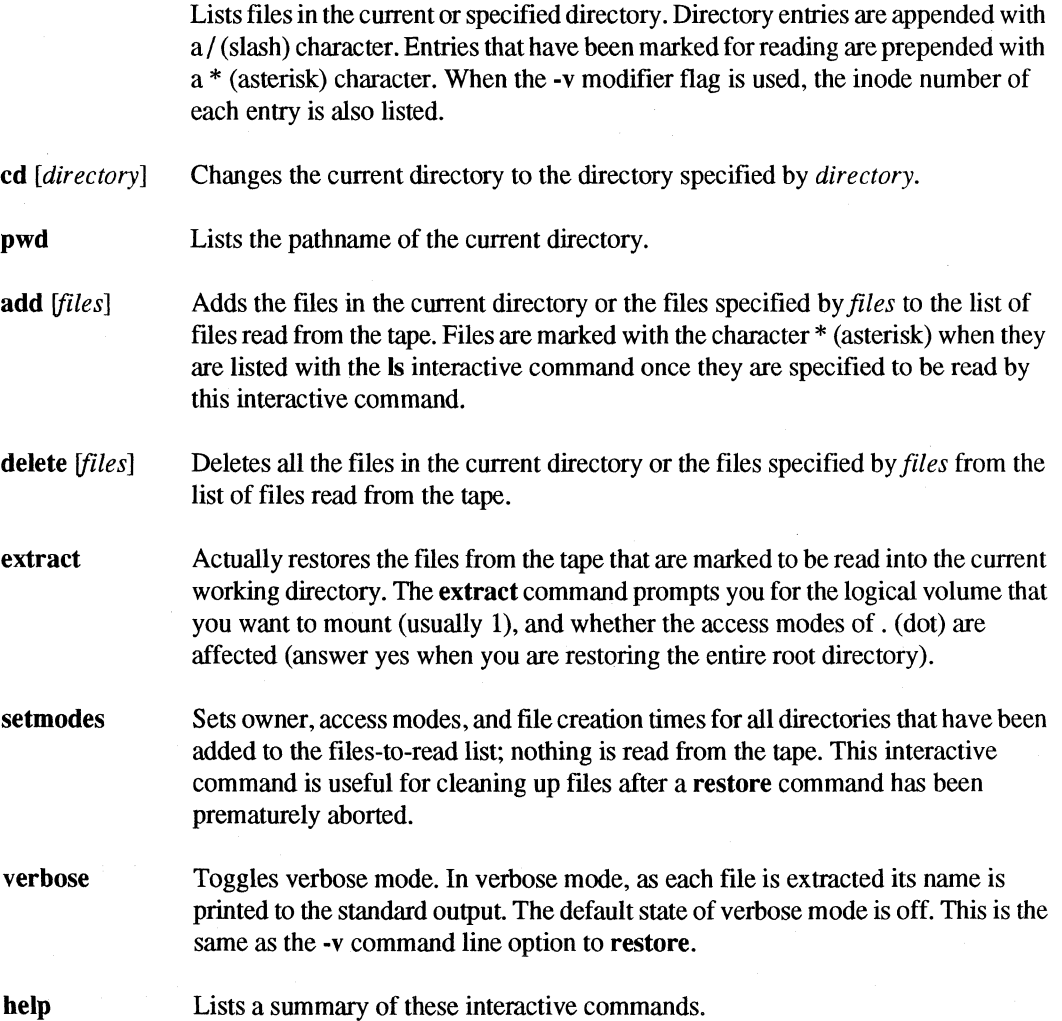

Paragon<sup>™</sup> System Administrator's Guide Backing Up and Restoring Files

I:

 $-$  . We set .. ,

r:

 $\prod_{i=1}^n$ 

I~

 $\blacksquare$ 

I.,

I:

I:

I ' ,"'" -,,-I

 $\blacksquare$ 

I-

1"1 <sup>~</sup>..4.J

 $\blacksquare$ 

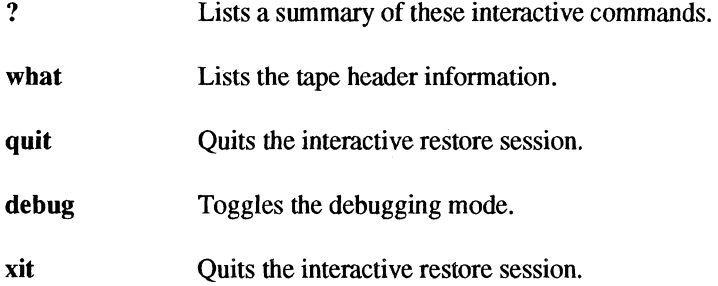

To interactively restore the two flIes *.Iworking/filel* and *.Iworking/file2* from a backup tape, install the tape reel and enter the command:

#### restore *-i*

Once in interactive mode you enter the following commands to add the files to the list of files to be extracted:

cd *working*  add *filel*  add *file2* 

You then extract the files with the following command:

#### *extract*

You are then prompted for the logical volume you wish to mount. You usually respond to this prompt with 1. Then you are asked whether the extract affects the access modes of the. (dot). For this example, the reply is no.

Once the flIes are extracted you can quit the interactive restore mode by entering the following command:

*quit* 

The files *file1* and *file2* should then be found in the current directory.

All these steps can be automated in a *restore script* that is read by the -F option to restore. To do this, first create a restore script for the files you want to restore. For example, the following restore script in the file named *restore file* performs the restore operation requested in the previous example:

cd working add filel add file2 extract 1 no quit

 $\mathcal{A}$ 

This restore script is read and executed by the following command:

restore *-iF restore\_file* 

The results of this restore script procedure are identical to our previous interactive restore session.

### **Performing Remote Restores**

Just as you may need to make remote backup tapes, you may need to perform remote restores. You can use the rrestore command to perform restores to local directories from a remote tape device. The rrestore command is nearly identical to the restore command except that it requires the -f option to specify the machine name and its backup device. It has the same syntax as the ·f option to the rdump command.

rrastora -f *machine:device [options]* 

Where *machine* is the name of the remote machine where the backup device is attached. and *device*  is the name of the backup device on that remote machine. The: (colon) between *machine* and *device*  is necessary just as in other network file addressing mechanisms. The *options* parameter is the same list of flags available for the restore command.

The manual page for the restore command describes all of the options to the rrestore command.

To restore the ftle *./working/filel* onto the local directory on the machine named *machinel* from a backup tape mounted on *machine2* where the backup device *IdevlrmtOh* is attached, enter the following command from *machinel:* 

rrestore -f *maabine2:/dev/r.mtOh* -x *./working/filel* 

The rrestore command starts a remote server, *lusrlsbinlrmt,* on the remote machine to access the storage medium. This process should be transparent. See the manual page for rmt for more information about this command.

# **Monitoring and Operating OAT Drives**

You can monitor the activity of each drive through two front panel display Light Emitting Diodes (LEOs). One LED is dedicated to Cassette activity, the other is dedicated to SCSI drive activity. Physically, the cassette light is just above the drive light in the upper left hand side of the drive unit. Each LED can display two colors:

Green Indicates normal operation.

Amber Indicates warning conditions.

Paragon<sup>™</sup> System Administrator's Guide Backing Up and Restoring Files

r:

-~ .Iiii

I:

 $\mathbf{I}^{\mathbb{R}}$ ا با

r:

 $\Gamma$ 

I

 $\mathbf{I}$ 

 $\blacksquare$ 

 $\mathbf{I}^{\top}$ 

"";',j

I:

 $\blacksquare$ 

## **Monitoring Cassette and Drive Activity**

The hardware displays the LEDs in either the ON, OFF, or PULSING states depending on the hardware activity. Table 7-1 describes all options.

| <b>Status</b>               | <b>Cassette Display</b> | <b>Drive Display</b>           | <b>Description</b>           |
|-----------------------------|-------------------------|--------------------------------|------------------------------|
| <b>Read/Write States</b>    | <b>Pulse Green</b>      | <b>Pulse Green</b>             | Cassette (Un)Loading         |
|                             | Green                   | Green                          | Cassette Loaded/Online       |
|                             | Green                   | <b>Pulse Green</b>             | Cassette Loaded/Activity     |
|                             | Green                   | <b>Off</b>                     | Cassette Loaded/Offline      |
| <b>Write Protect States</b> | Pulse Amber             | <b>Pulse Green</b>             | Cassette (Un)Loading         |
|                             | Amber                   | Green                          | Cassette Loaded/Online       |
|                             | Amber                   | <b>Pulse Green</b>             | Cassette Loaded/Activity     |
|                             | Amber                   | Off                            | Cassette Loaded/Offline      |
| <b>Error States</b>         | Green                   | <b>Alternating Green/Amber</b> | Media Wear (caution)         |
|                             | Amber                   | Amber                          | High Humidity/No termination |
|                             | <b>Pulse Amber</b>      | <b>Pulse Amber</b>             | Self-test (normal)           |
|                             | <b>Pulse Amber</b>      | Amber                          | Self-test (failure)          |

Table 7.1. Front Panel Display

## **Monitoring System Activity**

The front panel also displays unique system level activity:

#### **Caution**

Indicates an error correction signal or an excessive number of read-after-write operations because of corroded or dirty cassette heads (or possibly a faulty tape).

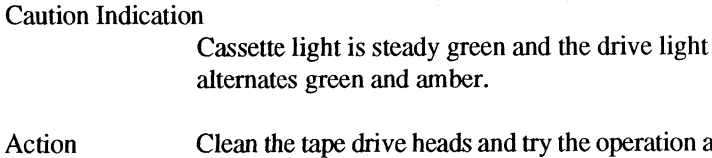

eration again. If the caution signal reappears, copy the data from the cassette onto a new one and remove the old cassette. To reset the caution signal indication, merely unload the cassette.

, **"**<br>্ i ...

**জ্** শ I. ..

 $\blacksquare$ 

 $\begin{bmatrix} 1 \\ 2 \end{bmatrix}$ 

(J

**I**  $\mathbf{I}^{\top}$ --.J

I]

lJ

lJ

#### Higb Humidity

Indicates high humidity condition in the drive unit. A steady amber condition may also indicate that no terminating resistor exists on the SCSI bus.

High Humidity Indication

Both the cassette light and the drive light are steady amber.

 $-$  .  $-$  .  $-$  .  $-$  .  $-$  .  $-$  .  $-$  .  $-$  .  $-$  .  $-$  .  $-$  .  $-$  .  $-$  .  $-$  .  $-$  .  $-$  .  $-$  .  $-$  .  $-$  .  $-$  .  $-$  .  $-$  .  $-$  .  $-$  .  $-$  .  $-$  .  $-$  .  $-$  .  $-$  .  $-$  .  $-$  .  $-$  .  $-$  .  $-$  .  $-$  .  $-$  .  $-$  .

Action

If high humidity is the problem, you must conform to the environmental specifications for humidity. If the display is caused by no termination, call the manufacturer for proper termination procedures on the SCSI bus.

#### Diagnostic Error

Indicates an diagnostic error detected during power up. During the power-up tests, the display lights flash amber at a 2 Hertz rate.

Diagnostic error indication

The drive light changes to steady amber.

Action

Rerun the diagnostic test (power down, then power-up). If the problem persists, call service or replace the unit.

#### **NOTE**

The host can also initiate diagnostic tests of the drive. The results of these tests are reported to the host.

## **Operating Hints**

Conforming to the following procedures will prevent operating errors:

#### Loading a Cassette

The loading procedure takes about 25 seconds as the drive rewinds to the beginning of tape (BOT) and goes online.

- Use only certified cassettes (visible with a DDS sticker).
- Always load the cassette with the label at the top and with the arrows pointing toward the drive unit.
- Do not force the cassette into the drive. Allow the autoloading mechanism to operate.

 $\mathbf{I}^*$  $\cdot$ 

r:

r:

I ··..", '"

**1**  $-$ 

"'

r~

 $\blacksquare$ 

 $\mathbf{I}^+$ ~,

\_I

\_J

I:

-~ ~,

 $\mathbf{I}^+$ -"-"

1<br>1

**.** I: jJ

I)

#### Unloading a Cassette

Press the unload button to eject the cassette. The tape automatically rewinds to the BOT and, if write-enabled, a copy of the tape log held in RAM is written back to the tape.

#### Cleaning beads

You should clean the heads after every 25 hours of use or when the LEOs display the caution signal.

- Insert a special cleaning cassette into the drive. The drive automatically loads the cassette and cleans the head. At the end of the cleaning cycle, the drive automatically ejects the cassette.
- $\bullet$ Discard the cleaning cassette after 25 uses.

#### Write-protecting cassettes

Slide the tab on the rear of the cassette so that the hole is visible. Note that a tape log (tape usage history) cannot be updated when the cassette is write-protected.

## **Cleaning the 4mm OAT Tape Drive**

Your cartridge tape drives should be cleaned periodically. You can obtain a cleaning cartridge either from your media supplier or from Hewlett-Packard. Use the HP OAT Cleaning Cassette, HP 92283K (or equivalent) as follows:

Insert the cleaning cassette into the drive. The drive will automatically load the cassette and clean the heads. At the end of the cleaning cycle, the drive will automatically eject the cleaning cassette.

Please note the date of the cleaning on the cleaning cassette label. The cleaning cassette can be used up to 25 times, after which it should be discarded.

**[** ]

 $\overline{\phantom{a}}$ 

 $\begin{array}{c} \mathbf{1} \end{array}$ 

 $\overline{\phantom{a}}$ 

[...]<br>[...]

7 أنسر

m, لس

 $\begin{bmatrix} 1 \\ 1 \end{bmatrix}$ 

(J)<br>(J)

IJ

(J

l:

I:

()!

l!

# **Configuring Partitions**

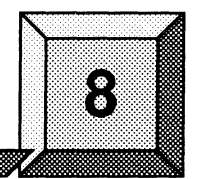

# **Introduction**

 $\mathbf{r}$ a

r:

r~

 $\blacksquare$ 

 $\mathbf{I}^{\top}$ .1,..;

 $\mathbf{I}^{\dagger}$ .<br>استر<br>-

I:

 $\blacksquare$ 

 $\blacksquare$ 

r:

 $\prod_{i=1}^n$ 

[J

I  $\cdot$ .,  $\bullet$ ....

> The nodes of the Paragon<sup> $TM$ </sup> system are grouped into *partitions*. Partitions control the way the nodes are used; for example, users' shells and other non-parallel processes run in the *service partition,*  while parallel applications run in the *compute partition.* The nodes of the compute partition can be grouped into *subpartitions* to provide finer control.

#### **NOTE**

This chapter discusses partitions of computing nodes, not disk partitions.

The system administrator is responsible for managing the system's partitions. When you are logged in as *root,* you have the same degree of control over partitions that you do over files and directories (and you must exercise the same degree of care with this control).

This chapter explains what partitions are and how you manage them. It includes the following sections:

- Partition concepts.
- Partition management software.
- Guidelines for configuring partitions.
- Creating a new partition configuration.

 $\mathbf{I}$  .

 $\begin{bmatrix} 1 \\ 2 \end{bmatrix}$ 

(J

1

IJ

IJ

**(J** 

 $\blacksquare$ 

IJ

# **Partition Concepts**

--- - -~----.----~-~~~-------

This section discusses a few partition concepts that all Paragon system administrators must know. For complete information about partitions, see the *Paragon*<sup>TM</sup> System User's Guide.

### **Partition Basics**

A partition is a group of nodes with an associated set of attributes that control how applications run within the partition. Each partition has the following attributes:

- A parent partition.
- An owner and group.
- A set of protection modes.
- A set of scheduling characteristics.

A partition and its attributes are persistent across reboots. A partition's attributes define how the partition can be used; for example, a partition's protection modes determine who can execute applications in the partition and who can create subpartitions within the partition.

### **Partition Hierarchy and Special Partitions**

Partitions are arranged in a hierarchical structure, like the hierarchical directory structure of the UNIX file system. The nodes of each partition are a strict subset of the nodes of its parent partition; that is, each child partition is the same size as its parent or smaller, and no partition ever contains a node that is not part of its parent. The top partition in this hierarchy is called the *root partition;* it contains every usable node in the system.

Immediately below the root partition, all Paragon systems must have two special partitions called *service* and *compute.* The *service* partition is the partition in which users' shells and other commands run; the *compute* partition is the partition in which parallel applications run. You can also choose to configure your system with an *110 partition:* a third special partition that contains the nodes that control disks, tapes, and other I/O devices. This partition is usually called *io.* 

In most Paragon systems, the only partitions in the system other than the root, service, compute, and I/O partitions are subpartitions of the compute partition. These partitions may be created by the system administrator or by ordinary users, depending on the permissions of the compute partition and the policies of your site. The characteristics of these partitions are determined by the user who creates them.

--------------~-------- ------------------ ---------

#### **Partition Pathnames**

I:

**I:** 

 $\mathbf{I}$  .

~"..,

I

I:

I~

 $\mathbf{I}^{\top}$ .. ~

I:

 $~\cdots~$ ~.J Like directories, partitions are identified by pathnames. A *partition pathname* is like a directory pathname, except that the parts of the pathname are separated by periods  $(.)$  rather than slashes  $//$ . The root partition's pathname is. (dot), the service partition's pathname is *.service,* and the compute partition's pathname is *.compute.* The pathname of the I/O partition is usually *.io.* 

If *mypart* is a subpartition of the compute partition, its pathname is *.compute.mypart.* A subpartition of the compute partition can also be identified by a *relative partition pathname,* which consists of its full pathname with the *.compute* stripped off the beginning. For example, the relative partition pathname of *.compute.mypart* would be just *mypart.* (Relative partition pathnames are *always*  relative to the compute partition.)

#### **Node Numbers in Partitions**

Each node in a partition has a *node number* within the partition: an integer from 0 to one less than the partition's size. The nodes in a partition are typically numbered from left to right and then from top to bottom. However, if a partition was created with an explicit node list (using the nx mkpart map() call or the **-nd** switch of the **mkpart** command), the nodes are numbered in the order they were specified in that list.

Note that, because partitions can overlap, a single node can have more than one node number. For example, if a partition has four nodes (numbered 0, 1,2, and 3) and it has a subpartition that consists of nodes 2 and 3, node 2 of the partition is also called node 0 of the subpartition.

You can uniquely identify the physical position of a node within the system by giving the node number of that node in the root partition. This number, called the *root node number* or *OS node number*, does not change unless the system is substantially reconfigured (such as adding or removing a cabinet).

Physical nodes can also be identified by a *CBS* (Cabinet, Backplane, Slot) number; see "CBS Numbering" on page 1-10 for details on the CBS numbering system.

## **Application Scheduling in Partitions**

When a parallel application is run, it runs in the compute partition or a subpartition of the compute partition. The user can specify the partition when the application is invoked; if the user does not specify otherwise, the application runs in the compute partition. An application cannot use any nodes other than the nodes of its partition, so the partition places a limit on the size of the application. However, an application doesn't have to run on all the nodes of the partition.

A partition that contains a running application is called an *active* partition. Note that if an application is running *anywhere* in a partition or any of its subpartitions—even on a single node—the *entire* partition is considered active.

--- .. \_-----------

r:

(J

[J

l~

(]

If an application's processes are the only processes on the specified nodes, the application runs until it completes. However, when two or more active entities (running applications or active partitions) overlap, the *scheduling type* of the partition that contains them determines which ones run and for how long. A partition's scheduling type is one of the following:

- In *standard scheduling,* overlapping entities run at the same time; the processes on each node compete for CPU time using the standard UNIX scheduling policies. This can deliver poor performance for message-passing applications, because there is no guarantee that all the processes of an application are running at the same time.
- In *space sharing,* overlapping entities are not allowed. Any attempt to run an application that would cause applications and/or active partitions to overlap fails immediately with the error "request overlaps with nodes in use."
- In *gang scheduling,* overlapping entities are scheduled so that only one entity is active on a node at one time, and an entire entity is active at once across all the nodes on which it is loaded. The granularity of scheduling is controlled by the partition's *rollin quantum,* a length of time up to 24 hours.

If you set the rollin quantum to 0, once an application is rolled in it is not rolled out until it completes (unless the partition itself is rolled out during that time). Applications that would overlap with a running application are queued for later execution. This special case of gang scheduling is sometimes called *FIFO scheduling.* 

Gang scheduling offers the maximum flexibility for running large applications, but it can stress the system severely and may decrease system stability. As the system administrator, you can configure the system to prevent or restrict the use of gang scheduling.

The root partition usually uses space sharing, the service partition always uses standard scheduling, the compute partition usually uses either space sharing or gang scheduling, and subpartitions of the compute partition usually use space sharing. See the *Paragon*<sup>IM</sup> System User's Guide for more information on application scheduling in partitions.

#### **Subpartitions in Partitions**

Whether or not a partition can have subpartitions is determined by its scheduling type:

- A partition that uses standard scheduling cannot have subpartitions.
- A partition that uses space sharing can have subpartitions, but they may not overlap each other.
- A partition that uses gang scheduling can have subpartitions, and the subpartitions can overlap (up to a maximum depth that is set by the system administrator).

Note that a subpartition does not have to be the same type as its parent. For example, a space-shared partition can have gang-scheduled subpartitions. However, if the parent of a space-shared partition is gang-scheduled, the benefits of space sharing may be lost.

 $\overline{\mathbf{I}}^*$ ",

 $\blacksquare$ 

r:

 $\prod_{i=1}^n$ 

 $\blacksquare$ 

1-:

r:

r:

# **Partition Management Software**

This section introduces the software you can use to manage partitions on your system. Partitions are managed on the Paragon system itself; all the files, commands, and calls described in this section are found on the Paragon system, not the diagnostic station.

#### **Partition Management Commands And Calls**

Most of the commands and calls used by the system administrator to manage partitions are the same as those used by ordinary users. However, only *root* can use these commands and calls to perform the following partition management tasks:

- Change the attributes of the root, service, I/O, and compute partitions.
- Change the ownership of a partition.
- Change the group of a partition to a group you do not belong to.
- Change the attributes of a partition you do not own.
- Perform any action on a partition (create or remove subpartitions, get information on the partition, or run applications in the partition) when its permissions do not allow you to do this.

For example, to change the ownership of the partition *interactive* to user *chris* and group *users,* use the following command:

*# chpart* -0 *chris. users interactive* 

The partition management commands are summarized in Table 8-1; the partition management calls are summarized in Table 8-2. See the *Paragon* ™ *System User's Guide* for more information on these commands and calls.

The commands and calls in Table 8-1 and Table 8-2 are available to all users. The rest of this section discusses partition management software that is only available to the system administrator.

### **Partition Configuration Files**

The current state of the system's partitions is recorded in a directory structure whose root directory is */etc/nx* on the Paragon system. For example, each subpartition of the root partition is represented by a directory in / *etclnx,* and each subpartition of the compute partition is represented by a directory in */etc/nx/compute.* These directories and the files within them are created and maintained by the initpart command and the allocator daemon (described later in this section).

[J

I:

I:

I:

lJ

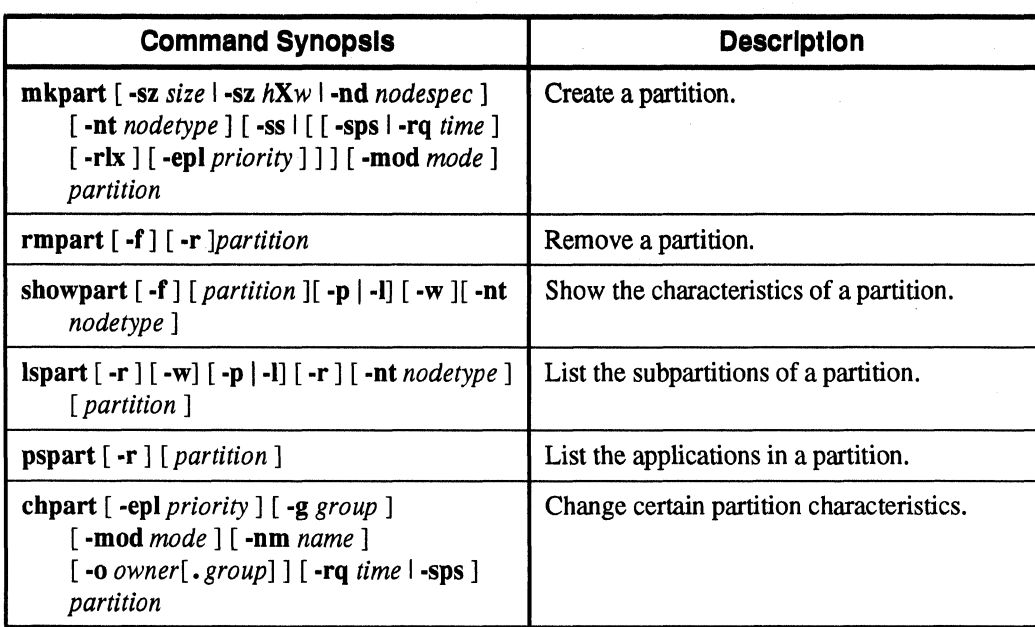

#### Table 8-1. Partition Management Commands

The characteristics of each partition are recorded in a file called *.partin/o* in the *letelnx* directory corresponding to that partition. For example, the characteristics of the root partition are recorded in the file *letelnxl.partin/o,* and the characteristics of the compute partition are recorded in the file *letclnxlcomputel.partinjo.* 

#### **NOTE**

The format of .partinfo files is not documented and is subject to change without notice.

Never write programs that use the information in these files to determine the current state of the system's partitions, never edit these files, and never modify or remove these files or their directories while the allocator daemon is running! Always use standard commands and calls such as chpart and nx\_part\_nodes() to change partitions and get information about partitions. However, you need to know that these files exist; for example, you need to back up everything under *letclnx* regularly so that you can restore your partition configuration from backups when necessary.

1--:

T

 $\mathbb{R}^n$ ...

 $\prod_{i=1}^{n}$ 

r:

**r:** 

 $\mathbf{I}^*$ ..I

r:

 $\mathbf{I}^{\top}$ إ<sub>غاف</sub>

I::

.w

1\_-"" .~I

I:

r:

 $\blacksquare$ 

 $\mathbf{I}^*$ 

I

 $\blacksquare$ 

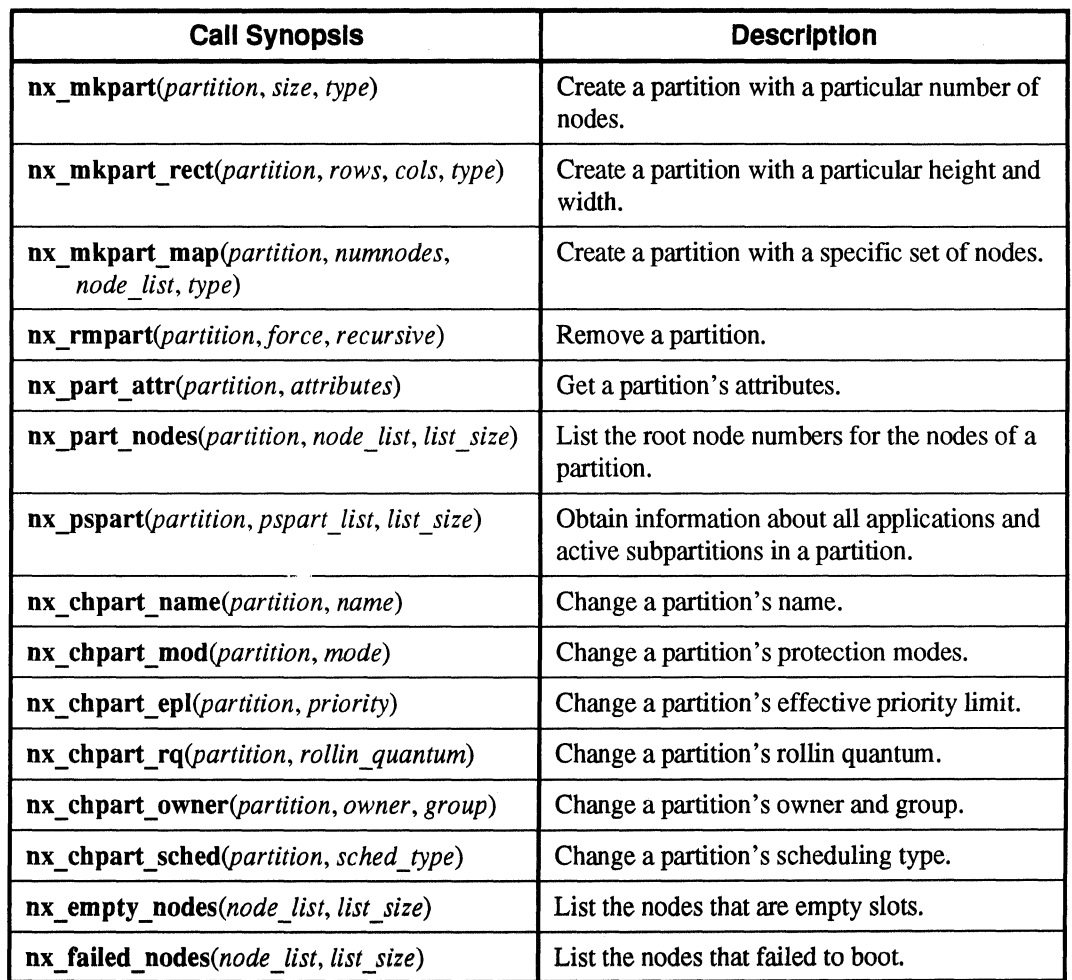

#### **Table 8·2. Partition Management Calls**

# **Service Partition Initialization at Boot Time**

When the system boots, the operating system reads the file */etclnx/service/.partinfo* to determine which nodes are in the service partition. If this file does not exist, the operating system assumes that the service partition consists of only the boot node. This information is used by the operating system and the load leveler daemon to distribute processes among the nodes of the service partition (see load\_leveld in the *Paragon™ System Commands Reference Manual* for more information on the load leveler daemon).

**l:** 

l:

 $\blacksquare$ 

I:

**(]** 

## **Root Partition Initialization at Boot Time**

-~---~~-----------... --.--... ------- -----.~---- ... \_----\_ .. \_-----------

The **initpart** command is run automatically when the system is coming up to a multiuser state (state 3 or higher). **initpart** makes sure that the root partition accurately describes the complete set of usable nodes in the system, as described by the bootmagic strings *BOOT\_MESH X*, *BOOT\_MESH* \_ *Y,* and *BOOT\_NODE \_LIST:* 

- If the file /*etc/nx/.partinfo* does not exist, or if the root partition width and height in that file do not match *BOOT\_MESH* \_X and *BOOT\_MESH],* **initpart** creates a new root partition, as follows:
	- Removes all partition directories under *letc/nx* (thus removing all partitions). This is necessary because all partitions are based on the root partition; if the root partition is invalid, all partitions must be considered invalid.
	- Creates a new */etclnxl.partinfo* file with the width and height specified by *BOOT\_MESH* \_ X and *BOOT* MESH Y. Any nodes within this rectangle that do not appear in *BOOT NODE LIST* are marked as unusable nodes. All other characteristics of the new root partition are set to default values.
	- Creates a new /etc/nx/allocator.config file with the factory default values for all parameters. See "The Allocator Configuration File" on page 8-10 for information on this file.
- If the root partition has the correct width and height but the root partition node list in *letclnxl.partinfo* does not match *BOOT YODE \_LIST,* **initpart** updates the node list in *letclnxl.partinfo* and does nothing else.
- If the root partition matches *BOOT\_MESH\_X,BOOT\_MESH\_Y,* and *BOOT\_NODE\_LlST,*  **initpart** does nothing.

See the **initpart** manpage in the *Paragon™ System Commands Reference Manual* for more information on this command.

#### **The Allocator**

**[:** 

I:

r:

**I:** 

I:

I

~"'" ~;

Mter **initpart** has run, the *allocator* daemon is started. This daemon allocates nodes to partitions and applications; handles requests to create, modify, or remove partitions; and manages the scheduling of applications in space-shared and gang-scheduled partitions. (The allocator does not manage processes within standard-scheduled partitions.)

The allocator reads the partition configuration files under */etc/nx* when it starts up, to determine its initial partition configuration. The allocator then maintains an image of the current partition configuration in its memory, and updates the partition configuration files whenever this configuration changes. (See "Partition Configuration Files" on page 8-5 for more information on these files.) Note that after the allocator has started up, it does not read these files; it only writes them.

For example, when you create a partition with the **mkpart** command, the command sends a request to the allocator for the specified nodes. If the request cannot be fulfilled (because, for example, the specified parent partition does not exist, or the parent partition uses space sharing and some of the requested nodes already belong to subpartitions), the allocator rejects the request and the **mkpart**  command fails. Otherwise, the allocator updates its internal data structures, then makes a directory for the new partition under / *etc/nx* and creates a *.partinjo* file in that directory. For those cases where you want as many nodes as possible, even if some nodes are not available, use the **-rlx** switches in the **mkpart** command. See the **mkpart** manpages for more information.

Similarly, when you run an application, the application sends a request to the allocator for the specified nodes. If the request cannot be fulfilled (because, for example, you do not have execute permission for the specified partition, or the partition uses space sharing and some of the requested nodes are already in use by other applications or active partitions), the allocator rejects the request and the application does not run. Otherwise, the allocator allocates the requested nodes to the application. (This allocation is exclusive if the partition uses space sharing and nonexclusive otherwise.) Once the allocator has allocated nodes to an application, the way the application runs is determined by the partition's scheduling type:

- In a standard-scheduled partition, the application's processes use standard UNIX scheduling mechanisms to compete with any other processes on their nodes for processor time. The allocator does nothing once the application starts.
- In a space-shared partition, the application retains exclusive use of its nodes until it terminates. The allocator rejects any other requests to use those nodes until the application has fmished using them.
- In a gang-scheduled partition, the application rolls in and out according to its priority. The allocator examines the partition at the end of each rollin quantum and whenever an application starts or finishes in the partition, and rolls applications in or out according to their priorities at that time.

See the *Paragon* ™ *System User's Guide* for more information on partition permissions and scheduling. See the **allocator** manpage in the *Paragon*<sup>™</sup> *System Commands Reference Manual* for more information on the allocator.

I:

[:

[:

 $m$   $\sim$ I.~

## **The Allocator Configuration File**

 $\blacksquare$ 

The file */etclnx/allocator.config* controls the behavior of the allocator daemon. By editing this file, you can perform the following tasks:

- Prevent or enable the use of gang scheduling.
- Specify the maximum number of gang-scheduled partitions.
- Specify the maximum degree of overlap in a gang-scheduled partition.
- Specify the minimum rollin quantum in a gang-scheduled partition.
- Prevent the use of -plk in a gang-scheduled partition.
- Specify whether or not your site is using MACS.

#### **NOTE**

The allocator reads the /etc/nx/allocator.config file only when it starts up.

If you make any changes in this file, you must stop and restart the allocator before the changes take effect. (See "Other Files Used by the Allocator" on page 8-12 for information on how to do this.)

The */etc/nx/allocator.config* file is a text file that contains parameter definitions (lines of the form *parameter=value)* and comments (lines beginning with #). The following parameters are defined:

#### S *PACE\_SHARE=boolean*

This parameter determines whether space sharing is enforced. The value of *boolean* must be 1 (no gang-scheduled partitions are allowed anywhere in the system) or 0 (gang-scheduled partitions are allowed).

The factory default for *SPACE\_SHARE* is 0; if this line is omitted or commented out or the *allocator.config* file is missing, the default value is 0.

The *SPACE\_SHARE* parameter is equivalent to the allocator -tile switch used in previous releases, and should be used instead of -tile.

 $\Gamma^*$ .~

 $\prod_{i=1}^{n}$ 

 $\begin{bmatrix} x \\ y \end{bmatrix}$ 

··~ ""  $\mathbf{I}$   $\mathbf{I}$ .. '

I:

~I

 $\begin{bmatrix} 1 \\ 1 \end{bmatrix}$ 

 $\blacksquare$ 

**II** ~I

IJ

(]

,0

I ·· .... ,

#### ~GANG\_PARTS *=integer*

This parameter determines the maximum total number of gang-scheduled partitions allowed anywhere in the system. The value of *integer* must be an integer greater than O.

The factory default for *NUM\_GANG PARTS* is 1; if this line is omitted or commented out or the *allocator.config* file is missing, the default value is unlimited. (Note that there is no value of *integer* that specifies "unlimited;" the only way to remove the limit is to remove or comment out the *NUM\_GANG\_PARTS* line.)

#### DEGREE\_OF *\_OVERLAP=integer*

This parameter determines the maximum permissible depth to which subpartitions or active entities (running applications or active subpartitions) can overlap in·a gang-scheduled partition. For example, if *integer* is 2, a single node can be allocated to at most two subpartitions and two active entities at the same time. The value of *integer* must be an integer greater than O.

The factory default for *DEGREE OF OVERLAP* is 2; if this line is omitted or commented out or the *allocator. con fig* file is missing, the default value is unlimited. (Note that there is no value of *integer* that specifies "unlimited;" the only way to remove the limit is to remove or comment out the *DEGREE\_OF \_OVERLAP* line.)

#### MIN\_RQ\_ALLOWED=time

This parameter determines the minimum permissible rollin quantum. The value of *time* must be a time specification as used for the -rq switch of the mkpart or chpart command: an integer representing a number of milliseconds, or an integer followed by the letter s, m, or h to represent a number of seconds, minutes or hours. The specified time value must be less than 24 hours. The value 0, meaning "infmite" rollin quantum, cannot be used.

The factory default for *MIN\_RQ\_ALLOWED* is **1h** (one hour); if this line is omitted or commented out or the *allocator.config* file is missing, the default value is 100 milliseconds. See "Determining the Minimum Rollin Quantum" on page 8-14 for information on determining the appropriate value of *MIN RQ ALLOWED* for your system.

 $\blacksquare$ 

r ~ .. ~.

c

IJ

This parameter determines whether the application switch -plk can be used in a gang-scheduled partition. The -plk switch locks parts of each process into physical memory, which reduces paging and improves message-passing latency but can cause problems when the application is rolled out; see the *Paragon*<sup>™</sup> *System User's Guide* for more information on this switch. The value of *boolean* must be 1 (-plk is not allowed in gang-scheduled partitions) or 0 (-plk is allowed).

The factory default for *REJECT PLK* is 0; if this line is omitted or commented out or the *allocator.conflg* file is missing, the default value is O.

#### *USE\_MACs=boolean*

This parameter determines whether the allocator must validate users' accounts with the Paragon Multi-User Accounting and Control System (MACS). The value of *boolean* must be 1 (validate users' accounts with MACS) or 0 (do not validate users' accounts).

The factory default for *USE MACS* is 0 (this line is not present in the factory default *allocator.conflg* file); if this line is omitted or commented out or the *allocator.conflg* file is missing, the default value is O.

The *USE* MACS parameter is equivalent to the allocator -MACS switch used in previous releases, and should be used instead of -MACS.

See the allocator.config manpage in the *Paragon* ™ *System Commands Reference Manual* for more information on the *allocator.config* file.

## **Other Files Used by the Allocator**

The following additional files are used by the allocator daemon:

- The partition configuration files under *letc/nx* are read by the allocator when it starts up, and written by the allocator whenever it creates or changes a partition. These files record the current state of the system's partitions; see "Partition Configuration Files" on page 8-5 for more information.
- The file *letclnxl.badnodes* lists the root node numbers of nodes that failed to boot. This file is created by the bootmesh program when the system boots, and is read by the allocator when it starts up. The allocator will not start any applications or make any partitions using these nodes. These nodes are marked with an X in the output of the **showpart** command, and you can get a list of these nodes by calling  $\mathbf{nx}$  failed  $\mathbf{nodes}()$ .
- The file *letc/nxlallocator.log* records any status messages produced by the allocator since the last time it was started. Each time the allocator is started, the current allocator log file is renamed to *letclnxlallocator.iog.last* and a new *letc/nxlallocator.log* file is created.

Paragon<sup>™</sup> System Administrator's Guide Configuring Partitions Configuring Partitions Configuring Partitions

r:

 $\mathbf{I}^+$ -"J

 $\mathbf{I}^*$ ~,

I:

r:

r:

I:

I<br>II<br>III

I)

The script *Isbinlinit.dlallocator* is used to start and stop the allocator. Use the command /sbin/init.d/allocator stop to terminate the allocator daemon; use the command /sbin/init.d/allocator start to restart it. Note that commands and calls that manipulate partitions and applications will not work while the allocator is stopped.

#### **NOTE**

Do not stop the allocator while applications are running.

See the following section for more information on stopping and starting the allocator.

The allocator daemon itself is found in the binary file *lusrlsbinlallocator.* 

#### **Stopping and Starting Daemons**

When stopping and starting the allocator, keep in mind the following dependencies among the various system daemons and background processes:

- Applications depend on the allocator.
- The System Monitor Daemon (SMD) depends on the allocator.
- MACS and NQS depend on SMD.
- NQS depends on MACS (if so configured).

If you want to stop any daemon or process that is depended on by another daemon or process, you must stop them in the correct order, as follows:

- 1. Stop NQS before stopping MACS.
- 2. Stop NQS and MACS before stopping SMD.
- 3. Stop SMD before stopping the allocator.
- 4. Kill all applications (or wait for them to terminate) before stopping the allocator.

Similarly, if you restart these daemons by hand, you must start them in the correct order, as follows:

- 1. Start the allocator before starting SMD.
- 2. Start SMD before starting MACS.
- 3. Start MACS before starting NQS.

(J

lJ

[J

 $\blacksquare$ 

.-~ L

 $\sim$ 

### **Determining the Minimum Rollin Quantum**

The factory default value for the *MIN\_RQ\_ALLOWED* parameter in *letclnxlallocator.config* is one hour. This mayor may not be suitable for your system; this section will help you determine the appropriate value for your system. You can skip this section if you don't use gang scheduling.

To determine the best value of *MIN RO ALLOWED* for your system, you need to keep in mind that rolling applications in and out may require virtual memory paging. Whenever an application is rolled out and a new application rolled in, if the two applications can't fit in the nodes' memory at the same time the old application must be paged out to disk and the new application paged in from disk. This paging takes time. The value of *MIN RO ALLOWED* should be set so that in the worst case (all physical memory in the largest gang-scheduled partition needs to be paged both out and in), there is enough time left over for the application to do some reasonable amount of work before the rollin quantum ends.

The time required to page out the old application or page in the new application is approximated by the following formula:

$$
T\!=\!(M^* \,N)\,/\,(R^* \,P)
$$

where:

- T is the total time required to page the entire application out or in (seconds).
- *M* is the amount of memory being paged out or in per node (MB).
- N is the number of nodes in the application.
- R is the rate at which pages can be written to or read from disk by each paging node (MB/sec). This rate is approximately 0.5 MB/sec in the current release.
- *P* is the number of paging nodes being used in the operation.

For example, suppose that each node has  $32 \text{ MB}$  of physical memory ( $M = 32$ ), the largest gang-scheduled partition has 72 nodes ( $N = 72$ ), the paging rate is 0.5 MB/sec for both writes and reads ( $R = 0.5$ ), and there are 8 paging nodes providing paging to those 72 nodes ( $P = 8$ ). In this case, the largest possible application would take approximately  $((32 * 72) / (0.5 * 8) = 576)$  seconds, or 9.6 minutes, to page out. If the application being paged in is equally large, it would also take 9.6 minutes to page in, so as much as 19.2 minutes of each rollin quantum can be spent in paging. This means that setting a partition's rollin quantum to less than 19.2 minutes could cause the system to hang, because it may try to page an application out when it is not completely paged in yet.

Once you have determined the worst-case time for paging, you need to set *MIN \_RQ\_ ALLOWED* to a large enough value that the overhead from paging is reduced to a reasonable percentage of each rollin quantum. For example, if you set *MIN \_RQ\_ ALLOWED* to one hour in this case, the maximum overhead from paging (19.2 minutes) would be approximately 30% per rollin quantum. A larger value of *MIN RO ALLOWED* would reduce this overhead percentage, but would also reduce the system's gang-scheduling flexibility.

 $\blacksquare$  $\mathbf{a}$ 

r:

I:

r:

r:

IJ

I i

 $\blacksquare$ 

 $\mathbf{I}^{\top}$ J

I~

 $\blacksquare$ .J

r:

**I** 

## **Layering in Gang-Scheduled Partitions**

The factory default value for the DEGREE OF OVERLAP parameter in /etc/nx/allocator.config is 2. This section explains some of the internals of how the allocator schedules gang-scheduled partitions to help you understand what this parameter means. You can skip this section if you don't use gang scheduling.

Internally, the allocator maintains a "layered" image of each active gang-scheduled partition. Each layer consists of a set of non-overlapping applications and/or active subpartitions. Whenever an application is run in a gang-scheduled partition or one of its subpartitions, the allocator attempts to fit the new application or active subpartition into one of the existing layers; if it cannot, it creates a new layer. The DEGREE OF OVERLAP parameter determines the maximum number of layers that can be created for any gang-scheduled partition; any attempt to run an application that would cause this limit to be exceeded is rejected.

Layers are scheduled as a unit: all the applications and subpartitions in a layer are rolled in or out at the same time. The allocator examines the layers of each gang-scheduled partition at the end of each rollin quantum and whenever an application starts or terminates in the partition or one of its subpartitions. The allocator compares the priorities of the applications and subpartitions in each layer to determine which layer to run. Under some circumstances it may also move applications or subpartitions to different layers in order to reduce the number of layers and increase the number of running applications. However, once a set of nodes has been allocated to an application, the allocator never moves the application to a different set of nodes. Layering can sometimes result in applications being rolled in and out in counterintuitive ways.

For example, suppose the compute partition has four nodes and is gang-scheduled with a rollin quantum of 0. Now suppose that three users (*user1*, *user2*, and *user3*) start up applications as follows:

userl> appl *-sz* <sup>2</sup> user2> app2 *-sz 2*  user3> app3 -sz 1

If the commands are issued in the order shown here, the applications will be scheduled as follows (also see Figure 8-1):

- 1. When *appl* begins, the allocator creates a scheduling layer (layer #1) and places *appl* on the first available nodes in that layer: nodes 0 and 1. Because there are no other layers, the allocator activates layer #1 and *app1* begins running immediately.
- 2. When  $app2$  begins, the allocator inspects layer  $#1$  and places the application on the first two available nodes in that layer: nodes  $2$  and  $3$ . Because  $app2$  is in the currently-active scheduling layer, it begins running immediately.

-\_.\_-- ... \_ .. \_----- -."-.------.--"---.. ---.-.---".-.~------.--."-----~-------

المعا

L

المد

 $\blacksquare$ 

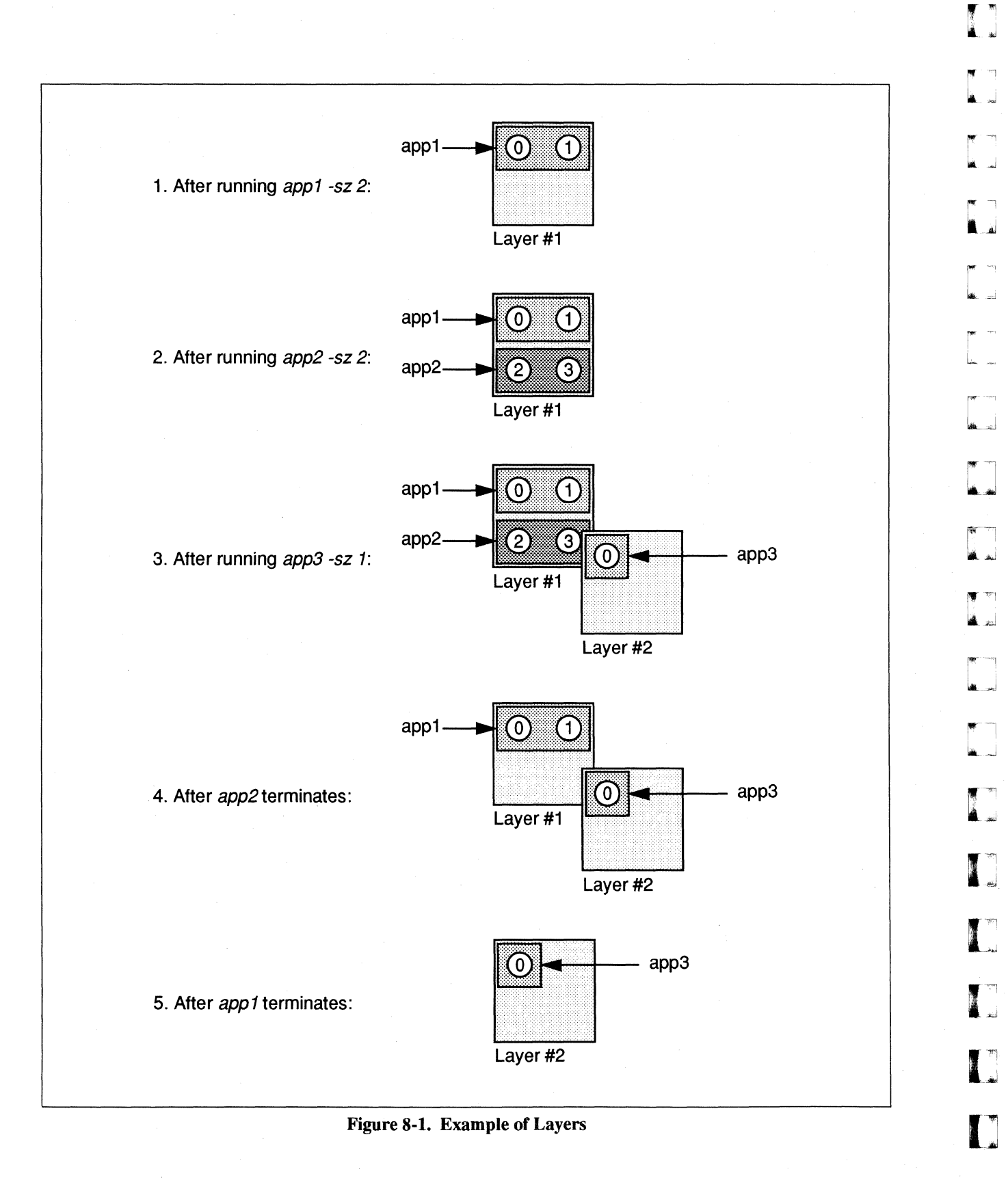

8-16

Paragon<sup>™</sup> System Administrator's Guide Configuring Partitions

**r:** 

 $\mathbf{r}$ 

( -"'I

 $\prod_{i=1}^{\infty}$ 

"~ انی

r'~

in and an

 $\mathbf{r}^*$ >.1

 $\Gamma$ 

r~'

 $\mathbf{I}$ 

 $\blacksquare$ 

 $\mathbf{I}^{\mathbb{C}}$ 

 $\blacksquare$ , ,I

IJ

3. When app3 begins, the allocator inspects layer #1 and discovers that there is no room for the new application there. It creates a new scheduling layer (layer  $\#2$ ) and places app3 in the first available node of that layer: node  $0$ . Because  $app3$  is not in the currently-active scheduling layer, it does not begin running.

At this point *app1* and *app2* are running (rolled in) in layer #1, while *app3* is waiting (rolled out) in layer #2.

- 4. Now suppose that  $app2$  finishes, but  $app1$  is still running. You might expect that  $app3$  would begin running at this point, because  $app3$  is a one-node application and there are two nodes free. However, *app3* does not begin running, because the allocator placed it on node 0 when it started and node 0 is still busy. Nodes are allocated to applications when the application is invoked, not when it actually begins running.
- 5. When *app I* finishes, the allocator notices that layer #1 is empty and removes it. It then activates layer #2 and app3 begins running.

When *app3* terminates, the allocator removes layer #2.

This is a very simple example; the allocator's behavior with larger applications and more complex layering may be more difficult to understand and predict.

## **Guidelines for Configuring Partitions**

The root, service, compute, and I/O partitions and the allocator configuration file are created and maintained by the system administrator. You should conftgure these system features to provide the desired level of system services and enforce your site's system usage policies. In particular, the allocator conftguration fIle and the permissions of the compute partition determine how users are allowed to run applications. This section provides some guidelines and recommendations to help you determine the best partition conftguration for your system.

#### **Recommended Partition Configurations**

Running overlapping applications in gang-scheduled partitions is a known source of system instability. Therefore, Intel Scalable Systems Division recommends that you use one of the following two partition configurations for maximum system stability:

- The *space-sharing configuration,* which does not allow gang-scheduled partitions.
- The *NQS configuration,* which allows one gang-scheduled partition (the compute partition).

ri ga sa cananan sana. Ta guru na masa na salamin a gananan sa sa cananan a mara na mara na mara na mara a mar<br>T

[J  $\begin{bmatrix} 1 \\ 2 \end{bmatrix}$ (J [J lJ

If you use NQS in both prime time and non-prime time and use different partition configurations in the two time periods, you should use the NQS configuration; otherwise, use the space-sharing configuration. The rest of this section tells you how to configure your system for either configuration. (Most partition attributes are the same in both configurations; differences are pointed out where necessary.)

You can also use a *gang-scheduled configuration,* which allows gang scheduling anywhere in the system. However, this configuration is not as stable as the space-sharing configuration or the NQS configuration, so it is not recommended and is not discussed in this chapter.

## **The Space-Sharing Configuration**

The *space-sharing configuration* uses the allocator's *SPACE\_SHARE* parameter to prevent overlapping applications and partitions. Once you have set the *SPACE\_SHARE* parameter to 1, you can set the permissions of the compute partition to any desired value for your site. For example, you could set its permissions to 755 to allow users to run applications directly in the compute partition but not create subpartitions in the compute partition. See "The Compute Partition" on page 8-21 for more information.

## **The NQS Configuration**

The *NQS configuration* uses the Network Queueing System (NQS) to control access to part of the compute partition; the remainder is allocated to a partition called the *interactive partition.* In this configuration, a user who wants to run an application can either submit the application to NQS or run the application in the interactive partition.

For example, assuming that the NQS queue  $p32$  is a 32-node queue, the user could use the following command to run the job script *my job* on 32 nodes using NQS:

% *qsub -q p32* my *job* 

If all the parameters are acceptable (that is, the queue the job was submitted to exists), NQS returns a request 10. The user can use the qstat command to check the status of the job, and qdel to remove the job from the queue. See the *Paragon™ System Network Queueing System Manual* for more information on using NQS.

Alternatively, assuming the interactive partition is called *OPEN,* the user could use the following command to run the application *myapp* on 32 nodes of the interactive partition:

*% myapp -sz* 32 -pn *OPEN* 

The advantages of the NQS configuration are that NQS queues applications, makes sure the applications are run, and automatically resubmits jobs that don't run because the request was denied due to an unavailable partition. The disadvantage of this configuration is that unless the complete compute partition is under NQS control, the size of the applications you can run is diminished.

See "Configuring NQS" on page 8-31 for more information on the NQS configuration.

**1** i .1Ol

<sup>I</sup>**r:** 

r~

 $\Gamma^*$ 

~,

I"'

(-~'

 $\blacksquare$ 

I'"

I:

I ··· .. -'

# **The Allocator Configuration File**

The allocator configuration file, *letclnxlallocator.config,* determines what limitations the allocator places on gang-scheduled partitions. See "The Allocator Configuration File" on page 8-10 for information on this ftle. Intel Scalable Systems Division recommends that this ftle contain the following lines:

For the space-sharing configuration:

SPACE SHARE=1

For the NQS configuration:

NUM\_GANG\_PARTS=l DEGREE\_OF\_OVERLAP=2 MIN\_RQ\_ALLOWED=lh

For either configuration, if you use MACS you should also include the following line:

USE MACS=1

If you do not use MACS, the *allocator.config* ftle should contain *only* the lines shown above .

In the NQS configuration, the value of *MIN RQ\_ ALLOWED* may have to be adjusted for your system; see "Determining the Minimum Rollin Quantum" on page 8-14 for information on determining the correct value of this parameter.

## **The Root Partition**

The root partition must contain every usable node in the system. It determines the node numbering used by the OS (nodes are identified by their position within the root partition, which is called the *OS node number* or *root partition node number).* If there are any nodes outside the root partition, they will not be recognized by operating system and will not have OS node numbers.

The root partition is always rectangular in shape. If there are any empty slots or failed nodes within this rectangle they are included in the root partition, and given a number, but are marked as unusable by the allocator.

The root partition should use space sharing. It should be owned by user *root* and group *daemon,* and its permissions should be set to 754 (rwxr -xr - -). This allows only *root* to modify the partition or create sUbpartitions, and allows only *root* or *daemon* processes to run directly in the partition. Ordinary users can only read the partition's attributes.

The only subpartitions of the root partition should be the service partition, compute partition, and optionalI/O partition. These partitions should not overlap each other, and should together include all the usable nodes in the root partition.

 $\begin{bmatrix} 1 \\ 2 \end{bmatrix}$ 

 $\blacksquare$ 

I'" 'l ~ ~I

[J

 $\blacksquare$ 

 $\frac{1}{2}$ i . .J

[J!

### **The Service Partition**

The service partition should consist of sufficient nodes to support your system's interactive load. The exact number of nodes depends on the amount of memory on each service node, the number of users on the system at once, the number and types of programs those users run in the service partition (such as shells, editors, and compilers), and any other services provided by service nodes (such as I/O). You can use spy or the vm stat command to determine how much memory is in use on each service node; this is a good indication of whether or not the node is overloaded.

The service partition must use standard scheduling. It should be owned by user *root* and group *daemon*, and its permissions should be set to 754 ( $rwxr - xr -$ ). Note that these permissions only prevent users from running parallel applications in the service partition; standard non-parallel programs such as shells and editors are not controlled by the allocator, so they are not affected by the partition's permissions.

Because the service partition uses standard scheduling, it cannot have any subpartitions.

### **CAUTION**

#### The service partition *must* include the boot node.

Any other I/O nodes can be placed in the service partition, in the compute partition, or in a separate I/O partition, as discussed later in this section. If you place your I/O nodes in the service partition, they must perform I/O as well as running user processes, so you should consider increasing the number of nodes per user in the service partition.

#### **NOTE**

Changes to the size or shape of the service partition do not take effect until the system is rebooted.

This occurs because the operating system determines which nodes are in the service partition *only*  at boot time, as discussed under "Service Partition Initialization at Boot Time" on page 8-7. If you change the size or shape of the service partition (by removing it with rmpart and then re-creating it with **mkpart**), the showpart or lspart command will reflect the change immediately. However, the operating system and load leveler will continue to use the nodes of the old service partition until the next time the system boots.
r:

**I:** 

I~:

I:

I

I

|<br>|<br>|<br>|

-,

## **The 1/0 Partition**

The service partition must include the boot node, but you can place any I/O nodes other than the boot node in the service partition, in the compute partition, or in a separate I/O partition. The advantage of a separate I/O partition is that you can restrict its permissions so that no user processes can run on those nodes. Doing this can increase I/O efficiency and make I/O performance more consistent by eliminating all load on the I/O nodes other than system I/O processes. The disadvantage of a separate I/O partition is that those nodes cannot be used for other work-when there is no I/O, they sit completely idle and do not contribute to the performance of the system.

If you configure your system with an I/O partition, the I/O partition should use standard scheduling. It should be owned by user *root* and group *daemon,* and its permissions should be set to 754 (rwxr-xr--). Note that user I/O processes are not controlled by the allocator, so they are not affected by the partition's permissions.

The I/O partition should not have any subpartitions.

## **The Compute Partition**

All nodes that are not part of the service or I/O partition should be placed in the compute partition. The compute partition should be owned by user *root* and group *daemon.* 

Any I/O nodes other than the boot node can be placed in the service partition, in the compute partition, or in a separate I/O partition, as discussed earlier in this section. If you place your I/O nodes in the compute partition, they must perform I/O as well as running user processes, which can impact both I/O performance and compute performance. However, I/O performance for user processes running on the I/O nodes themselves may actually be improved.

Intel Scalable Systems Division recommends that the compute partition's scheduling type and permissions be set as follows:

- For the space-sharing configuration, the compute partition should use space sharing and its permissions should be set to an appropriate value depending on the policies of your site. Typical values for these permissions are:
	- 755 Allows users to run applications in the compute partition, but not create subpartitions of the compute partition.
	- 766 Allows users to create subpartitions of the compute partition, but not run applications in the compute partition. To run an application, the user must make a subpartition, change its permissions to allow execution, then run the application in the subpartition.

777 Allows users to run applications or create subpartitions in the compute partition.

[J

[J

For the NQS configuration, the compute partition should use gang scheduling with a rollin quantum of 0, and its permissions should be set to 744. These permissions do not allow users to run applications or create subpartitions in the compute partition; users must run their applications in subpartitions of the compute partition that have been created for them by the system administrator or by a process running as root (such as NOS).

## **Creating a New Partition Configuration**

## **NOTE**

For information about using the new -I, -p, and **-nt** switches in the mkpart, *ispart*, and showpart commands to configure node boards (General Processor (GP) boards, or Multi-Processor (MP) boards) refer to "Configuring Node Boards" on page 8-30.

This section tells you how to create the root, service, I/O, and compute partitions and the allocator configuration file from scratch. Use the procedure in this section if:

- Your system is being set up for the first time.
- Your system has had a configuration change that invalidated the root partition, such as adding or removing a cabinet (see "Root Partition Initialization at Boot Time" on page 8-8).
- The partition configuration files under  $/etc/nx$  have been deleted or corrupted (see "Partition Configuration Files" on page 8-5).
- You want to completely remove your current partition configuration and start over with a new one. For example, you might do this if you have added some I/O nodes and want to change the service and I/O partitions accordingly.

The examples in this section assume a 64-node system configured as an 8-by-8-node rectangle with the boot node at node 7 and additional I/O nodes at nodes 31 and 39.

## **CAUTION**

This procedure will delete all partitions and terminate all running applications. Do not use this procedure unless you are sure you want to remove your current partition configuration and create a new one from scratch.

1. Log into the Paragon system as root.

I":

<sup>I</sup>I""" ... ,

'~ ,.,

"-

I'T

 $\sim$ 

 $\blacksquare$ ",.

**I** .

1"-

r:

 $\blacksquare$ 

('''''. 'I ~

T

**I** 

I ' .. 2. Create the file /etc/nologin to prevent new users from logging in:

```
# c.t > /.tc/nologin 
Logins disabled to reconfigure partitions
<ctrl-D>
```
3. Use the wall command to ask all current users to log off:

```
# w.ll 
Reconfiguring partitions, please log off now
<Ctrl-D>
```
Broadcast Message from root@super (console) at 18:39 ...

Reconfiguring partitions, please log off now

4. Wait a minute, then use the who command to verify that all users have logged off:

*# who*  root console Mar 18 17:44

If any users remain, use the talk command to ask them to log off. Do not proceed until you are the only user on the system.

5. If necessary, shut down NQS:

```
# qmgr 
Mgr: shutdown 
Mgr: exit 
# /.bin/init.d/nqs stop
```
6. If necessary, shut down MACS:

# *si -on -c "R.configuring partitions"*  # */.b1n/in1t.d/macs stop* 

7. Remove all partitions other than the root partition (if any).

#### **CAUTION**

This step will remove all partitions and terminate all running applications.

 $\begin{bmatrix} 1 & 1 \\ 1 & 1 \end{bmatrix}$ 

(J

(: . ....1

 $\blacksquare$ 

[J

**(]** 

For example:

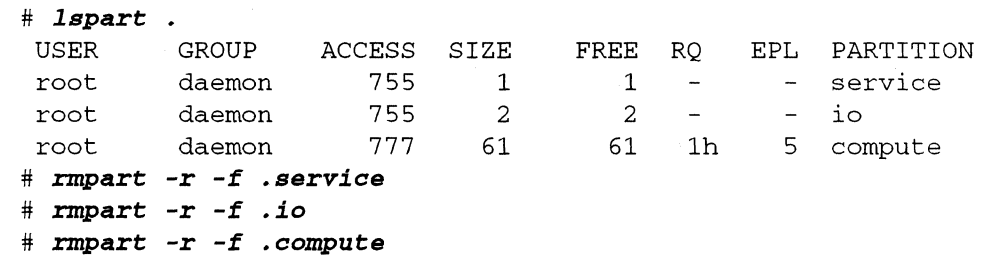

8. Remove the fde */etc/nx/.partinjo* to invalidate the root partition:

# r.m */etc/nx/.partinfo* 

9. Use the **initpart** command to make a new root partition based on the current bootmagic values and a new *allocator.config* file with default values:

#### # */sbin/initpart*

- 10. Edit the fde / *etc/nx/allocator.config* as follows (see ''The Allocator Configuration File" on page 8-10 for information on this file):
	- For the space-sharing configuration, *allocator.config* should contain the following line:

SPACE\_SHARE=1

For the NQS configuration, *allocator.config* should contain the following lines:

NUM\_GANG\_PARTS=l DEGREE OF OVERLAP=2 MIN\_RQ\_ALLOWED=lh

For either configuration, if you use MACS you should also include the following line:

USE\_MACS=1

If you do not use MACS, the *allocator.config* file should contain *only* the lines shown above.

In the NQS configuration, the value of *MIN RQ ALLOWED* may have to be adjusted for your system; see "Determining the Minimum Rollin Quantum" on page 8-14 for information on determining the correct value of this parameter.

11. Stop the System Monitor Daemon (SMD):

*# /sbin/init.d/smd stop* 

Paragon<sup>™</sup> System Administrator's Guide Configuring Partitions of Configuring Partitions of Configuring Partitions

1-· ...

 $\begin{bmatrix} 2 \ 1 \end{bmatrix}$ 

 $\prod_{i=1}^n$ 

 $\overline{\mathbf{I}}$  .

I~:

12. Stop and re-start the allocator, to be sure the allocator knows about the new root partition and *allocator.config* fIle:

*# /sbin/init.d/allocator stop # /sbin/init.d/allocator* start Partition services provided.

-- ~------.- ---

13. Use the sbowpart command to verify that the new root partition includes all functioning nodes in the system. For example:

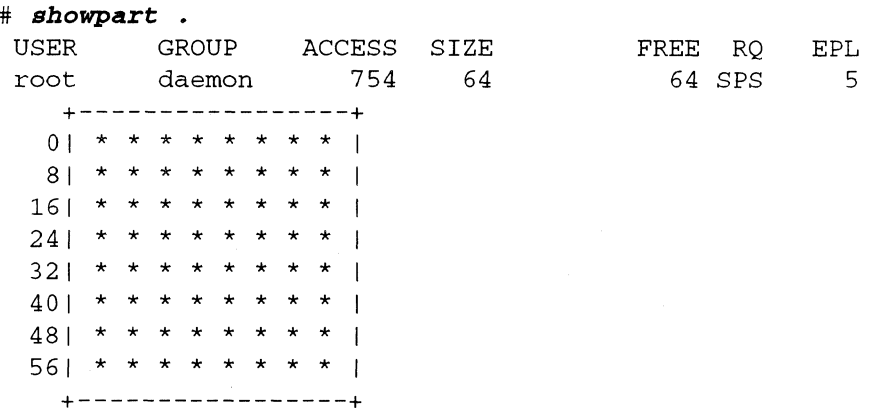

If the root partition does not include all the nodes you expect it to, check the *SYSCONFIG.TXT, MAGIC.MASTER,* and *BADNODES.TXT* fIles on the diagnostic station. Missing nodes may indicate a hardware problem; if this occurs, use the diagnostics to track it down.

14. If necessary, use the cbpart command to change the root partition's attributes to match your site's policies. See "The Root Partition" on page 8-19 for guidelines on configuring the root partition.

## **NOTE**

The attributes of the root partition will be the default values for the attributes of the service, 1/0, and compute partitions.

15. Use the mkpart command to create the service partition, which must include the boot node. The service partition must have the name *.service.* Use the -ss switch to specify standard scheduling, and the **-nd** switch to specify the nodes you want. See "The Service Partition" on page 8-20 for guidelines on configuring the service partition. For example, to allocate nodes 7,15, and 23 to the service partition:

# mkpart -nd 7,15,23 *-ss .service* 

 $\begin{bmatrix} 1 \\ 2 \end{bmatrix}$ 

ا سا

 $\blacksquare$ IJ

(J

[J

 $\blacksquare$ 

16. If you want an I/O partition, use the mkpart command to create it. The I/O partition should have the name .io. Use the ·ss switch to specify standard scheduling, and the ·nd switch to specify the nodes you want. See "The I/O Partition" on page 8-21 for guidelines on configuring the I/O partition. For example, to name the I/O partition *io* and allocate nodes 31 and 39 to it:

*# mkpart* -nd *31 , 39 -ss .10* 

- 17. Use the mkpart command to create the *.compute* partition from all remaining nodes. Use the ·sz switch to specify the size of the compute partition, which should be the size of the root partition minus the sizes of the service and I/O partitions; the allocator will automatically select the nodes that have not yet been allocated to a partition. See "The Compute Partition" on page 8-21 for guidelines on configuring the compute partition.
	- For the space-sharing configuration, the compute partition should use space sharing (the default) and its permissions should be set to 755. For example:

*#* ~art *-sz 60 -mod* 755 .compute

For the NQS configuration, the compute partition should use gang scheduling, with a rollin quantum of 0, and its permissions should be set to 744. For example:

*# mkpart -BZ* 60 *-rq* 0 *-mod* 744 .compute

Paragon<sup>™</sup> System Administrator's Guide Configuring Partitions

r:

 $\Gamma$ 

 $\blacksquare$ انظ

 $\overline{\mathbf{I}}$  .

I

Ţ

T

(:

 $\blacksquare$ 

**I - A** 

I"

I:

 $\Box$ 

 $\prod_{i=1}^n$ 

 $\mathbf{I}$ 

I~

18. After creating the compute partition, use the showpart command to display the nodes allocated to each partition. Verify that, together, the partitions include every node in the system (that is, each node is allocated to exactly one partition). For example:

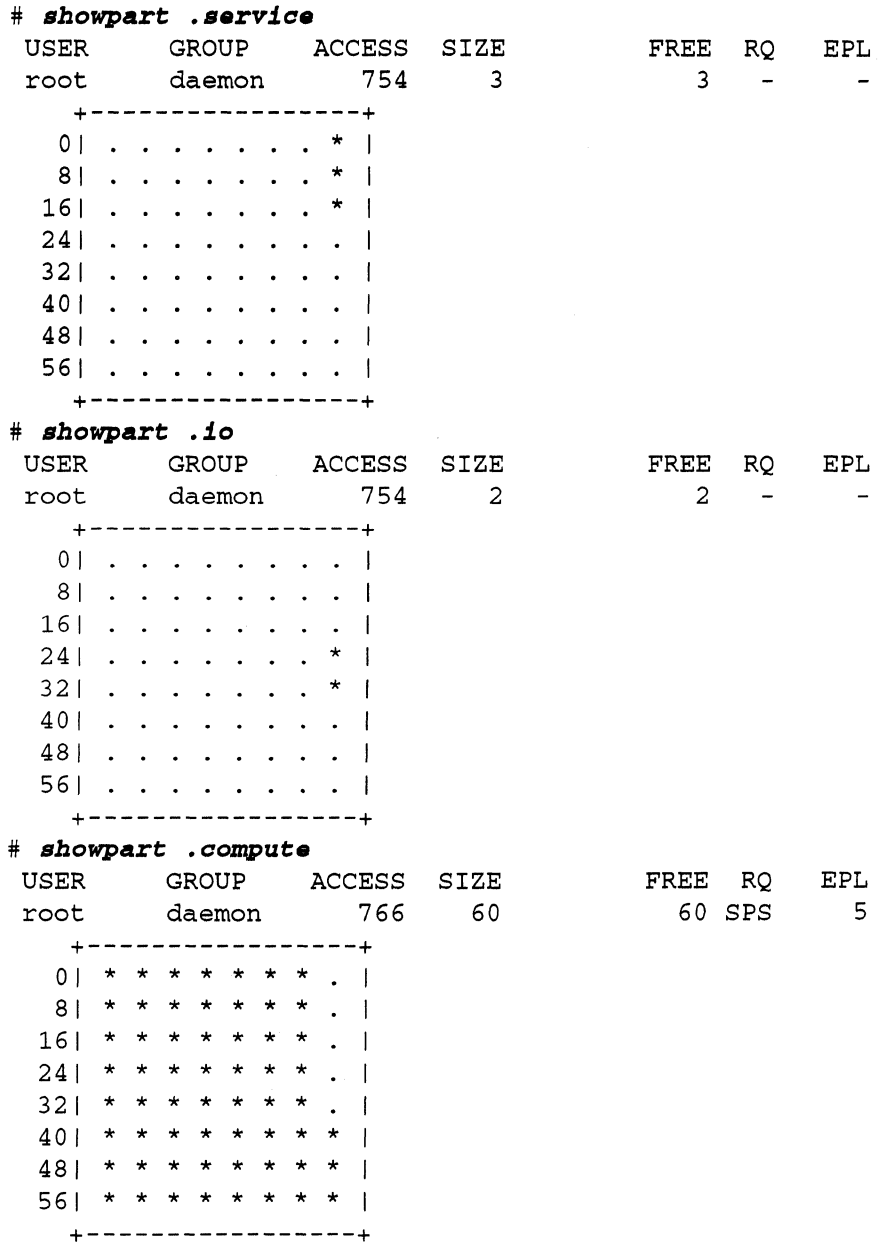

 $\blacksquare$ 

i' u.

 $~\times~$ &\_..iJ

[:

C

 $\blacksquare$ 

(J

[J

If the partitions do overlap, use the rmpart command to remove the overlapping partitions and use mkpart to re-create them. When you create the partitions again, you may need to use the -nd switch to specify the node numbers of the nodes to include in the compute partition. For example:

```
# rmpart .compute
# mkpart -nd 0.668...14.16...22.24...30.32...38.40...63-mod 766 .compute
```
- 19. For the NQS configuration, create interactive partitions and configure NQS, as described under "Configuring NQS" on page 8-31. Skip this step for the space-sharing configuration.
- 20. If desired, use the mkpart command to create any additional subpartitions of *.compute* you want. For example, to create a partition called *.compute.small* with 5 nodes and a protection mode of 755:

*# mkpart -sz* 5 -mod 755 *small* 

21. Remove the */etc/nologin* file to re-enable logins:

# r.m */etc/nologin* 

22. Shut the system down:

*# cd /*   $shutdown$  now *# halt* 

23. On the diagnostic station, reboot the Paragon system:

DS# *cd /usr/paragon/boot*  DS# ./reset

## **NOTE**

You *must* reboot the system each time you change the nodes allocated to the service partition.

Your partition configuration is now complete. Do not go on to the next section.

I:

r:

 $\begin{bmatrix} x \\ y \end{bmatrix}$ 

1-:

 $\begin{bmatrix} 2 \ 1 \ 0 \end{bmatrix}$ 

 $\blacksquare$ 

 $\mathbf{I}$ 

'~ , ~-.;

I:

 $\mathbf{I}^+$ 

**r** and

 $\mathbf{I}$   $\mathbf{I}$ "J

I,

## **Balancing the Load in the Service Partition**

The loadlevel command balances the system load across all service nodes of a Paragon system. The loadlevel start command executes automatically during multi-user start up.

Only the system administrator can run the loadlevel command. You may want to remove the load leveler service when:

- You want to eliminate static load leveling.
- You want to run the load level service only on a subset of the nodes.
- You want to set up different parameters for load leveling.

You can enter the command with one of two options:

#### *# /sbin/init.d/loadlevel* [start J *stop]*

The following command finds the processes for the load-leveler daemons and kills them.

*# /sbin/init.d/loadlevel stop* 

You can also disable (or enable) static load-leveling on service nodes using the f switch on the ENABLE\_FORK\_REMOTE bootmagic string.

#### ENABLE\_FORK\_REMOTE=f

When you boot the system, this variable would then disable the load leveling service. Use the t switch in the variable to enable static load leveling (default).

To perform load leveling for a subset of service nodes, copy the *tete/load \_level/parameters* flle into an alternate parameter file (e.g., *altparanifile)* and edit the nodes\_to\_use parameter in the alternate parameter file to specify a subset of nodes. For example:

nodes\_to\_use=1, 2, 3

Refer to the manpage for the parameters command for more information about node selection and syntax. Once you have made changes and closed the alternate parameter file, enter the following command:

#### *# /sbin/init.d/loadlevel* -s -p *altparamfile*

The -p switch loads the named parameter file *(altpararr(ile,* in this example), and the -s option specifies static load leveling for each node listed in the nodes\_to\_use parameter.

[J

[J

# **Configuring Node Boards**

Node boards are either General Processor (GP) boards, or Multi-Processor (MP) boards. You can use partition commands to configure GP systems, MP systems, or both. Refer to the *Paragon*<sup>T</sup> *System User's Guide* for detailed descriptions of each type. To display general information about your system, use the Ispart and showpart commands.

Ispart lists all of the subpartitions, while showpart lists the characteristics of specific partitions. The -I, -p, and -nt switches to these commands show information that is specific to the node types:

#### **NOTE**

For more detailed information about these commands, refer to the Paragon<sup>™</sup> System User's Guide and the Manual pages.

The following example shows an Ispart -I command and resulting display:

#### $%$  *lspart*  $-1$  .compute

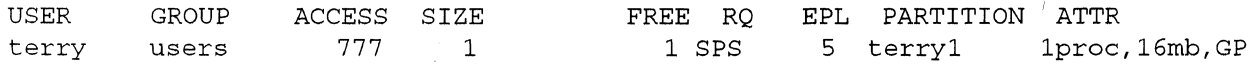

The example above shows a *.compute* partition with one partition named *terryl.* Notice that it uses a 16M-byte Geneml Purpose (GP) node board.

The following example shows a showpart -p command and resulting display in the *.service*  partition:

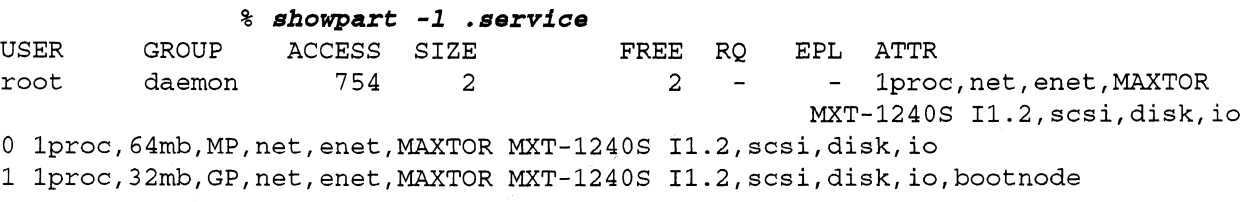

+---------+  $01$  . . . . 1  $41 \cdot \cdot \cdot \cdot 1$ 81 . . . . 1  $2! * . . . * 1$ +---------+

 $\blacksquare$ 

 $\prod_{i=1}^{n}$ 

I:

1 -· ..  $\omega$ 

,-

I  $\overline{\mathbf{I}}$  .

I,

I:

**I** 

I:

 $\blacksquare$ 

The following example isolates and displays only the positions of the 32MB nodes in the partition called *mypart:* 

```
% showpart -nt 32mb mypart
smith eng 
  +---------+ 
0 \mid \ldots4 \cdot \cdot \cdot8 
0 | . 0<br>12| . 0 0 0
       * * * 
      o * * 
  +---------+ 
                       777 9 5 15m 5
```
Nodes in the partition having the attributes specified in the *nodetype* (-nt 32mb) string are shown with an asterisk  $(*)$ ; other nodes within the partition are shown with a lowercase letter O  $(0)$ .

You can use the **mkpart** command to create a partition. It lets you specify most of the characteristics of the partitions. You can use the mkpart -nt command switch to create a partition that consists only of specific nodes. For Example, to create a 25-node partition of MP nodes called mypart, enter the following:

% mkpart -sz 25 -nt mp -r1x mypart

The -rlx switch makes sure the partition is created even though there may not be 25 MP nodes available. If there are fewer than 25 MP nodes available, the partition is created with the available MP nodes.

### **NOTE**

In the current release, the only supported configuration is for one processor on each node to be a message co-processor. This means that all nodes are mcp nodes, GP nodes are always 1 proc, and MP nodes are always 2proc.

For more detailed information about the partition commands, refer to the *Paragon* ™ *System User's Guide* and the Manual pages.

## **Configuring NQS**

For the NQS configuration, you need to create two subpartitions of the compute partition for interactive use, and configure NQS to use the rest of the nodes. This section shows an example NQS configuration; see the *Paragon* ™ *System Network Queueing System Manual* for more information on NOS.

I:

 $\blacksquare$ 

 $\mathbf{J}$ 

l:

 $\blacksquare$ Jt.i

**IJ** 

**IJ** 

## **Questions About Your Configuration**

Before you can configure NQS, you will need to answer some questions about the way you will use NQS at your site:

.~-------------------------------

System configuration questions:

How much of the system will be reserved for interactive jobs? How much will be reserved for batch jobs? Will you want to change this mix from day (prime time) to night (non-prime time)? If so, how and at what times?

NQS configuration questions:

How many queues will you have? How many nodes will each queue have? What type of nodes will be in each queue (for example, not all nodes have the same amount of memory)? Where in the machine will the queues be located? When is each queue available (day, night, both)? What time limits will be imposed (how long maya job run)? How many concurrent jobs will be allowed per queue?

Miscellaneous questions:

May jobs running toward the end of non-prime time keep running into prime time? Is your site using MACS? How long should ajob wait to run? Are large (grand challenge) jobs or small jobs more prevalent? Which should have precedence? Who can access which queues?

The answers to these questions will be determined by the policies of your site. The answers to these questions form the *specification* for your NQS configuration.

"A.  $\frac{1}{2\Delta t}$ 

**I:** 

I:

 $\begin{bmatrix} 1 \\ -1 \end{bmatrix}$ 

 $\mathbf{I}^*$ ",

> ·~' "

 $\mathbf{I}$ 

 $\blacksquare$ 

## **Example NQS Specification**

Here is an example of a specification for an NQS configuration:

The system is a 2-cabinet (128-node) system with both 16MB and 32MB nodes, configured as shown in Figure 8-2. Eight nodes are used as service nodes.

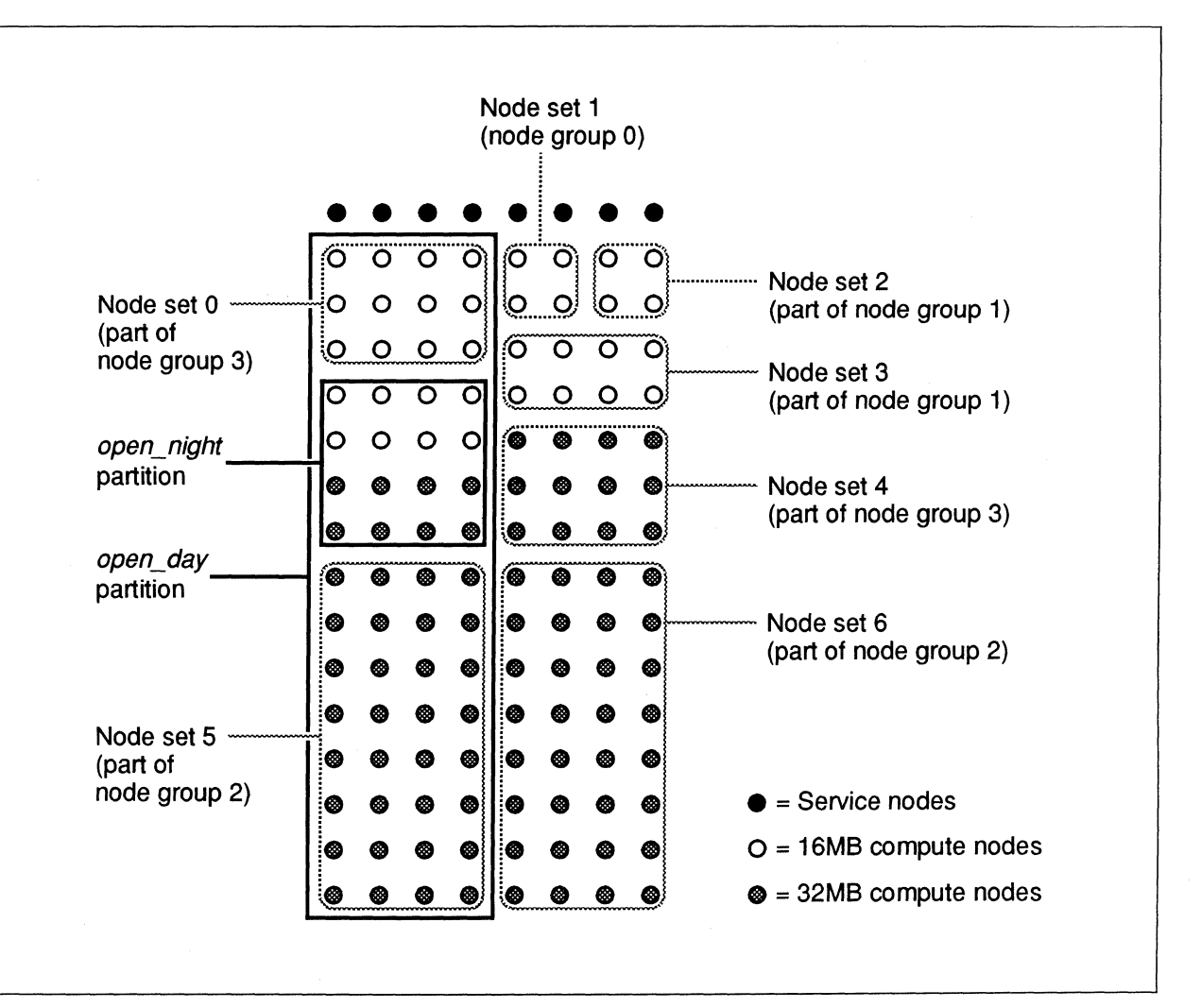

Figure 8-2. Example NQS Configuration

- During the day, half of the compute partition (60 nodes) shall be available for interactive use  $\bullet$ and half (60 nodes) for batch jobs.
- At night, 16 nodes shall be available for interactive use and the remainder (104 nodes) is used for batch jobs.

[! -: . **IAl <sup>I</sup>**

f't I..~

l:

 $\mathcal{L}$  $\blacksquare$  .

IJ

IJ

- NQS queues shall be defined so that, whenever possible, they do not share differing memory  $\bullet$ sizes within a single queue.
- The nodes available for batch jobs shall be divided into four queues as follows:

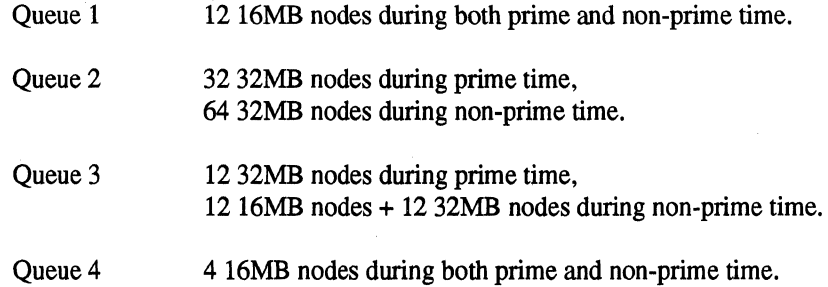

Prime time is defined as 7:00 AM through 6:30 PM, 7 days per week.

This example is based on one set of answers to the questions in the previous section; your specification will probably be different

## **Example NQS Configuration**

In order to implement the specification in the previous section, the example configuration uses two interactive partitions (called *open\_day* and *open\_night)* and seven NQS node sets, as shown in Figure 8-2. Note the following characteristics of this configuration:

- The *open\_night* partition is a strict subset of the *open\_day* partition.
- The node sets do not overlap each other.
- All the nodes in each node set have the same amount of memory.
- No node set overlaps the *open\_night* partition.  $\bullet$
- No node set crosses the edge of the *open\_day* partition.  $\ddot{\phantom{a}}$
- The node sets are collected into node groups in such a way that each node group can be assigned to a queue and different node sets can be used during prime time and non-prime time.

## **Implementing the Example NQS Configuration**

The commands to configure the system as described in the previous section are as follows. This procedure should be performed as step 19 on page 8-28.

Paragon<sup>™</sup> System Administrator's Guide Configuring Partitions

I · .. ~

....

-~ . مخف

I"·'

I'

IJ

## **NOTE**

This procedure assumes that NQS has already been installed.

See the *Paragon™ System Network Queueing System Manual* for information on installing NQS.

1. Make two subpartitions of the compute partition for interactive use, one for use during prime time and the other for use during non-prime time. For example:

# mkpart -nd 15x8:0 open day # mkpart -nd *4x4:24* open\_night

- 2. Edit the file */usr/spool/nqs/conf/sched param* to describe your desired NOS configuration, as follows:
	- A. Set the time zone parameter to your site's time zone, and the prime start and prime end parameters to the starting and ending times of prime time for each day of the week. For example:

time\_zone : PST8PDT prime\_start: 07.00 07.00 07.00 07.00 07.00 07.00 07.00 prime\_end: 18.50 18.50 18.50 18.50 18.50 18.50 18.50

B. Set the cur\_open\_name parameter to OPEN, set the open p\_name parameter to the name of the interactive partition for prime time, and the open np name parameter to the name of the interactive partition for non-prime time. For example:

cur\_open\_name : OPEN open\_np\_name : open\_night open-p\_name : open\_day

These parameters tell NQS to use the name *OPEN* for the interactive partition, and to alternate this name between the partitions currently named *open\_night* and *open \_day.* At the beginning of prime time, NQS renames the partition *OPEN* to *open\_night* and renames *open day* to *OPEN.* Then, at the beginning of non-prime time, NQS renames *OPEN* to *open=day* and renames *open\_night* to *OPEN.* This means that users can run applications interactively in a partition called *OPEN* at any time of the day or night; this partition will be a large one or a small one according to the time of day.

 $\blacksquare$ ~

 $\mathbf{I}$ 

c. Set the node *\_setn* parameters to divide the nodes of the compute partition into node sets. For example (see Figure 8-2):

node\_set0 : .compute 3x4:0 node  $set1$  : . compute  $2x2:4$ node\_set2 : . compute 2x2:6 node \_set3 . compute 2x4:20 node\_set4 : .compute 3x4:36 node\_set5 : .compute 8x4:56 node\_set6 : .compute 8x4:60

- D. Set the **node** group n parameters to collect the node sets into node groups. For example (see Figure 8-2):
	- node\_groupO 1 node\_group1 2 3 node\_group2 S 6 node\_group3 : 0 4
- E. Set the **prime** listn and **nprime** listn parameters to specify which node sets in each node group are used during prime time and which are used during non-prime time:

```
prime list0 : 1
prime_list1 : 2 3
prime list2 : 6
prime_list3 : 4
nprime_list0 : 1
nprime_list1 : 2 3
nprime_list2 : 5 6
nprime\_list3 : 0 4
```
F. Set the remaining NQS parameters as desired for your site. For example:

```
timeshare : 0 
block-pri : -1 
timesh-pri : 10 
tsched-pri : 20 
chk_runlimit : 0 
age_factor: 2.0 
grace_time : 10 
rollin_quan : 600 
do_wall : 0 
np_overrun : 0 
macs_flag : 0
```
Paragon<sup>™</sup> System Administrator's Guide Configuring Partitions

I:

··~ .",

I ··.., .'>100

 $\blacksquare$ 

 $\begin{bmatrix} 1 \\ 1 \end{bmatrix}$ 

3. Once the *sched yaram* file is edited and saved, you must restart NQS to have the changes take effect. To do this, use the following command:

# */sbin/init.d/nqs start* 

4. Once NQS has restarted, use the qmgr command to create NQS queues using the node groups you have established. For example:

```
# qmgr 
Mgr> create batcb_queue queue_1 priority=3 
Mgr> enable queue queue_1 
Mgr> start queue queue_1 
Mgr> set node_group = 1 queue1 
Mgr> set per_request ncpus = 12 queue1 
Mgr> create batcb_queue queue_2 priority=3 
Mgr> enable queue queue_2 
Mgr> start queue queue_2 
Mgr> set node_group = 2 queue_2 
Mgr> set per_request ncpus = 64 queue_2 
Mgr> create batcb_queue queue_3 priority=3 
Mgr> enable queue queue_3 
Mgr> start queue queue_3 
Mgr> set node_group = 3 queue_3 
Mgr> set per_request ncpus = 24 queue_3 
Mgr> create batcb_queue queue_4 priority=3 
Mgr> enable queue queue_4 
Mgr> start queue queue_4 
Mgr> set node_group = 0 queue_4 , 
Mgr> set per_request ncpus = 4 queue_4 
Mgr> quit 
#
```
These commands create four queues, called *queue 1* through *queue 4*, configured as described in the previous section. Users can use the qsub command to submit jobs to these queues at any time of the day or night, but some queues will be larger or smaller depending on the time of day.

5. NQS is now configured. Return to step 19 on page 8-28.

See the *Paragon*<sup>™</sup> System Network Queueing System Manual and the **qmgr** manual page for more information on NQS.

֧֪֘֝֘֝׀֡<br>֧֪֪֦֧֦֧֢֦֧

▛▔▀▏<br>▙▁▟

 $\omega_{\rm c}$ أنسا

[  $\overline{\mathbf{F}}$  .  $\overline{\mathbf{F}}$  .  $\overline{\mathbf{F}}$  . .i

[J

الب

ر ہ<br>آسٹ

 $\mathbf{w}$   $\mathbf{w}$ iL...!

 $\begin{bmatrix} 1 \\ 2 \end{bmatrix}$ 

tin<br>La

 $\blacksquare$ 

(]

[J

(J

(J

**(J** 

U.

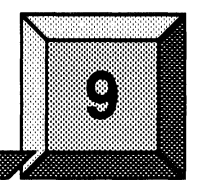

# **Managing UFS and NFS File Systems**

The Paragon<sup> $<sup>™</sup>$ </sup> operating system supports three file system types:</sup>

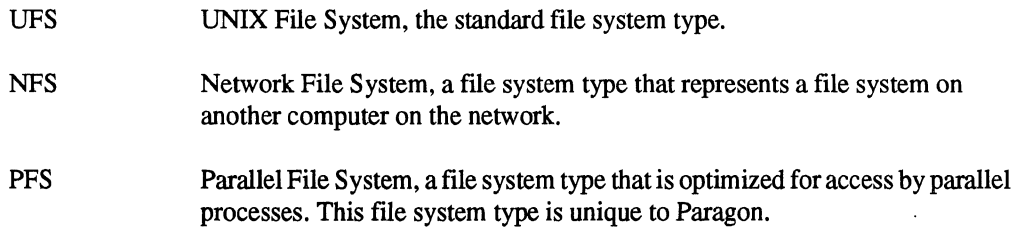

This chapter discusses UPS and NFS file systems. Refer to "Managing PFS File Systems" on page 10-1 for a discussion of PFS file systems.

# **The File System Tree**

 $\mathbf{I}^*$ .;oJ

**I** aan

I:'

1 \_"""'"

 $-$ 

I:

 $\mathbf{f}$ -, In UNIX, the file system can be viewed as a tree that consists of several mounted file systems. General users view the file system tree as a single entity, since the mounting scheme is transparent once it is established. However, as system administrator, you must understand the underlying structure of the tree.

## **Managing the File System Tree**

The UNIX file system tree consists of a top *root* directory and a variable number of directories subordinate to that directory. A single file system is a complete directory structure, including its own *root* directory with subdirectories and files beneath it. File systems are attached to the file system tree by the **mount** command and are detached from the file system tree by the **umount** command When you mount a file system, you specify a location (the mount point) where the file system is to reside within the file system tree. The kernel uses this information to locate and access the directories and files that comprise that particular file system. The root directory of a mounted file system is identical to its mount point.

 $\blacksquare$ الله ک

 $\frac{1}{2}$ , , .<br>. العب

 $\blacksquare$ 

 $\begin{bmatrix} 1 \\ 2 \end{bmatrix}$ 

c

[]

 $\blacksquare$ 

 $\blacksquare$ 

**[J** 

IJ

On systems that support multiple file system types, the *root* directory of the ftle system tree is the root directory of the ftle system type that was mounted (by the system) at boot time. Only one root directory can exist on the system at any given time since the system uses the root directory as its source for system initialization and self-maintenance. Other subsequently mounted ftle system types (and their corresponding ftle system directories and subordinate ftles) are mounted subordinate to the initial root directory.

## **The Root File System**

When you install the Paragon operating system, the software defines a particular *root* file system for the ftle system tree. The bootstrap software defmes which root ftle system is to be mounted, and provides internal instructions for system initialization.

Typically, the *root* file system contains the *root* (*f*) directory and a small set of files and subdirectories that the system relies on during its bootstrap and initialization activities.

Throughout your work as system administrator, you use the system ftles and directories that reside within the root file system. The following list describes some of the major files and directories that comprise the root file system, and that are of particular value to you in your work:

- The *Isbin* directory contains the binaries required to successfully boot and initialize the system in single user mode.
- The *Idev* directory contains device files and subordinate directories for input and output operations to physical and pseudo devices.
- The *letc* directory contains most of the standard system administration files, and some commands used for startup, shutdown, and internationalization. The executables are linked to commands in the *lusrlsbin* or *lusrlshare/lib* directories.
- The /tmp directory contains temporary files.

Do not change the contents of the *root* file system directories; they should remain as they existed when installed. The system relies on specific paths defined within the source code. Changing the location of a binary can cause failure or an unpredictable response in command execution.

Since the commands that reside within the *root* file system directories are critical for successful system use, you should make certain that you include these directories in the *PATH* variable of your startup file.

#### **The /sbin Directory**

The *Isbin* directory contains a small set of executables required by the system to successfully boot and initialize the system in single-user mode. Certain ftles in this directory provide system recovery mechanisms as well.

"~' .<br>ال<del>تق</del>ارب

**r:** 

r~

**要** 

 $\frac{1}{2}$ 

 $\blacksquare$ 

I~I

'~ .J

**[J** 

## **The /bin and /usr/bin Directories**

The *Ibin* directory is a linked directory that points to the *lusrlbin* directory. The *lusrlbin* directory contains additional UNIX executables and linked files.

## **The /dev Directory**

The *Idev* directory contains device (or "special") files. Device files are of particular importance within the system environment since they serve as the link between the system and the device drivers. Each device ftle corresponds to a physical device (a disk, tape, printer, or terminal, for example) or a pseudo device (a network interface, a named pipe, or domain socket, for example). The driver knows how to handle all read and write operations that relate to the specific device, and will follow the required protocols for that device. For information about managing I/O devices in the *I dev* directory, refer to "The *I* dev Directory" on page 9-3.

## **The fete Directory**

The *letc* directory contains several of the administrative files that you use in your work. For example, the files associated with disks, mounts, network services, terminals, accounting, and so forth reside within this directory. Some of the administrative files that defme internationalization functionality are located within /etc/nls.

The *letc* directory contains regular files, executables, and linked files. Most of the files in this directory are owned by *root,* although some are owned by a daemon process such as *bin.* 

## **The fusr File System**

Another important ftle system that you require for system administration tasks is the *lusr* directory, which consists of several subordinate directories (and linked directories) containing such files as local UNIX commands, on-line documentation, libraries, spooling directories, administrative logging files, and so forth.

The system mounts the *lusr* file system during initialization because, although it is not required for a successful boot to single user mode, its availability is critical for administrative tasks and during subsequent operations. For example, *lusr* contains specific libraries, spooling directories, and administrative files that the system relies on after the boot operation.

You also rely on this file system in your work. For example, you check logging files from within the *adm* directory, set up additional print spooling directories and files subordinate to the *spool*  directory, and read on-line documentation by way of operations involving ftles subordinate to the *man* directory. Although it is not mandatory, administrators frequently mount user file systems onto the *lusr* directory.

9-3

r:

 $\begin{bmatrix} \bullet \\ \bullet \\ \bullet \end{bmatrix}$ 

 $\begin{bmatrix} 1 \\ 2 \end{bmatrix}$ 

[J

 $\begin{bmatrix} 1 \\ 2 \end{bmatrix}$ 

[J

أشاء

 $\blacksquare$ 

 $\blacksquare$ 

[J

 $\mathbf{I}$ 

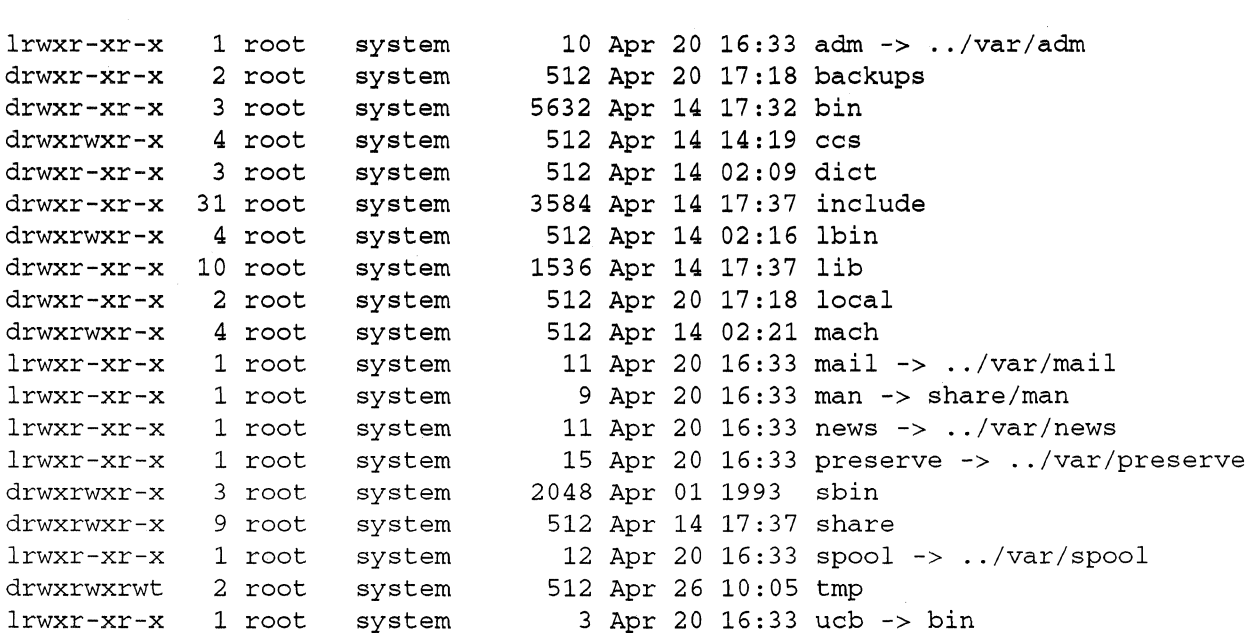

This file system typically contains directories and links to directories. For example:

# **The Structure of File Systems**

Regardless of the device on which they reside, all fIle systems have the same basic structure. A file system has four major parts:

- Bootstrap block.  $\bullet$
- $\ddot{\phantom{0}}$ Superblock.
- I-node blocks.
- Data blocks.  $\bullet$

The first block of every file system (block 0) is reserved for a bootstrap, or initialization, program. The bootstrap block is not actually part of the file system structure. File system data begins on block 1, the superblock.

I:

I:

1-... ....

I:

r:

I:

 $\mathbf{I}$ 

 $\blacksquare$ 

 $\mathbf{I}$ ~,

 $\mathbf{I}^{\mathcal{A}}$ .!:oJ

r~

 $\blacksquare$ 

---------\_.\_--\_. ------ ---------~

## **The Superblock**

Block 1 of every file system is called the superblock, and contains the following information:

- The total size of the file system (in blocks).
- The number of blocks reserved for i-nodes.
- The name of the file system.
- The device identification.
- The date of the last superblock update.
- The head of the free-block list, a chain that contains all of the free blocks in the file system (the blocks available for allocation). When new blocks are allocated to a file, they are allocated from this list. When a file is deleted, its blocks are returned to this list.
- A list of free i-nodes, the partial listing of i-nodes available to be allocated for newly created files.

## **I-nodes**

A group of blocks follows the superblock. Each of these blocks contains a number of i-nodes. Each i-node describes an individual file in the file system. There is one i-node for each possible file in the file system. Each i-node is associated with an i-node number, or i-number. For any file system, there is a maximum number of i-nodes, which dictates a maximum number of files that the file system can contain. This maximum number varies with the size of the file system. The first i-node  $(i$ -node 1) on every file system is unnamed and unused. When associated with files, the remaining i-nodes contain the following information:

- File type. Possible file types are regular file, directory file, device file, FIFO, socket, and symbolic link.
- File owner. The i-node contains the user and group IDs associated with the file.  $\bullet$
- Protection information. This is a specification of read, write, and execute access for the owner, members of the group associated with the file, and others. It also includes other mode information specified by the chmod command.
- Link count. A directory entry (link) consists of a name and the number of the i-node that represents the file (its i-number). The link count specifies the number of directory entries that refer to the file. A file is deleted when the link count becomes zero. That is, its i-node is returned to the list of free i-nodes and its associated data blocks are returned to the free-block list.
- Size of the file (in bytes).

 $\blacksquare$ 

 $\begin{bmatrix} 1 \\ 2 \end{bmatrix}$ 

(J

[J

**[J** 

 $\blacksquare$ 

- Date the file was last accessed.
- Date the file was last modified.
- Date the i-node was last modified.
- Pointers to data blocks. These pointers indicate the location of the data blocks on the physical disk.

I-node 2 must correspond to the root directory for the file system. All other files in the file system are below the root directory in the file system. Above i-node 2, any i-node can be assigned to any file. Similarly, any data block can be assigned to any file. Neither i-nodes nor blocks have to be allocated in any particular order.

## **Managing File System Directories and Files**

The operating system views files as bit streams, which allows you to define and handle on-disk data, named pipes, domain sockets, terminals, and so forth as files. This object type transparency offers a simple mechanism for defining and working with a wide spectrum of storage and communication facilities. The operating system handles the various levels of abstraction as it organizes and manages its internal activities.

While it is true that you deal only with the external interface, it is useful to understand the various file types recognized by the system.

The system supports several file types, namely:

- Regular files. A regular file contains data in the form of a program, a text file, or source code, for example.
- Directories. A directory is a type of regular file that contains a list of other, subordinate files that reside beneath it.
- Character and block device files. These files identify physical and pseudo devices on the system. See "The /dev Directory" on page 9-3 for details.
- UNIX domain socket files. Domain socket files provide the connection between network processes. The socket files are created with the socket system call. Refer to the *OSF/* 1 *System and Network Administrator's Reference* for details.
- Named pipes. Named pipes are device files used by communication processes operating on the same host machine. Refer to "Mounting File Systems" on page 9-7 for details on creating this type of device file and to the *OSFIl System and Network Administrator's Reference* for information about communication processes.

**r:** 

**r:** 

**r:** 

**I:** 

 $\mathcal{L}=\mathcal{L}$ 

 $\mathbf{I}^-$ 

 $\blacksquare$ 

-~ .,

 $\blacksquare$ 

 $\mathbf{I}^+$ 

 $\mathbf{I}$   $\mathbf{I}$ 

 $\blacksquare$ 

I:

(]

**DESERVE** 

Symbolic link files. A symbolic link file is one that contains the name of another file (or directory) to which it points. The target file is the file to which another file points. A symbolic link file and its target file may reside on the same file system or they may be on different file systems. A symbolic link file differs from a hard link in that hard links must exist on the same file system.

## **Creating and Deleting Regular Files**

As mentioned previously, a regular file is simply a file that contains data. There are several commands that you use to create regular files. To create a regular file, use one of the available editors, vi or ed, for example. When the system first boots to single user mode, only the ed editor is available; subsequently, additional editors are available.

For more information about these commands, refer to the *OSFIl Command Reference.* 

## **Mounting File Systems**

You attach a file system to the file system tree by *mounting* it. The **mount** command makes this connection.

Each file system is stored on a speciftc device, and must be connected to a speciftc directory (called the *mount point)* that currently exists on the system. The **mount** command connects a device (specifted by its device file in */dev)* to a directory (specifted by its absolute pathname). Because a device file can specify a device on a remote node (see "The /dev Directory" on page 9-3), you can mount a file system from one node onto a directory in a file system on a different node. This feature transparently melds all the nodes' file systems into a *single system image.* No special commands are required to mount or access files on other nodes.

At boot time, the system automatically mounts file systems whose defmitions exist in the */etc/fstab* file. This file contains entries that specify the device with which the file system is associated, the mount point, and additional infonnation that defmes the attributes of the file system. "File System Mounts" on page 9-8 describes the contents and notation of the /etc/fstab ftle. "Editing the /etc/fstab File" on page 9-10 provides instructions for editing this file.

Currently, the operating system supports using only the UPS file system as the root file system. Consequently, the UPS file system is the root of the entire file system tree. You mount additional file system types subordinate to this root structure. As discussed earlier, the system supports only one root file system from which it accesses the executable kernel and other binaries and ftles that it needs to successfully boot and perform its initialization activities. The root file system mounted at boot time cannot be unmounted.

At run time, you can mount additional file systems with the **mount** command.

9-7

 $\begin{bmatrix} 1 \\ 2 \end{bmatrix}$ 

(J

(J

## **File System Mounts**

The /etc/fstab file contains descriptive information about the known file *systems.*/etc/fstab is read but not written by programs. The order of entries in *letc/fstab* is important because fsck, mount, and unmount sequentially iterate through *letc/fstab* during their work.

By convention, you create and maintain this file; consequently, you should familiarize yourself with its contents and meaning.

## **Contents of the /etc/fstab File**

The *letc/fstab* file contains entries for all known file systems. The following *letc/fstab* file fragment provides a sample for you to examine.

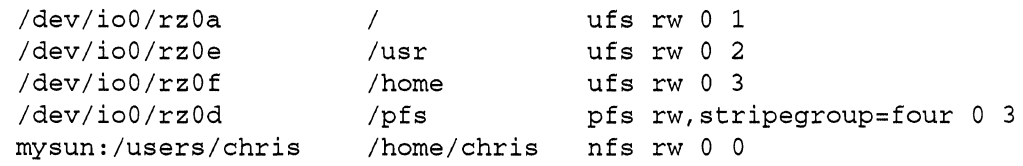

As seen in the sample above, each file system is described on a separate line; fields on each line are separated by tabs or spaces. Table 9-1 describes the fields that make up each line.

note 1: If the option userquota or groupquota is specified, the file system is automatically processed by the quotacheck command, and disk quotas are enabled with the quotaon command. By default, file system quotas are maintained in files named *quota. user* and *quota.group* which are located at the root of the associated file system. These defaults may be overridden by putting an equal sign (=) and an alternative absolute pathname following the quota option. Thus, if the user quota file for *Itmp* is stored in *Ivarlquotasltmp.user* this location can be specified as  $userauota=\frac{var/quotas}{tmp. user.}$ 

> The type of the mount is extracted from the *Is* \_ *mntops* field and stored separately in the *fs* type field. It is not deleted from the *fs* mntops field. If *Is type* is rw or ro, then the file system whose name is given in the *fs* file field is normally mounted read-write or read-only on the specified special file. If fs type is sw, then the special file is made available as swap space by the swapon command at the end of the system reboot procedure. The fields other than fs spec and fs type are unused. If fs type is specified as xx, the entry is ignored. This is useful to show disk partitions which are currently unused.

Refer to the fstab(4) file in the *OSFli System and Network Administrator's Reference* for more details.

··~ "',

 $\begin{bmatrix} 1 & 0 \\ 0 & 0 \\ 0 & 0 \end{bmatrix}$ 

 $\begin{bmatrix} 1 & 0 \\ 0 & 0 \end{bmatrix}$ 

 $\Gamma$ 

 $\mathbf{I}$ 

(:

 $\blacksquare$ 

r-."

r~

 $\blacksquare$ . w

 $\mathbf{I}$  .

 $\mathbf{I}^-$ 

 $\overline{\phantom{a}}$ 

I

r:

(J

I.

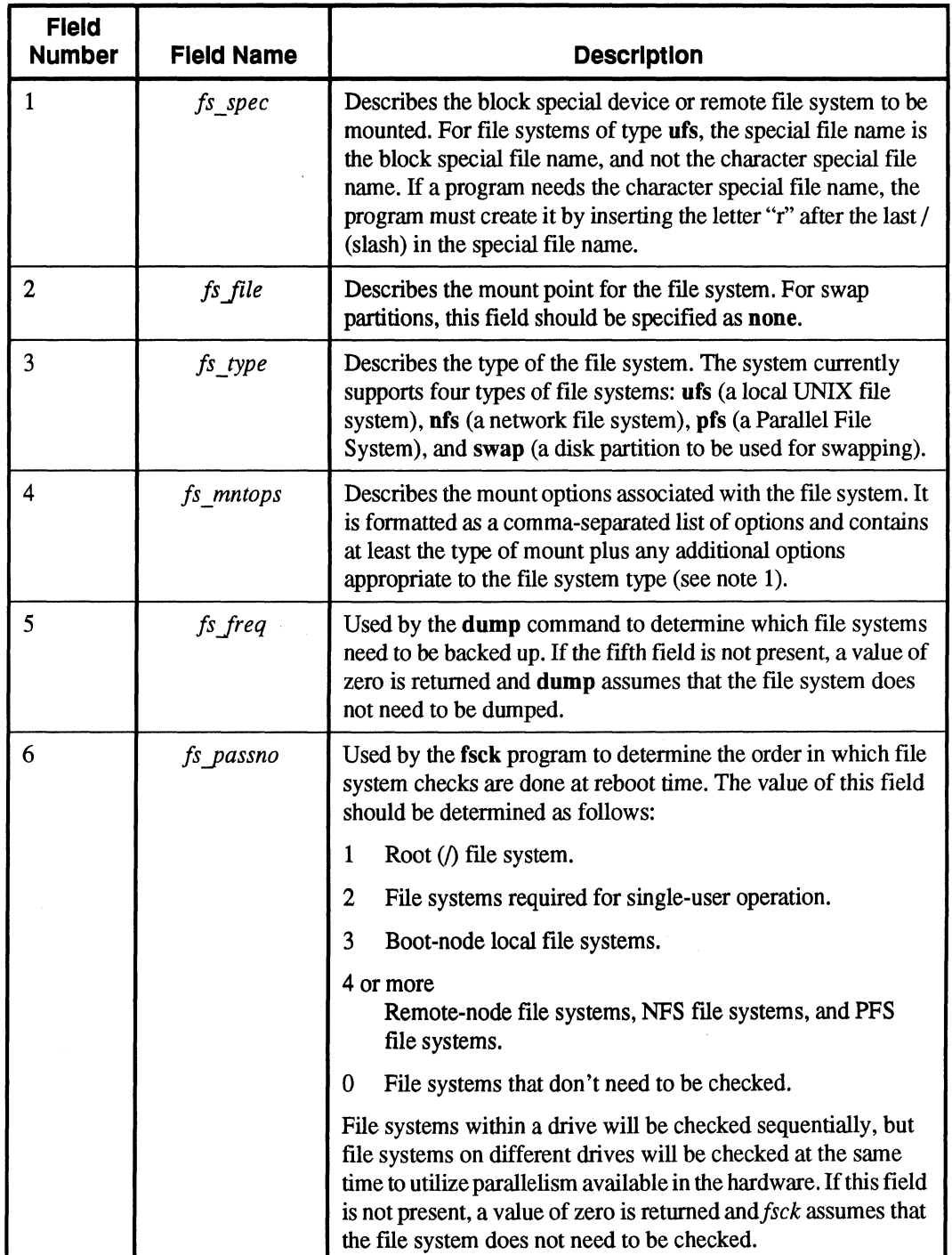

#### Table 9·1. Descriptions of *letclfstab* Fields

 $\begin{bmatrix} 1 \\ 2 \end{bmatrix}$ 

**(**<br>(

(J

[J

r:

IJ

.~ I .iii

## **Editing the /etc/fstab File**

To edit the /*etc/fstab* file, follow this sequence:

- 1. Log on as root and open the file with one of the available editors.
- 2. Edit the file using the mandatory fonnat.
- 3. Write and close the file.

To enforce changes immediately, run the **mount** -a command after editing the *letc!fstab* file. The mount program examines *letc!fstab* and mounts additional file systems if necessary. However, previously mounted file systems continue to be mounted even though they may no longer be in the *letc!fstab* file. For example, if the file system entry for a previously mounted file system is deleted from *letc!fstab,* it remains mounted unless specifically unmounted. When the system is rebooted, the ftle systems that are automatically mounted with the **mount** -a command reflect what is listed in the *letc!fstab* file.

## **Run Time File System Mounts**

There are instances where you do not need to manually edit the *letclfstab* file to mount a file system. For example, you can make a temporary mount of a particular file system, and you can change information of an entry in the */etc/fstab* file without having to reboot the system. In these cases, you use the **mount** command with the available options. The mount takes effect immediately but it is not automatically reinstated if the system is subsequently shut down and rebooted.

The **mount** command takes several options and supports the UPS, NFS, and PFS file system types. Refer to the *OSFll System and Network Administrator's Reference* for a full description of the command, its options, and related infonnation. The following sections briefly describe the command syntax and provide examples of command use for each file system type.

## **Listing Current Mounts**

To find out which me systems are currently mounted, use the **mount** command without options. For example, enter mount with no flags:

mount

Root permission is not required to view the mounted file systems.

I:

 $\mathbf{I}^*$ .. ,

 $\mathbf{r}^*$ .;.,,1

 $\overline{\mathbf{I}}$  .

 $\mathbf{I}^-$ 

 $\mathbf{C}$ 

## **Mounting UFS File Systems**

To mount specific UFS file systems at run time, log on as root and enter the mount command with this syntax:

mount *[options] [device] [pathname]* 

- If you specify both *device* and *pathname,* the command mounts the specified device at the  $\bullet$ specified point in the file system. The *options,* if any, control the way the file system is mounted.
- If you specify a *device* without a *pathname* or a *pathname* without a *device,* the command  $\ddot{\phantom{0}}$ searches for the specified device or pathname in the file */etc/fstab* and mounts it as specified in that fIle. The *options,* if any, control the way the file system is mounted.
- $\bullet$ If you specify neither *device* nor *pathname,* the *options* select one or more file systems from the file /*etc/fstab*. For example the command **mount -a** mounts all the file systems listed in *letc/fstab*; the command **mount -t ufs** mounts all file systems of type ufs listed in *letc/fstab*.
- If you don't use any arguments, the command lists all the currently-mounted file systems.

You can change the status of a previously-mounted fIle system with the -u switch. For example, to change the read-write access on *Itools* (whose corresponding device is partition g of SCSI disk drive o on the boot node) to read-only, enter this command:

#### mount -u -r */dev/ioO/rzOf /tools*

Refer to the mount command in the *OSF/1 System and Network Administrator's Reference* for a description of the command and its options.

 $\overline{\phantom{a}}$ 

lJ

 $\blacksquare$ 

[J

[J

U'

1  $\blacksquare$ 

## **Mounting an NFS File System**

Mounting an NFS fIle system is very similar to mounting a UFS file system. The mount command supports remote fIle system mounts. To mount a specific file system from a remote host at run time, log on as root and enter the mount command with this syntax:

mount -t nfs *[options] rhost:directory directory* 

For example, to mount */usr/users/homer* (located on the remote host *acton)* on your local system at */users/homer* with read-write access, and to request that the mount be soft, enter this command:

```
mount -t nfs -w -o soft acton:/usr/users/homer /users/homer
```
To mount all NFS fIle systems listed in */etc/fstab,* enter the mount command with this syntax:

 $mount -t$  *nfs* [options]

Refer to the **mount** command in the *OSF/I System and Network Administrator's Reference* for a description of the command and its options.

#### **NOTE**

See Chapter 10 for information on mounting PFS file systems.

## **Unmounting File Systems**

To detach a file system from the file system tree with the **umount** command use this syntax:

umount [-a -f] [-t nfs I ufs I pfs] *device* I *pathname* 

If the fIle system is in use when the command is invoked, the system returns an error message: device busy, and does not unmount the file system. The system takes a broad view of file system use. If any user process (including a cd) is in effect within the fIle system, the request to unmount that file system is denied. You cannot unmount the root fIle system with the unmount command.

Refer to the OSF/1 System and Network Administrator's Reference for a full description of the command, its options, and command use.

Paragon<sup>™</sup> System Administrator's Guide Managing UFS and NFS File Systems

! I·.·~ .. I/ii

I:

I:

<sup>i</sup>(~

r-"'" .1,)

 $\mathbf{I}^*$ .,

I"

 $\Gamma^*$ 

 $\mathbf{I}^+$ 

 $\overline{\phantom{a}}$ 

 $\blacksquare$ 

# **Creating File Systems**

Since a file system is a complete directory structure that resides on a device, you create a file system with commands that require information about the format and values of the device on which the file system resides.

The newts command formats a labelled disk partition into a file system. The command is a front end for the UFS file system mkfs commands and builds the new file system on a specific device, using information in the disk label as its default values. The command uses reasonable default values; nevertheless, you can override these values by using specific command options to redefine the standard sizes for disk geometry.

#### **WARNING**

Changing the default values makes it impossible for the fsck program to find the alternate superblocks if the standard superblock is lost.

To create a new file system, use the newfs command with this syntax:

*newfs [-N] [options] special device* 

After you create a new file system, run the fsck program to confirm that you can access the disk and that the new file system is consistent.

For more information about the newfs command, refer to the *OSFIl System and Network Administrator's Reference.* 

---------------------

[J

r-.rj.  $\blacksquare$ 

lJ

C

(J

 $\blacksquare$ 

# **Tuning File Systems**

To enhance the efficiency of UFS file system reads, you can tune the file system with the tunefs program. The syntax for the command is:

tunefs *options special\_device lfile system* 

The following tunefs options specify the dynamic parameters which affect the disk partition layout policies:

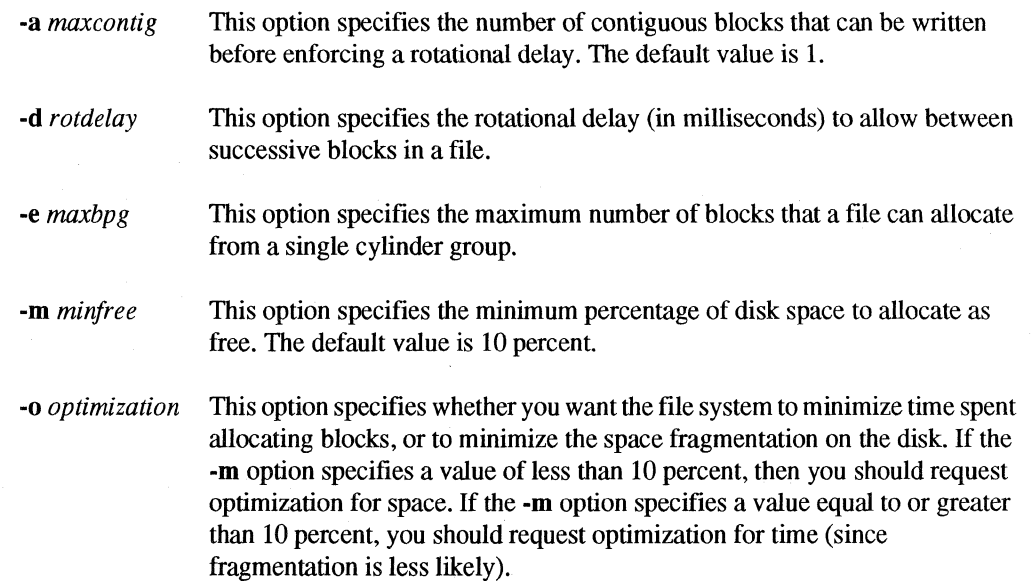

## **NOTE**

Because the superblock is not kept in the buffer cache, changes made with **tunefs** take effect only when the program is run on unmounted file systems. If you tune the root file system, you must reboot the system:

For more information about the tunefs command, refer to the *OSFIl System and Network Administrator's Reference.* 

# 10

# **Managing PFS File Systems**

# **Introduction**

**r:** 

-~  $\hat{\mathbf{a}}_i$  ,

 $\mathbf{I}^{\dagger}$ • ~i

I·""  $\cdot$  .

I-~-'

**I** 

**I** 

,I

 $\blacksquare$ \_,I

IJ

The Paragon operating system supports a special file system type called *PFS,* for *Parallel File System.* PFS file systems give applications high-speed access to a large amount of disk storage, and are optimized for simultaneous access by multiple nodes. Files in PFS file systems can be very large (up to several terabytes); the exact maximum depends on your system configuration. Access to PFS file systems also uses an I/O technique called *fast path I/O*, which gives superior performance for large I/O operations (64K bytes or more per read or write). A Paragon system can have any number of PFS and non-PFS file systems.

This chapter discusses system administration of PFS file systems. See the *Paragon* ™ *System User's Guide* for user information on PFS file systems and information on the *parallel I/O calls* users can use to access PFS file systems.

## **Concepts**

Every Paragon system has one or more *disk devices* attached to it. Each disk device is either a single hard disk or a *RAID subsystem.* RAID stands for Redundant Array of Inexpensive Disks; in a RAID subsystem, several hard disks are connected together into a unit that appears to the system as a single large disk drive. File blocks stored to a RAID subsystem are distributed, or *striped,* among the disks within it by the RAID controller hardware.

Each disk device is controlled by an *I/O node:* a compute node with an I/O connection. I/O nodes communicate with the other nodes in the system using the node-to-node message-passing network and with the disk drives using a SCSI interface (or other interface). The I/O nodes mayor may not also run application processes; you determine this when you create the system's partitions, as described in Chapter 8. Each I/O node can control up to seven disk devices, and the number of I/O nodes is limited only by the number of slots in the system, so the total amount of disk space that could be installed in a Paragon system is a terabyte or more.

 $\blacksquare$ 

 $\mathbf{J}_{\mathbf{u}}$ 

I:

**[J** 

The set of disk devices connected to the Paragon system's I/O nodes is divided into *file systems.* A file system can encompass anything from a portion of the space on one disk device to all of the space on several disk devices. A file system is made accessible by *mounting* it to a directory (this requires system administrator privileges). This directory is called the file system's *mount point*. For example, if the file system *IdevlioOlrzOfis* mounted on the directory *lhome* (the directory *Ihome* is the file system's mount point), whenever you write a file in */home* it is stored in the file system */dev/io0/rz0f*.

Each file system has a *type* that describes its internal structure and determines some of the operations that can be performed on it. The supported file system types are:

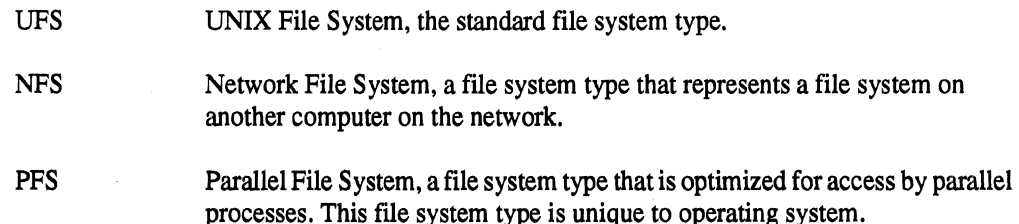

This chapter discusses how PFS file systems work and how you create and manage them. See Chapter 9 for information on disk devices, file systems in general, and UPS and NFS file systems.

## **Mounting PFS File Systems**

PFS file systems are mounted with the mount command or with aline in the *letclfstab* file, the same as UFS and NFS file systems. You use the same syntax and switches for PFS file systems as for UFS file systems; the only difference is the file system type  $(pfs)$  and the set of options associated with that file system type.

## **PFS Stripe Attributes**

Each PFS file system has some special attributes, called *stripe attributes,* which UPS and NFS file systems do not have:

A set of *stripe directories,* which are the set of directories across which the data in the PFS file system is distributed. Each stripe directory can be any directory in the Paragon file system tree.

The number of stripe directories in a PFS file system is referred to as its *stripe factor*. A set of stripe directories can be collected into a list called a *stripe group;* stripe groups are listed in the file /etc/pfstab.

Each stripe directory is typically the mount point of a UPS file system, with each UPS file system residing on a different I/O node. Each of these UPS file systems generally should be as large as possible (maximum 2G-1 bytes) and generally should use the largest possible file system block size (maximum 64K bytes).

~~ ---~-~~~------ ~--

Paragon<sup>™</sup> System Administrator's Guide Managing PFS File Systems and The Managing PFS File Systems

 $\bullet$ 

 $\ddot{\phantom{0}}$ 

~~ .<br>الفا

I:

**I** 

 $\begin{bmatrix} 1 \\ 1 \end{bmatrix}$ 

I:

 $\mathbf{I}$  .

 $\mathbf{I}$ , е -,

I

I·~'

 $\blacksquare$ "'

 $\mathbf{I}$ 

 $\blacksquare$ 

A *stripe unit,* which is the number of contiguous bytes of data from a fIle that the system stores in each stripe directory before storing data in the next stripe directory.

For best performance, the stripe unit should be an integer multiple of the file system block size of the fIle systems containing the stripe directories.

A *stripe attributes partition,* which is a disk partition in which the system stores information about each striped fIle in the PFS fIle system. Objects that are not striped, such as directories and symbolic links, are also stored in this partition.

The stripe attributes partition can be small, since the amount of information stored for each fIle is typically only a few hundred bytes. It should be formatted as a UPS fIle system with a fIle system block size of 8K bytes (the default).

## **Using the mount Command**

The basic syntax for mounting a PFS file system with **mount** is as follows:

*# mount* -t *PIS* [ -0 *options* ] *device directory* 

The parameters are:

*options* A comma-separated list of the options applying to the mount. No spaces may appear in this list. For a PFS fIle system, these options include:

#### *stripedirs=dir:dir:dir ...*

The set of stripe directories to use for this PFS fIle system. Each *dir* must be an absolute pathname; each specified directory must exist.

#### *stripegroup=groupname*

The name of a stripe group from the file /etc/pfstab. The stripe directories associated with this group become the stripe directories for this PFS fIle system.

stripedirs and stripegroup cannot be used together. If neither is used, the default is stripegroup=all. See "Using a Stripe Group" on page 10-7 for more information on stripe groups.

#### stripeunit=size

The stripe unit size for this PFS fIle system. The *size*  can be expressed in bytes  $(n)$ , kilobytes  $(nk)$ , megabytes *(nm),* or gigabytes (ng). The letter k, m, or g can be uppercase or lowercase.

If stripeunit is not used, the default is stripeunit=64k.

 $\mathbb{P}^1$  ,  $, +$ " . ..J <sup>I</sup>

 $\blacksquare$ 

l:

*device* 

The absolute pathname of the device special file for the PFS file system's stripe attributes partition.

*directory*  The absolute pathname of the PFS file system's mount point.

For example, the following **mount** command mounts a PFS file system on the directory *lpfs*:

*# mount* -t *pfs* -0 *stripeunit=32K,stripedirs=/.sdirs/volO: /.sdirs/voll:/.sdirs/vo12 /dev/iol/rzOd /pfs* 

This command should be entered all on one line. If you use the backslash  $(\cdot)$  line-continuation character, it must not appear within the *options* list.

In this example, the options specify that any file created in /*pfs* is to be striped in 32 KB chunks in a round-robin fashion into the three directories *l.sdirslvolO, I.sdirslvoll,* and *l.sdirslvoI2.* The device *ldevlioi IrzOd* is used as the stripe attributes partition.

## **Using the /etc/fstab File**

The syntax for a PFS file system in the */etc/fstab* file is as follows:

```
device directory pfs options fs~freq fS-Pdssno
```
The *device, directory,* and *options* are the same as for the mount command. The additional parameters are:

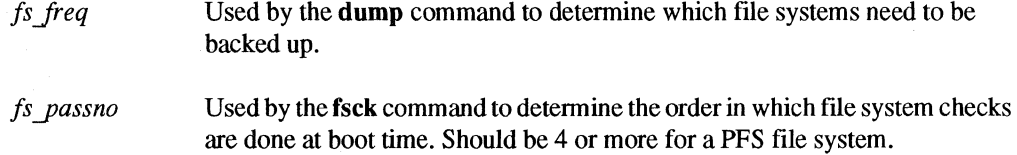

For example, to make the mount operation described by the previous mount command occur automatically at boot time, add the following entry to the *letclfstab* file:

/dev/iol/rzOd /pfs pfs rw,stripeunit=32K,stripedirs= /.sdirs/volO:/.sdirs/voll:/.sdirs/vo12 1 4

This entry must appear all on one line in the *letclfstab* file.
Paragon<sup>™</sup> System Administrator's Guide Managing PFS File Systems and The Managing PFS File Systems

'~ .....

"'

 $\Gamma^*$ .. 1

r:

 $\blacksquare$ 

 $\overline{\bf l}$  .

 $\mathbf{I}$ ~I

I:

'"'1 ~.J

 $\overline{\phantom{a}}$ 

### **Mounting UFS File Systems for Stripe Directories**

The three stripe directories in the previous examples could reside on the same I/O node. However, for the best I/O performance, each stripe directory should be the mount point of a different UPS file system (or a directory in a different UPS file system), and each of these file systems should be controlled by a different I/O node. For instance, you could perform the following mount operations in addition to the PFS mount (note that the default file system type is *ufs,* so the -t switch is not necessary):

```
# mount /dev/io3/rzOa /.sdirs/volO 
# mount /dev/io7/rzOa /.sdirs/voll 
# mount /dev/ioB/rzOa /.sdirs/vo12
```
This would cause the given disk partitions, owned by I/O nodes 3, 7, and 8, respectively, to be mounted on the directories *l.sdirslvolO, I.sdirslvoll,* and *l.sdirslvol2.* Then, after the PFS mount operation is performed, any file created in *Ipfs* will be striped across I/O nodes 3, 7, and 8.

Similar to the PFS mount, entries can be added to *letclfstab* to specify that these stripe directory mount operations occur automatically at boot time. The *letclfstab* entries for this PFS file system would look like this:

```
/dev/io3/rzOa /.sdirs/volO ufs rw 1 4 
/dev/io7/rzOa /.sdirs/voll ufs rw 1 4 
/dev/io8/rzOa /.sdirs/vo12 ufs rw 1 4 
/dev/iol/rzOd /pfs pfs rW,stripeunit=32K,stripedirs= 
    /.sdirs/volO:/.sdirs/voll:/.sdirs/vo12 1 5
```
Each of these four entries must appear on a single line in the *I etclfstab* file.

Note that the last field on each line *ifs yassno)* is 4 for each UPS file system and 5 for the PFS file system. This ensures that the UFS file systems are properly fsck'd and mounted before the PFS file system is mounted. If the *fs yassno* value for the PFS file system is less than or equal to the *fs yassno* value for its UPS file systems, the PFS file system could appear to be properly mounted even if one or more of its UPS file systems was not. If this occurs, PFS stripe files will be stored in the root file system, which could cause the root file system to fill up.

The *Ipfs* mount and the *I.sdirs* mounts are illustrated in Figure 10-1.

 $\mathbf{I}$ 

n.

[:

i<br>La

LJ

[~

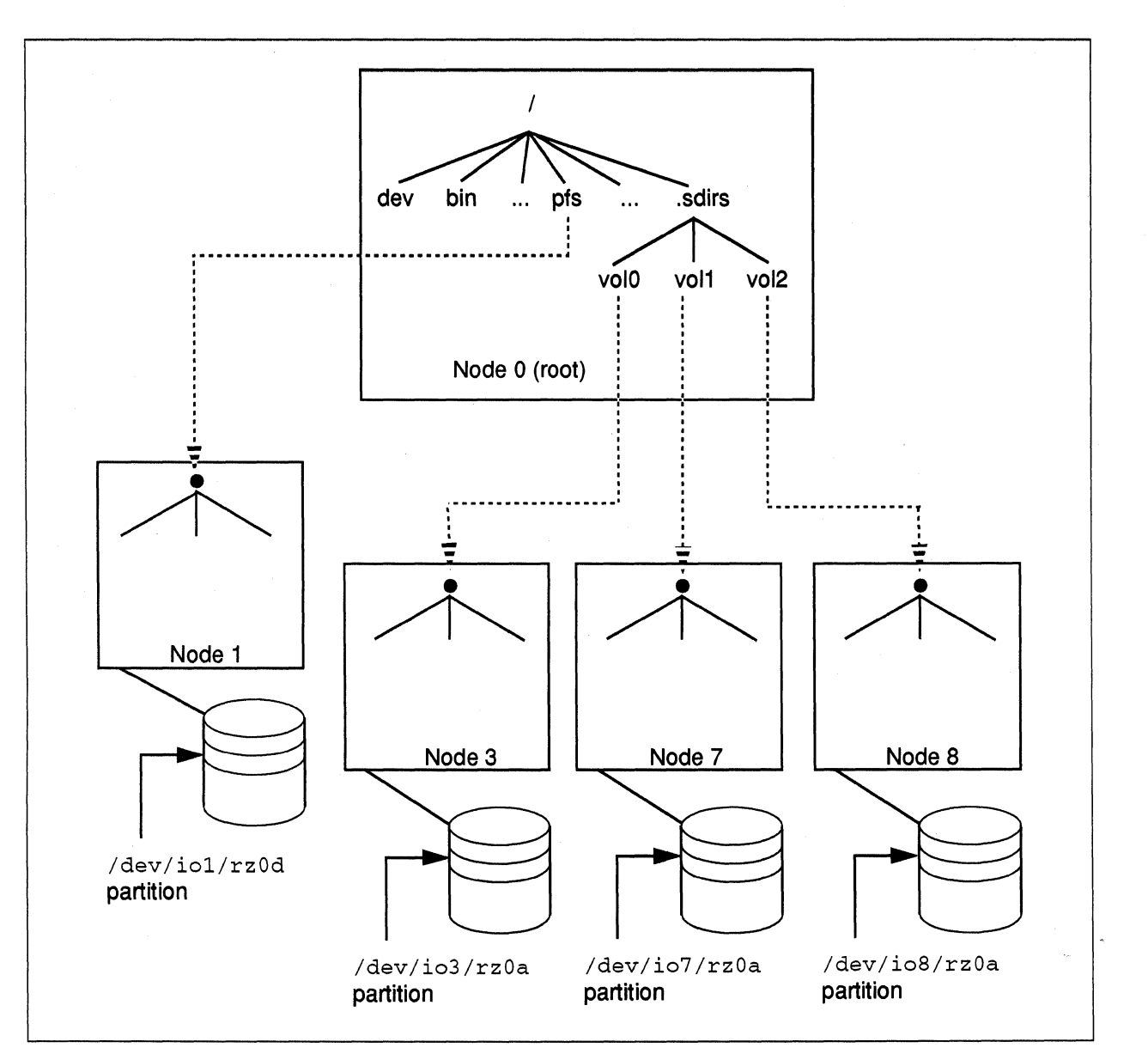

Figure 10-1. Mounting a PFS File System and its Stripe File Systems

I:

, r:

I:

 $\blacksquare$ . فق.<br>.

 $\blacksquare$ ".I

 $\blacksquare$ ,~

> **Inches** •. l

> > '"1 . .J

-~ ,-.J

I I<br>I II

II]

I]

### **Using a Stripe Group**

Instead of the stripedirs option in the mount command or *letcJfstab* file, you can use the stripegroup option to specify a group of stripe directories with a single keyword.

The mapping of stripe group keywords to stripe directories is stored in the file *letclp/stab.* This file contains a list of all the stripe directories in the system. Associated with each stripe directory (on the same line of the file) is a variable number of text fields, each of which contains a stripe group keyword. The presence of a stripe group keyword on a stripe directory's line in *letclp/stab* indicates that the associated stripe directory belongs to that stripe group.

For instance, on the Paragon system it is common that all I/O nodes are placed on the physical right and left edges of the mesh, and in some cases it may be desirable to stripe PFS files to either one of these sets of I/O nodes. So you might assign stripe directories to stripe groups in */etc/p/stab* as follows (note that all stripe directories always belong to the stripe group *all):* 

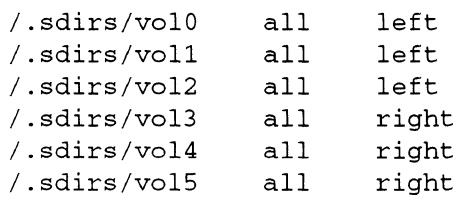

Once you had created this */etc/p/stab* file, you could mount a PFS file system that stripes to the I/O nodes on the left-hand side of the system with the following command:

# mount -t pfs -0 *stripegroup=left /dev/iol/rzOd /pfs* 

### **NOTE**

The pound sign (#) character is the comment indicator for both the /etc/fstab and /etc/pfstab files.

As a result of this command, mount reads the */etc/p/stab* file, extracts the stripe directories in the stripe group *left* in the order in which they occur in the file, and mounts the PFS file system using the ordered list of stripe directories. Then, until the PFS file system is unmounted, any file created in */p/s* will be striped across I/O nodes 3, 7, and 8. In this case the default stripe unit of 64K bytes is used.

 $\blacksquare$ 

 $\blacksquare$ 

*rl*  i<br>**ilik**, jiha

a<br>Ca

C

(J

 $\blacksquare$ 

[J

 $\overline{\phantom{a}}$ 

[J

### **Defaults**

If any of the stripe options are omitted in the mount command or *letc/fstab* fIle, defaults are used. The stripeunit option defaults to 64K bytes, and if neither of the stripedirs or stripegroup options are specified, then all is used as the default stripegroup. In other words, the default action is to stripe PFS fIles across all available stripe directories, using stripe units of size 64 KB. Thus, using the example /*etc/pfstab* file in the previous section, the following commands are all equivalent:

```
# mount -t prs /dev/io1/rzOd /prs 
# mount -t prs -0 stripegroup=all /dev/io1/rzOd /prs 
# mount -t PIS -0 stripeunit=64K,stripegroup=all /dev/io1/rzOd 
      /prs 
# mount -t PIS -0 stripeunit=64K,stripedirs=/.sdirs/volO:
```
*/.sdirs/vol1:/.sdirs/vo12:/.sdirs/vo13:/.sdirs/vo14: /.sdirs/vo15 /dev/io1/rzOd* /prs

Note that each of these commands should be entered on one physical line; line continuation characters *(I)* cannot be used within the *options* string.

# **Backing Up and Restoring PFS Files**

To backup and restore PFS directories, use the **dump** and restore commands, respectively.

### **NOTE**

Since tape devices are typically slow as compared to other storage media and because PFS file systems are usually very large, the following procedure is very time-consuming.

From your Paragon system, enter the following commands to back up your PFS file system:

1. Set the proper environment variable locating the tape device:

*% setenv TAPEDEV /dev/ioO/r.mt6* 

2. Load an empty cartridge into the tape deck and back up the main PFS directory:

% dump *-I \$TAPEDEV* -c -d, *6100* -8 *2900* /prs

Paragon<sup>™</sup> System Administrator's Guide Managing PFS File Systems and The Managing PFS File Systems

r:

 $\Gamma$ . liiII

r:

I:

 $\int_{\hat{m}}^{+\infty}$ 

I·~

r:

I "··,..,

I'~

 $\blacksquare$  $\pm i$ 

I:'

 $\prod_{i=1}^n$ 

 $\mathbf{r}$ 

3. Place an empty cartridge into the tape drive for *each* of the following dump commands to back up all PFS stripe directories:

% dump *-f \$TAPEDEV -a* -d *6100 -s 2900 /bome/.sdir/vol1*  % dump *-f \$TAPEDEV -a* -d *6100 -s 2900 /bome/.sdir/vo12*  % dump *-f \$TAPEDEV -a* -d *6100 -s 2900 /bome/.sdir/voln* 

### **NOTE**

If you use a 120-meter cartridge, you can hold up to two gigabytes of data.

In the example above:

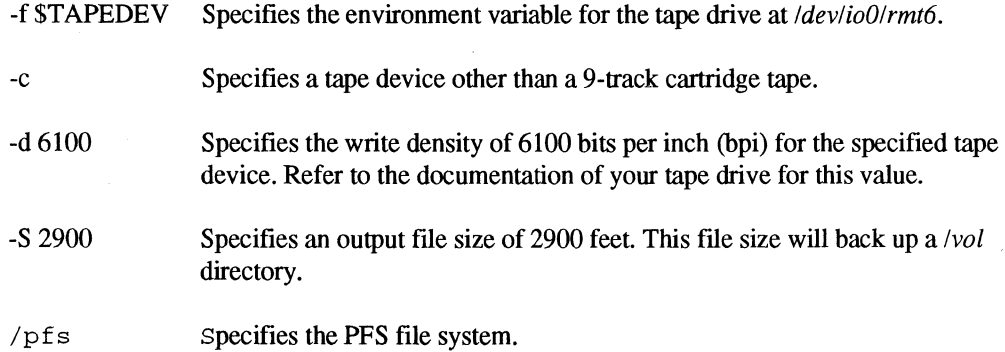

Enter the following commands to restore your PFS ftle system:

- 1. Set the proper environment variable locating the tape device:
	- % setenv *TAPEDEV /dev/ioO/r.mt6*
- 2. Change to the PFS directory:

*%* ad */pfs* 

3. Load the correct tape with the ftles that you wish to restore and enter the following restore command:

*% restore rf \$TAPEDEV* 

The rf option reads the tape device specified in the environment variable T APEDEV.

r:

(J

 $\blacksquare$ 

**[** 

(J

[J

### **Mounting Multiple PFS File Systems**

There's no reason to have just one PFS ftle system, and it doesn't have to be mounted on *Ipfs.* You can have any number of PFS ftle systems at the same time, and you can mount them anywhere in your directory structure.

In fact, you might want to divide your disk nodes into several smaller PFS file systems rather than having one large one. This reduces the maximum size of a file in each file system and may result in lower I/O perfonnance. However, if you distribute your users among the different PFS file systems, you can prevent contention between users for the same ftle system (thus increasing I/O performance) and increase system availability (if one I/O node or RAID subsystem has hardware problems, users can still get work done by using a different PFS file system).

# **Managing Stripe Files and Stripe Directories**

As already described, a Paragon Parallel File System stores stripe units in regular UPS ftles inside the stripe directories; these files are referred to as PFS *stripe files.* Stripe files are managed by the Parallel File System, so generally they are "invisible" to the user. However there is nothing to prevent the user from examining them given the appropriate file permissions.

### **Stripe Attributes Files and Stripe Files**

Whenever a user creates an ordinary file in a PFS file system, it is stored as follows:

- The contents of the ftle are distributed among a series of *stripe files* in the stripe directories.
- Information about the way the ftle is striped is stored in a *stripe attributes file* in the stripe attributes partition.

When a user creates an object that is not an ordinary file (such as a directory or named pipe) in a PFS file system, the object is stored in the stripe attributes partition only.

### **Stripe Attributes Files**

The stripe attributes file is the only part of the file that is normally visible to the user. As far as the user is concerned, the stripe attributes file *is* the PFS file. In particular, the pathname of the stripe attributes file is the pathname of the user's file within the PFS ftle system. However, this file does not actually contain the file's data; instead, it contains information about the corresponding stripe files (where the data is actually stored).

Paragon™ System Administrator's Guide Managing PFS File Systems and The Managing PFS File Systems

**I** 

I:

 $\overline{\phantom{a}}$ 

r:

 $\prod_{i=1}^n$ 

 $\blacksquare$ u

1  $\frac{1}{2}$ 

r ,..,  $\lambda$  .

I:

('~

("- ",

 $\blacksquare$ 

I.

 $\Gamma$ 

The stripe attributes file is treated something like a link; the PFS file system translates any action on the stripe attributes file to the corresponding action on the stripe files. For example:

- A read() or write() on the stripe attributes file reads or writes the appropriate part(s) of the corresponding stripe file(s).
- A chmod $()$  or chown $()$  on the stripe attributes file changes the permissions or ownership of the stripe attributes file and all the corresponding stripe files.
- A stat() on the stripe attributes file returns information on the stripe attributes file and all the corresponding stripe files, treated as a single file (for example, the returned size is the total of the sizes of all the stripe files).
- An  $unlink()$  on the stripe attributes file removes the stripe attributes file and all the corresponding stripe files.

In general, users can ignore the stripe files and treat the stripe attributes file as the entire file. However, as the system administrator, you must understand stripe files as well.

### **Stripe File Names**

Each stripe file is stored in the stripe directory itself (never in a subdirectory of the stripe directory) and has the following name:

*file\_name. node* \_ *num. device* \_ *num* . *inode \_num* . *stripe file* \_ *num* 

The meaning of each field in the name is as follows:

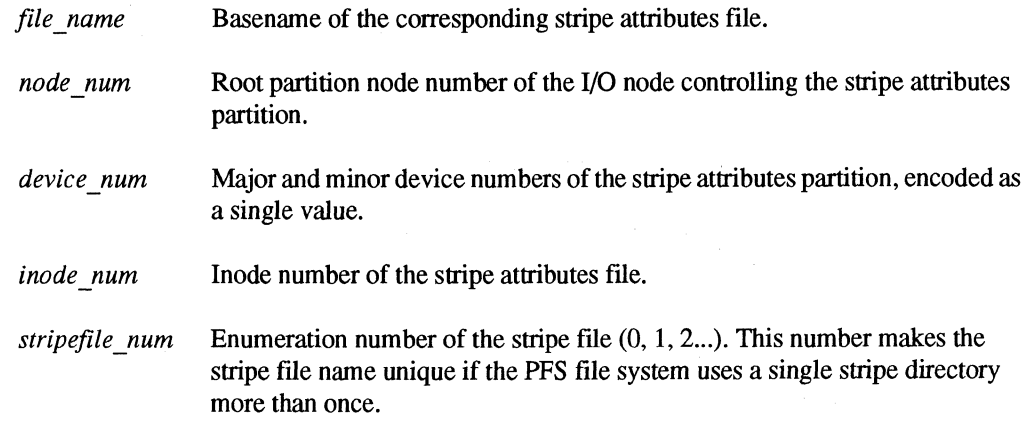

The ... *num* fields are encoded in an ASCII hexadecimal format.

**l:** 

r "''1

 $\blacksquare$ 

[J

[)

The *file name* field in the stripe file name is static: it does not change if the user renames the associated PFS file to a file name within the same PFS file system. This field is only included as a convenience for the system administrator, since generally there is no reason for users to examine the contents of stripe directories. The *node* \_ *num, device* \_ *num,* and *inode* \_ *num* together are sufficient to uniquely identify the stripe attributes file associated with the stripe file.

Note that stripe files do *not* reflect the directory structure of the PFS file system. The *file name* encodes only the *basename* of the corresponding stripe attributes file, not its full pathname, and all stripe files are stored in the same stripe directories. For example, if a user creates two files with the same name in different subdirectories of a single PFS file system, the corresponding stripe files would be in the same stripe directories and would have the same *file\_name, node\_num, device\_num,* and *stripefile num* fields. However, their *inode num* fields would be different.

### **Stripe File Contents**

Each stripe file contains all the parts of the PFS file's data that are stored into the corresponding stripe directory. For example, if a PFS file system is striped across three stripe directories (that is, it has a stripe factor of 3):

- The first stripe file (*stripefile num* = 0) contains parts 1, 4, 7, 10... of the file's data.
- The second stripe file (*stripefile num* = 1) contains parts 2, 5, 8, 11... of the file's data.
- The third stripe file (*stripefile num* = 2) contains parts  $3, 6, 9, 12...$  of the file's data.

The size of each part is the PFS file system's stripe unit. For example, if the PFS file system has a stripe unit of  $32K$  bytes, the first  $32K$  bytes of the file's data would be stored in the first stripe file, the second 32K would be stored in the second stripe file, the third 32K would be stored in the third stripe file, the fourth 32K would be stored in the first stripe file again, and so on in a round-robin fashion.

### **Example of File Striping**

Suppose the PFS file system */pfs* was mounted as shown in the example on page 10-4 (striped across the three directories *l.sdirslvolO, I.sdirslvoll,* and *l.sdirslvoI2).* Now suppose a user executes the following commands:

```
% mkdir /pfs/mydir 
% toucb /pfs/~dir/data.out
```
Because directories are not striped, the **mkdir** command creates the directory *mydir* in the root directory of the stripe attributes partition */dev/iol/rz0d;* no stripe files are created at this point.

Paragon<sup>™</sup> System Administrator's Guide Managing PFS File Systems

**I:** 

..

 $\Gamma$  " ..

> '~ ~,

1 -.. . '

 $\blacksquare$ ,,'

> --'~ d

I-'~

 $\prod_{i=1}^n$ 

I~

I

1-"

 $\mathbf{I}^+$ 

1  $"$   $"$ ... .1

 $\begin{bmatrix} 1 \\ 1 \end{bmatrix}$ 

**[)** 

1 ا يك<br>ال

The touch command then might create the following files:

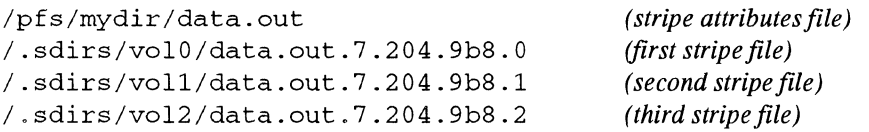

In this example, the root node number of the I/O node owning the stripe attributes partition (*Idevlio1/rz0d*) is 7, the major/minor device number of the stripe attributes partition itself is 204, and the inode number of the attributes file *(lpfs/mydir/data.out)* is 9b8.

If the user then ran a program that wrote large amounts of data to *Ipfs/mydirldata.out*:

- The first 32K would be stored in the file *l.sdirslvolOldata.out.7.204.9b8.0.*
- The second 32K would be stored in the file *l.sdirslvollldata.out.7.204.9b8.1.*
- The third 32K would be stored in the file *l.sdirslvo12Idata.out.7.204.9b8.2.*
- The fourth 32K would be stored in the file *l.sdirslvolOldata.out.7.204.9b8.0.*
- The fifth 32K would be stored in the file *I.sdirslvoll Idata.out.7.204.9b8.1.*
- ... and so on.

### **Stripe Directory Permissions**

As discussed under "Stripe Attributes Files" on page  $10-10$ , a chmod $\alpha$  or chown $\alpha$  on a stripe attributes file changes the permissions or ownership of all the stripe files as well as the stripe attributes file. This means that, in most cases, access to stripe files is protected in the same way as access to the corresponding stripe attributes file. For example, you can prevent other people from reading a PFS file by using the command **chmod 700** on the stripe attributes file, as you'd expect.

However, because all stripe files for a given PFS file system are stored in a single set of stripe directories, the permissions of the stripe *directories* have some special considerations. This section discusses those considerations.

(J

(J

**[J** 

U.

### **Preventing Unwanted Access to Stripe Directories**

As described under "Stripe File Names" on page 10-11, stripe files do *not* reflect the directory structure of the PFS file system; all the stripe files for a single stripe directory are stored directly in that directory. This means that permissions of directories within a PFS file system may not protect access to the files in that directory as the user might expect. For example, suppose a user creates a directory and a file in a PFS file system with the following commands:

```
% mkdir /pfs/private
% touch /pfs/private/mvfile
% chmod 700 /pfs/pr:1.vate 
% ls -1d /pfs/private /pfs/private/myfile
drwx------ 2 pat users 512 May 03 15:17 /pfs/private
-rw-r--r-- 1 pat users 0 May 03 15:17 /pfs/private/myfile
```
In this case, because the directory *Iplslprivate* is unreadable by others, no other user would be able to read the contents of *myfile* or delete *myfile.* Note, though, that the permissions of *myfile* itself would still allow other users to read it (if they could get to it). If the corresponding stripe directories are readable by other users, those users could access the contents of *myfile* by reading the corresponding stripe files. If the stripe directories are writable by other users, those users could also delete the contents of *myfile* by deleting its stripe files.

To limit the possibility of this type of improper access to PFS stripe files, you should *always* do the following:

- Tum off all *read* permissions on stripe directories, but leave *write* and *execute* permissions for those users that need to create PFS files. This makes it impossible for any user other than *root*  to search the directory tree, and prevents any access to a stripe file *unless the lull pathname to the file is known.*
- Tum on the *sticky* bit in each stripe directory. With this bit on, a stripe file can only be removed or renamed by a user if the user has write permission for the stripe directory *and* the user is owner of the file, the owner of the stripe directory, or *root.*

For example, to tum off read permissions and set the sticky bit on the stripe directories used in the example on page 10-4, while leaving write and execute permissions on for all users, use the following command:

*# chmod* 1333 */home/.sd:1.rs/vo1?* 

The following additional steps can be taken if desired:

Add a new *pis* group to the */etc/group* file, to which all users manipulating striped files must belong. Then set the group of all stripe directories to group *pis* and give only the owner *(root)*  and the group *(PIs) write* and *execute* permissions on the stripe directories.

I r:

 $\mathbf{I}^+$ .<br>به

1-...

 $\prod_{i=1}^n$ 

 $\blacksquare$ 

 $\mathbf{I}^{\dagger}$ ", ..... !  $\mathbf{r}$ \_.I.J

 $\blacksquare$ 

I]

**DE** 

- If only one user is using a particular PFS flIe system, give only that user *write* and *execute*  pennissions on the stripe directories.
- Begin stripe directory pathnames with '.', so they don't appear in directory listings unless the ·a switch is used with the Is command.

Note that different policies may be used in different PFS file systems.

### **Group Ownership of Stripe Directories**

When a file is created, the owner of the new file is the user who created it, but the group of the new ftle is the group of the directory containing the file. This can create problems if the group of a stripe directory is not the same as the group of the corresponding directory in the stripe attributes partition.

For example, suppose a user creates a directory and a file in a PFS file system with the following commands:

```
% mkdir /pfs/ourdir 
% chgrp new /pfs/ourdir 
% touch /pfs/ourdir/ourfi1e 
% cbmod 660 /pfs/ourdir/ourfi1e 
% ls -ld /pfs/ourdir /pfs/ourdir/ourfile 
                    new 512 May 03 15:00 /pfs/ourdir
-rw-rw---- 1 pat new 0 May 03 15:00 /pfs/ourdir/ourfile
```
In this case, the stripe attributes file */pfs/ourdir/ourfile* has group *new* and has permissions  $rw-rw---$ , which make it readable and writable by the owner and by members of that group. The corresponding stripe files also have permissions  $rw-rw---$ . However, the stripe files have the same group as the stripe directories (for example, *users).* This means that any attempt by members of group *new* other than the user *pat* to read or write *Ipfs/ourdir/ourfile* will fail (unless they are also members of group *users).* 

This problem cannot currently be prevented. However, there are two things you can do to reduce the chance it will occur:

- Be sure that the group of the root directory of the stripe attributes partition is the same as the group of every stripe directory. Never change one without changing them all. This will prevent the problem from occurring unless users use the cbgrp command on subdirectories of the PFS file system. For best results, use one group (such as *users)* for all stripe attributes partitions and all stripe directories, and be sure that all users belong to this group.
- $\bullet$ Inform your users that if members of a group have problems accessing a PFS file, they should use the cbgrp command to set its group to the expected group. This will have no visible effect on the stripe attributes file, but the explicit cbgrp will override the stripe files' default group and change their group to the expected group.

------------~-------~

 $\blacktriangledown$ l~

 $\mathbf{I}$  $\blacksquare$ 

iJ

 $\frac{1}{2}$ - سمجد ...

### **Maximum Size of a PFS File**

Files in UFS file systems are limited to a size of 2G-1 bytes, as are UFS file systems themselves (since the newfs command uses  $\text{leeek}()$ ). Because each stripe directory exists in a UFS file system, no stripe file can be larger than 2G-l bytes. This means that a PFS ftle system must be striped into more than one UFS file system in order to create a file larger than 2G-1 bytes in size. For example, in order to create a 200G-byte file, a PFS file system must stripe into at least 101 different UFS file systems.

The maximum ftle size or offset in a PFS ftle system is limited by the stripe factor (number of stripe directories used) and the maximum size of a stripe file. The largest size of a stripe file is *not* simply a limit of2G-l bytes, because only full stripe units are written into stripe ftles. At the end of the stripe file, there is an unusable partial stripe unit, the size of which is described by the following formula:

*EOF yartial* = (2G-l) mod *stripe\_unit\_size* 

So in general, the maximum size of a stripe file is:

(2G-l) *-EOF yartial* 

The exception to this rule is stripe file 0, the stripe file residing in the first stripe directory specified in the mount operation. Since this is the first stripe ftle, if the last stripe unit of the PFS ftle falls into this stripe file and if the last stripe unit is a partial that fits into the *EOF partial*, then this stripe file can be up to 2G-l bytes in size. Taking this into account, the maximum size of a PFS ftle is:

 $(((2G-1) - EOF partial)*$  *stripe*  $factor) + EOF$  *partial* 

Where *stripe factor* is equivalent to the number of stripe files.

# **PFS Performance Hints**

This section tells you how to configure a PFS file system for the best performance, based on the number of I/O nodes available and the typical application usage model. However, much of the performance of a PFS file system depends on tuning the applications that use it. See the *Paragon™ System User's Guide* for information on improving the I/O performance of parallel applications.

### **The Default Configuration**

The following discussion assumes familiarity with the *letclfstab* and *letclpfstab* files. Refer to the previous sections of this chapter and to the fstab and pfstab manual pages for more information.

When the operating system operating system is installed, a default PFS file system is configured and mounted as part of the installation process. However, since most Paragon systems are shipped with different I/O configurations, it is rarely the case that this PFS mount is optimal; it is intended as an example only.

**I:** 

 $\prod_{i=1}^n$ 

 $\begin{bmatrix} n \\ n \end{bmatrix}$ 

 $\mathbf{I}^+$ ائه<br>.  $\mathbf{I}$   $\mathbf{I}$ ,,:.1

I

 $\mathbf{I}$   $\mathbf{I}$ 

-'"'"

**I**J

I)

The default *letc!fstab* entries that are related to PFS are:

```
# 
# Remote filesystems 
# 
#/dev/iol/rzOc /home/.sdirs/voIO 
ufs 
rw 0 5 
#/dev/io2/rzOc /home/.sdirs/voll 
ufs 
rw 0 5 
#/dev/io3/rzOc /home/.sdirs/voI2 
ufs 
rw 0 5 
#/dev/io4/rzOc /home/.sdirs/voI3 
ufs 
rw 0 5 
# 
# Parallel filesystems 
# 
/dev/ioO/rzOd /pfs pfs rW,stripegroup=one 0 3
```
Note that the remote (non-boot-node) mounts are commented out, because the installation assumes a default of only a single I/O node (the boot node).

The default */etc/pfstab* file contains the following entries:

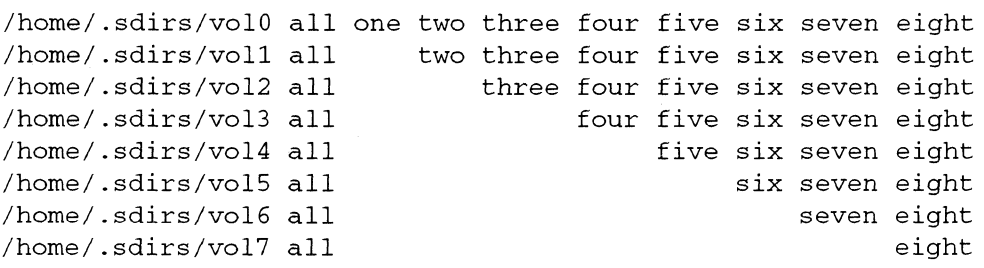

The result of this default configuration is that when the system is booted to multi-user mode, files written to *Ipjs* will be striped across stripe group *one,* which contains only the stripe directory *lhomel.sdirs/vol0.* Since there is no remote file system mounted on this directory, the file data goes to the disk partition that is mounted on *I home.* (This is why the installation creates the example *.sdirs*  directory in */home./home* is the largest file system on the boot node and has the most free space.)

Remember that all of this is configurable: for example the stripe directories can be created anywhere, and the stripe groups in *letclpjstab* can be redefined with different names.

Although it may seem pointless to "stripe" onto only one I/O node, in fact due to the streamlined disk access provided by PFS, higher performance can be obtained than on a standard UFS file system. This is especially the case if the file size is relatively large (more than a few megabytes).

r:

r:

iJ

lJ

l:

 $\Gamma$ ,

 $\tilde{\tilde{q}}$ 

### **Adding 1/0 Nodes to the Default Configuration**

This section describes how to add additional I/O nodes to the default configuration (which uses only the boot node). These steps must be perfonned after the base OS installation has been completed.

1. Create device files and fonnat file systems on all disks, as described under "Configuring Additional RAID Subsystems" on page 11-14. Be sure to use one of the following disklabels in the disklabel command when labeling each non-boot node's disks:

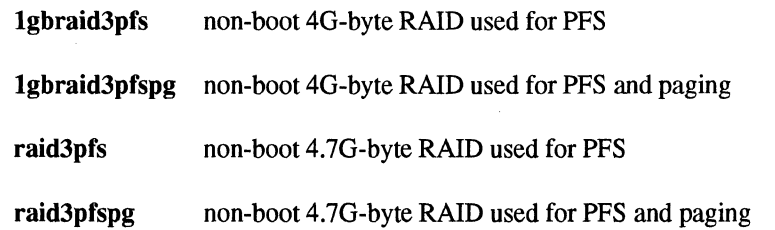

2. When all device files and file systems have been built, mount the file systems. This can be done by hand, or by uncommenting or adding the appropriate entries in *letc!fstab.* For example, if four I/O nodes are added for PFS file striping, the *letc!fstab* entries described under "The Default Configuration" on page 10-16 might be changed as follows:

```
# 
# Remote filesystems 
# 
/dev/iol/rzOc /home/.sdirs/volO 
ufs rw 0 4 
/dev/io2/rzOc /home/.sdirs/voll 
ufs rw 0 4 
/dev/io3/rzOc /home/.sdirs/vo12 
ufs rw 0 4 
/dev/io4/rz0c /home/.sdirs/vol3 ufs rw 0 4
# 
# Parallel filesystems 
# 
/dev/iol/rzOa /pfs pfs rw,stripegroup=four 0 5
```
Note the following changes:

- The remote (non-boot-node) mounts have been uncommented and the stripe group of the PFS mount has been changed from *one tOfour.* Now ftles created in *Ipfs* will be striped across stripe group *four,* which is defined in *I etclpfstab* to consist of the directories *lhomel.sdirslvolO, lhomel.sdirslvoll, Ihomel.sdirslvoI2,* and *Ihomel.sdirslvoI3.* Since each of these directories is the mount point of a UFS ftle system on a different I/O node, concurrent striping to four I/O nodes is achieved. (Remember that as an alternative to specifying the stripe group, the stripe directories can be explicitly specified in the PFS mount.)
- The device for the stripe attributes partition has been changed from *IdevlioOlrzOd* to *IdevliollrzOa* in order to reduce the load on the boot node.

10-18

Paragon<sup>™</sup> System Administrator's Guide Managing PFS File Systems and The Managing PFS File Systems

I:

r:

 $\Gamma$ 

 $\mathbf{I}$   $\mathbf{I}$ ..,

> $\blacksquare$ --'"

 $\mathbf{I}^-$ 

 $\mathbf{I}$ 

 $\mathbf{I}^*$ ~I

I:

 $\mathbf{I}$ 

1\_-  $\frac{1}{4\pi\delta}$  :

 $\mathbf{I}^*$ -,

I:

 $\overline{\mathbf{r}}$ , ~~

 $\blacksquare$ 

D

- The last field on each line *lfs yassno)* has been changed to 4 for each UPS file system and 5 for the PFS file system (see "Mounting UFS File Systems for Stripe Directories" on page 10-5 for more information).
- 3. After all file systems have been mounted, set the permissions and ownerships of their root directories appropriately. This only has to be done once.

### **NOTE**

Be sure to perform these steps while the file systems are mounted.

When a file system is mounted, the permissions of the mounted-on directory are overridden by the permissions of the root of the file system that has just been mounted. If you perform the following steps before mounting the file systems, you will only set the permissions of the mounted-on directories.

A. Set the permissions of the mount point of the PFS file system (that is, the root directory of the stripe attributes partition) to the appropriate value for any top-level directory at your site. For example:

*# chmod* 1777 *Ipfs* 

B. Set the permissions of all stripe directories to the appropriate value, as discussed under "Preventing Unwanted Access to Stripe Directories" on page 10-14. For example:

# chmod 1333 *Ibome/.sdirslvol?* 

C. Set the group of the root directory of the stripe attributes partition and all stripe directories to the same value, as discussed under "Group Ownership of Stripe Directories" on page 10-15. For example:

*# cbgrp* users *Ipfs # cbgrp* users *Ihome/.sdirslvol?* 

Your new PFS file system is now configured.

r:

 $\blacksquare$ 

~=

 $\sim$ 

r:

(J

U

### **File System Block Size**

Generally speaking, the fIle system block size is the basic unit of transfer between the file system and the media on which the data is stored. As discussed in the *Paragon™ System User's Guide,* an application will always get the highest throughput if the read or write request starts on a fIle system block boundary and is a multiple of the block size. If these conditions are not met, there is usually a higher overhead imposed in the operating system in order to deal with "partial" blocks, or to correctly align user data.

The file system block size is specified for each partition in the disk label on the RAID. It can also be specified as a command line option to **newfs** when the file system is created; if it is not specified newfs extracts the default block size from the disk label. There are several ways to check the block size of an existing file system; the easiest is to use the **dumpfs** command. For example:

#### # dumpfs */dev/iol/rrzOa* I *grep bsize*

The largest block size supported is currently 64K bytes. This is the block size recommended for file systems that are used for PFS file striping: the larger the block size, the fewer disk accesses are needed to satisfy a large request.

File systems that are used as stripe attributes partitions should have the default UFS block size of 8K bytes. The fIles that are stored in these partitions are small, and using a larger block size may result in inefficient use of disk space with no gain in performance.

### **Stripe Unit Size**

r:

I:

r:

I:

 $\begin{bmatrix} 1 \\ -1 \end{bmatrix}$ 

r:

"'

I

 $\blacksquare$ ~ The stripe unit size refers to the number of contiguous bytes of data that PFS stores in a stripe directory (usually the mount point of a UFS fIle system) before moving on to the next stripe directory (UFS [de system). For reasons described in the previous section, the optimal stripe unit size is a multiple of the block size of the fIle systems that PFS uses for stripe data storage. However, the stripe unit size is completely independent of the fIle system block size, and can be set to any value. The default stripe unit size is 64K bytes.

Consider the / *etc!fstab* example from page 10-18, where there are four fIle systems available for PFS striping:

```
# 
# Remote filesystems 
# 
/dev/io1/rz0c /home/.sdirs/vol0 ufs rw 0 4
/dev/io2/rzOc /home/.sdirs/vol1 
ufs rw 0 4 
/dev/io3/rzOc /home/.sdirs/vo12 
ufs rw 0 4 
/dev/io4/rzOc /home/.sdirs/vo13 
ufs rw 0 4 
# 
# Parallel filesystems 
# 
/dev/ioO/rzOd /pfs pfs rw,stripegroup=four 0 5
```
In this configuration, assuming each of the UFS fIle systems has been created with a block size of 64 K bytes, PFS will stripe exactly one fIle system block onto each I/O node before moving to the next I/O node (remember that the default stripe unit size is 64K bytes if it is not specified otherwise in the PFS mount). If the PFS mount is changed as follows:

/dev/ioO/rzOd /pfs pfs rw,stripeunit=128k,stripegroup=four 0 3

Then PFS will stripe exactly two fIle system blocks onto each I/O node before moving to the next I/O node.

You can use the showfs or mount command to display the stripe unit size of an already-mounted PFS fIle system. For example:

# showfs /pfs Mounted on 512-blks /pfs 4128988 avail 3567388 capacity 4% sdirectories: /home/.sdirs/volO /home/.sdirs/vol1 /home/.sdirs/vo12 /home/.sdirs/vo13 sunit sfactor 65536 4

In this case, the sunit (stripe unit) is 65536 (64K) bytes.

r'" i ill. I I a 4111 '

 $\begin{bmatrix} 1 \\ 2 \end{bmatrix}$ 

 $\mathcal{P}$ J..i

[J

 $\blacksquare$ 

### **Changing the Stripe Attributes**

You can change the stripe directories and stripe unit size of an existing PFS file system by unmounting the PFS file system and remounting with the new attributes. Files in the PFS file system do not have to be removed before this is done; if the file system is remounted with different attributes, PFS will access an old file according to how the file system was mounted at the time the file was created. This is possible because the information about how a PFS file is striped is stored in the file's stripe attributes file (see "Stripe Attributes Files" on page 10-10). To re-stripe an old file with the new stripe attributes, simply copy it to a new file name.

Rather than remounting an old PFS file system with different attributes, you can instead mount a new PFS file system. This new file system can stripe into the same locations as other PFS file systems if desired. For example, an additional PFS mount can be added to our */etc!fstab* entries:

```
# 
# Remote filesystems 
# 
/dev/io1/rz0c /home/.sdirs/vol0 ufs rw 0 4
/dev/io2/rzOc /home/.sdirs/voll 
ufs 
rw 0 4 
/dev/io3/rz0c /home/.sdirs/vol2 ufs rw 0 4
/dev/io4/rzOc /home/.sdirs/vo13 
ufs 
rw 0 4 
# 
# Parallel filesystems 
# 
/dev/iol/rzOa /pfs pfs rw,stripegroup=four 0 5 
/dev/io2/rzOa /pfs128 pfs rw,stripeunit=32k,stripegroup=four 0 5
```
This adds a new PFS file system called */pfs128* that has a stripe unit of 32K bytes, instead of the 64K byte stripe unit of */pfs*. Both PFS file systems stripe onto the same I/O nodes. This gives the users the choice of two different stripe units for the same file system; they can choose the one that gives the best performance for their application.

Different PFS file systems can also be configured to stripe onto the same I/O nodes but different file systems, or onto different I/O nodes entirely. For example, if some applications absolutely require using small (less than 64K byte) requests, one PFS file system can stripe into file systems with the standard 64K byte block sizes, while another can stripe into file systems with 8K byte block sizes for better performance on small requests.

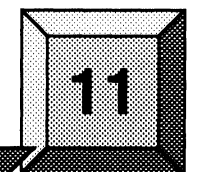

# **Managing I/O Interfaces and Devices**

**1[:** 

: **r:** 

I · ..

~,

r~

I~:

~'

**1** . .Ai

I

 $\mathbf{r}$ 

This chapter describes how to manage I/O interfaces and devices for the UFS, NFS, and PFS file systems.

### **Maximum Compute Nodes Per 1/0 node**

Applications should not attempt simultaneous I/O from greater than 32 compute nodes to anyone I/O node (MIO) at one time. This is true for UPS, NFS, and PFS (striped on one I/O node). This is due to underlying system limitations that cause low bandwidth and/or system hangs when multiple clients are accessing that same I/O node. The system administrator must be careful to configure the PFS file systems so that this restriction is enforced across multiple simultaneous applications. For more information about how to configure PFS systems, refer to "Managing PFS File Systems" on page 10-1. Users must understand PFS I/O modes and stripe attributes in order to code their applications within this restriction. For more information about programming PFS applications, see the *Paragon™ System User's Guide.* 

### **1/0 Request Size Limitation**

Applications should avoid simultaneous large I/O requests to any single I/O node (MIO). This may cause system performance to degrade and may cause the system to hang. This is due to excessive paging when the total size of the I/O transfers exceeds the physical memory size of the I/O node. A suggested workaround is to break large I/O requests into smaller I/O requests, so the smaller I/O requests will fit into physical memory.

For example, if a 64-node application issues simultaneous requests for 512K-byte I/O from each compute node using the M **RECORD** I/O mode, a system with two I/O nodes would need up to 16M bytes of buffer space for each I/O node. A system with 16M-byte nodes has approximately 10M bytes available memory, while a system with 32M-byte I/O nodes has approximately 26M bytes available.

.~: Ai

**I** . .. ,.)

**I**J

**r:** 

# **Configuring 1/0 for UFS and NFS Systems**

For general information affecting UFS and NFS file systems, refer to "Managing UFS and NFS File Systems" on page 9-1

The default I/O mode that the shared files are open with depends on the type of file and the value of the PFS\_ASYNC\_DFLT bootmagic string. Behavior is as follows:

The default I/O mode is M\_UNIX for all non-PFS files. This behavior holds true regardless of the PFS\_ASYNC\_DFLT bootmagic string. For PFS files, the default I/O mode is M\_UNIX when PFS\_ASYNC\_DFLT is set to any value other than 1. When PFS\_ASYNC\_DFLT is set to 1, the default I/O mode is M\_ASYNC.

For instructions on how to change bootmagic strings, refer to "Changing Default MAGIC.MAS1ER Strings" on page 4-20.

### **Configuring an 1/0 Partition**

You can place any I/O node other than the boot node in the service partition, in the compute partition, or in a separate I/O partition. The advantage of a separate I/O partition is that you can restrict its permissions so that no user processes can run on those nodes. Doing this can increase I/O efficiency and make I/O performance more consistent by eliminating all load on the I/O nodes other than system I/O processes. The disadvantage of a separate I/O partition is that those nodes cannot be used for other work-when there is no I/O, they sit completely idle and do not contribute to the performance of the system.

Use the following rules when you configure your system with an I/O partition.

- Use standard scheduling.
- I/O partition should be owned by user *root* and group *daemon*
- Set permissions to 754 ( $rwxr-xr-$ ).

Note that user I/O processes are not controlled by the allocator, so they are not affected by the partition's permissions.

Do not create subpartitions

 $\blacksquare$ 

**r:** 

 $\blacksquare$ '"

 $\mathbf{r}$ :.:.J

I:

1-

IJ

 $\blacksquare$ 

### **Understanding the /dev Directory**

The */dev* directory contains device (or "special") files. Device files are of particular importance within the system environment since they serve as the link between the system and the device drivers. Each device file corresponds to a physical device (a disk, tape, printer, or terminal, for example) or a pseudo device (a network interface, a named pipe, or domain socket, for example). The driver knows how to handle all read and write operations that relate to the specific device, and will follow the required protocols for that device.

In the Paragon system, some physical devices are attached to *remote nodes* (that is, I/O nodes other than the boot node). The device files under */dev* contain the information the system needs to find the device, no matter where it is in the system. You can see the node number of a file's associated device with the command **ls** -**I**, as shown in the following listings.

There are three types of device files:

Block device files are used for devices where the driver handles I/O in large blocks and where the operating system handles I/O buffering. Many physical devices such as disks and tapes are defined as block device files. Block device files are listed in the */dev* directory with notation like the following:

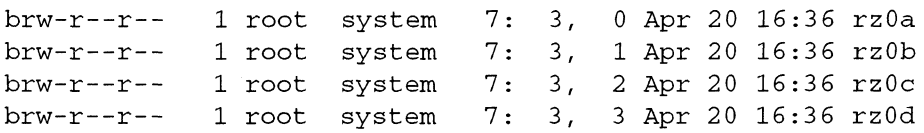

The b at the beginning of the line identifies the file as a block device file, and the three numbers shown where the size would normally appear identify the physical device associated with the file:

- The first number (in this case 7) is the *root node number* of the node to which the corresponding physical device is attached.
- The second number (in this case 3) is the *major device number* of the device, which indicates the device driver software used to access the device. The association of major device numbers with device drivers is determined by a table within the operating system.
- The third number (in this case 0, 1, 2, or 3) is the *minor device number* of the device. The meaning of the minor device number is determined by the device driver. For example, for a disk device the minor device number indicates the partition on the disk; for a tape device the minor device number indicates how the tape is used (rewinding or non-rewinding).

 $\blacksquare$ 

.. ~I . ...J

~=

[J

(J

 $\mathcal{L}_\text{c}$  .  $\mathcal{L}_\text{c}$  .  $\mathcal{L}_\text{c}$  .  $\mathcal{L}_\text{c}$  .  $\mathcal{L}_\text{c}$  .  $\mathcal{L}_\text{c}$  .  $\mathcal{L}_\text{c}$  .  $\mathcal{L}_\text{c}$  .  $\mathcal{L}_\text{c}$  .  $\mathcal{L}_\text{c}$  .  $\mathcal{L}_\text{c}$  .  $\mathcal{L}_\text{c}$  .  $\mathcal{L}_\text{c}$  .  $\mathcal{L}_\text{c}$ 

• Character device files are used for devices where the driver handles its own I/O buffering. Tenninal and pseudo-tenninal drivers are typically associated with character device files. Character device files are listed in the  $/dev$  directory with notation like the following:

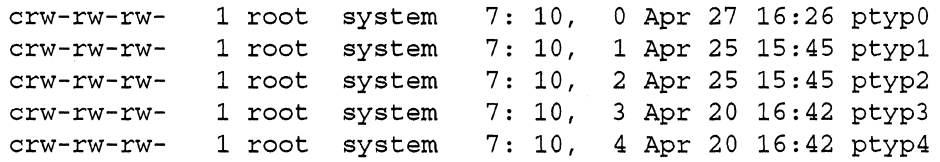

The  $\alpha$  at the beginning of the line identifies the file as a character device file. The three numbers shown where the size would normally appear identify the node number and major and minor device number of the corresponding physical device, as discussed above for block device files.

Socket device files are used by the printer and error logging daemons. Socket device files are listed in the  $\langle dev \rangle$  directory with notation like the following:

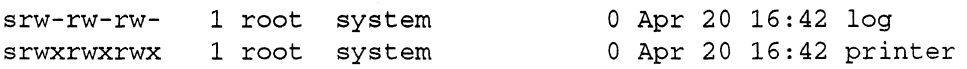

The s at the beginning of the line identifies the file as a socket device file. Socket device files are not associated with physical devices, so they don't have node numbers or major or minor device numbers. The size of a socket device file is always O.

Refer to "Creating Device Files" on page 11-5 for instructions on using the **mknod** command to create device fIles and more infonnation on major and minor device numbers.

### **Subdirectories of /dev**

In addition to device files, the *Idev* directory contains one directory for each I/O node in the system. Each directory has the name  $devio \underline{n}$ , and contains the disk and tape device files for the  $n<sub>th</sub>$  I/O node in the system (numbered sequentially from 0). Thus, the directory  $devioO$  contains the device files for the disk and tape devices connected to the boot node; the directory *|dev|iol* contains the device files for the disk and tape devices connected to the first I/O node after the boot node, and so on. To detennine the root node number of the node represented by each of these directories, use the command **Is ·1** on any of the fIles in the directory.

Some I/O nodes may have two SCSI channels with devices attached to both. Devices on the second SCSI channel are in the /dev/ion/ch1 directory.

 $\Gamma^*$ - ..

 $\begin{bmatrix} 1 \\ 2 \end{bmatrix}$ jj}

 $\blacksquare$ 

I:

r:

 $\prod_{i=1}^{\infty}$ .'

 $\mathbf{I}$ 

I

r~

 $\blacksquare$  $-$ 'n  $\pm$ 

 $\blacksquare$ 

: Ir'I I L.I

**1** 

### **Creating Device Files**

Device (special) files correspond to physical devices, pseudo devices, and named pipes. To automatically create the */dev/ion* directories and device files for all SCSI disk and tape devices on all I/O nodes in the system, use the MAKEDEV script. This script, which is located in the *Idev*  directory, performs the following steps:

- Finds the list of all the available I/O nodes in the system and creates a directory for each I/O  $\bullet$ node under the */dev* directory. (See "Subdirectories of */dev"* on page 11-4 for more information on these directories.)
- Checks all the SCSI IDs for each of the I/O nodes in the system.  $\bullet$
- Determines what type of devices (disk or tape) are attached to each node.
- Checks that a device file exists for each SCSI device. Creates any needed device files that do  $\bullet$ not exist.
- $\bullet$ Finds any device files that do not correspond to actual devices and asks if you want to remove them. If you answer "y," removes them.
- $\bullet$ Finds any RAID level 5 devices and asks if you want to convert them to RAID level 3. If you answer "y," converts them.

You can also specify a single root node number, to create device files for just that node instead of all nodes in the system.

To create all disk and tape device files for all nodes in the system, or a specified node:

1. As root, change directory to */dev:* 

*cd /dev* 

2. Create device files with the following command syntax:

./MAKEDEV [node]

For more information about the MAKEDEV command, refer to the *Paragon* ™ *System Commands Reference Manual.* 

[J

**lJ** 

### **Creating a Boot Node Device File or Named Pipe**

To create a single device file for a device connected to the boot node, or a named pipe, follow this sequence:

1. As root, change directory to */dev.* For example, enter:

*cd* /dev

2. Create a device file with the following command syntax:

 $m$ knod *device\_name* [device\_type major# minor#]

.~--~-----.-- - ----.-~-.--------.- .. ---.---.------------

The arguments are described as follows:

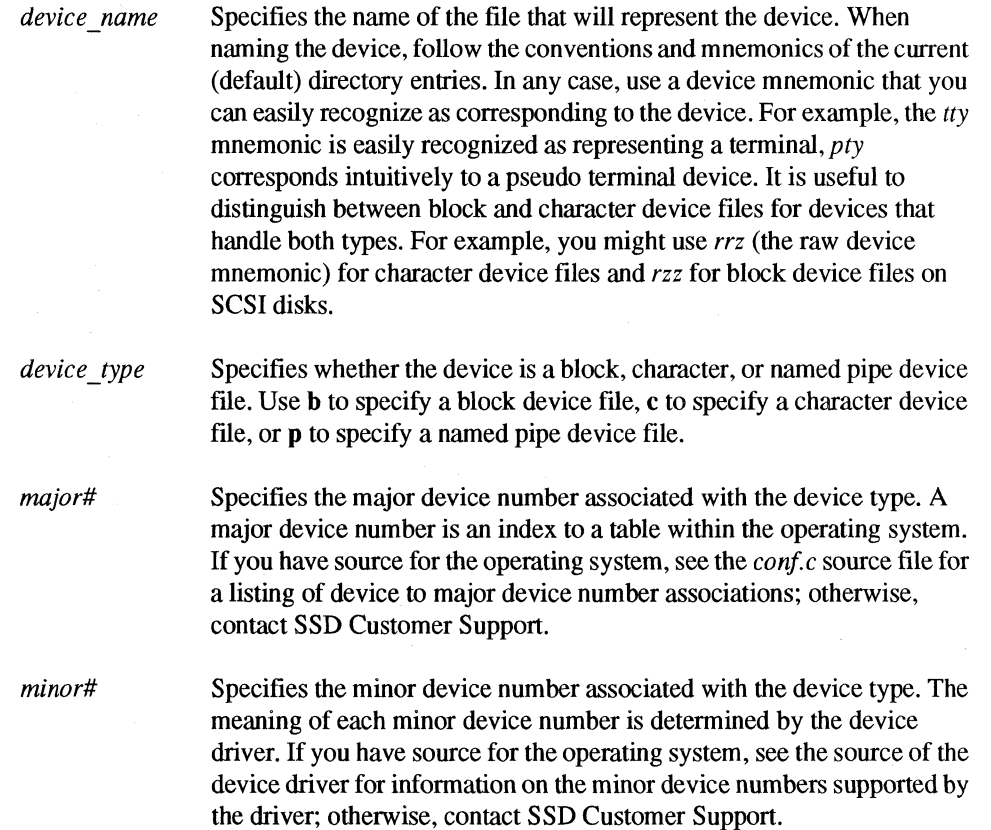

r:

 $\mathbf{r}$ 

 $\overline{\phantom{a}}$ '"

··~

r:

I:

I

r:

 $\mathbf{I}$  $...i.i.$ 

IJ

**U** 

### **Creating a Remote Node Device File**

If you want to create a single device file associated with a physical block or character device on a node other than the boot node, you must use the rmknod command:

1. As root, change directory to the */dev/ion.* directory corresponding to the node to which the device is attached (see "Subdirectories of *Idev"* on page 11-4 for more information). For example, to create a device for the third I/O node in the system (counting the boot node):

*cd /dev/io2* 

If the specified directory does not exist, you must create it.

2. Create the device file with the rmknod command.

For a specific example, see step 6 of "Major and Minor Numbers for Devices" on page 11-7. For more information about the **rmknod** command, refer to the Manpages or the *Paragon*<sup>"</sup> *System Commands Reference Manual.* 

### **Relation of Minor Device Numbers to Physical devices**

The minor device numbers have a direct relationship to the device hardware. Figure 11-1 on page 11-8 shows an example bit representation of one of two drive units (Logical Unit Number 0) of a 3480 Tape drive. The tape drive resides on a SCSI bus. A MIO controller on the node board controls the tape drive (Target ID 6) along with all other devices on the bus. If you were to enter the following list command in the *IdevlioO* directory,

1s -1

you would see the major and minor numbers for all I/O devices in *Idev/ioO.* The example below shows the device entry for the 3480 tape drive with a minor number of 96 (Decimal).

crw-rw-rw- 1 root 10 3: 8, 96 Ju1 06 10:36 rmt6

Decimal 96 in binary format is  $0b01100000$ , representing bits in the device controller. The figure shows that the bits select the MIO controller (controller 0), the 3480 tape unit itself (Target ID 6), the No-rewind on Close feature, and Logical Unit Number 0 (LUNO).·

### **Major and Minor Numbers for Devices**

Table II-Ion page 11-9 shows a standard device names and their associated major and minor device numbers.

~~--...•. -- .. ---.--~--- - -----

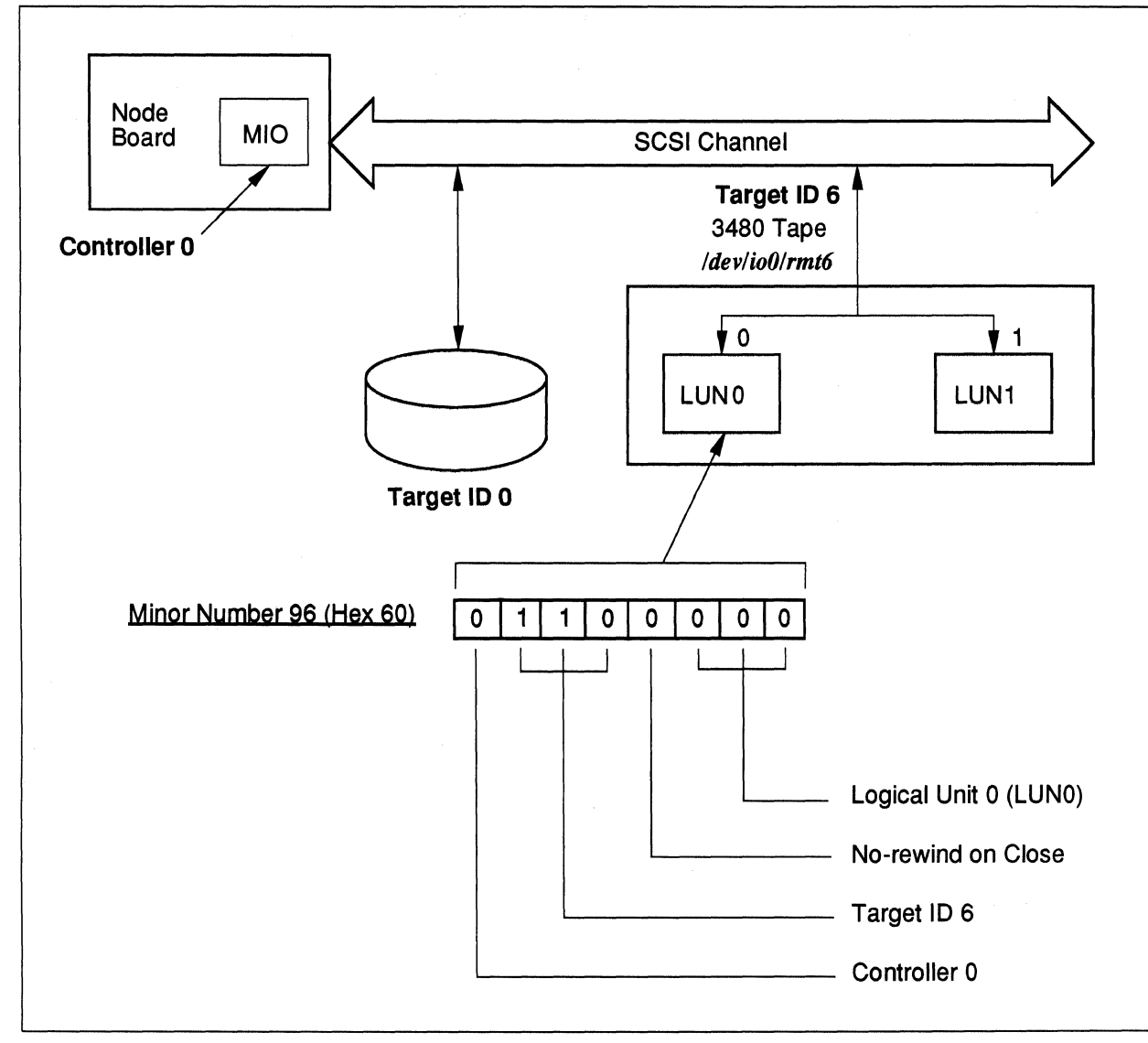

Figure 11-1. Relationship of Minor Device Number to I/O Hardware (tape id 6 lun 0)

Paragon<sup>™</sup> System Administrator's Guide Managing I/O Interfaces and Devices

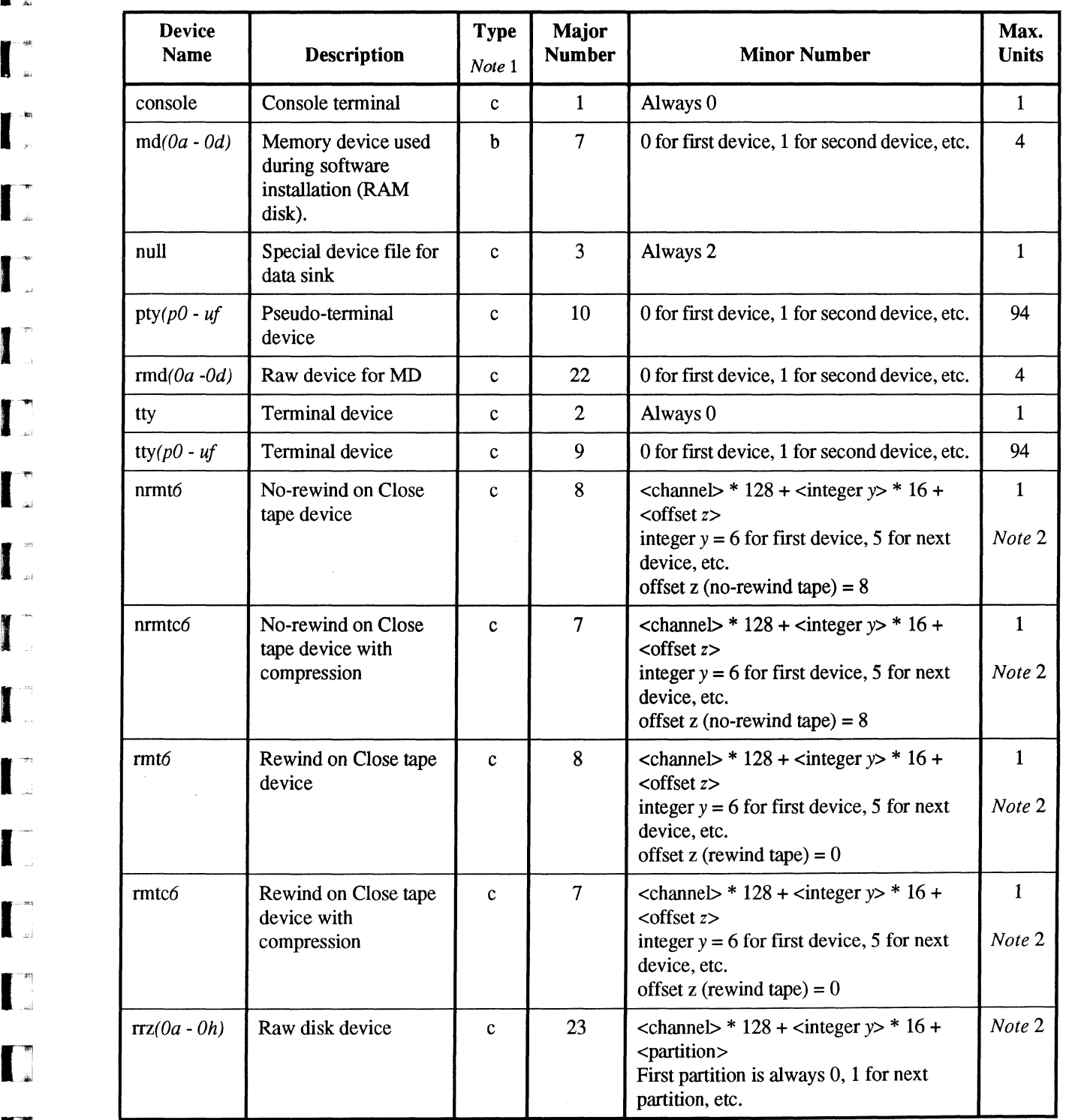

# **1.1.** Table 11-1. Device Names and Major/Minor Device Numbers (1 of 2)

····~ **...** 

 $\Gamma$ 

r:

 $\mathbf{I}^*$ 

 $\mathbf{I}^*$ 

 $\mathbf{I}^-$ 

 $\Gamma$ 

 $\mathbf{I}^-$ 

 $\mathbf{L}$ 

 $\blacksquare$ 

 $\begin{bmatrix} 1 \\ 2 \end{bmatrix}$ 

[J

[J

r:

[J

**T** 

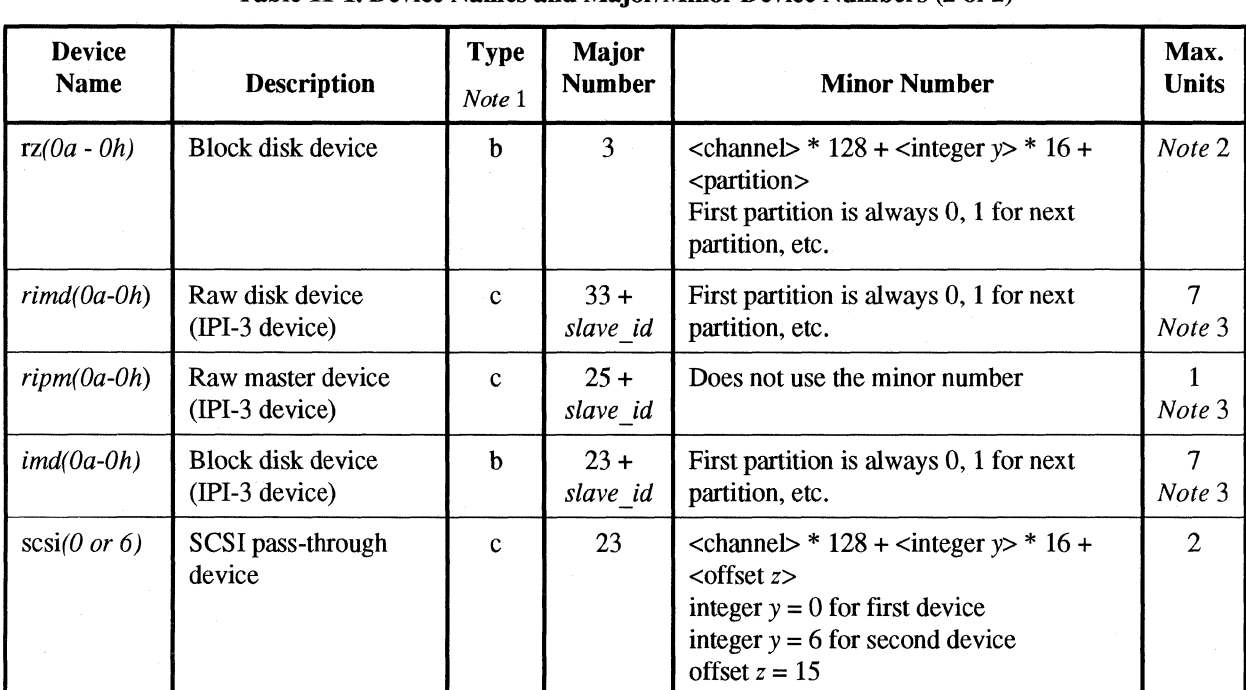

#### Table 11-1. Device Names and Major/Minor Device Numbers (2 of 2)

1. In the Type column, the argument  $b$  indicates block-oriented devices and  $c$  indicates character-oriented devices.

2. One SCSI bus includes a combination of up to eight tape or disk devices (and the SCSI controller itself). Disk devices are numbered from 0 to 6; tape devices are numbered from 6 to O.

3. The MAKEDEV command does not handle IPI-3 devices. You must calculate the major and minor device numbers using this table. Refer to the *Paragon* ™ *System High Performance Parallel Interface Manual* to calculate *slave id* information.

r:

 $\mathbf{I}^*$ .i5:1

 $\begin{bmatrix} x \\ y \end{bmatrix}$ 

-~· '".

1  $\sim$ ~I

 $\mathbf{I}^+$ 

I

I~

 $\mathbf{I}^+$ ","I

1'-" '\_-I

 $\blacksquare$ 

 $\blacksquare$ 

 $\blacksquare$ 

 $\prod_{i=1}^n$ 

You use major and minor device numbers when creating special devices files to the */dev* directory. You will need the table above to calculate the major and minor device numbers that the **rmknod** command needs to create these special device files.

When your system was installed, the **MAKEDEV** program assigned all of these numbers automatically. On occasion you will need to assign new device names with their associated major and minor numbers without using the MAKEDEV program. See the manpage for the MAKEDEV command for more information.

For example, if you have physically installed a rewind on close tape drive (with compression) and you want to place the device in the */dev/io* directory without running MAKEDEV, you would perform the following steps:

1. Find the standard name for a rewind on close tape device (with compression).

Using Table 11-1, you would note the standard device name for that for that tape device (in this case, the name is *rmtc6).* For now, write this name on a piece of paper.

2. Find the major device number for this type of device.

Table 11-1 lists the major device number as 7 for this device.

3. Calculate the minor device number.

Using the formula in Table 11-1, note the following values:

integer  $y = 6$ offset  $z = 0$ 

Substituting these table values into the formula, you can calculate the minor device number:

 $6 * 16 + 0 = 96$ 

4. From the type column, note if the device is character-oriented or block oriented type.

This device is a block-oriented  $(c)$  type device.

5. Write down the node number that you have physically installed the device.

For this example, assume you have installed the device on node 2.

6. Enter the rmknod command using the device name, type of device, major number, minor number, and node number:

rrnknod *Idev/io/rrntc6* c 7 96 2

This command places the special file *rmtc6* into the */dev/io* directory as a character-oriented device with 7 as the major device number and 96 as the minor device number on node 2.

(J

 $\blacksquare$ ..

[J

IJ

**I** 

# **Configuring an Additional Ethernet Board**

Every Paragon system has at least two Ethernet connections, one to the diagnostic station and one to the boot node. Follow these instructions if you have another Ethernet connection to an I/O node other than the boot node. This makes for a total of three Ethernet connections, but because this is a second Ethernet connection to the Paragon nodes, these instructions are often referred to as those for configuring a second Ethernet.

- 1. Log in or rlogin to the diagnostic station as root.
- 2. Change directory to */usr/paragon/boot.* Edit *DEVCONF.TXT* to contain a line identifying the position of the second Ethernet connection.

For example, consider a two-cabinet configuration with one Ethernet connection. This connection is on the boot node which is in cabinet 0, backplane D and slot 3. The CBS number of the boot node is OOD03. Now assume that you add a second Ethernet connection to a new I/O node in cabinet 1, backplane A, and slot 12. Its CBS number is 01A12.

A typical DEVCONF.TXT file is shown below. The lines in bold are those added for the new I/O node with the Ethernet connection.

```
DEVICES 
ENET 00D03 
ENET OlA12 
RAID 00D03 ID 0 SW 3.02 LV 3 DC 5 SID 0 RAID3 
TAPE 00D03 ID 6 DAT 
MID 00D03 H04 
MIO 01A12 H04
END_DEVICES
```
3. Connect to the Paragon system with the console command.

DS# cd /usr/paragon/boot DS# *.Iconsole*  login:

4. Edit the /etc/hosts file to include the new interface, using the additional IP address and additional host name.

Paragon<sup>™</sup> System Administrator's Guide Managing I/O Interfaces and Devices

[-. ...

> ~., itJ

I:

 $\prod_{i=1}^{\infty}$ .0.1

r:

**I** 

 $\blacksquare$ 

 $\blacksquare$ 

1 ·-"'1 .--",1 5. Edit the file /etc/rc.config. Define *HOSTNAME2*, *HOSTID2* and *NETDEV2* and export their values.

```
HOSTNAME=joe 
HOSTNAHB2=frank 
HOSTID=xxx.yy.zz.aaa 
HOSTID2.xxx.yy.zz.bbb 
NETMASK=2SS.2SS.2SS.00 
NETDEV="<7>emO" 
NBTDEV2="<96>amO"
```
export DISPLAYTYPE HOSTNAME HOSTNAME2 HOSTID HOSTID2 NETMASK NETDEV<sub>2</sub> TZ

The *NETDEV* variable identifies the node number of the Ethernet connection. Each Ethernet connection has its own *HOSTNAME* and *HOSTID.* It is not necessary to defme a *NETMASK2*  if the second Ethernet connection is on the same class as the primary and uses the same mask value.

6. Log in as *root* to the Paragon system and edit the file *I sbinlinit.dlinet.* The lines in bold indicate the lines that must be added to configure a second Ethernet board. Both are ifconfig lines.

```
if [ "$ARGTWO" = "force" -o "$9" = "S" ]; then
 echo "Configuring network" 
 echo "hostname: \c" 
 /sbin/hostname $HOSTNAME 
 /sbin/hostid $HOSTID 
 echo "hostid: $HOSTID" 
 /sbin/ifconfig $NETDEV $HOSTID netmask $NETMASK -trailers 
# ifconfig second ethemet 
 /sbin/ifconfig $NBTDEV2 $HOSTID2 netmask $NETKASK -trailers 
 /sbin/ifconfig 100 127.0.0.1 
# 
# Add default routes; start routed 
# 
# 
# 
# 
fi 
; i 
'stop' ) 
                  echo "Adding route for osgw: " 
                  SUBNET='expr $HOSTID : ".*'.*'<.*>'.*"'
                 /sbin/route add default 137.27.$SUBNET.1 
                 /sbin/route add default $GATEWAY 
        /sbin/ifconfig $NETDEV2 down
        /sbin/ifconfig $NETDEV down 
        /sbin/ifconfig 100 down
```
 $[$ 

 $\bullet$ 

 $\overline{1}$ .""  $\blacksquare$ Ii..-i

la control  $\overline{\mathbf{x}}$ أبيش

[J

----.... ----.. -~---~

7. Unmount all file systems listed in *letclfstab,* and use the halt command to shut down the Paragon system. Then, return to the diagnostic station prompt by typing  $\sim$ . (or  $\sim$ , if you are logged in remotely to the diagnostic station). The key sequence  $\sim q$  also works and does not require that you keep track of the number of remote logins. Then, issue reset with the autocfg option. This ensures that the new information in *DEVCONF.TXT* is added to *SYSCONFIG. TXT.* 

```
# cd / 
# sync; sync; sync 
# shutdown now 
# umount -A 
# halt 
# N. 
DS# ./reset autocfg 
DS#
```
8. Reset the Paragon system and enter multiuser mode. When the reset command has completed and the prompt returns, enter multiuser mode by <Ctrl-D>. Note that the reset script automatically enters multiuser mode if the *MAGIC.MASTER* file contains RB\_MULTIUSER=I.

```
DS# ./reset
```
### $<$ C $tr1-D$ >

# **Configuring Additional RAID Subsystems**

This section describes the configuration steps that are necessary if your Paragon has I/O nodes in addition to the boot node that have a RAID subsystem attached.

1. Log in to the diagnostic station as *root.* Determine the CBS (Cabinet:Backplane:Slot) numbers for your I/O nodes, and then check the *SYSCONFIG.TXTfile* in the directory *lusrlparagonlboot*  for correctness.

For example, consider a configuration that has three I/O nodes, one of which is the boot node. The I/O nodes are located as follows.

- The boot node has an OS number of 7 and is located in cabinet 0, backplane D, and slot 3. Its CBS number is 00D03.
- The second MIO node as an OS number of 15 and a CBS number of 00D02. This is an additional I/O node.
- The third MIO node has an OS number of 23 and a CBS number of OOD01. This is an additional I/O node.

Paragon<sup>™</sup> System Administrator's Guide Managing 1/0 Interfaces and Devices

I:

I ,· .. '

.. ,

I:

I

 $\blacksquare$  $~^{\circ}_{\alpha}$  . The appropriate portion of a correct *SYSCONFlG.TXT* for this example is shown below. Note that the lines for slots 1,2, and 3 contain the keyword RAID3 and MIO. Also note that slot 3, which contains the boot node, also has an Ethernet connection identified by the keyword ENET.

CABINET 0 PC AU02 LED AMOO BP D AC02 S 0 GPNODE AKOO 16 MRC 04 S 1 GPNODE AK00 16 MRC 04 MIO H04 RAID3 S 2 GPNODE AXOO 16 MRC 04 MIO H04 RAID3 S 3 GPNODE ANOO 32 MRC 04 ENETMIO H04 RAID3 DAT S 4 GPNODE AKOO 16 MRC 04  $\ddot{\phantom{a}}$ 

If *SYSCONFlG.TXT* is not correct, then you must edit *DEVCONF.TXT.* 

2. Add lines for the additional I/O nodes and RAID subsystems. The additional lines are shown in bold.

DEVICES ENET 00D03 RAID 00D03 ID 0 SW 3.02 LV 3 DC 5 SID 0 RAID3 RAID 00D02 ID 0 SW 3.02 LV 3 DC 5 SID 0 RAID3 NOPAGER RAID 00D01 ID 0 SW 3.02 LV 3 DC 5 SID 0 RAID3 NOPAGER TAPE 00D03 ID 6 DAT MIO 00D03 H04 MIO 00D02 H04 HIO 00D01 H04 END\_DEVICES

Whether or not these new I/O nodes are to be used in the paging tree, identify them as NOPAGER in *DEVCONF.TXT.* This is because until their devices are built with MAKEDEV and until their disklabels are written, you must ensure that they are not built into a paging tree.

3. Connect to the Paragon system with the console command.

DS# *cd /usr/paragon/boot*  DS# *./console*   $\ddot{\phantom{a}}$  $\overline{a}$ login:

11-15

[:

 $\blacksquare$ 

(J

 $\begin{bmatrix} 1 & 1 \\ 1 & 1 \end{bmatrix}$ 

(J

[J

[:

IJ

 $\blacksquare$ 

~-.---- -.. --.-.~ ----------------\_.- .-.-----.-~ .. ~-.-.- -

4. Log in as root to the Paragon system, unmount all file systems, and use the halt command to shut down the Paragon system. Then, return to the diagnostic station prompt by typing  $\sim$ . (or  $\sim$ .... if you are logged in remotely to the diagnostic station). The key sequence  $\sim q$  also works and does not require that you keep track of the number of remote logins. Then, issue reset with the autocfg option. This ensures that the new information in *DEVCONF.TXT* is added to *SYSCONFIG.TXT.* 

```
# cd I 
# sync; sync; sync 
# shutdown now 
# umount -A 
# halt 
# .... DS# .Ireset autocfg 
DS#
```
5. Check the *lusrlparagonlbootlbootmagic* file to make sure the newly configured I/O nodes have been added to the BOOT\_DISK\_NODE\_LIST line.

BOOT\_DISK\_NODE\_LIST=7,15,23

6. Reset the Paragon system and enter multiuser mode. When the reset command has completed and the prompt returns, enter multiuser mode by pressing  $\lt$ Ctr1-D $\gt$ . Note that the reset script automatically enters multiuser mode if the *MAGIC.MASTER* file contains RB\_MULTIUSER=l.

DS# *.Ireset*  # <Ctrl-D>

7. Check the file *letcldevtab* on the Paragon system. This file must specify the boot node in two different ways: as an OS number and as a CBS (Cabinet-Backplane-Slot) number. The separators on the *IdevlioO* line are tabs.

Verify that *letcldevtab* does not have lines for any devices other than *IdevlioO* (such as *Idevliol, Idevlio2*). If it does, delete the extra lines and set IONODES = 1. The following example shows the correct format:

 $IONODES = 1$ /dev/io0 7 0D3

8. Change to the *Idev* directory. If *Idev* contains any *io\** directories other than *ioO* (such as *iol, io2),* remove them. Do not delete *IdevlioO.* 

--------------------------------------

*# cd Idev* 

 $\Gamma^*$ " ...

> "~ .lOI

> > "~ .

 $\begin{bmatrix} 1 \\ 1 \end{bmatrix}$ ;,)

 $\overline{\phantom{a}}$ •. J

r:

I:

I "",,"  $\mathbf{I}$  and  $\mathbf{I}$ 

9. Now, run MAKEDEV:

# • *IJIAKEDEV* 

The MAKEDEV script creates the device special fIles *Idevliol, Idevlio2,* and so on. Devices for the boot node are under *IdevlioO* which is made automatically during installation of the system software. Then MAKEDEV uses the BOOT\_DISK\_NODE\_LIST to check on the RAID level for each I/O node in the list. If it finds any RAIDS drives, it displays the following messages:

The RAID drives are either configured as RAIDS, or are otherwise in need of initialization. This procedure will destroy any data currently on the drive. Do you want to continue?  $(y/n)$  [n] ARE YOU SURE?  $(y/n)$  [n]

If you enter 'Y' or 'y' to both questions, the drive is initialized and converted to RAID3. If you do not convert a RAIDS drive to RAID3, the Paragon will not be able to access it. Note that it takes about 20 minutes to fonnat a RAID subsystem.

10. Use the **disklabel** command to label each of the drives installed by **MAKEDEV**. For example, the following line labels the disk using the default boot-node, RAID3 disk label infonnation from the *letcldisktab* file:

*# lusrlsbin/disklabel* -rw *Idevlio?lrzOa raid3* 

where ? is the number of the I/O node  $(1, 2, 3, ...)$  in the */dev/io?* directories. *raid3* is the disklabel.

However, this boot node disklabel specifies that all file systems be made with only 8K-byte file system blocks. This is acceptable for UNIX OS binaries and program development, but is less than ideal if you intend to run typical supercomputer applications that perform large I/O operations with PFS.

If the RAID subsystem you are labeling is on a non-boot node, choose another default label. Look in the *letcldisktab* file for provided labels. Some choices are as follows:

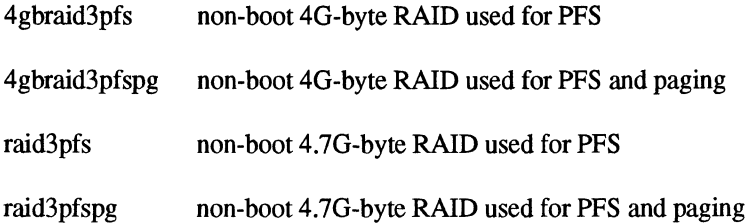

(J. 1989)<br>1940 - Johann Harry Barnett, Christ<br>1940 - Johann Harry Barnett, Christ

WL",,"

, , أنفقت

 $\blacksquare$ 

If none of the provided disklabels fit your needs, you must customize your disklabel as follows:

A. Use the disk label command to read the default information into a file. The following command reads the disklabel from *IdevliolIrrz0a* which in this example turns out to be raid3pfspg.

```
# /usr/sbi~/disklabel -r /dev/iol/rrzOa > disklabelfile
```
B. The following listing shows the label for raid3pfspg. This example shows four partitions: a, b, c, and d, a is a 20M-byte partition used for the PFS mount point. The a partition is used for the PFS mount point. The  $b$  partition is used for paging because it has an 8K-byte block size. The c and d partitions have  $64K$ -byte block sizes and hence are used for PFS striping.

# /dev/iol/rrzOa: type: SCSI disk: raid3pfspg label: flags: bytes/sector: 2048 sectors/track: 65 tracks/cylinder: 15 sectors/cylinder: 975 cylinders: 2480 rpm: 6300 interleave: 1 trackskew: 0 cylinderskew: 0 headswitch: 0 # milliseconds track-to-track seek: 0 # milliseconds drivedata: 0

4 partitions:

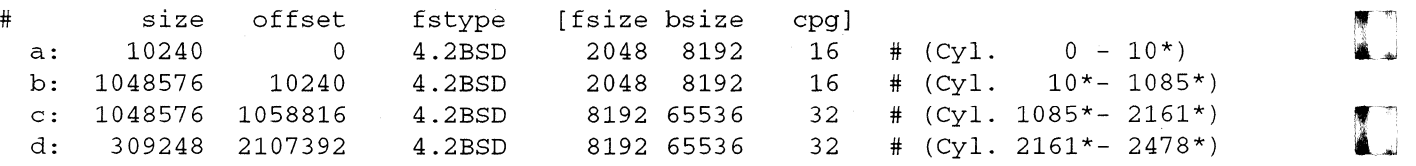

C. Use disklabel again to specify the new disk label based on the information from the file.

*#* /usr/bi~/disklabel *-rR /dev/iol/rrzOa disklabelfile* 

11. After the drive is labeled, use newfs to create the file systems on the drive:

*# newfs -0* 32 */dev/io?/rzO?* [J
r:

|<br>|<br>| |

 $\mathbf{I}^*$ '"'

 $\blacksquare$ 

.I

— آنف**ا الله** 

 $\blacksquare$ 

In this example, replace the ? in *Idevlio*? with the number of the I/O device (1, 2, 3, etc.), and replace the ? in  $rrz0$ ? with the partition name (in the example above, either a, b, c, or d). This means that the newfs command must be repeated for each partition on each device. The following script creates the file systems for partitions  $a, b$ , and  $c$  on a specified drive. If you try to newfs a non-existent partition, you get an error message.

```
#!/bin/sh 
if [ $# -It 1 ] 
then 
fi 
      echo "Usage: $0 <I/O node specification, e.g. iol>" 
      exit 1 
partitions="a b c" 
for part in $partitions 
do 
done 
      echo "newfs -c 32 /dev/$l/rzO${part}" 
      newfs -c 32 /dev/$l/rzO$(part} 
      echo ""
```
- 12. If the new I/O nodes are to be used in a paging tree, edit *DEVCONF.TXT* and remove the NOPAGER tokens. Then, issue a reset autocfg followed by a reset.
- 13. The partitions are now ready for mounting. To mount a partition create a mount point in the root partition, edit *letclfstab* to include the mounting information, and reboot.

## **Configuring 1/0 for PFS File Systems**

This section tells you how to configure a PFS file system for the best performance, based on the number of I/O nodes available and the typical application usage model. However, much of the performance of a PFS file system depends on tuning the applications that use it. See the Paragon *System User's Guide* for information on improving the I/O performance of parallel applications. For general information affecting PFS file systems, refer to "Managing PFS File Systems" on page 10-1.

 $\blacksquare$ 

[J

P: **'---J** 

**l:** 

### **The Default /etc/pfstab File**

When looking at the default /*etc/pfstab*, notice there are nine stripe groups defined. The stripe groups *eight* and *all* are the same. Here is the default *letc/plstab.* Note that stripe group *one* consists of the directory */homel.sdirslvolO. Ihome* is mounted on partition *rzOj.* Please note that the names *one*  through *eight* are only examples. You can use any group names you like.

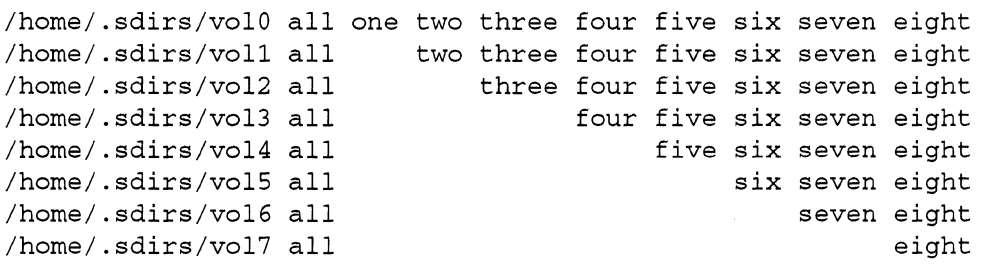

Even with one I/O node, it may make sense to have two stripe directories. A stripe directory is in a UFS ftle system and cannot contain ftles larger than 2G-l bytes. For PFS ftles to be larger than 2G-l bytes, they must be striped across more than one stripe directory, and each stripe directory must be a separate ftle system. Then, the portion of a PFS ftle in a stripe directory is always less than 2G-l bytes while the entire file may be larger.

#### **Additional I/O Nodes**

When you configure the PFS, you may choose to have different I/O nodes used by the PFS and the paging tree. To specify that an I/O node is *not* to be used by the paging tree, add the NOPAGER token to the RAID line in *DEVCONF.TXT.* Then, perform a **reset autocfg.** For example, the following line shows how to identify the I/O with CBS number 00001 as an I/O node that will not be used for paging.

RAID 00D01 ID 0 SW 3.02 LV 3 DC 5 SID 0 RAID3 NOPAGER

To configure additional I/O nodes for PFS:

1. Follow the instructions in the previous section under "Configuring an Additional Ethernet Board" on page 11-12 to configure file systems on I/O nodes other than the boot node.

The partitioning of the RAID subsystem is determined by the disk label. Choose either the non-boot \*pfs label or the non-boot \*pfspg label.

 $\mathbf{I}^*$ "","

**r:** 

r:

r-'

r"

**Income**  $\mathbf{r}$ 

 $\mathbf{I}^+$ 

 $\mathbf{\Gamma}^{\dagger}$ • ::.i

 $\blacksquare$ 

IJ

I]

**o** 

2. Inclement or add the appropriate entries in *I etclfstab.* For example, if four I/O nodes are added for PFS file striping, the *letclfstab* entries might be changed to the following:

```
# Local (required to boot mesh) filesystems 
# 
/dev/ioO/rzOa / 
/dev/ioO/rzOe /usr 
# 
# Additional local filesystems 
# 
/dev/ioO/rzOf 
# 
                 /home 
# Remote filesystems 
/dev/iol/rzOc /home/.sdirs/volO 
/dev/io2/rzOc /homa/.sdirs/voll 
/dev/io3/rzOc /home/.sdirs/vo12 
/dav/io4/rzOc /homa/.sdirs/vo13 
# 
# Parallel filesystems 
# 
                                           ufs rw 0 1 
                                           ufs rw 0 2 
                                           ufs rw 0 3 
                                          ufs rw 0 5 
                                          ufs rw 0 5 
                                          ufs rw 0 5 
                                          ufa rw 0 5 
/dev/ioO/rzOd /pfs 
# 
                                    pfs rw,stripegroup=four 0 3 
# NFS filesystems
```
The difference from the default *I etclfstab* is that the remote file systems are not commented out and the stripe group has been changed to four.

The new configuration has the following consequences:

- The stripe group of the PFS mount has been changed from *one* to *four.* Files created in *Ipfs* will be striped across stripe group *four,* which is defmed in *letclpfstab* to consist of the directories *Ihomel.sdirslvolO, Ihomel.sdirslvoll, Ihomel.sdirslvoI2, andlhomel.sdirslvoI3.* Because each of the stripe directories is the mount point of a UPS file system on a different I/O node, concurrent striping to four I/O nodes is achieved.
- PFS files are not striped across the boot node, *ioO.*
- 2G-l bytes of each RAID subsystem are used. This is because the stripe directory is mounted on a UFS file system, which has a limit of 2G-1 bytes. This means that maximum use of the data stomge capability of the RAID subsystems for PFS use is not attained. However, concurrence is maximized.

[:

I:

If you decide to have two stripe directories per RAID subsystem, the remote mounts in *letc!fstab*  might look as follows:

```
# 
# Remote filesystems 
# 
/dev/iol/rzOc /home/.sdirs/volO ufs rw 0 5 
/dev/io2/rzOc /home/.sdirs/voll ufs rw 0 5 
/dev/io3/rzOc /home/.sdirs/vo12 ufs rw 0 5 
/dev/io4/rzOc /home/.sdirs/vo13 ufs rw 0 5 
# 
/dev/iol/rzOd /home/.sdirs/vo14 ufs rw 0 5 
/dev/io2/rzOd /home/.sdirs/vo15 ufs rw 0 5 
/dev/io3/rzOd /home/.sdirs/vo16 ufs rw 0 5 
/dev/io4/rzOd /home/.sdirs/vo17 ufs rw 0 5 
# 
# Parallel filesystems 
# 
/dev/ioO/rzOd /pfs pfs rw,stripegroup=eight 0 3
```
With this configuration, a 128K-byte write will be split between *iol* and *i02.* 

The stripe directories must be owned by *root* and have write/execute pennissions for *root,*  write/execute pennissions for *group* and *other,* and have their sticky bits set. The PFS mount point must have read/write/execute pennissions for everyone and have its sticky bit set.

The file systems must be mounted before you can change their ownership or permissions. To mount the file systems listed in *letc!fstab,* issue the following command:

# mount -a

The commands to set the ownership and permissions are as follows (the leading 1 sets the sticky bit):

```
# cbown root stripe _ directoriues
```
*#* cbmod 1333 *stripe\_directoriues* 

The command to do this is as follows:

# chmod 1777 *mount point* 

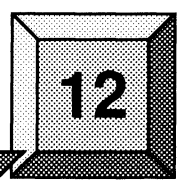

# **Introduction**

1-.

**I:** 

·~ ...

 $\blacksquare$ 

 $\prod_{i=1}^{\infty}$ 

 $\mathbf{I}$ ..... J

 $\mathbf{r}$  . -,

I ·· .. ,

.L.I

r"

 $\overline{\mathbf{I}}$ 

I:

"

I~'

1  $\overline{\phantom{a}}$ 

 $\blacksquare$ ~iJ

 $\Gamma$ 

This chapter will help you understand and configure *paging trees*, which are used to distribute a Paragon<sup> $\mathbb{M}$ </sup> system's virtual memory paging load among the system's disk nodes. It includes the following sections:

**Paging Trees** 

- Paging tree Concepts.
- Setting up a paging tree automatically.
- Setting up a paging tree manually.
- Implementation of paging trees.
- Increasing default paging fIle size.

## **Concepts**

A Paragon system is composed of *compute nodes* and *110 nodes.* Either type of node can also be called a *service node* if it is in the *.service* partition. An I/O node is the same as a compute node except that it has an MIO (Multipurpose I/O) daughtercard which lets it control one or more I/O devices. One special I/O node, called the *boot node,* has a disk drive and an Ethernet interface and is responsible for booting the rest of the system. The boot node also performs several important operating system services while the system is running. Each of the remaining I/O nodes typically has only one I/O device attached to its MIO card, and is referred to as a *disk node, Ethernet node, HIPPI node,* or *FDDI node* depending on the type of device.

 $\mathbf{A}$ 

 $\sum_{i=1}^{n}$ . ..J

## **NOTE**

 $\label{thm:main}$ 

A disk node is sometimes referred to as an I/O node. For this discussion, we will refer to 1/0 nodes as disk nodes.

This chapter is mainly concerned with disk nodes. Disk nodes can have many responsibilities, including:

- Running user processes (if it is in the service or compute partition).
- I/O to UPS file systems.  $\bullet$
- $\bullet$ I/O to PFS stripe directories (which are also UPS file systems).
- Virtual memory paging for itself (default pager). (Only the boot node can do this.)  $\bullet$
- Virtual memory paging for other nodes (vnode pager).

Typically there is more work for disk nodes than there are disk nodes in the system. For example, a single disk node may be responsible for two UFS file systems and a PFS stripe directory and also run user processes. The stability and performance of your system depend on balancing this work among the available disk nodes so that none of the disk nodes is overloaded. Setting up paging trees can help you balance the load.

### **What Is Paging?**

The Paragon operating system includes a feature called *virtual memory,* which lets you use more memory than is physically available on the node. When a program tries to access a memory space that is larger than the node's available free memory, one or more 8K-byte *virtual memory pages* that haven't been referenced recently are *paged out*. This means that their contents are written to disk and replaced with the new data. Later, when the program references data in the paged-out memory section, a different sect and replaced with the new data. Later, when the program references data in the paged-out memory

Paragon ™ System Administrator's Guide Paging Trees

I:

I:

 $\blacksquare$ 

1-'

-~

 $\blacksquare$ 

I--~

f

I ""

 $\blacksquare$ \_I

 $\blacksquare$ 

'I]

C.

### **What Is a Pager?**

Since paging requires access to a disk drive, each node in the system is assigned a disk node to handle its paging traffic. This disk node is called *apager.* The relationships of nodes with their pagers are established at boot time and do not change while the system is running. You determine which nodes are pagers and which nodes page to them by editing the *DEVCONF.TXT* or *MAGIC.MASTER* file on the diagnostic station. Each pager stores the pages it receives in a special disk partition called the *paging disk partition* (see "Implementation of Paging Trees" on page 12-15 for more information).

Every node in the system must page to another node (even pagers have pagers). The exception to this rule is the boot node, which is always its own pager. By default, the boot node is also the pager for every other node in the system. In large systems, this paging load can overwhelm the boot node, resulting in slow performance, hangs, or panics. To avoid these problems, you should set up a *paging tree.* 

#### **What Is a Paging Tree?**

A *paging tree* is a way of configuring some or all of the system's disk nodes as pagers to minimize the impact of paging on anyone node. By default, the boot node is the pager for all the other nodes in the system. In a paging tree, you create several pagers and divide up the nodes among them. Because the boot node is the only node that can page to itself, each of the pagers must also have a pager. Typically, all the pagers page to the boot node (this is called a *three-level* paging tree: the compute nodes are the top level, the pagers are the second level, and the boot node is the bottom level).

For example, Figure 12-1 shows a simple paging tree in which two disk nodes (nodes 15 and 23) are pagers for the compute nodes. Half the compute nodes page to each disk node, and the two disk nodes page to the boot node (node 7). Note that in this case the term "compute node" refers to a node in either the compute or service partition.

Setting up a simple paging tree like the one shown in Figure 12-1 can be done automatically, as described under "Setting up a Paging Tree Automatically" on page 12-5.

You can also have all the pagers page to another disk node, which then pages to the boot node (a four-level paging tree); this greatly reduces the paging load on the boot node, but requires an additional pager. To set up a more complicated paging tree like this, see "Setting up a Paging Tree Manually" on page 12-9.

12-3

------------ -----------

 $\blacksquare$ 

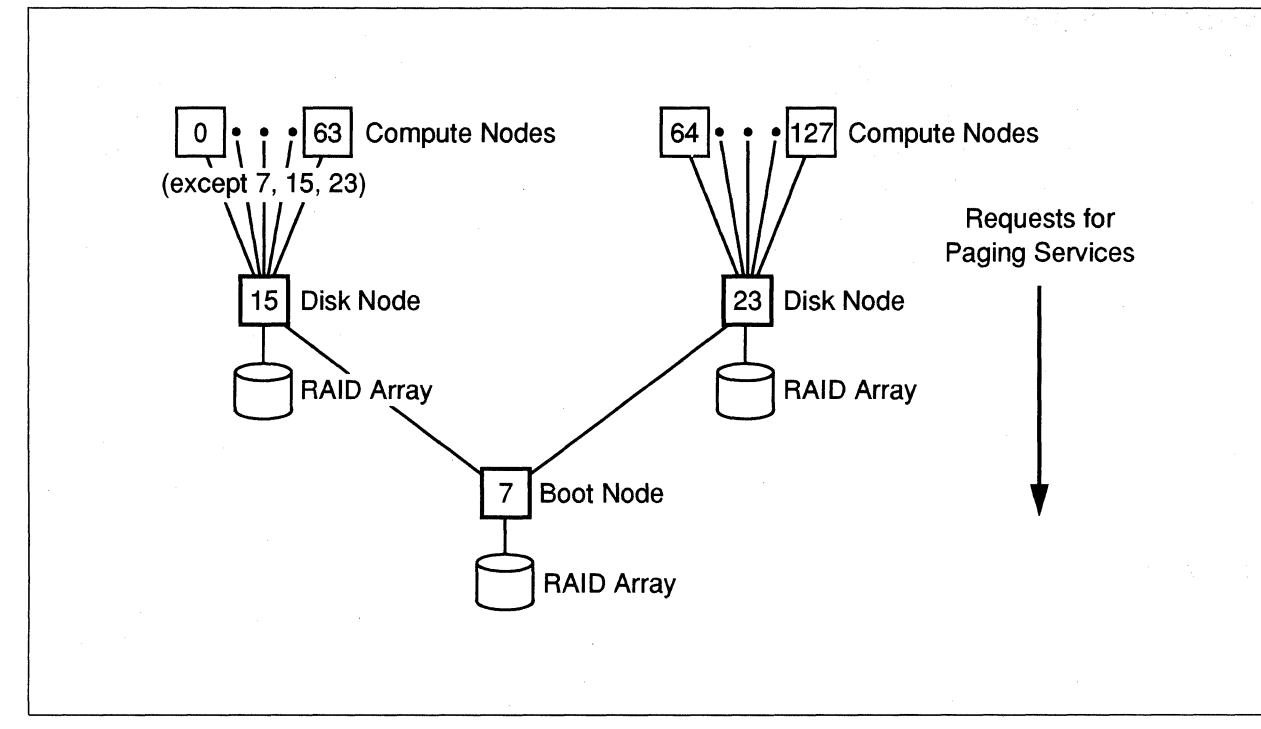

Figure 12-1. Example Paging Tree

### **Impact of Paging Trees on Disk Nodes**

Setting up a paging tree can improve system performance and stability by reducing the paging load on the boot node. However, that load doesn't go away; it is distributed to the pager nodes. This impacts those nodes in one of two ways:

- If a pager node is also used to manage UPS file systems or PFS stripe directories, user disk I/O performance on that node will be reduced whenever paging occurs. You may be able to reduce the impact of this performance degradation on application programs by making sure that the file systems controlled by the pager node are not heavily used. However, if the combined I/O and paging load is too heavy, the pager could hang or panic. (The likelihood of this occurring depends on your system's configuration and application mix.)
- If a pager node is *not* also used to manage UPS file systems or PFS stripe directories, there is no contention between paging and user disk I/O. However, this approach may reduce the number of disk nodes you can use for PFS striping (which reduces the performance and size of your PFS file system). Also, since each RAID array has a capacity of 4G bytes or more and a paging file system can be at most 2G bytes in size, this approach does not fully utilize the RAID array's storage capacity.

Paragon ™ System Administrator's Guide Paging Trees

**r:** 

 $\blacksquare$ 

 $\mathbf{I}^{\perp}$ *-A.!* 

 $\begin{bmatrix} 1 \\ 1 \end{bmatrix}$ 

 $\begin{bmatrix} 1 \\ 1 \end{bmatrix}$ 

I:

I :

 $\mathbf{I}^{\top}$  $\mathbb{R}^2$ 

**I**  $\mathbf{r}$ 

r:-, . ...w

l:

You need to keep these considerations in mind when determining how many disk nodes to use as pagers and how to distribute your file systems among the disk nodes. Paging, UPS file systems, and PFS file systems must always be considered together in balancing your system's disk activity.

If a pager also has other responsibilities, such as running user processes in the service partition or controlling an Ethernet interface, these will also increase its load and should be considered when determining how many nodes it can handle as a pager. You should consider putting your I/O nodes into a separate 110 *partition* and setting its permissions so that user processes cannot run on them; this prevents user processes and I/O processes from impacting each other's performance.

## **Setting up a Paging Tree Automatically**

You can have the system set up a simple paging tree like the one shown in Figure 12-1 automatically. This section tells you how.

### **Characteristics of an Automatically-Generated Paging Tree**

By default, an automatically-generated paging tree has the following characteristics:

- All disk nodes listed in the *SYSCONFIG.TXT* file on the diagnostic station are used as pagers.
- The device  $rz0b$  is used as the paging disk partition on each pager.
- All pagers page to the boot node.
- All remaining nodes are evenly divided among the pagers.

### **Customizing an Automatically-Generated Paging Tree**

You can customize the automatically-generated paging tree in two ways:

- To prevent a disk node from being used as a pager, add the token NOPAGER to the node's RAID line in *DEVCONF.TXT,* then create a new *SYSCONF/G.TXTwith* the command reset autocfg.
- To specify a paging disk partition other than *rzOb* for a pager, add the string PAGE\_TO *device*   $\bullet$ (for example, PAGE TO  $rz1a$ ) to the pager's **RAID** line in *DEVCONF.TXT*, then create a new *SYSCONFlG.TXTwith* the command reset autocfg. If you do this; be sure the specified device (for example, *Idevlio31rzl a)* exists.

To customize your paging tree still further, see "Setting up a Paging Tree Manually" on page 12-9.

I:

~"'l irlIL..J

I  $\mathcal{R}$ \_JIIJ

l:

 $\blacksquare$ 

[)

-~-~~ -----------

### **Procedure for Setting up a Paging Tree Automatically**

Without a paging tree, all of the compute nodes in your system page to the boot node. This is the default and is called a two-level paging tree. Using the default for large systems may result in poor performance.

If your Paragon system has I/O nodes in addition to the boot node, you can use a three-level paging tree to designate these additionalI/O nodes as paging nodes. Paging trees up to four levels are supported.

Figure 12-1 shows a three-level paging tree in which two I/O paging nodes (15 and 23) accept paging from the compute nodes. Nodes 15 and 23 in tum page to the boot node (7). It is called three-level because the first level consists of the compute nodes paging to the I/O nodes; the second level is the I/O nodes paging to the boot node; the third level is the boot node paging to the RAID array.

A three-level paging tree (as shown in Figure 12-1) where all the non-boot I/O nodes page to the boot node can be obtained by specifying the -Pl option for bootpp in the reset script in */usr/paragon/boot* on the diagnostic station. The default paging partition is *rzOb.* 

- 1. Log into the diagnostic station as *root.* Ensure that the partitions *rzOb* on your RAID subsystems do not have file systems mounted on them. Note that, unless you change the default paging partition, all data on *rzOb* will be lost.
- 2. Ensure that the device nodes for all the RAID subsystems are created. For example, if you have three I/O nodes, the following device nodes must exist on the Paragon system in */dev: ioO, iol, andio2.*
- 3. The reset script in */usr/paragon/boot* contains the following line:

\$BOOTPP -w -Z\

Edit the line to be

 $$BOOPPP - P1 - W - Z\$ 

Do not issue bootpp from the command line. The proper procedure is to edit the reset script and reset your system. The paging tree is created when you reset your system.

This method defines the default paging partition on the I/O nodes as *rzOb.* To have an I/O node use a paging partition other than the default, perform the following steps.

A. Edit *DEVCONF.TXT* and put the PAGE\_TO token on the RAID line identifying the I/O node that will do the paging. If PAGE\_TO is left out the default *rzOb* is used. For example, the following line shows how to identify the I/O with CBS number OOAOI as a paging node that uses the *rzOc* partition for paging.

RAID 00A01 ID 0 SW 3.04 LV 3 DC 5 SID 0 RAID3 PAGE\_TO rz0c

Paragon ™ System Administrator's Guide Paging Trees

All

r:

 $\begin{bmatrix} 1 \\ 2 \end{bmatrix}$ 

 $\blacksquare$ ~,

 $\mathbf{I}$  .

I --m  $\hat{\mathbf{a}}$ j

I,:

-~ ....

r:

I:

 $\overline{\phantom{a}}$ 

U.

**Designation** 

- B. Then issue a reset autocfg. This creates a new *SYSCONFlG.TXT.* It's best to put the PAGE\_TO token in *DEVCONF.TXT* because if it's not there, then whenever you do a reset autocfg, you will lose the paging information.
- C. Another way (which is not the recommended way) is to set the bootmagic string PAGE\_TO in */usr/paragon/boot/MAGIC.MASTER*. If you then perform a reset, the specification in *MAGIC.MASTER* overrides that in *DEVCONF.TXT* or *SYSCONFlG.TXT.* The fonnat of this variable is

PAGE\_TO=<node nbr, node nbr, ... >part: <node nbr, node nbr, ... >part..

For example, if you wanted the paging tree shown in the diagram for this example to page to partition *rzOe* instead of *rzOb,* add the following line to *usrlparagonlbootIMAGIC.MASTER:* 

PAGE\_TO=<lS>rzOc:<23>rzOc

### **NOTE**

In the SYSCONFIG. TXT, MAGIC.MASTER, or DEVCONF. TXT files, the PAGE\_TO specification has no effect on the boot node. The boot node always uses the default  $rz0b$  as the paging partition.

4. Connect to the Paragon system with the console command.

DS# *cd* /usr/paragon/boot DS# *./console* 

login:

5. Login as *root* to the Paragon system and shut down the Paragon system. Then, return to the diagnostic station prompt by typing  $\sim$ . (or  $\sim$ . if you are logged in remotely to the diagnostic station). The key sequence  $\sim q$  also works and does not require that you keep track of the number of remote logins. Then, use the reset script to reboot the system.

If"" i: \_\_ <sup>~</sup>

 $($ 

~~

 $\blacksquare$ 

 $\overline{J}$ 

 $\overline{\phantom{a}}$ 

[J

[J

When the reset command has completed and the prompt returns, enter multiuser mode by pressing <ctrl-D>. Note that the reset script automatically enters multiuser mode if in the *MAGIC.MASTER* flle contains RB\_MULTIUSER=l.

# *cd /*  # *shutdown now*  # *halt*   $# - -$ . DS# *• /reset*  # <Ctrl-D>

### **Increasing Default Paging File Size**

By default, the install script creates a 64M-byte page file size for the default pager on the boot node. If you want to increase the size of the paging flle after installation, follow the instructions in this section.

If the system produces an error similar to Pag ing F i 1 e Exhaus t ed, it could indicate the paging size is too small. The following procedure shows how to increase the page size which, in this example, is increased to 512M bytes. The new paging flle is placed in the *Ihorne* partition because the *Iroot* partition is not large enough for such a flle.

#### **NOTE**

Increasing the page size to 512M bytes can take up to thirty minutes. A smaller page size will take less time. Before you increase page size, you should make sure there is enough room in the home partition.

1. Log into the Paragon system as *root.* Create the paging flle in the home partition.

*# /sbin/create-pf S12H /home/paging\_file* 

2. You also need to make a symbolic link from the old paging flle in the root partition to the new paging flle in the home partition. But the microkemel has difficulty following a symbolic link to the home partition *IdevlioOlrzOj.* So you need to make a hard link from *IdevlioOlrzOfto IdevlrzOj.* 

*# In /dev/ioO/rzOf* /dev/rzOf

I:

 $\mathbf{I}^*$ "~

r:

-~ ,O.J

**1** \_..,

1 '--'"  $\dot{\phi}$ 

**1** 

 $\blacksquare$ 

I·'

I.:

 $\overline{\phantom{a}}$ 

 $\blacksquare$ 

**I** 

I]

- 3. Shutdown the Paragon system.
	- *# cd / # halt*  # .. *q*
- 4. The shutdown returns you to the diagnostic station prompt. Reset to single-user mode. Note that the reset script automatically enters multiuser mode if the *MAGIC.MASTER* file contains RB\_MULTIUSER=l.

DS# ./reset

5. Now, on the Paragon system, make the root partition writable, save the original version of the paging file, and then make a symbolic link between the new paging file and the old one.

```
# mount -u / 
# mv lmacn_servers/paging_file /macn_servers/paging_file.orig 
# In -s /dev/rzOf/paging_file /macn_servers/paging_file
```
6. Reboot the Paragon system to multiuser. If there is any problem with the new paging file, the system may complain not being able to find the paging file and it prompts for the paging file's name. If that happens, enter */mach\_servers/paging\_file.orig* to boot the system. Once the system has no problem booting with the new paging file, you may remove /mach servers/paging file.orig.

## **Setting up a Paging Tree Manually**

The automatically-generated paging tree produced by adding the ·PI switch to the reset script has certain limitations. It is always a three-level paging tree, and always divides the compute nodes evenly among the pagers.

Figure 12-2 shows an example of a more complicated paging tree. This type of paging tree cannot be configured automatically in the current release; this section tells you how to set up a paging tree like this by hand.

In Figure 12-2, two disk nodes (nodes 47 and 79) are pagers for the compute nodes and one disk node (node 63) is the pager for the service nodes (nodes 95, 111, and 127). These three pagers page to a fourth disk node (node 31), and only node 31 pages to the boot node (node 15). This paging tree dramatically reduces the paging load on the boot node, because the boot node is only a pager for one other node. (Note that the load is handled by node 31 instead; that node might have so much paging to do that it would be unable to do any other work.) This example assigns more than 32 nodes to some pagers; this is not advised, but is done here to simplify the example. In a real system of this size, you would probably have more disk nodes to use as pagers.

 $~\times~$ iL ...

iJ

r- '1 **\*\*** 

r:

[J

c

 $\blacksquare$ 

 $\blacksquare$ 

 $\blacksquare$ 

 $\blacksquare$ .MI

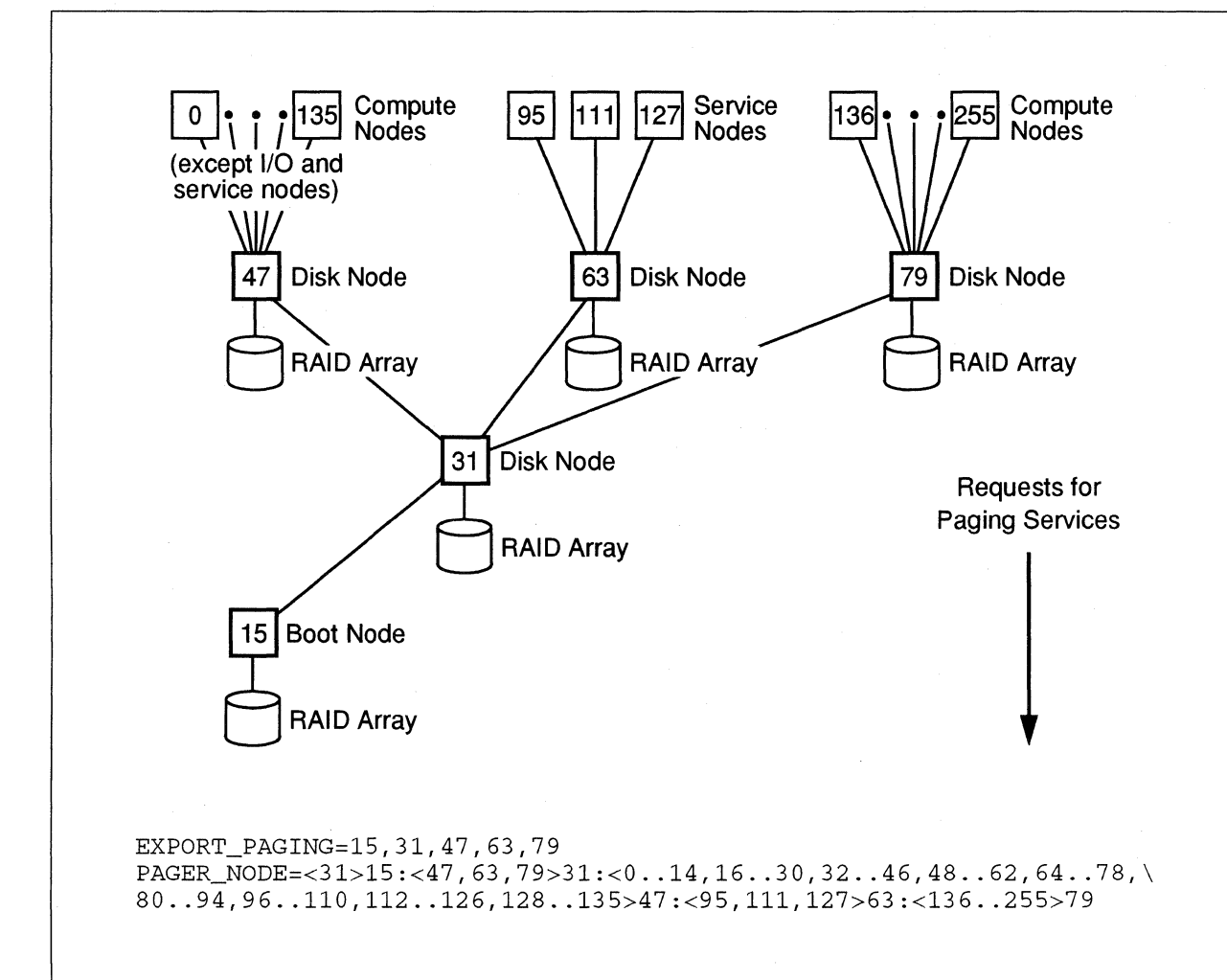

#### Figure 12-2. More Complicated Example Paging Tree

This example paging tree also divides the non-pager nodes unevenly among the pagers; the service nodes page to one pager, and the compute nodes are divided among the remaining pagers. It may seem unbalanced to have two pagers handling many compute nodes while one pager handles only a few service nodes, but it is more balanced than it looks because service nodes generally page more than compute nodes. However, this is only an example; in a real system you might have a mix of compute and service nodes assigned to each pager in order to achieve the best possible balance.

To configure a paging tree like this, you must edit the *MAGIC.MASTER* ftle, as discussed under "Procedure for Setting Up a Paging Tree Manually" on page 12-13. The *EXPORT* 1 *AGING* and *PAGER\_NODE* lines from the *MAGIC.MASTER* file that implement this paging tree are shown at the bottom of the figure (note the use of the backslash continuation character to split the *PAGER\_NODE* line over two lines of the file).

**r:** 

 $\prod_{i=1}^{n}$ 

~1 "," <sup>~</sup>

 $\blacksquare$ 

I

 $\mathbf{I}^+$ 

**I** and  $\mathbf{I}$  .

I~

 $\blacksquare$ 

**IJ** 

 $\overline{\phantom{a}}$ 

 $\blacksquare$ 

~ ~,

### **Guidelines for Setting Up a Paging Tree Manually**

There is no simple answer to the question "how do I set up the best paging tree for my system?" The answer depends on the number of nodes of different types in your system, the amount of physical RAM on each node, the distribution of UFS and PFS file systems among the disk nodes, and the way your users' applications use memory and perform disk I/O. You have to use your knowledge of your application mix to balance the load. Your goal is to divide up your system's total disk I/O load (both user disk I/O and paging) among the disk nodes so that no node is either idle or overloaded under normal conditions.

### **General Guidelines**

- Try not to assign more than 32 nodes to a single pager. If the nodes page heavily, you should assign fewer than that. If this is not possible, try to balance the load as much as possible.
- Compute nodes mayor may not perform a lot of paging, depending on your application mix. For example, a single application can cause every node it runs on to page if it allocates more than the available free memory, but with a smaller application the compute nodes would not page at all. On the other hand, I/O nodes and service nodes generally page a lot, because they provide multiple services to other nodes which use a lot of memory. This means that you may be able to assign many compute nodes to a single pager, but should assign only a few I/O or service nodes to each pager.
- If the number of pagers is large (more than 8), or if you have set up a three-level paging tree and the boot node still appears to be overloaded, try setting up a four-level paging tree (where the pagers all page to another pager, which pages to the boot node). If you do this, you should try to avoid giving that second-level pager any additional I/O work to do.
- Try not to mix paging and PFS. If nodes that manage PFS stripe directories are also pagers, PFS performance will suffer whenever paging occurs to those nodes. However, since each RAID array has a capacity of 4G bytes or more and a paging file system can be at most 2G bytes in size, nodes that perform only paging do not fully utilize the RAID array's storage capacity.

### **Examining Your System's Paging Activity with SPY**

To help you determine your system's memory and disk activity, you can use spv, the System Performance Visualization tool (see the *Paragon™ System Performance Visualization Tool User's Guide* for more information on this tool). When you select "Zoom to Nodes" from the "Zoom" menu, you see the display shown in Figure 12-3 for each node. The figure identifies the parts of this display that are most important for configuring paging trees. (Note that the I/O block in the upper right appears only for an I/O node.)

SPV can also be configured to show the memory usage, wired memory, or page faults per second for each node (instead of the CPU utilization) in the CPUs, Mesh, and Values displays. This allows viewing the memory usage of the whole system at once.

rw--i .......

 $\begin{bmatrix} 1 \\ 2 \end{bmatrix}$ 

(J

[J

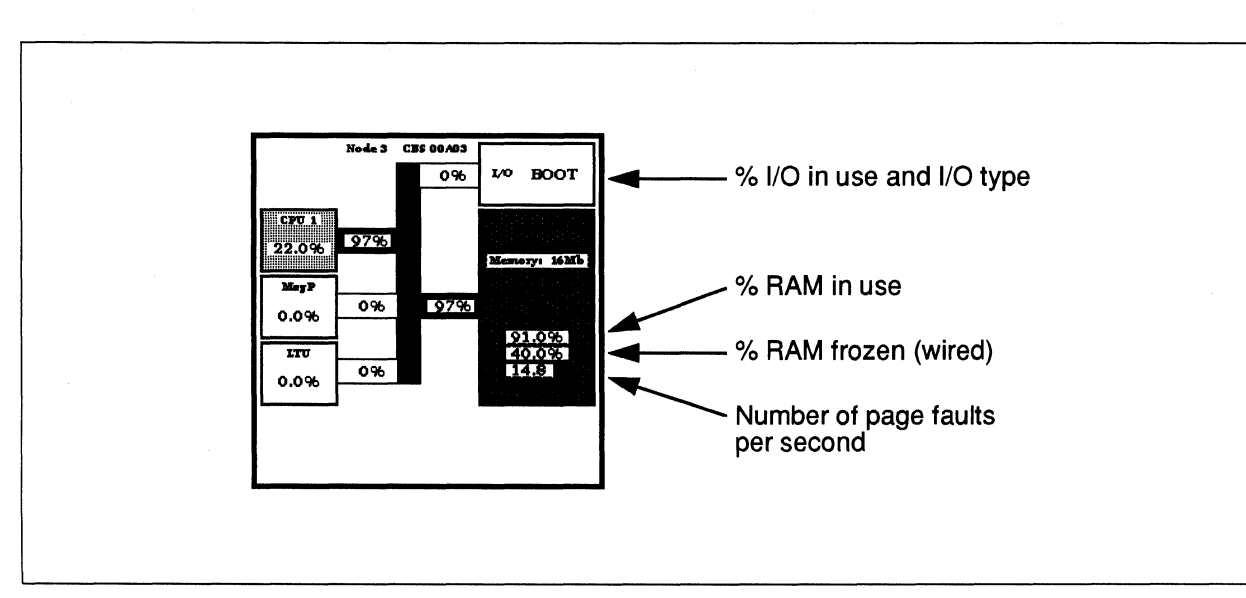

Figure 12·3. SPY Node Display

You should examine your system under a variety of different application loads. (SPV can record system activity as it occurs and then play it back later at your convenience; see the *Paragon* ™ *System Performance Visualization Tool User's Guide* for information on how to do this.) As you examine the system, keep in mind which nodes are currently pagers and which nodes page to them. It might be helpful to have a copy of your current *MAGIC.MASTER* file nearby.

- When examining a pager, note the percentage of RAM and I/O in use. A pager that is heavily loaded will show a high percentage of both. If the percentage of RAM in use is consistently 90% or more, the pager may be overloaded. An overloaded pager will also show a large number of page faults per second (several hundred or more).
- When examining a non-pager, note the number of page faults per second. The more page faults, the heavier the load that node is placing on its pager. (This is a generality; not every page fault actually results in a page being sent to or requested from the pager.)

The paging load on a pager is determined by the total number of page faults per second of all the nodes that page to it. Use the data presented by Spy to help you balance the load (paging and I/O) by reassigning nodes to different pagers. Keep shifting nodes around until the pagers are approximately equally loaded under most typical usage scenarios.

You can also use the command vm stat -n *node* to examine the virtual memory statistics for a single node in more detail. If you don't use the -n switch, vm stat gives statistics for the node it runs on, which is usually a node in the service partition. See vm~stat in the *Paragon* ™ *System Commands Reference Manual* for more information.

Paragon ™ System Administrator's Guide Paging Trees

r=: ...

r:

1 :

r:

 $\mathbf{I}^*$ ."  $\mathbf{I}^*$ """j

 $\mathbf{I}$  :

 $\mathbf{I}^+$ "

**1** -·.."

> "" ~I ~,

~ .4J

I.

n u

### **SUNMOS Considerations**

The SUNMOS operating system does not support virtual memory, so nodes running SUNMOS should not appear anywhere in the paging tree. However, if a node that was running SUNMOS is later switched to operating system, you must be sure to restore that node to the paging tree at the same time. You may have to re-balance the paging tree when you do this.

### **Procedure for Setting Up a Paging Tree Manually**

If you want to configure a four-level paging tree like the one shown in Figure 12-2 on page 12-10, or if you want to assign more compute nodes to some pagers and fewer compute nodes to other pagers, you have to set up your paging tree by hand. To do this, you must edit the *MAGIC.MASTER*  file on the diagnostic station.

#### **NOTE**

#### Settings in the MAGIC. MASTER file override all **NOPAGER** and **PAGE\_TO** directives in the SYSCONFIG. TXTfile.

If you set up a paging tree as described in this section, any automatically-generated paging tree is ignored. This means that if you add or remove disk nodes or otherwise change your system's configuration, you must change the definition of your paging tree in the *MAGIC.MASTER* file to match the new configuration.

The following procedure shows you how to set up a paging tree by hand. It uses the paging tree shown in Figure 12-2 on page 12-10 as an example. The example uses a two-cabinet system with the boot node at node number 15 and additional disk nodes at nodes 31,47,63, and 79.

### **NOTE**

This example uses the (nonexistent) x partition on each disk drive as the paging disk partition.

You should examine each of your disk drives with disklabel and select the appropriate paging disk partitions for your system. See "Paging Disk Partitions" on page 12-17 for more information.

1. Log into the diagnostic station and the Paragon system as *root* (preferably in two separate windows).

 $\blacksquare$ 

**t** 

[J

[)

2. On the Paragon system, make sure that the device special files for each paging disk partition have been built. For example, the following command shows which I/O nodes have the device special file for partition x:

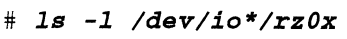

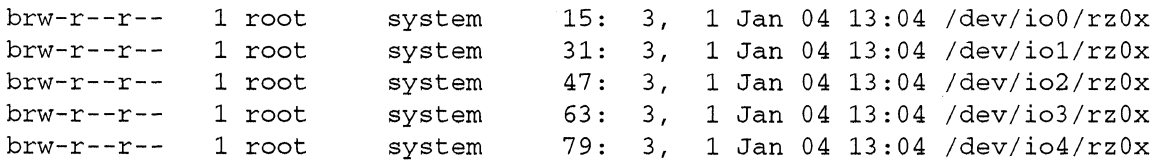

------------

The node number for each device is shown followed by a colon.

3. On the diagnostic station, check the file *lusrlparagonlbootlbootmagic* to make sure the *BOOT\_DISK \_NODE\_liST* line contains all disk nodes, including the boot node. In this example, the *BOOT\_DISK\_NODE\_LIST* line looks like this:

BOOT\_DISK\_NODE\_LIST=15, 31, 47, 63, 79

Note that this line is generated automatically from *SYSCONFIG.TXT,* and should *not* be present in the *MAGIC.MASTER* file.

- 4. On the diagnostic station, edit the *EXPORT]AGING, PAGER\_NODE,* and *PAGE\_TO* lines of the file *lusrlparagonlbootlMAGIC.MASTER* to configure your paging tree:
	- A. Modify the *EXPORT PAGING* line so that it includes the node numbers of the boot node and your new pager nodes. This line has the following format:

*EXPORT\_PAGING=nodelist* 

B. Modify the *PAGER\_NODE* line so that the new pager nodes page to the boot node, and the rest of the nodes page to the new pager nodes. This line has the following format:

*PAGER\_NODE=<nodelist>pager[:<nodelist>pager] .* ..

c. Modify the *PAGE\_TO* line to specify the paging disk partitions for each pager node.

The *PAGE\_TO* line is optional. If you omit it, the PAGE\_TO tokens in *SYSCONFlG.TXT*  (generated from *DEVCONF.TXT* by **reset autocfg**) determine the paging disk partition for each node. If the paging disk partition is not specified for a node, the default is *rzOb.* 

No spaces may appear in the *EXPORT \_PAGING, PAGER\_NODE,* or *PAGE\_TO* line. Each *nodelist* is a single node number, a range of nodes in the form *number*, *number*, or a comma-separated list of node numbers and/or ranges. Each *pager* is the node number of the pager node for the nodes in the preceding *nodelist,* and each *partition* is the basename of the device special file of the paging disk partition for the nodes in the preceding *nodelist.* 

Paragon<sup>™</sup> System Administrator's Guide **Paging Trees** Paging Trees

**I:** 

,  $\frac{1}{11}$ ..;oJ

> I: |<br>|<br>|

~,

 $\mathbf{r}$  . ••• 1

r"'

I:

 $\blacksquare$ 

 $\blacksquare$ 

I]

**original** 

For example, the following *EXPORT PAGING, PAGER NODE,* and *PAGE TO* lines implement the paging tree shown in Figure  $12-2$  on page  $12-10$ :

EXPORT\_PAGING=15,31,47,63,79 PAGER\_NODE=<31>15:<47,63,79>31:<0 .. 14,16 .. 30,32 .. 46,\ 48 .. 62,64 .. 78,80 .. 94,96 .. 110,112 .. 126,128 .. 135>47: \ <95,111,127>63:<136 .. 255>79 PAGE\_TO=<15,31,47,63,79>rzOx

Note the use of the backslash continuation character to split the *PAGER\_NODE* line over three lines of the file.

#### **NOTE**

In the current release, paging disk partitions do not have to appear in the /etc/fstab file. Instead, they are listed in the PAGE\_TO bootmagic string.

5. On the Paragon system, shut the system down:

*# cd /*  # shutdown *now # halt* 

6. On the diagnostic station, reboot the Paragon system:

DS# ./reset

Your new paging tree is now installed. Try running some large applications while observing the system with spy to see whether the load is better balanced than it was before. You may have to try several paging tree configurations before you find the optimum arrangement for system performance and stability.

## **Implementation of Paging Trees**

This section discusses how paging trees are implemented in operating system. If you're not interested in the technical details, you can skip to the next chapter. This section assumes that you understand a few basic operating system operating system concepts such as *server* and *kernel.* 

 $\blacksquare$ 

 $\blacksquare$ 

 $\blacksquare$ 

u

**U** 

### **Default Pagers and Vnode Pagers**

Each node has an entity called the *default pager:* the part of the kernel that handles paging requests from the node itself. When a node needs to page some of its memory out, it puts the contents of the page in its default pager for storage; when the node needs to page some memory in, it gets the contents of the page from its default pager.

On the boot node, the default pager works by reading and writing the file */mach servers/paging file* on the node's own disk. On every other node, the default pager works by sending Mach IPC messages to a *vnode pager* on another node. The vnode pager is part of the server. It exists only on pager nodes; non-pager nodes do not have a vnode pager.

A vnode pager handles paging requests from *other nodes* (never the node on which it runs). When a vnode pager receives a page from another node, it stores the page in the paging disk partition of the vnode pager's disk. When it receives a request for a page, it retrieves the page from its disk and sends the contents of the page back over the mesh to the requesting node.

Paging trees are implemented by connecting non-pager nodes' default pagers to vnode pagers on pager nodes; the pager nodes' default pagers are connected to the vnode pager on the boot node. Only the boot node actually pages to its own disk. The relationship between the various types of pagers is shown in Figure 12-4.

As you can see from Figure 12-4, a paging request never has to travel to more than one other node to be fulftlled. However, heavy paging demand on a pager node can also cause paging demand on that node's pager (typically the boot node). This occurs because paging can consume memory on the pager node.

If a page, or a request for a page, arrives at a pager node while the vnode pager is busy, the incoming page or request must be temporarily buffered in memory. If many nodes assigned to the same pager all page at once, hundreds of pages/requests might get backed up in this way. Each backed-up request takes up RAM on the pager node. When so many requests are backed up that the node's memory is full, the pager node begins paging itself. At this point the node may be in trouble.

While the vnode pager continues trying to handle incoming pages and requests, at the same time the kernel is sending pages from the node's memory to its default pager in order to make room for more incoming pages. This steals CPU cycles from the vnode pager, which makes it run slower and increases the backlog. If the pager in question is the boot node, this also causes contention for the disk, which makes the vnode pager run still slower. If the load continues and the two pagers can't free up pages faster than new pages are coming in, the node eventually hangs or panics.

This shows how a well-balanced paging tree can increase system stability as well as performance. If the non-pager nodes are carefully distributed among the pagers so that no pager ever receives more requests than it can handle, the system will stay up longer.

**[:** 

 $\mathbf{I}$ 

 $\mathbf{I}^*$ 

 $\mathbf{I}^+$ .it.N

I'~·

 $\blacksquare$ 

.,

I'

 $\mathbf{I}^{\top}$ 

I

I

1'-

I~

I:

I~

 $\mathbf{I}$ 

 $\blacksquare$ 

D

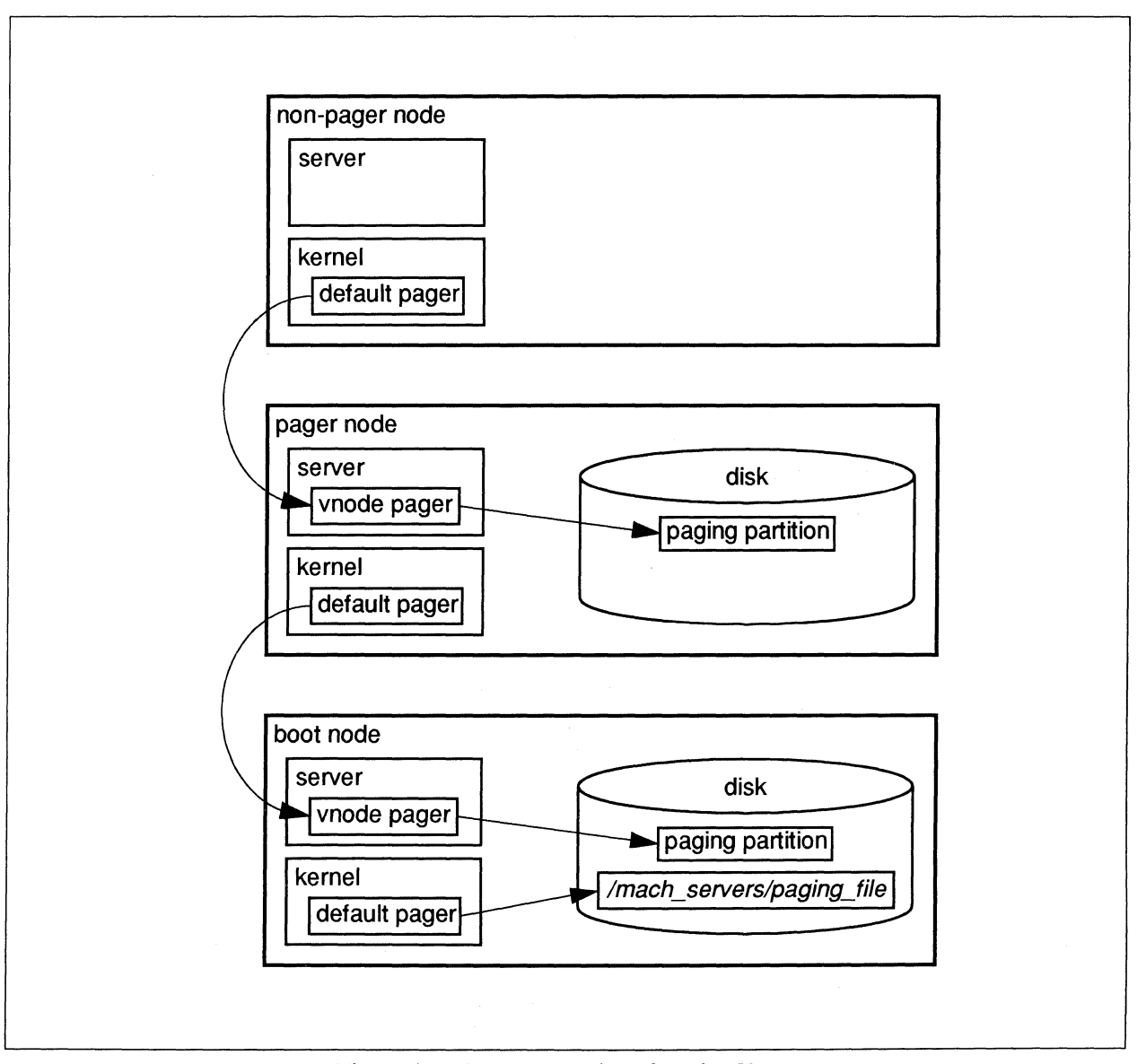

Figure 12-4. Implementation of Paging Trees

## **Paging Disk Partitions**

Each pager node stores the pages it receives in a special disk partition called the *paging disk partition*  on its disk. A paging disk partition should have an 8K disk block size and should be at least as large as the combined physical memory of all the nodes that are assigned to the pager. For example, if the pager supports 32 nodes with 32M bytes of RAM each, the paging disk partition should be at least  $(32 * 32M)$  bytes, or 1G byte. A paging disk partition cannot be used for anything else.

You can use the **disklabel** command to examine the partitions of a disk and determine which ones are appropriate. The device you specify to disklabel can be any device associated with the disk. For example, to see the partitions of the disk with SCSI ID 0 on I/O node 0 (the boot node), you can use the following command:

*# disklabel* -r */dev/ioO/rrzOa* 

#### **CAUTION**

Examine all disks carefully before deciding which partitions to use for paging. Not all disks may be partitioned in the same way.

For example, some of the examples of paging trees in the Paragon system documentation show partition b as a paging disk partition. However, some of the examples of configuring PFS file systems show partition b as a PFS stripe file system. Your system may have some disks configured for paging, and others configured for PFS. If you accidentally use a disk partition that is currently in use for PFS or UPS data for paging, the contents of that partition will be destroyed.

## **Increasing Default Paging File Size**

If the system produces an error similar to Paging File Exhausted, it could indicate the size of the paging file used by the boot node's default pager is too small. The following procedure shows how to increase the page size which, in this example, is increased to 512M bytes. The new paging file is placed in the *Ihome* partition because the *I* (root) partition is not large enough for such a file.

- 1. Log in or rlogin to the diagnostic station as root.
- 2. Connect to the Paragon system with the console command. The console command is a script that the reset script created in */usr/paragon/boot* the last time reset was run. console uses whatever the console connection was at the time and supports the **async, fscan**, and the scanio console interfaces. You may have to press a carriage return after issuing console to get a prompt.

```
DS# cd /usr/paragon/boot 
DS# ./console 
login:
```
Paragon<sup>™</sup> System Administrator's Guide **Paging Trees** Paging Trees

 $\mathbf{r}$ 

 $\prod_{i=1}^{n}$ 

I:

 $\blacksquare$ •

 $\prod_{i=1}^n$ 

[ . .1

...

I'

"~ .J

 $\mathbf{I}^{\top}$ .J

(: .-'oJ

**C** 

I.

3. Log in as *root* to the Paragon system, unmount all file systems, and use the **halt** command to shut down the Paragon system. Then, return to the diagnostic station prompt by typing  $\sim q$ . (The key sequence  $\sim$ . also works, but if you are remotely logged into the diagnostic station you must enter  $\sim$ , instead to prevent terminating the rlogin session.) Then, issue a reset ramdisk, followed by the following series of commands:

```
DS# .Ireset ramdisk 
<ramdisk> mount -u / 
<ramdisk> fsck -y /dev/rrzOa 
<ramdisk> mount -w /dev/rzOa /root 
<ramdisk> fsck -y /dev/rrzOf 
<ramdisk> mount -w /dev/rzOf /home 
<ramdisk> cd /home 
<ramdisk> /root/sbin/create-pf 512M paging_file 
<ramdisk> chmod 600 paging_file 
<ramdisk> cd /root/dev 
<ramdisk> In ioO/rzOf rzOf 
<ramdisk> cd /root/mach_servers 
<ramdisk> mv paging_file paging_file.orig 
<ramdisk> /root/sbin/ln -s /dev/rzOf/paging_file paging_file 
<ramdisk> cd / 
<ramdisk> sync 
<ramdisk> umount /root 
<ramdisk> umount /home 
<ramdisk> ... q 
DS# ./reset
```
When the reset command has completed and the prompt returns, enter multiuser mode by pressing  $\langle \texttt{Ctrl-D}\rangle$ . Note that the reset script automatically enters multiuser mode if RB\_MULTIUSER=l in *theMAG/C.MASTER* file.

### **NOTE**

Increasing the page size to 512M bytes can take up to thirty minutes. A smaller page size will take less time. Before you increase page size, you should make sure there is enough room in the root partition.

**[:** 

f "'1. **i.** 

زن<br>المه

ψŗ لغد.<br>انظار

ائف

 $\mathbf{L}$ 

 $\begin{array}{c} \mathcal{L} \\ \mathcal{L} \end{array}$ 

 $\mathcal{F}$  $\overline{\phantom{a}}$ 

الا<br>أنفي

 $\omega$  $\omega$ 

ل<br>العب

 $\frac{1}{2}$ l.~

٣ .<br>أنغل

**[:** 

 $\mathbf{I}$ 

 $\mathbf{I}$ 

-----------------

---~ .... ---------------------------------------~

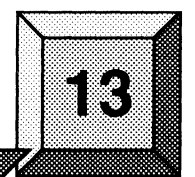

This chapter describes the basic administrative tasks for configuring and starting system error logging.

**Error Logging** 

## **Overview**

**r:** 

**I:** 

I:

 $\blacksquare$ 

r:

I···~

**r** 

 $\bullet$ 

I:

 $\mathbf{I}$ .. ,

(-

 $\mathbf{r}$ 

**l:** 

**u** 

(]

The syslogd daemon, the error logging daemon, is a general message collector and distributor for status information and single-line error messages produced by various system programs. The syslogd daemon frees individual programs from having to handle message logging themselves.

The syslogd daemon routes the messages it receives according to the information specified in the */etc/syslog.conj* configuration file. This file is created and maintained by the system administrator. The information in *syslog.conj* can specify that messages be directed as follows:

- Written to all users.
- Written to selected users.
- Appended to a file.
- Forwarded to one or more other systems.

Message priority is determined by specifying both of the following:

- The part of the system that generates the message (facility).
- The severity of the message (level).

The syslogd daemon logs all messages that correspond to the specified facility and level, plus all messages of greater severity for that facility. Levels of severity are described in "Selectors" on page 13-2.

----------"

 $\blacksquare$ 

-~ AoJ

[ l .AII

# **Creating and Modifying the Error Logging Configuration File**

------- ---- -

The *syslog.confftle* contains the specifications for the files. users. and systems to which syslogd sends messages. Each line of the *syslog.conf* file contains a selector that specifies a set of messages by facility and level. and a destination that specifies how syslog should handle these messages.

The destination field is separated from the selector field by one or more tabs (do not use blanks). The syslogd daemon ignores lines that are blank and lines that begin with a number sign (#).

### **Selectors**

Selectors consist of lists of priorities separated by semicolons (;) in the following form:

*facility[,facility* ... ] *.level[ifacility.level* ... ]

You can specify more than one facility by using commas as separators. You can specify all facilities with an asterisk (\*).

Valid facilities are as follows:

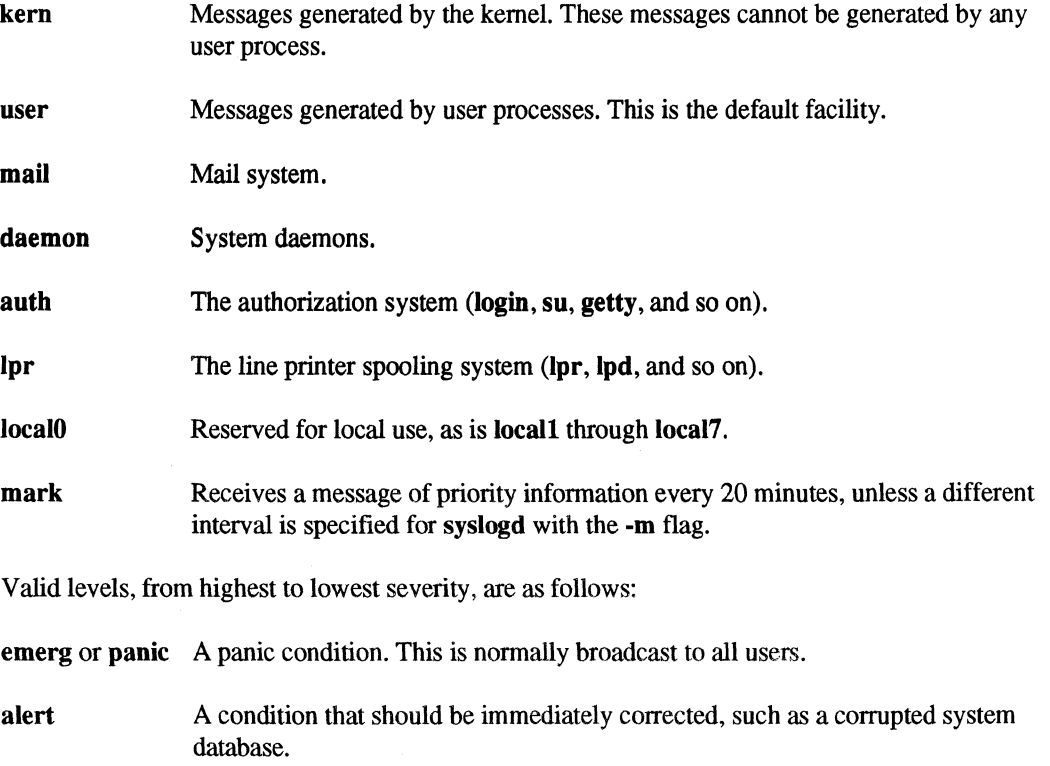

Paragon ™ System Administrator's Guide Error Logging

r:

 $\mathbf{r}$ 

r:

'~ ..,

r:

 $\blacksquare$ 

r~'

I'

 $\blacksquare$  $\omega$ 

 $\mathbf{I}$ ',.

I'"

 $\blacksquare$ 

 $\blacksquare$ \_ ,..)

[J

I]

I]

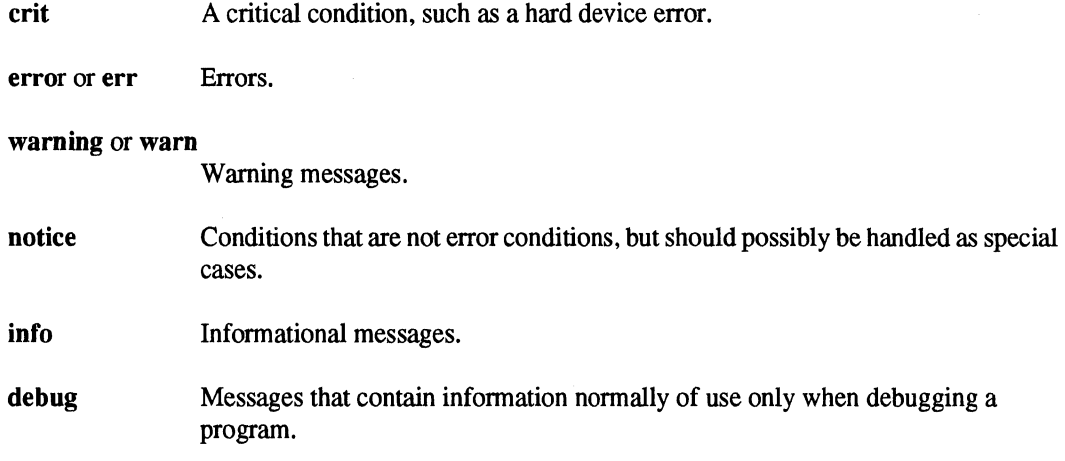

You can use the level none to disable a specific facility. For example, \*.debug;mail.none prevents syslogd from sending level debug messages generated from the mail facility. All other facilities receive level debug messages.

#### **Destinations**

The destination part of each line in the *syslog.conj* configuration file specifies where messages should be logged. The four available forms are as follows:

- A full pathname (beginning with a leading slash  $[7]$ ). syslogd opens the file in append mode.  $\bullet$ (For additional infonnation, see "Creating a Daily Directory" on page 13-5.)
- A hostname preceded by an at sign (@). syslogd forwards messages to syslogd on the named  $\bullet$ host.
- A comma-separated list of users. syslogd writes messages to the specified users if they are  $\bullet$ logged in.
- An asterisk (\*). syslogd writes messages to all users who are logged in.  $\bullet$

For example, a *syslog.conf* file might contain the following two lines:

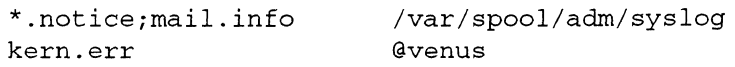

The first line in the preceding example makes syslogd log all messages of level notice or higher and all mail messages of level info or higher (that is, all messages except for those of level debug) in the *Ivarlspool/adm/syslog file.* The second line makes syslogd forward all kernel messages of level err or higher to the system *venus.* 

r:

[:

 $\blacksquare$ 

lJ

 $\blacksquare$ 

## The Default **Configuration**

If no configuration file is present, syslogd takes a default configuration. The built-in default values are as follows:

\*.err \*.panic /dev/console \*

These built-in values mean that all messages of level err or higher are logged on the system console and all messages of level panic, which come from the kernel, are sent to all logged-in users. The syslogd daemon does not write any information to files.

It is not recommended that error logging be done in the preceding way. Instead, you should create a syslog, conf file and keep log files of the messages that syslogd retrieves. This is described in the next section.

## **Activating the Error Logging Daemon**

The error logging daemon syslogd is generally activated automatically by the following command line towards the end of the letc/rc start-up file:

/usr/sbin/syslogd

To specify an alternate configuration file, use the -f flag as follows:

*/usr/sbin/syslogd -fconfig\_file* 

#### **NOTE**

You must also have mounted the /var/adm directory; otherwise, the syslogd daemon does not work as expected.

The syslogd daemon reads messages from the domain socket *IdevIlog* (messages from other programs using the openlog, syslog, and closelog calls), from an Internet domain socket specified in /etc/services, and from the special device  $dev/klog$  (kernel messages only). Before you start up syslogd, you should be sure that the  $\frac{dev}{klog}$  socket exists. If  $\frac{dev}{klog}$  does not exist, you can create it with the following command line:

mknod */dev/klog c major minor* 

The major and minor arguments are decimal or octal numbers that specify the device type (major) and unit, drive, or line number (minor).

If  $\frac{1}{d}$  dev/klog does not exist, syslogd cannot log kernel messages. The  $\frac{1}{d}$  dev/log socket is automatically created by syslogd.

r:

**r** .,

I:

I ··.., .,

-~ ,. i

 $\mathbf{I}^+$ .. ,

 $\mathbf{I}^-$ 

 $\blacksquare$ 

## **Creating a Daily Directory**

As mentioned earlier, destinations for logged messages can be specified with full pathnames (beginning with a leading slash  $[7]$ ). The syslogd daemon then opens the specified file(s) in append mode. If the pathname to a syslogd log flle specified in *syslog.confis /var/adm/syslog.dated/file,*  syslogd inserts a date directory, thereby producing a day-by-day account of the messages received directly above *file* in the directory structure. Typically, you will want to separate and divert messages into files such as *kern.log, mail.log, lpr.log,* and *debug. log,* according to facility.

For example, if you want a daily mail log in a file called *mail. log,* specify */var/adm/syslog.dated/mail.log* as the log file pathnamein *syslog.confopposite* the selector for mail messages. The syslogd daemon then logs these messages into daily directories such as */var/admlsyslog.dated/06-Aug-12:10/mail.log, /var/adm/syslog.dated/07-Aug-02:32/mail.log,* and so on.

If some pathname other than */var/adm/syslog.dated/jile* is specified as the pathname to the logfile, syslogd does not create the daily date directory. For example, if you specify */var/adm/syslog/mail.log* (without the .dated suffix after syslog), syslogd simply logs messages to the *mail.log* flle and allows this file to grow indefinitely.

# **Examining Error Logging Files**

The syslogd daemon acts as a central routing facility for messages whose formats are determined by the programs that produce them because the message format for error messages and status information is not standardized.

A few sample log flles follow:

A sample *kern.log* file:

```
Aug 8 17:21:50 tempest vmunix: NFS server petunia:/latest not responding
Aug 8 17:21:50 tempest vmunix: NFS server petunia:/latest not responding,
retrying 
Aug 8 17:21:50 tempest vmunix: NFS server petunia:/latest not responding,
retrying 
Aug 8 17:22:46 tempest vmunix: NFS server petunia:/latest OK
Aug 8 17:22:46 tempest vmunix: NFS server petunia:/latest responded
Aug 22 12:28:48 tempest vmunix: NFS server android:/usr/var/spool/mail not
responding, retrying 
Aug 22 12:30:22 tempest last message repeated 3 times 
Aug 22 12:31:24 tempest vmunix: NFS server android:/usr/var/spool/mail OK
Aug 22 12:31:25 tempest vrnunix: NFS server android:/usr/var/spool/mail responded 
Sep 5 11:20:17 tempest vmunix: /users: file system full
Sep 5 12:11:38 tempest vmunix: Ethernet: late collision, check transceiver
Sep 5 13:09:44 tempest vmunix: /users: file system full
```
**[:** 

l .<br>.<br>. .<br>نف

r:

 $\blacksquare$ 

Sep 5 13:19:39 tempest vmunix: Ethernet: late collision, check transceiver Sep 5 14:08:41 tempest vmunix: vnode: table is full Sep 5 14:08:43 tempest last message repeated 7 times

A sample *auth.log* file:

Aug 14 10:29:37 tempest Aug 14 10:29:37su: BAD SU math on /dev/ttypO Aug 14 10:29:40 tempest Aug 14 10:29:40su: math on /dev/ttypO Aug 14 16:37:36 tempest Aug 14 16:37:36su: math on /dev/ttyp1 Aug 21 09:05:25 tempest Aug 21 09:05:25su: angelo on /dev/ttyp1 Aug 21 10:06:02 tempest Aug 21 10:06:02login: 1 LOGIN FAILURE ON ttyp2, angelo Aug 21 10:15:42 tempest Aug 21 10:15:42login: 1 LOGIN FAILURE ON ttyp2, angelo

#### A sample *lpr*.log file:

Aug 09 14:01:36 tempest lpd: lp9: unable to get hostname for remote machine Aug 09 14:01:40 tempest lpd: gethostbyname 'peking.' Error 0 1 rs (null) Aug 09 14:18:39 tempest lpd: Printer queue is disabled Sep 03 14:05:41 tempest lpd[12060]: lpd started

## **Cleaning Up Error Logging Files**

If you have syslogd configured to create a daily directory as described earlier, syslogd automatically creates a new date directory if either of two situations occur: after 24 hours have passed or if the system is rebooted.

The error logging files stored in old directories tend to be short, but the disk space they occupy can become quite large. If all system processes are running without problems, the error logging files are zero-length. Even so, they clutter up the system and should be removed as follows:

**r.m -rf** *directory* 

Error logging files can also be cleaned up through **crontab.** For example, to delete directories that are more than five days old, enter the following line to the *crontab* file:

55 23  $*$   $*$  find /var/adm/syslog.dated -type d -mtime +5 -exec rm  $-rf'$  '{}' :

The preceding **crontab** command line specifies that every day at 23:55, all directories under *Ivarladm/syslog.dated* that were modified more than 5 days ago should be removed, along with their contents.

**I:** 

 $\blacksquare$ 

 $\mathbf{I}^+$ ,.,

 $\mathbf{I}^+$  $, L$ 

 $\blacksquare$ 

I.,

 $\mathbf{I}$ .. J

 $\mathbf{I}^-$ 

 $\Gamma$ 

 $\blacksquare$ 

**DESERVE** 

# **Stopping the Error Logging Daemon**

After syslogd is invoked, it creates the /var/run/syslog.pid file, in which it stores a single line containing the syslogd process 10. Use this process 10 to tenninate **syslogd** when you are shutting the system down as follows:

kill 'cat /var/run/syslog.pid'

To cause a running syslogd daemon to take notice of changes in the syslog.conf configuration file without shutting down the system, use the following command line:

kill -HUP 'cat /var/run/syslog.pid'

------------~--~--------"---"---

 $\mathbf{a}$ 

اند.<br>اند

لغة.<br>المعا

 $\frac{1}{2}$ 

Ŵ

.<br>Sed

٦ أنعابه

ad.

 $\overline{\gamma}$ ر<br>انس

أنشأ

لعد

أعقب i<br>Li

Y. å.

.<br>∎. .⊯

 $\overline{\phantom{a}}$ ر<br>اس

**IJ** 

 $\blacksquare$ 

# **Printer Services Management**

 $\prod_{i=1}^{\infty}$ 

**IJ** 

1-:

r:

 $\mathbf{I}^-$ 

r-

 $\mathbf{I}$ 

I:

 $\blacksquare$ 

**I:** 

I:

**DESERVE** 

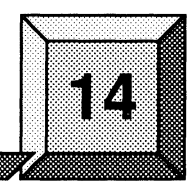

The print service software supports a wide variety of printers configured within a remote network. This chapter describes the various directories, files, and programs that configure and manage printer support, which may be extended to large networks. There is no way to directly connect a printer to a Paragon<sup>1</sup> system. Printer connections must be made through a network.

This chapter assumes that all of the system printers are remotely connected and that they are fully functional. Refer to printer-specific installation manuals for information on how to remotely connect printers through your remote hosts and to vendor -specific printer hardware manuals for information on how to operate your printers. There is no physical port available to connect a printer directly to the Paragon supercomputer.

## **Configuration of Printer Services Software**

All access to printers is controlled by the **Ipd** line printer daemon located in the *lusrlsbin* directory, and by the **Ipr** line printer program in the *lusrlbin* directory.

The **Ipr** program puts data into the spooling queue until the printer selected is ready. When the selected printer is ready, the job is passed from the spooling queue to the printer by the **Ipd** line printer daemon. To configure printer service software you must first create or edit several directories and files. These files include:

*Isbinlinit.d/lpd* The **Ipd** line printer daemon is activated from **Ipd** startup file, *Isbinlinit.d/lpd* file. Printing cannot occur unless the **Ipd** line printer daemon is running. The line printer daemon is the spool-area handler. Whenever a user wants to print a file, the **Ipr** program sends a copy of the file to the print spooler. The print spooler for a named printer is a FIFO (first-in first-out) queue of all files to be printed.

> The file copies remain in the printer spooling queue until the printer is ready to print them. When the printer is ready, **Ipd** forks processes that do the actual printing. The **Ipd** line printer daemon handles all printing requests, ensures that the requestor has access to the printer, manages the printer spooling queues, and calls the processes that control the printer.

r:

 $\begin{bmatrix} 1 \\ 2 \end{bmatrix}$ 

‴ ।<br><del>अ</del> ~

**|**<br>||<br>||4.20

 $\blacksquare$ 

 $\mathbf{L}$ 

[J

 $\qquad \qquad \blacksquare$ 

*I etclprintcap* The master database for the printing system. Every printer in the system must be described in this file. There is a printer configuration group for every printer interfaced with the local host. This printer configuration group specifies all the characteristics about any particular printer that the **Ipd** line printer daemon must know.

 $\label{thm:main} \begin{minipage}[b]{0.99\textwidth} \begin{itemize} {\bf 1} & {\bf 1} & {\bf$ 

*ldevlarintername* A directory for printer device reference names, created for each printer whose reference name is specified by the *printername* parameter. The specification is usually lpn, where *n* is an arbitrarily assigned printer number. These files are referenced by the **Ipd** line printer daemon.

#### **NOTE**

Intel Scalable Systems Division does not maintain nor provide technical support for any listed printers.

#### *lusrispoolllpd/orintername*

A subdirectory for the spooled data files queued for printing on each printer specified in the *letc/printcap* file. To be printed, the files are accessed by the Ipr line printer program. Each spooling directory name is the same as the primary reference name of the printer for which the spooling subdirectory is created.

---------------.-~~

*letclhosts.lpd*  A list of hosts that may access printers interfaced with the local system.

*letclhosts.equiv* A file that contains a list of *trusted* hosts for the print system. A trusted host is a machine having login access to the named host and is also permitted access to the local machine.

#### **The /sbin/rc3 File**

The init program invokes the *Isbinlrc3* file when the system is booted. The *Isbinlrc3* file is a shell procedure that performs various functions during start-up, one of which is to start the Ipd line printer daemon. In most cases, the *Isbinlrc3* shell script for your system contains a command line to start Ipd.

14-2

r"" • Jill

.lIiI

i I:

r:

 $\mathbf{I}^*$ ,',

|<br>| '-,'"

 $\overline{\mathbf{I}}$  .

 $\mathbf{r}$ 

 $\mathbf{r}$ 

r:

•• 1

 $\blacksquare$ 

(]

**o** 

""

### **The /etc/printcap File**

The *letclprintcap* file is the descriptive database for printers interfaced remotely with the Paragon supercomputer. You must modify the *printcap* file under *root* authority to explicitly defme the characteristics of each printer. Because the Paragon supercomputer has no local printer capability, the *letclprintcap* file must include network configuration information. When the network configuration is to be tightly controlled, security conditions should be met before a user is permitted to spool jobs to a remote printer.

Local Machine Name-The local machine name must be entered into both the *letclhosts.lpd* and the *letclhosts.equiv* files on the remote machine. Each user of the printer must have an account on the remote machine (for optional security assurance).

Remote User Access—On the local machine, the only *printcap* file parameter variable you need to set is rs, the remote machine access parameter. This a Boolean value that takes on a true (yes) or false (no) state only. When you define the value as true, remote users are required to have a local account before they have access to the local printer. When you define the value as false, any user may access the local printer.

Remote Printer and Machine Names—On the machine that has access to the remote printer, the *letclprintcap* file parameters  $\mathbf{rp}$  and  $\mathbf{rm}$  must both be defined. The  $\mathbf{rm}$  parameter specifies the name of the machine to which the remote printer is physically connected and the rp parameter is the name by which the printer is known to the remote machine.

The following example shows typical printer configuration entries for two remotely attached printers in a *printcap* file.

```
lplllpblblakel Blake's postscript laser printer :\ 
        :mx#0:lp=:rp=lpb:rm=blake:
# 
lp3|psf|Frost's NEC laser printer : \langle:mx#0:lp=:rp=lp3:rm=frost:
```
In the foregoing example, each configuration string is also set off with a colon (:). Each entry describes the initial record for the remote machine and printer. The configuration strings for the defined printers are minimal and may not reflect the actual parameters required.

All of the possible printer configuration parameters you may use to specify printer characteristics in each printer configuration group are described in detail in the **printcap(4)** manual page. When you do not specify a parameter, an assigned default value is used. Default values are also described in the printcap(4) manual page.

 $\overline{\mathbf{r}}$  in .<br>انعال**گ** 

(J

**( )** 

 $\begin{bmatrix} 1 \\ 2 \end{bmatrix}$ 

 $\overline{\phantom{a}}$ 

**T** 

[J

 $\blacksquare$ .M

The */etclprintcap* file provides, as a minimum, a printer configuration group for each available printer that is interfaced with the remote hosts, print filters, spooling directories, and the output device associated with each printer. The next several sections describe how to make these printer configuration entries in the */etclprintcap* file. Each configuration string tells the **Ipd** line printer daemon what it must know about the printer referenced in the initial entry string. Each configuration string has a leading 2-character mnemonic reference, which tells the **lpd** line printer daemon what parameter is being specified. Up to 42 specifications are possible.

Parameters may be alpha strings, numbers, or Boolean equivalents.

- When a parameter is expressed with alpha characters only, the configuration string must be preceded with an  $=$  (equal sign).
- When a parameter is numeric, its configuration string must be preceded by  $a \# (number sign)$  to indicate a numerical value.
- When a parameter is a Boolean expression, it may only be expressed as true or false.

Each configuration string is also set off with a colon  $($ ;), and has the form shown in the previous examples.

In the foregoing example, each configuration string is set off with a colon. Also, each configuration string is ended with a backslash character (\) and carriage return to separate the strings and make reading of the *printcap* file easier. Although this is a helpful practice, it is not necessary. Each of the parameters in the foregoing list defines some specified printer characteristic, names a directory, subdirectory, or file, or specifies some limiting value (an 80-column line length, for example).

#### **Identifying the Name and Number of the Printer**

The first two entries required in each *letc/printcap* printer configuration group are the names and device reference designation of each printer. The following example describes a printer named IpO:

lpOlspirollocal line printer:

In the example,  $1p0$  is the printer reference name for a line printer device that is defined in the *Idev* directory and spiro is the printer's alternate name. Because **IpO** is normally the primary printer device, this is the first */etc/printcap* file entry for the initial printer configuration group. In an earlier example of the */etclprintcap* file, one of the printers referenced was **Ipl** and the alternate name was *blake.* 

Any job queued for printing by the **Ipr** program that does not define a destination printer is sent to the default printer name. You should assign the reference name **Ip** to at least one of the printers.
**I:** 

1··111\ ..

I:

 $\blacksquare$ 

I'"

(

 $\mathbf{I}$ • J

#### **Defining File and Directory Parameters**

Each printer configuration group in the *printcap* file should specify a separate spool directory for each printer. To track potential problems, you should also provide an error log pathname, which is specified by the **If** configuration string parameter.

Spool Directory-The spool directory pathname for each accessible printer is specified by the sd parameter in the *printcap* file. The spool directory pathname for every printer listed in the *printcap* file must have the same parent name, which is usually *Ivarlspool.* 

The default spool directory for any printer is *Ivarlspool/lpd.* The following three spool directory specifications for three different printer configuration groups are typical for printers whose names are *purple, milhaus,* and *axle.* 

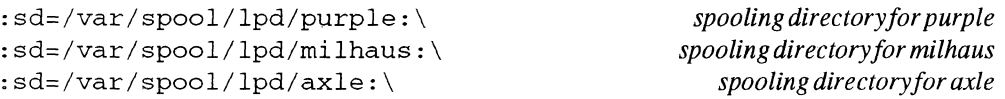

You must name a spool directory in each printer configuration group for each printer that can be accessed from your system, even when that printer interfaces with another machine or is on another network.

For information about creating spooling directories, see "Spooler Operations Management" on page 14-10.

Error Log Filename-The error log fIlename for each accessible printer must be specified with the **If** configuration string parameter. The error log fIle is normally located in the *Ivarladm* directory. Although this error log is shared by all printers accessible from the local host, you must specify it for each printer in each *printcap* file configuration group.

The default error log filename for any printer is *Idevlconsole.* The following three error log fIle specifications for three different printer configuration groups are typical for printers whose names are *purple, milhaus,* and *axle .* 

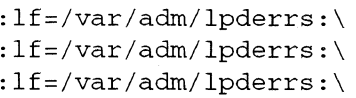

*entryfor purple entryfor milhaus entryforaxle* 

As shown in these examples, for every printer accessible through the local host, the error log file you specify should have the same local host pathname in each printer configuration group.

(Jan. 1916)<br>(Jan. 1916)

 $\begin{bmatrix} 1 & 1 \\ 1 & 1 \end{bmatrix}$ 

[J

 $\blacksquare$ --~

# **Defining the Accounting File and Line Printer Daemon Filter**

To charge users for printing services or to detennine how much hard copy that system users are producing, you specify an accounting file. The pac program can then write accounting records to that fIle. You can assign an accounting fIle name in each printer configuration group with the af parameter in *letclprintcap.* 

To specify an Ipd line printer daemon fIlter directory use the if and of *printcap* fIle parameters.

Accounting Filename-Printer accounting is obtained when the pac printer accounting command is invoked by the cron daemon. You may also invoke printer accounting from the command line, but this is seldom done. Refer to Chapter 15 for a description of printer accounting.

When the **pac** program executes, a record for each instance of printer use is written to an accounting file that is specified in each printer configuration group, together with the amount of paper needed to produce the hard copy. You must specify the accounting file to which these records are written with the af parameter of the *printcap* file.

A printer accounting file should be specified only on the machine to which the printer is attached because accounting records are written only to the specified file whenever a job is printed by that printer. The following configuration group entries show typical accounting file specifications for three printers named *purple. milhaus.* and *axle:* 

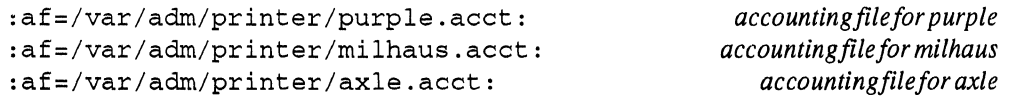

The following configuration group entries show typical filter program and shell script specifications for three printers named *purple, milhaus,* and *axle:* 

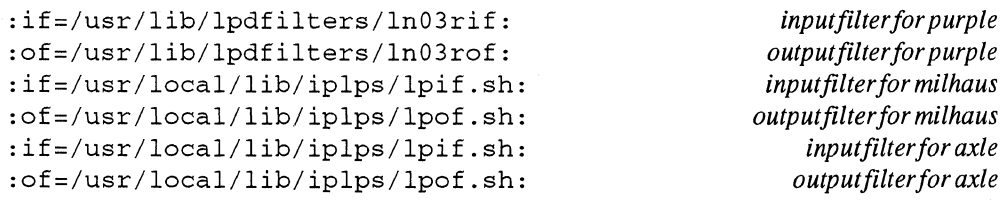

These entries show that filters for the printer named *purple* are located in a different subdirectory from those for the printers named *milhaus* and *axle.* Filter files stored in the *lusrllib* directory are standard operating system support files. Filter files stored in the *lusrllocal/Ub* directory are user support files.

 $\Gamma^*$ 

 $\mathbf{r}$ ..

> '~ ....

 $\mathbf{I}^+$ ....

 $\mathbf{I}^*$ "'"

 $\mathbf{I}^*$ !Ai,...

~,

I':

## **Communications Parameters**

You control three communications parameters by establishing their values in the *letc/printcap* file. These parameters include the baud rate, flag bits, and the local-mode bits.

**Baud** Rate-The baud rate (bits/second), controlled by the **br** configuration string parameter, is the maximum rate at which data can travel between the data source and the printer. Because the baud rate is a numeric value, you must use the number sign (#) to set it. You must also be sure that the printer for which you are establishing a baud rate is capable of receiving data at the specified rate. For information about the baud rate of a specific printer, refer to the appropriate manual for that printer.

Flag Bits-Flag bits are specified with the fc and fs parameters. A flag bit is a 16-bit octal value that tells the system details about the capability of a particular printer. Not all printers use all the flag bits, but you must either set them or clear them. The states of the flag bits are expressed as octal numbers in a 16-bit word. The flag-bits Symbolic Name, Octal Value, and Purpose are listed in Table 14-1.

The flag bits set particular characteristics of operation or data transmission from the host to the printer and when the printer is capable, from the printer to the host. Data that is passed from the printer to the host could possibly include stop and start status information to tell the host when the printer input buffer is ready to accept input and when its buffer is about to overflow.

The values you use for the fc and fs string configuration parameters are expressed as octal numbers in Table 14-1 on page 14-8. Octal values are preceded with the numeric 0 (zero) to indicate an octal value. To clear all the bits, for example, you assign the value 0177777 to parameter fc and to set all the bits, you assign the value 0177777 to parameter fs. Because you may only use a single value for either fc or fs, you must use the octal sum of the combined bits to set or clear any groups of bits.

The delays are specific times used to delay the transmission of the next group of characters to the input buffer to give the printer mechanism time to perform an operation such as a carriage return, newline, tab, and formfeed. Not all flag bits are used by every printer. You must consult the printer manual for its printer-flag particulars.

# **Pagination and Imaging Parameters**

Printer fIlters need to know the size of an output page to frame pages and insert linefeeds and carriage returns.

Line Length and Column Width—For line printers, the pl and pw parameters specify page length in numbers of lines and page or column width in number of constant-width characters.

Image Area Parameters-For high-resolution laser-type printers, the analogous line length and page width parameters are py and px, which specify the number of pixels along the x- and y-coordinate planes of the printer output image area. Some printers can operate in either constant-width or imaging modes, so you must specify for both modes. For information on output characteristics, consult the printer manual.

الله<br>أ**ين**ا

 $\mathcal{W}^{\dagger}$ ad.

.<br>الط

ia)

لغد

ز<br>این

L.

 $\tilde{\omega}$ 

الم

7 .<br>العد

 $\begin{bmatrix} \downarrow \downarrow \downarrow \downarrow \end{bmatrix}$ 

 $\mathbf{I}$ 

:<br>أنعد

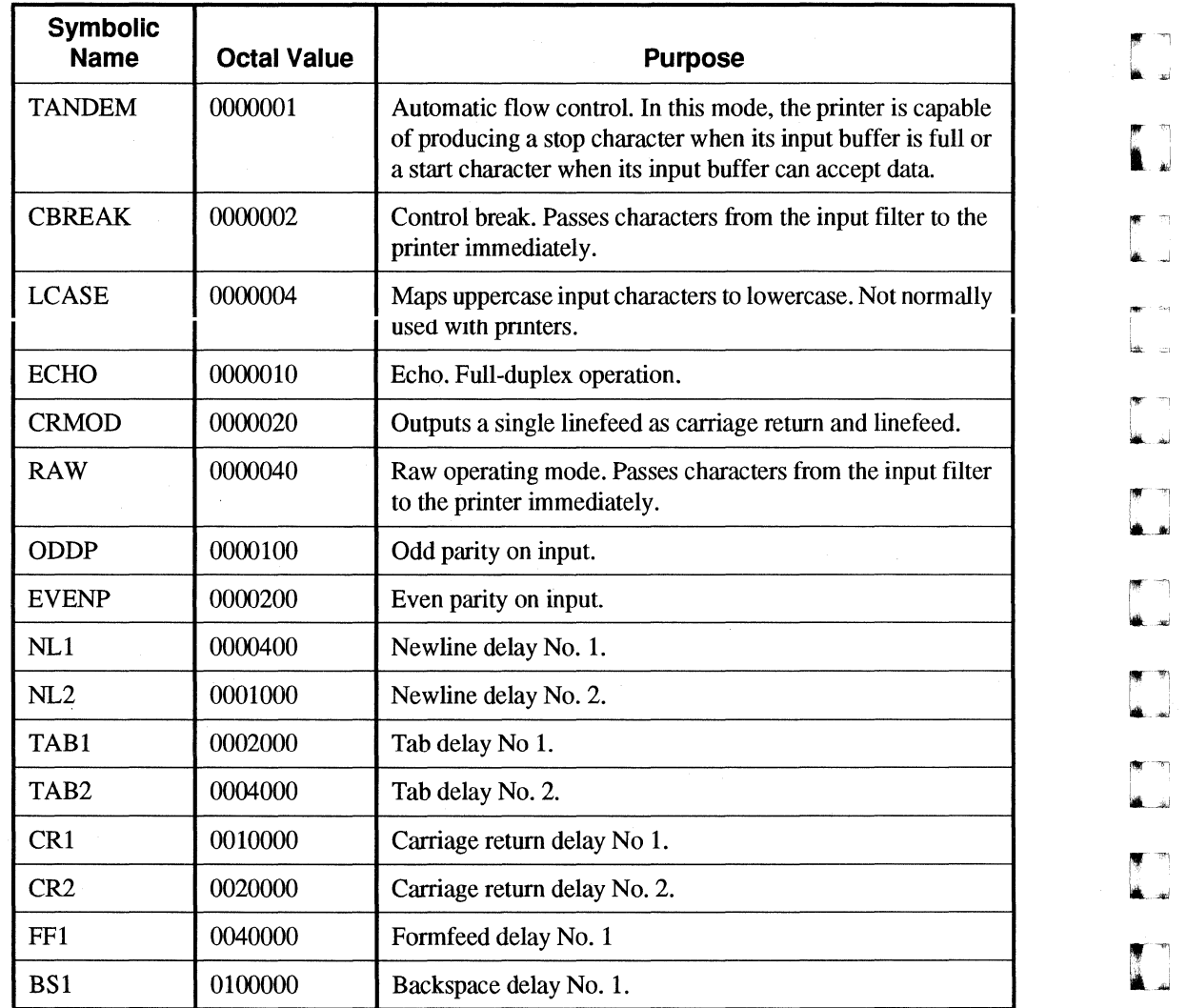

#### Table 14-1. The printcap File Parameters fc and fs, Flag Bits

14-8

I~

 $\mathbf{r}$ 

 $\mathbf{I}^*$ ..1.1

I

1-

I,

 $\overline{\mathbf{I}}$  :  $\omega$ 

 $\blacksquare$ .~" ... ""-,

# **Creating Spooling Subdirectories**

Each printer must have its own spooling subdirectory located within the *lusrispoolllpd* directory. The spooling subdirectory requires the same name as the full name of the printer it serves. The spooling subdirectory access permissions should be set to 775 with both the owner and group set to the pseudo-user name daemon, as shown in the following example:

- # *cd /var/spool/lpd*
- *# mkdir printername*
- *# cDgrp* daemon *printername*
- $chown$  *daemon printername*
- *# cnmod* 775 *printername*

In command sequence, *printername* is the reference name of the printer from the frrst field entry on the frrst line of the configuration group for the printer in the *I etc!printcap* file (see "The /etc/printcap File" on page 14-3).

The following example is a typical ftle listing entry from the *Ivarl spool/lpd* directory after you create a ftle named *IpJ* and change the owner and group names to daemon:

```
drwxrwxr-x 2 daemon daemon 24 Oct 12 1990 Ip1/
```
A spool subdirectory is required even when the printer being configured is located on a different machine because all spooled ftles are locally stored until they can be transferred for printing.

# **Spool Directory Files**

In addition to any files queued for printing, each spool subdirectory contains the ftles *status* and *lock.*  These ftles are created by the **Ipd** printer daemon whenever a ftle is queued for printing.

*/var/ spoolllpdlprinternamel status* 

The status file contains a one-line description of the current printer state. This ftle is maintained by **Ipd** and is referenced by the **Ipq** command.

*Ivar/ spoolllpd/printername/ lock* 

The *lock* file prevents multiple invocations of the lpd line printer daemon and holds information about any active job. The **Ipd** program operates on permission bits for the *lock* file to enable spooling and printing.

If.'" l..w

1'"'1 I • المسافة

 $\label{thm:main} We have a non-zero order to be a different element.$ 

# **Controlling Printer Access**

The **Ipd** printer daemon acknowledges print requests from only those hosts listed in either the *letclhosts.lpd* file or the *letclhosts.equiv* file.

#### **NOTE**

Intel Scalable Systems Division does not maintain nor provide technical support for any listed printers.

# **The /etc/hosts.ipd File**

The *letclhosts.lpd* file is a list that gives one host machine name per line. An asterisk (\*) on any line in the /etc/hosts.lpd file allows print requests from all hosts.

#### **The /etc/hosts.equiv File**

The *hosts.equiv* file is in the *lete* directory and contains a list of trusted hosts. There is no limit to the number of trusted hosts you may name in this file. When an rlogin or an rsh request is made from any host listed in the *hosts.equiv* file, and the initiator of the request has a permission entry in his local *letclpasswd* file, further validity checking is not required.

Thus, the rlogin command process does not prompt for a password, and the rsh command process completes successfully. When a remote system is listed in the local *hosts.equiv* file, users of that system are defined as users of the local system with the same user ID. The *hosts.equiv* file provides a list of trusted hostnames, or host and user names. Programs scan the *hosts .equiv* ftle sequentially.

# **Spooler Operations Management**

This section provides a description of the various printer control programs and explains how to use them.

Once the printer service software is configured, the print spooler requires little maintenance. There will, however, be times when you need direct control of a print job. To have direct control you must understand the print spooling and printer control programs that the system provides. The print service control programs enable you to request printing services from a printer, examine the status of printers and spoolers, control printer activity, and generate printer accounting reports.

I:

,  $\mathbf{r}$ 

~,

·~' '"

 $\mathbf{I}$  " .\_'

 $\blacksquare$ ..... .J

 $\mathbf{r}$ - *. . . . .* .

**C** 

# **The Ipr Print Request Command**

To print a file, a user executes the Ipr line printer request command. The syntax of Ipr is as follows:

 $Ipr[-hjms]$  [filetype flag]  $[-C \, class]$   $[-i]$  [number]  $[-I \, name]$   $[-P \, printer]$   $[-T \, title]$   $[-H \, number]$  $[-1$  font,  $-2$  font,  $-3$  font,  $-4$  font]  $[-$ wnumber] file ...  $|-$ 

When this print command is processed, the requested printing job is stored in the spooling queue of the local printer and the **lpd** line printer daemon is notified that a file has been queued for printing. When the requested printer is on a remote machine, **Ipr** passes a copy of the file to be printed to the spooling queue of the printer that is interfaced with the remote machine. When this cannot be done immediately, Ipr continues to try to write a copy of the requested ftle to the printer spooling queue. Whenever a user wishes to print a file, the **Ipr** command specifies the name of the destination printer and the name of the ftle to be printed. When a printer is not named, the ftle is sent to the default printer spooler.

In addition to the general flags, -hjmrs, there are special flags that specify a particular file type. Refer to the Jpr command manpages.

The following is a typical print command using  $\text{Ipr}:$ 

#### $1pr$  -Pmilhaus sample.fle

The Ipr process assigns a printer request ID, which is a number that tracks the printing process; it produces control and data ftles, both of which are identified with an assigned request ID number; and it activates the Ipd printer daemon. When Ipd becomes active, Ipd forks a child process for each call to handle the printing job and continues to listen for other printing requests.

#### **The Ipd Printer Daemon**

The Ipd printer daemon uses the system calls  $\mathbf{listen}()$  and  $\mathbf{accept}()$  to transfer file copies to a printer spooling queue, display the printer spooling queue, and remove printed files from the printer spooling queue.

The Ipd printer daemon scans the /etc/printcap file to determine the characteristics of the printer whose spooling queue is to be accessed for the next file to be printed. When a system is rebooted, Ipd sends any files that were not printed when the system last stopped operating to the named printer.

The lock file in the spooling subdirectory for each printer prevents the Ipd daemon from becoming active a second time, and it holds control information about the currently active printing process. When the Ipd printer daemon is activated, it looks in the printer spooling subdirectory for the presence of a lock file. If no lock file is present, **lpd** creates one and writes the ID number and the control filename on two successive lines. This file tells the Ipd printer daemon that the printer is busy, which prevents another printing process from being invoked.

l:

ر بي بي**ن** 

 $~\nabla \cdot$ -.iii

----~---------.-----------------------

After the **Ipd** printer daemon has successfully created a *lock* file, it scans the printer spooling subdirectory for filenames that begin with the characters  $\subset$  f. These command files specify the names of other user files that are to be printed and provide parameters that tell **lpd** how queued files should be printed. Each line in a command file begins with a *key* character to indicate what to do with the remainder of the line. The *key* characters and their meanings are described in detail in the Ipd(8) manual page.

# **Activating Printer Daemons**

The **Ipd** printer daemon is the spool directory handler for printers that are interfaced with the local **host. Usually, lpd is started from the** *(sbin/re* file during boot time as a background task and remains running. When not active, **Ipd** waits for input from the **Ipr** command. For more information, refer to "The /sbin/rc3 File" on page 14-2.

## **Examining the Printer Spooling Queue**

When first invoked, the **Ipr** command spawns a child process that looks for the control file, which has  $cf$  as its first two characters. Printing data files have  $df$  as the first two characters. These files are identified by their print request ID numbers only. The cf files are control files that tell lpd how to handle a printing job.

For example, suppose the printer named *milhaus* has printing jobs currently queued in its spooler. A typical method for examining the *milhaus* print spooler is to get into the appropriate printer directory and look at a file listing, as follows:

#### *ls* -1 */usr/var/spoo1/1pd/mi1haus*

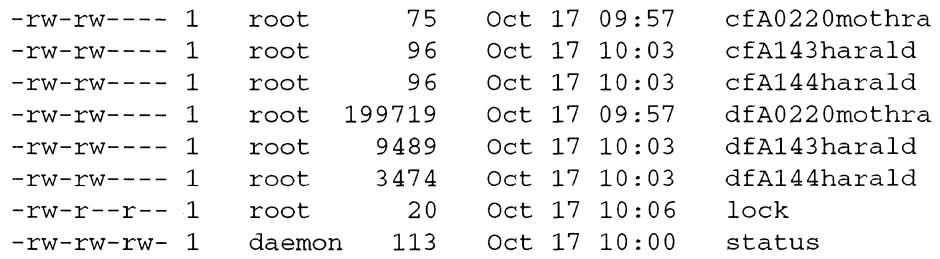

The control files beginning with the characters  $\in$  f contain printing instructions for each print job. The data files beginning with the characters  $df$  contain formatted text for printing. The lock file contains the process ID of the daemon that is currently running and the status ftle contains a line describing the current printer status. The content of this line is printed whenever a user makes a status inquiry about milhaus. When any printer whose status is queried is not active, the status message written to standard output is no entries.

**[:** 

**I:** 

 $\mathbf{r}$ : ~j  $\mathbf{I}^*$ &;

 $\prod_{i=1}^{\infty}$ 

I'

 $\mathbf{I}^*$ 

 $\blacksquare$ 

1'·0: -.. ",~I

**(J** 

I.

 $\mathbf{I}_*$ 

# **Controlling Printer Spooling Queues**

Two commands control printer spooling queues: **Iprm and Ipc. The Iprm** command may be called by any user. The **Ipc** command, however, requires that the caller have superuser authority.

The **Iprm** command permits users to remove printing jobs queue in a particular spooling directory. The **Ipc** command is used by a system administrator to control the operation of the printing system.

## **Removing Printing Jobs from a Spooling Queue**

The **Iprm** command deletes queued printing jobs from a printer spooling subdirectory. When necessary, **Iprm** stops a running line printer daemon that is currently processing the contents of the referenced spooling queue. After the specified files have been removed from the spooling queue, this command restarts the **Ipd** line printer daemon.

When you call **lprm** without specifying parameters, the currently active printing job is deleted from the default printer spooling queue if this command is called by the user who called the **Ipr** line printer request command that put the data file into the spooling queue. Generating Printer Accounting Reports

The printer daemon **Ipd** records printer usage when the *letc/printcap* file has the afparameter specified and the accounting ftle specified by the **af** parameter has been created in the *Ivarladm*  directory. Each printer should have its own accounting file. Accounting is discussed in detail in Chapter 15.

~---.---- --~ .. \_-------- ---------~-------

**l:** 

 $\mathbf{I}$ 

----------------

▛▔▏<br>▟▁▄▏

 $\pi\gamma$ .<br>¥L až

> $\sim$   $\sim$ A

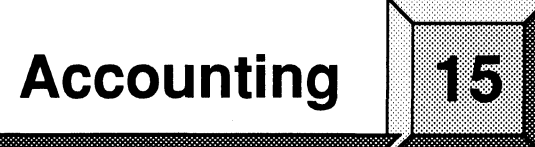

In multi-user environments that are under the control of multitasking operating systems, system resources are time-shared by all users of the system. The accounting subsystem allows you to track system resources. With the accounting subsystem, you obtain a diagnostic history of system resource use as well as a history of user activity. User activity-logging permits direct charges to be made against individual uses of machine time and system resources.

Although you can structure your own complete accounting system with the provided accounting commands, the various accounting shell scripts provide a means to invoke automatic system accounting on a daily basis. To enable automatic accounting, you must first set up your **cron** daemon to call the various accounting shell scripts on a periodic basis that meets your needs.

# **Accounting Overview**

 $\mathbf{r}$ ...

 $\mathbf{I}^*$ JO!

 $\mathbf{I}^+$ ."

I:

 $\overline{\phantom{a}}$ 

I~i

 $\blacksquare$ 

(J

**T** 

When accounting is enabled, various database files are automatically maintained by the kernel and accounting system processes. The kernel and accounting system processes automatically write records to a number of database ftles, which are the source of all accounting information. When a process exits, the kernel writes process accounting records to the *Ivarladmlpaeet* database file. These records contain a UID, a command name, and information about resource usage, such as the amount of CPU time used by the process and the number of characters and blocks read and written. The init and login programs write connect-time records to the *Ivarladmlwtmp* database file when users log in and log out. From these two sets of records, commands in the accounting subsystem can determine when users log in and log out and what system resources they used (such as disk space, printing services, and CPU time).

The commands in the accounting subsystem are designed to further automate the accounting process. For example, the runacct script is usually run once a day through cron. This script calls a number of accounting commands that read the *pacct* and *wtmp* files, interpret the records, and produce files that summarize and sort the information in various ways. Still other commands produce various kinds of resource-use and user-history reports from these summary ftles. These commands can also be run through cron at appropriate intervals to provide information for archives, for diagnostics, for resource billing, or for reporting to management.

 $\frac{1}{2}$ JIo

(:

[ ..  $-$ , ' ..J

 $\blacksquare$ ....

#### **Resource Accounting**

The use of system resources can be tracked on an almost continual basis. The accounting database files are organized by connect-sessions, which begin when a user logs in and end when that user logs out. During a connect-session, process-accounting processes monitor CPU time usage (consisting of the amount of direct CPU time used out of the total user connect time), memory usage, I/O transactions, and the number of commands and scripts called by the user. Also monitored are disk and printer usage.

When system resources use is tracked by accounting processes, distinctions are made between resource access during peak and nonpeak hours. Peak hours are called *prime-time;* other hours, including weekends and holidays, are called *nonprime-time*. Both the prime-time hours and holidays are defined in the /etc/acct/holidays file and a sample file is included with the system. This file generally requires editing to reflect the holidays your organization observes. It may require editing once a year if the dates of these holidays change.

#### **Connect-Session Processes**

The **login and init** programs record connect-session times by writing records to the *Ivarladmlwtmp*  ftle. This file is written every time a user logs in or out. The *wtmp* ftle has a fixed fonnat; each record provides the following information:

- User login name from the /etc/passwd file
- User ID from the /etc/inittab ID file
- The device name *(console* or *tty23,* for example)
- Type of entry
- Process ID number
- Process termination status
- Process exit status
- Time entry was made
- Host machine name

Binary records are continuously written to *wtmp,* so it can become excessively large. Consequently, *wtmp* should be periodically truncated (monthly, for example), depending on how fast it grows. How often you do this should be established as a periodic accounting task that you can perform manually or through a script that you write to control wtmp file length. Using one of the accounting commands, it is also possible to edit the *wtmp* file.

**I:** 

 $\mathbf{I}$ . ~I

I:

 $\mathbf{I}^*$ .~,

1-:

 $\mathbf{r}$ 

I

I

I · ,c.

-,

**C** 

# **Process-Accounting Processes**

After automatic system accounting is installed and enabled, process accounting takes place whenever a command, shell script, or program is executed anywhere in the system. Whenever a process terminates, the kernel writes a process accounting record to the daily *Ivarladmlpacct* file. The *pacct* file has a fixed format and each record provides the following information:

- An accounting flag that qualifies the process (a child process, for example)
- Exit status that indicates how the process terminated  $\bullet$
- User ID of this process
- Group ID of this process
- Terminal from which process originated
- Process start time
- $\bullet$ User time used by process
- System time used by process
- The amount of time (CPU) used by the process
- The amount of memory used by the process
- The number of (I/O) characters transferred by the process  $\bullet$
- The number of (1024-byte) blocks read or written by the process
- The name of the command used to start the process  $\bullet$

The process accounting records provide the means to monitor program execution statistics on a periodic basis. Records are written to the default process accounting database file *Ivarladmlpacct,*  but you can name some other file as the process accounting database. When you name some other file as the process accounting database, that file must exist

As with the *wtmp* file, the *pacct* file can grow to an excessively large size. A command in the accounting subsystem, which is usually run through cron, ensures that when the *pacct* file becomes too large, another *pacct* file is created.

[:

(~

 $\blacksquare$  " -JII

## **Disk-Usage Accounting Processes**

Disk usage accounting is performed by the **/usr/sbin/acct/dodisk** script whenever it is invoked (normally from the cron daemon at some periodic interval). When the dodisk command is executed, binary disk usage information is written to the *Ivarladmlacctlniteldaytacct* file whenever disk usage has been detected. By default, disk accounting is done on the tile systems specified in the *letc/fstab*  file, which contains a list of mountable file systems.

The content of the *Ivarladmlacctlniteldaytacct* file can be combined with other system resource accounting information, or it can be directed to a file for reporting using various accounting commands or scripts.

#### **Printer-Usage Accounting Processes**

Printer usage accounting is obtained when the  $\sqrt{usr/sbin/pa}$  command is called, either from the standard input or from a script. If a printer's name is specified in the *letclprintcap* file and its accounting feature is enabled, a record for every print job is written to a printer accounting file in the *Ivarladmlprinter* subdirectory. These printer accounting records have a fixed format that provides the following information:

- Host name and user name
- Number of pages or feet of medium printed
- The number of times the printer was used
- The price per unit of printed output

The printer accounting records provide the means by which users can be charged appropriately for system printing resources.

# **Accounting Commands and Shell Scripts**

There are 20 commands and 14 shell scripts in the accounting command group. The difference between a command and a shell script is normally transparent to the user. A command is an individual entity that is usually designed to accomplish a specific task, while a shell script may contain a sequence of several different commands.

Accounting shell scripts write records to various accounting database tiles. Sometimes a shell script creates an accounting database and sometimes the system administrator does. It depends on the application. The simplest way to customize the accounting subsystem is to copy an existing script and modify it so that it calls commands with different flags or writes to different tiles. The accounting commands and scripts are listed in Table 15-1.

! I:

 $\mathbf{I}^*$ 

I':

r:

 $\overline{\mathbf{L}}$ 

 $\mathbf{I}$ 

I.

I

 $\overline{\mathbf{I}}$  ,

 $\mathbf{I}$ 

 $\mathbf{r}$ 

 $\Gamma$ 

 $\begin{bmatrix} \phantom{-} \end{bmatrix}$ 

 $\blacksquare$ 

C

**T** 

II.

 $\blacksquare$ 

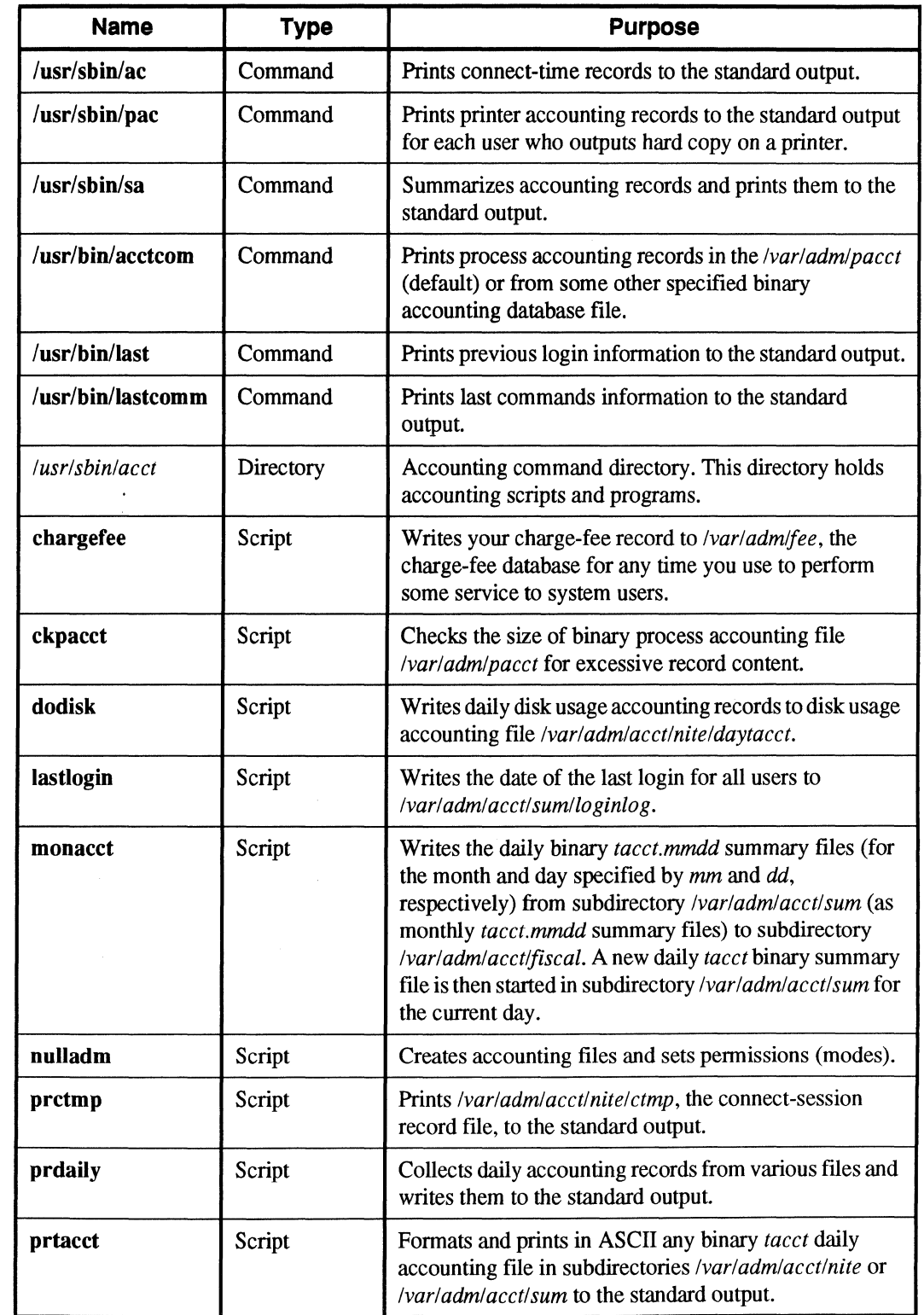

#### Table IS·I. Accounting Commands and Scripts (1 of 2)

15-5

[:

**原**<br>[ :<br>■ =

mr.  $\omega$ 

 $\mathbf{I}$  .

أنعا

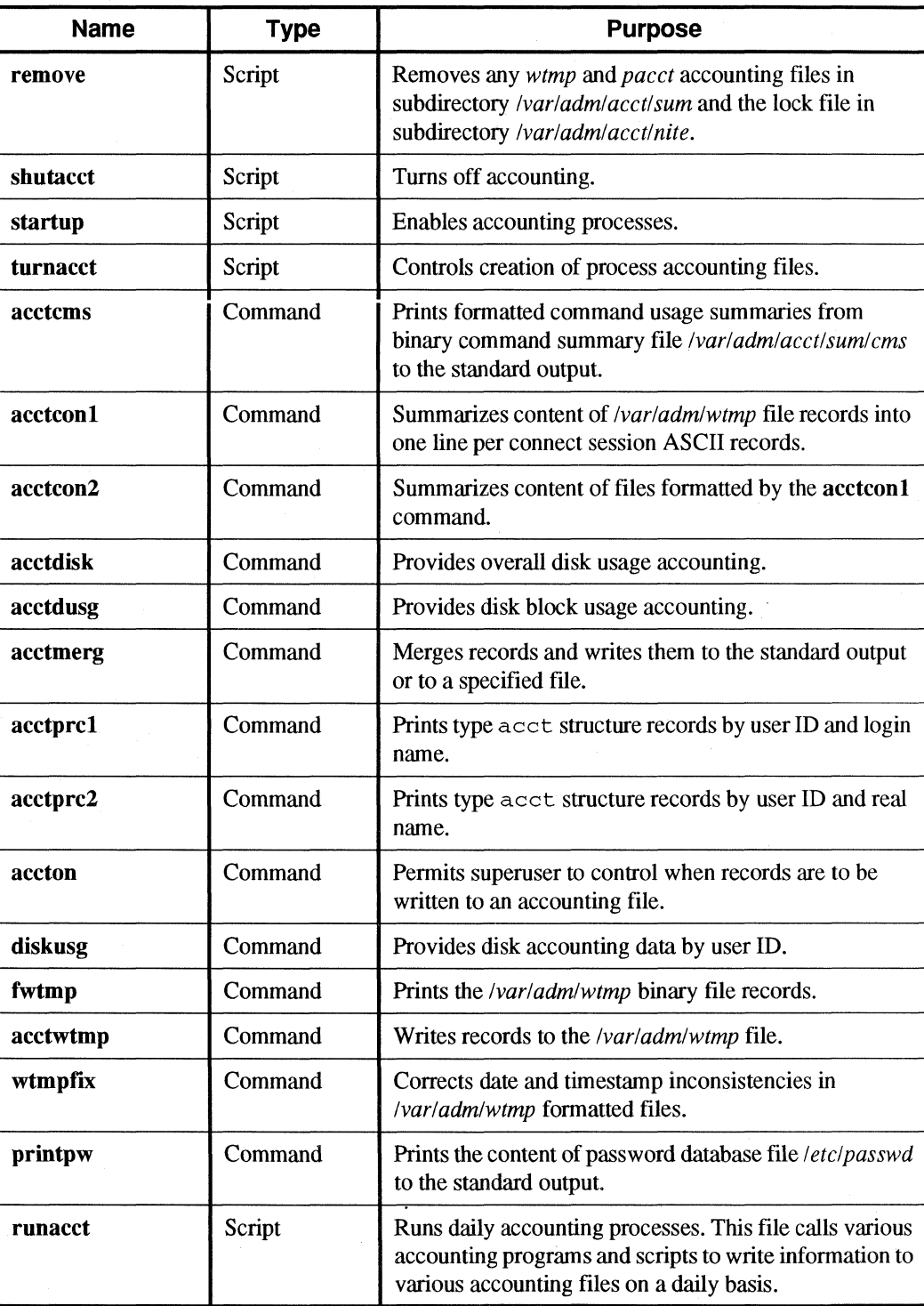

# Table *15-1.* Accounting Commands and Scripts (2 of 2)

15-6

Paragon ™ System Administrator's Guide Accounting Accounting Accounting Accounting Accounting Accounting Accounting

**r:** 

r:

I:

 $\mathbf{I}$   $\mathbf{I}$ 

 $\mathbf{T}^{\top}$ 

,-'

As noted in the descriptions in the Purpose column of Table 15-1, many files are associated with each of the commands and shell scripts. For example, the principle accounting database files are the *wtmp* and *pacct* files located in the *Ivarladm* subdirectory. With the exception of the *wtmp* file, which you must initially create, most of the other accounting files are produced and written by the kernel or the runacet script, which calls accounting commands or other scripts. The runacet process is called by the **cron** daemon and is normally run on a daily basis during nonprime-time hours.

Some of these files often become quite large during day-to-day accounting operations. The files that tend to become large are usually written in binary fonnat to optimize perfonnance when they are read. Others are written and maintained as ASCII files.

# **Accounting Subdirectories and Files**

The subdirectories and ftles associated with accounting commands and scripts are listed in Table 15-2. The Name column lists the subdirectory name or the filename. The pathname of any file listed under a subdirectory heading must have both the subdirectory name and ftlename. The Type column tells you whether the entry is a directory, an ASCII ftle, or a binary file. The Purpose column tells you what the entry is used for. Table 15-2 is also partitioned according to the directory holding a particular group of files.

#### **Extraneous Files**

Files other than those listed in the preceding tables are produced by the accounting commands and scripts, but for the most part these files are only temporary and exist only while a process is running. Under some circumstances (when a process terminates prematurely, for example), one or more of these temporary files can appear in one of the subdirectories listed in the table. Consequently, you should check these subdirectories at some periodic interval, and remove unwanted files.

### **Corrupted or Lost Files**

Accounting ftles can become corrupted or lost. Many lost or corrupted files can be disregarded. Lost files needed to produce daily or monthly reports can be recovered from backup archives. Other ftles, such as */var/admlwtmp* and */var/admlacct/sumltacct,* must have complete integrity because they provide the accounting database. Accounting commands pennit you to repair such ftles.

# **Setting Up an Accounting Schedule**

The accounting commands and scripts pennit you to monitor the use of many system resources that are controlled by the operating system. Any schedule for an accounting system depends on what you want to do with the available information. As system administrator, you have the option of obtaining a comprehensive quantity of infonnation. You can also turn off accounting completely and truncate any daily files that were previously produced.

L

ا<br>التقا

m للأسبا

 $\gamma$ ند.<br>اشا

 $\frac{1}{\sqrt{2}}$ ن<br>است

÷, ل<br>المرا

أنف

 $\sim$ .<br>اسا **ک** 

> $\overline{\phantom{a}}$ .<br>انتخاب

> > لمد

 $\overline{\mathcal{D}}$  $\omega$ 

 $\tau$ á.

 $\Delta t$ 

 $\Delta t$ 

 $\overline{r}$  $\cdot$ 

.<br>Note

 $\overline{\mathcal{M}}$  $\overline{\mathcal{L}}$ 

ر<br>انھ

H.  $\vec{m}$ ÷,

 $\cdots$  +  $\cdots$  .  $\cdots$  .  $\cdots$  .  $\cdots$   $\cdots$   $\cdots$   $\cdots$   $\cdots$   $\cdots$   $\cdots$   $\cdots$   $\cdots$   $\cdots$   $\cdots$   $\cdots$   $\cdots$   $\cdots$   $\cdots$   $\cdots$   $\cdots$   $\cdots$   $\cdots$   $\cdots$   $\cdots$   $\cdots$   $\cdots$   $\cdots$ 

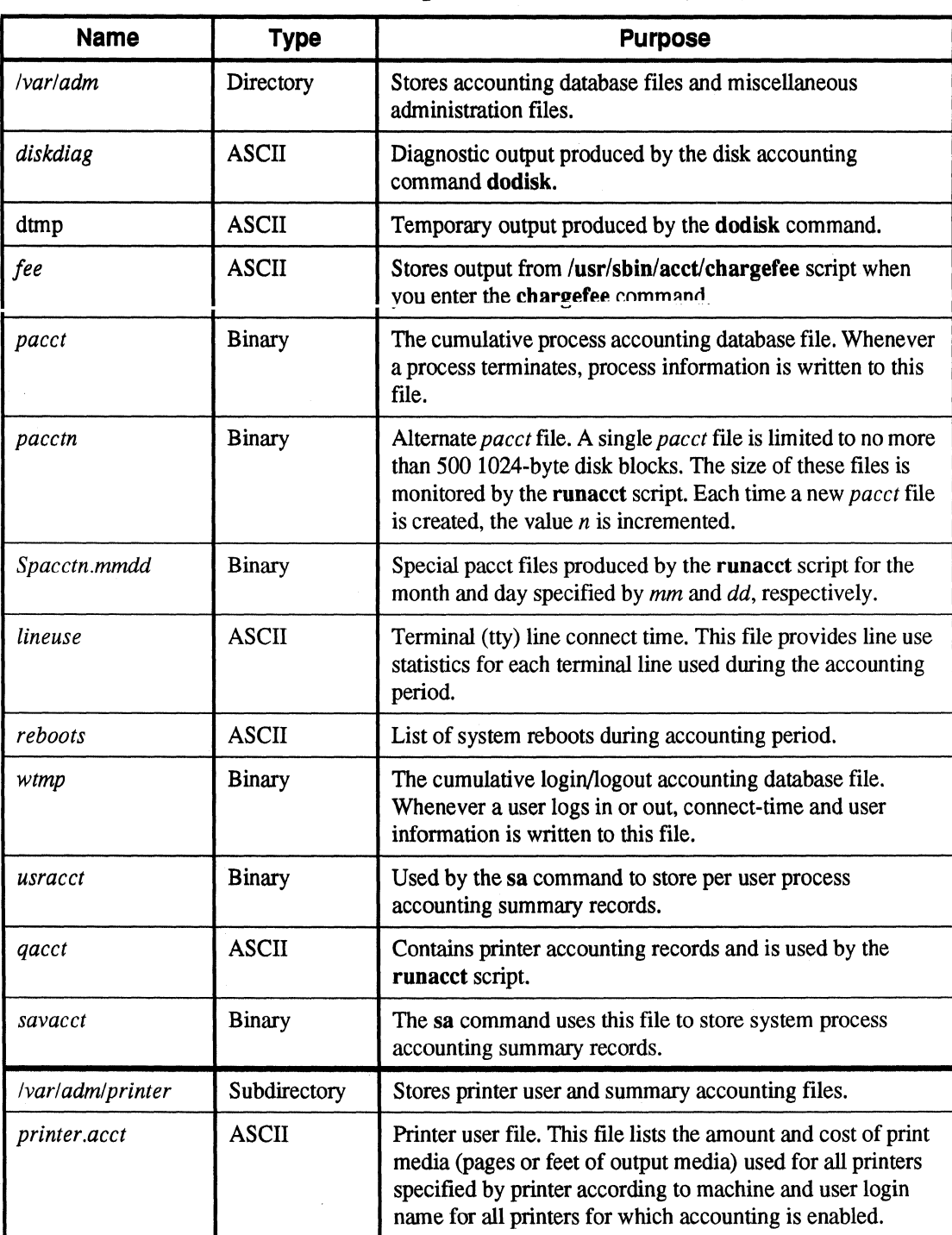

#### Table 15·2. Accounting Subdirectories and Files (1 of 4)

r~

r:

 $\int_{-\infty}^{\infty}$ 

 $\Gamma^*$ 

 $\Gamma$  .

I ".,., J.J

 $\prod_{i=1}^{n}$ 

 $\Gamma$ 

 $\prod_{\infty}^{\infty}$ 

 $\mathbf{I}$ 

··~! ,IJ

r" , "

 $\overline{\phantom{a}}$ 

 $\begin{bmatrix} 1 & 1 & 1 \\ 1 & 1 & 1 \\ 1 & 1 & 1 \end{bmatrix}$ 

 $\begin{bmatrix} 7 \\ 1 \end{bmatrix}$ 

 $\mathbf{r}$ 

--~ --~-----.--~

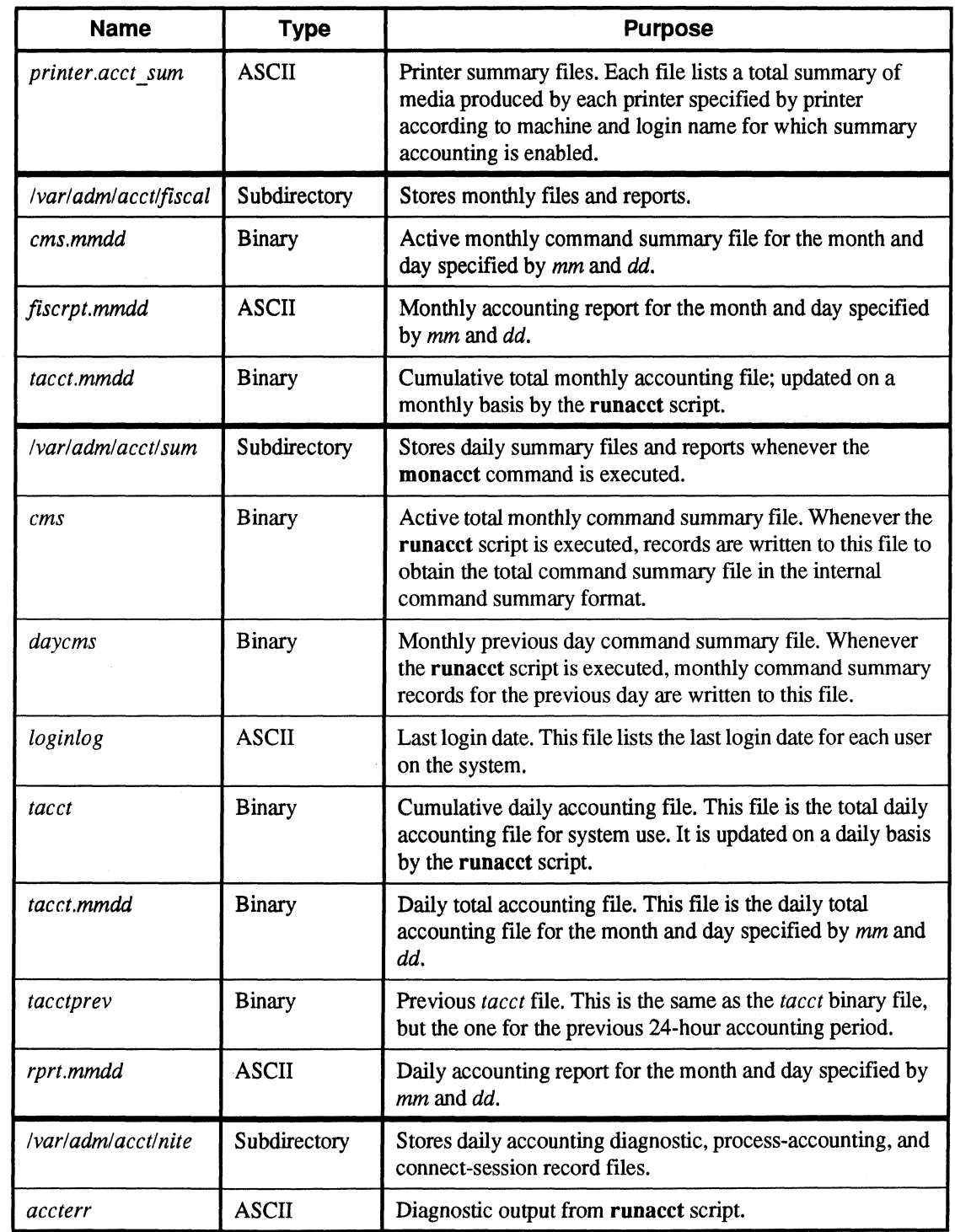

#### Table 15·2. Accounting Subdirectories and Files (2 of 4)

-~ L

 $\frac{1}{2}$ 

 $\blacksquare$  $\Delta t$ 

انه<br>ا

 $\frac{1}{2}$ 

Lw

 $\mathcal{C}$ 

أدام

.<br>ad

 $\mathbf{w}_j$ ز<br>است

 $\tau_{\rm T}$  $\omega$ 

٣ļ i<br>Lind

 $\mathbb{R}^n$ أستأ

- 7 .<br>K⊾aal

أسا  $\blacksquare$ 

h i<br>Literatur

**1**.

**[:** 

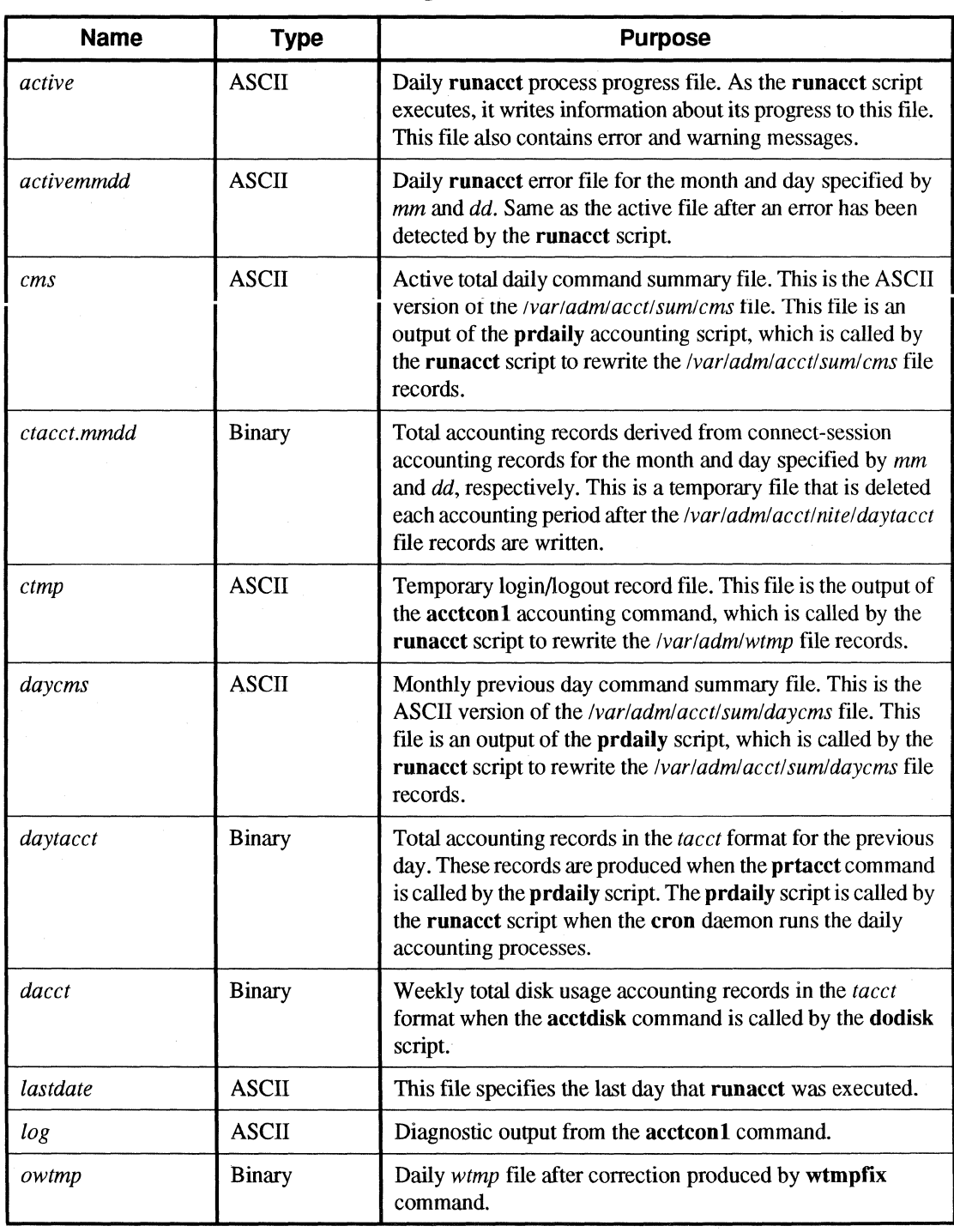

#### Table 15·2. Accounting Subdirectories and Files (3 of 4)

I:

 $\begin{bmatrix} 1 \\ 1 \end{bmatrix}$ 

 $\mathbf{I}$ -,

I~'

 $\blacksquare$ 

Г

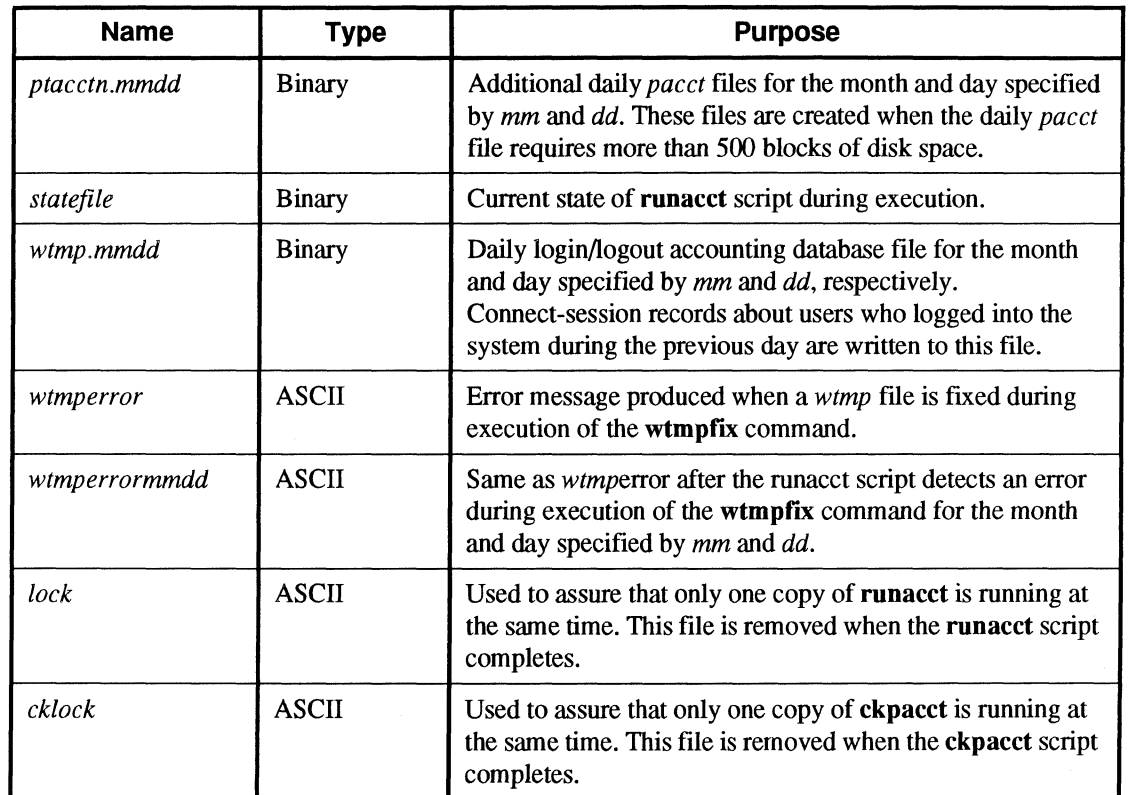

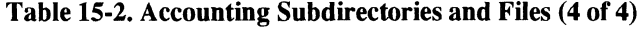

# **A Complete Accounting Schedule**

A complete accounting schedule provides information about user login and logout according to hostname, usemame, or user ID; total connect time; CPU time; memory usage; the number of I/O operations and the number of characters transferred; disk space usage by blocks; printer usage according to printer name, number of printing operations, the amount of printed matter together with a printing charge rate; and modem usage.

All system resource usage takes place during prime time or nonprime time. You can specify any prime-time period you wish in the *fetc/holidays* ftle. A typical complete accounting schedule is suggested by the following list, which can be keyed according to hostname, usemame, user or group ID, or terminal type.

- Prime connect time
- Nonprime connect time
- Prime-time CPU usage

[:

 $\begin{bmatrix} 1 \\ 2 \end{bmatrix}$ 

[]

n fi...J

[:

 $\blacksquare$ 

[J

I.

- Non prime-time CPU usage
- Number of processes spawned
- Number of connect sessions
- Memory usage on a daily, weekly, monthly, or other periodic interval
- Disk usage on a daily, weekly, monthly, or other periodic interval
- Printer usage by usemame or device type (such as a line printer, laser printer, or phototypesetter)
- Amount of printed media produced
- Modem use and phone connect time
- Service charges

To provide separate accounting procedures for each machine or workstation in a networked environment and then to collect the information can become a huge task. As system administrator, you should design the accounting system that tracks resource usage for all terminals or workstations from a single host in a system. To accomplish this you must design scripts whose command and shell calls provide you with the accounting information you need to gather at regular intervals. Commands and calls to scripts can be written into the *lusrlspool/cronlcrontabsladm* file for automated accounting. This file tells the cron daemon when to run the processes you want executed.

#### **Rate Schedules**

Use of all of the resources listed in "A Complete Accounting Schedule" on page 15-11 can be charged at any rate you determine. The granularity of your rate schedule can be refined to almost any degree. A simple rate schedule, for example, might be a fixed charge per user per minutes of total connect time. This rate could be further refmed to include another rate for minutes of CPU usage. Variations are virtually endless.

Although the accounting subsystem does not determine rates for services, it does provide the  $\sqrt{\text{usr}/\text{shin}/\text{acct}/\text{charge}}$  for example, if a user inadvertently erases the wrong file, its backup must be rewritten to the subdirectory from which it was deleted. When you must charge for such services, you can use the **chargefee** script to charge any user a given number of charge units. The value of these units is not fixed so that they can have any value you assign to them. These charge units are then collected in the *fee* file in the */var/adm* subdirectory.

 $\blacksquare$ All

> ·-~ .. .101

I:

I:

r::

 $\mathbf{r}$ -"-'

 $\mathbf{I}^*$ oj

 $\blacksquare$ 

 $\mathbf{r}$ -'"

 $\mathbf{I}^*$ .\_...J

**n** 

# **File and Report Backups**

Many of the accounting files and reports listed in Table 15-2 on page 15-8, which you or the accounting system can produce as part of your system accounting activity, must be periodically truncated or they will eventually ftll all of the available disk space. However, before you truncate a file or report you should determine whether or not it needs to be archived.

Just which files and reports you want archived is a matter of assessing the importance of the information contained in them. You could possibly back up every accounting ftle every day. On the other hand, you may not want to back up any of them. Refer to Chapter 7 for information about a backup schedule for accounting files and reports.

# **Periodic Accounting Operations**

Periodic accounting operations are usually set to take place during nonprime-time hours. Whenever a system is booted, the system initialization shell procedure rc must execute the /**usr/sbin/startup** accounting shell procedure. The startup shell script initializes the accounting process with the following tasks ("Setting Up Accounting Files" on page 15-14 provides instructions for setting up automatic accounting):

- 1. The boot process activates accounting, which writes a boot record to the */var/adm/wtmp* file.
- 2. Process accounting is turned on, which creates the daily  $\frac{|\nu|}{\nu}$  and  $\frac{|\nu|}{\nu}$  file.
- 3. Working files previously written to the */usr/adm/acct/sum* subdirectory are deleted and replaced with new ones.
- 4. If summary files exist, a report for previous day accounting information is created as Ivarladmlacctlsumlrprt.mmdd.
- 5. The /usr/sbin/acct/ckpacct command runs at hourly intervals to ensure that the /var/adm/pacct file does not grow excessively large. When this file is too large, a *pacctn* file is created. The new file is then written with *pacct* records and monitored for similar growth.
- 6. The /usr/sbin/acct/runacct script runs each night to process the active daily /var/adm/fee file, the /var/adm/wtmp connect-session file, the /var/adm/acct/nite/daytacct disk-usage file, and the  $|var|$  and  $|vacct$  process-accounting file. The runacet script also produces command and resource-usage summaries in the /var/adm/acct/sum subdirectory.
- 7. The /usr/sbin/acct/dodisk command runs once a week to monitor disk usage.
- 8. The usr/sbin/acct/monacct script runs once a month and summarizes the daily or weekly summary files.

The ckpacet, runacet, dodisk, and monaect commands are run by cron. Depending on the requirements for your system, you can also run other accounting commands, send reports to a printer, send mail to users, and so on, through **cron**.

 $\blacksquare$  .

养业 , ".,  $\blacksquare$ 

 $\mathbf{I}$ 

# **Setting Up Accounting Files**

To set up automatic accounting, perfonn the following steps:

- 1. Create the required accounting subdirectories if they do not exist.
- 2. Create an accounting administration login in the */etc/passwd* file if it does not exist.
- 3. Set the *PATH* environment variable for the accounting login so that the necessary accounting commands can be accessed.
- 4. To start accounting, edit the system startup and shutdown flies so that accounting begins when the system boots and stops when the system is shut down.
- 5. Set up the */usr/spool/cron/crontabs/adm* file to call the periodic automatic accounting procedures you want executed.
- 6. Edit the */etC/holidays* file to provide a prime-time reference.
- 7. Create the */var/admlwtmp* file.
- 8. To enable printing accounting, set up the */etc/printcap* file and the cron daemon to automatically produce printer accounting files.

### **Resource Accounting Directories and Files**

The next several sections introduce the directories and files that provide the accounting services that enable you to track system resource usage.

#### **The /etc/passwd File**

For most systems, accounting procedures are not set up to run by default. Consequently, you must be sure that an adm login exists by checking the / *etc/passwd* file for an entry similar to the following:

adm:\*:4:4:Administrative Login:/usr/adm:/bin/sh

If this entry in the */etc/passwd* file does not exist, add it. Traditionally, the **adm** login has the UID value 4, but this remains a matter of choice. Be sure that your use of the DID value is consistent.

( .'if! ii.U

I:

I·· .1'.1

 $\blacksquare$ •

 $\mathbf L$ 

### **Accounting Subdirectories**

Automatic accounting requires three subdirectories. Make sure that the following directories exist, and create them if they do not:

*Ivarladmlacctlnite Ivarladmlacctlsum Ivarl adml acc t!fiscal* 

These subdirectories must be owned by the user **adm**, who must have the necessary permissions to create and delete files in them.

### **The /usr/adm/.profile File**

To ensure that the system knows where to find all the accounting commands, set the *PATH* variable in the /usr/adm/.profile file as follows:

PATH=/usr/sbin/acct:/bin:/usr/bin:/sbin:/usr/adrn

/ us r / adrn is the home directory of the user adm as specified in the *I etclpasswd* entry.

#### **The /var/adm/wtmp and /etc/utmp Files**

The init and login commands maintain the two system login files named *utmp* in the *letc*  subdirectory and *wtmp* in the *Ivarladm* subdirectory. The login command records all active logins and logouts in the *utmp* file and accumulates the user login/logout history in the *wtmp* file. The *utmp*  file is created by the init command. Create the *wtmp* file with the touch command as follows:

toucb */var/adm/wtmp* 

The *wtmp* file should be owned by root.

#### **The /var/adm/nite/statefile File**

The runacct script uses the *statefile* for temporary storage, but does not create it. Create this file as follows: .

*touch /var/adm/nite/staterile* 

The *statefile* file should be owned by **adm**.

 $\blacksquare$  $\blacksquare$ 

> ~ ....

## **The Startup and Shutdown Files**

The *Isbinlinit.dladm* script contains commands that enable accounting when the system starts up and end it gracefully when the system shuts down. Make links to this file in the *IsbinlrcO.d* directory and the *Isbinlrc2.d* directory. See "System Initialization Files" on page 5-1 for more information about these scripts and directories.

#### **The lusrlspoo/lcronlcrontabsladm File**

To automatically invoke daily and monthly accounting procedures, you must create a *lusrlspoollcronlcrontabsladm* file so that the cron daemon runs accounting commands and scripts at appropriate times. If you are not familiar with the format of crontab files, see the crontab manual page in the *OSFll Network Application Programmer's Guide.* To set up the *lusrlspoollcronlcrontabsladm* file, perform the following steps:

- 1. Log in as root.
- 2. If it does not already exist, create the *lusrlspoollcronlcrontabsladm* file and edit it so that it contains the accounting commands you want executed at periodic intervals.
- 3. Enter a command to run the /usr/sbin/acct/runacct script daily at some nonprime-time hour when most users are not expected to be logged in. For example:

o 2 \* \* 1-6 /usr/sbin/acct/runacct 2>/var/adm/acct/nite/accterr

This entry executes the runacct script at 2:00 a.m. on Monday through Saturday and redirects any error messages to the *Ivarladmlacctlnitelaccterr* file.

4. Enter a command to run the /usr/sbin/acct/ckpacct script hourly to check the length of the *Ivarladmlpacct* process accounting file. For example:

5 \* \* \* \* /usr/sbin/acct/ckpacct

This entry runs /usr/sbin/acct/ckpacct script every hour at 5 minutes past the hour.

5. Enter a command to run the /usr/sbin/acct/monacct script monthly at some nonprime-time hour when most users are not expected to be logged in. For example:

o 4 1 \* \* /usr/sbin/acct/monacct

This entry runs the monacct script at 4:00 A.M. on the frrst day of the month.

Paragon™ System Administrator's Guide Accounting Accounting Accounting Accounting Accounting Accounting Accounting

[:

1  $\frac{1}{2}$ 

 $\mathbf{I}^*$ ,JI.

I<br>I: 1940<br>I: 1940

I.,

 $\blacksquare'$ c.

1~1

 $\blacksquare$ 

l:

**DESERVE** 

D

...

The following example shows how the *lusrlspool/cronlcrontabsladm* file might look after you have made the proper entries.

```
# 
# 
    Entered on 26.05.92 by N. A. Furt 
# Adm file for daily, weekly, and monthly accounting 
    procedures
# 
# Daily accounting: 
# 
# Check the length of the accounting files<br>5 * * * * /usr/sbin/acct/ckpacct
  5 * * * * /usr/sbin/acct/ckpacct 
# 
# Starting the "ckpacct" command 5 minutes past the hour 
# prevents any of its processes from colliding with other 
# processes previously started on the hour that have not 
    finished.
# 
# Run the daily accounting processes 
o 2 * * 1-6 /usr/sbin/acct/runacct 2>/usr/adm/acct/nite/accterr 
# 
# To gain access to all files, weekly disk accounting is 
# done from the "root" file in the "/usr/spool/cron/crontabs" 
    subdirectory.
# 
# Do monthly accounting: 
0 4 1 * * /usr/sbin/acct/monacct
#
```
The explanation of automatic accounting in this chapter assumes that these three commands are run at these intervals. You will probably want to add more entries to generate various reports and to perform housekeeping functions such as rotating the *wtmp* file.

#### The /usr/spool/cron/crontabs/root File

Edit the */usr/spool/cron/crontabs/root* file and add an entry to run the **/usr/sbin/acct/dodisk** script at weekly intervals at some non-prime-time hour when most users are not expected to be logged on. For example:

o 3 \* \* 4 /usr/sbin/acct/dodisk 2>/var/adm/diskdiag

This entry runs dodisk at 3:00 A.M. on Wednesdays. Because the dodisk process must be able to access all files in the system, it should be run under root authority.

r L

[:

 $\blacksquare$ ,/ '"'

I:

**I:** 

# **The /ete/holidays File**

The *letc/holidays* file defines when prime and non-prime time occur, and when holidays (which are always non-prime time) must be counted. The following example is typical:

Prime/Nonprime Table for Accounting System \* Curr Prime Non-Prime Year Start Start \* 1990 0800 1700 \* Day of Calendar Company Year Date Holiday \* the Mew Year's Day<br>13 Teb 19 Washington's B Washington's Birthday 76 Mar 17 Saint Patrick Day 138 May 28 Memorial Day 185 Jul 4 Independence Day<br>249 Sep 3 Labor Day Sep 3 Labor Day 319 Nov 22 Thanksgiving Day 320 Nov 23 Day after Thanksgiving 358 Dec 24 Day before Christmas 359 Dec 25 Christmas day

Lines beginning with an asterisk (\*) are treated as comments. Fields in this file can be separated by any number of spaces or tabs.

The first non-comment line defines the year, the hour at which prime time starts, and the hour at which it ends. Each of the other lines identifies one holiday. The first field of a holiday line is the number of days since the beginning of the current year. The second and third fields express the month as a 3-character expression and the day of the month as an integer. The fourth field is ignored by processes accessing records in this file.

# **Printer Accounting**

Printer accounting is controlled by line printer daemon lpd. When the *letc/printcap* file contains a definition for the af capability, which is the name of a specific printer accounting file, printer accounting is enabled for that printer.

There are two formats for printer accounting files: the *printer user* format and the *printer summary* format. The printer user format lists printer use according to the user login name and the machine from which the print request originated. The printer summary file lists the amount of media (number of printed pages or feet of roll paper or film) produced by each printer specified with the pac command.

-'"

 $\overline{\phantom{a}}$ 

 $\mathbf{I}^*$ ~

 $\blacksquare$ 

 $\blacksquare$ 

IJ

**II** 

You must do the following for each printer listed in the *printcap* file whose use you wish to monitor:

- 1. Edit the *letclprintcap* file and create or modify the entry for the printer to be monitored.
- 2. Create a fIle in the *Ivarladm/printer* subdirectory whose name is the same as the one listed for the af capability.
- 3. When automatic accounting is desired, enter a printer user accounting command in the *lusrlspool/cronlcrontabsladm* fIle. The printer accounting command pac provides a selectable output format for the printer user fIle.
- 4. When automatic accounting is not desired, you can enter a pac printer user command at the command line anytime you want to want to view the records.
- 5. When a printer use accounting summary fIle is also required, create a fIle in the *Ivarl adm/printer*  subdirectory whose name is the same as the one listed for the af capability.

#### **The printcap File**

The *letclprintcap* file is a database that describes particulars about each printer available to the system. The *printcap* file has one entry for each printer describing the printing features that the printer spooling daemon must know about. Any change made to this fIle immediately affects printer spooling unless that printer is currently active. See the **printcap** manual page for a definition of the *printcap* file variables. For example, to specify printer accounting for a printer named *liddy,* add the following line to its entry in the *printcap* file:

```
:af=/var/adm/liddy.acct:
```
1 iddy . acct is the name you have given to the printer accounting file for the printer named *liddy.*  Printer accounting files must have the extension .acct.

The following example is typical:

```
liddyllps20lLPS20 PrintServerlCF Lounge los I :\ 
:lp=@liddy.os.org/print-srv:\ 
:pl#66:pw#80:mx#O:e :sd=/usr/spool/lpd/liddy:\ 
:sb:lfz/usr/adm/liddy.loq:\:of=/usr/local/lib/iplps/lpof.sh:\ 
:if=/usr/local/lib/iplps/lpif.sh:\
:af=/usr/adm/printer/liddy.acct:
```
The *printcap* file and the specific printer parameters that can be specified for a given printer are described in detail in Chapter 14.

**I:** 

The printer-summary accounting ftle is similar to the printer-use accounting file except that it defines the amount of media (pages or feet of paper) output by a named printer. You also use the pac printer command to obtain a printer-account summary file, but with different flags. You must create the ftle to which the printer summary records are written in the *Ivarladmlprinter* subdirectory. This file must have the same name as the printer name defined with the *printcap* file variable af and the extension *.sum acct.* 

For example, suppose that your entry in the *printcap* file for the printer named *liddy* is as follows:

```
:af=/usr/adm/printer/liddy.acct:
```
The proper name for the accounting summary file you must create for the printer named *liddy* in the *lusrladm/printer* subdirectory is *liddy.sum\_acct.* 

This printer accounting summary file should probably be produced no more than once a month.

#### **Automatic Printer Accounting**

You can use automatic printer accounting to write the printer-user and printer-summary files, or you can enter the pac command at the command line. For automatic printer accounting, enter a line similar to the following one in the *lusrlspool/cronlcrontabsladm* file:

30 2 1 \* \* /usr/sbin/pac

The preceding entry tells cron to run the pac command at 30 minutes past 2:00 a.m. each day.

To obtain a monthly printer summary, enter a line similar to the following one for each of the printers in your system for which you want accounting information in the *lusrlspool/cronlcrontabsladm* file:

30 2 1 \* /usr/sbin/pac -Pliddy -s

The  $-P$  flag specifies a printer name, 1 iddy in this example, and the  $-P$  flag specifies a printer accounting summary file. The summary file is created at 2:30 a.m. on the first day of the month.

For example, after adding lines similar to the preceding ones, the typical /usr/spool/cron/crontabs/adm file in "The /usr/spool/cron/crontabs/adm File" on page 15-16, looks like this when you want printer user and summary accounting files to be produced automatically:

```
# Entered on 26.05.92 by T. A. Trehane 
# 
# Adm file for daily, weekly, and monthly accounting 
# procedures. 
# 
# Do daily accounting:
```
-----------

 $\blacksquare$ 

 $\Gamma$ 

 $\blacksquare$   $\blacksquare$ ~I

I:

IJ

**DESEMBL** 

**II** 

```
# 
# Check the length of the accounting files.<br>5 * * * * /usr/sbin/acct/ckpacct
 * * * * /usr/sbin/acct/ckpacct
# 
# Starting the "ckpacct" command 5 minutes past the hour prevents 
# any of its processes from colliding with other processes 
 previously started on the hour that have not finished.
# 
# Run the daily accounting processes. 
0 2 * * 1-6 /usr/sbin/acct/runacct 2>/usr/adm/acct/nite/accterr
30 2 * * * /usr/sbin/pac
# 
# To gain access to all files, weekly disk accounting is done 
# from the "root" file in the "/usr/spool/cron/crontabs" 
 subdirectory.
# 
# Do monthly system accounting: 
o 4 1 * * /usr/sbin/acct/monacct 
# 
# Do printer summanry accounting for specified system printers. 
30 2 1 * * /usr/sbin/pac -Pliddy -s
#
```
In the preceding example, the printer user accounting facet of the pac command has been added to the Do daily accounting entry and the printer summary facet of the pac command has been added to the Do monthly accounting entry.

# **Monitoring System Activity**

When you have set up automatic accounting as described in "Setting Up Accounting Files" on page 15-14, the runacct script, the dodisk script, and the monacct scripts are run through cron at regular intervals. These scripts produce a set of standard reports, as well as a group of files containing input for these reports. In many cases, all you need to do is print the standard reports. You can automate this process by adding entries to the *lusrlspoollcronlcrontabsladm* file.

Most of the accounting commands and scripts called by runacct and other scripts can be used in many ways to monitor system resource use. You can modify runacct and the other scripts to include different information, or to automatically sort the information in different ways. You can also run some of these programs manually if you occasionally need different information.

The commands described in this section enable you to create files that contain source data in predetermined formats, create new source files from data written as records to the database files, to display data written as records into those files, and to merge data from several files into a single file whose format you select.

If "'1 1.301

I:

Other commands described in this section permit you to summarize data in two or more files. You can create reports from this data, or redirect or pipe outputs from a command to files or to other commands. The following command groups are described in this section:

- Installation commands
- Disk-usage accounting commands
- Connect session accounting commands
- Process accounting commands
- The service-charge command
- Daily summary and report generating commands
- Monthly summary and report generating commands
- Printer accounting commands
- Miscellaneous accounting commands

Also described in this section are the commands that initiate accounting functions and collect data, as records, in various files. These records become the database or data source for information written into accounting reports. The accounting database files include the daily /var/adm/wtmp login/logout file, the /var/adm/utmp active connect-session file, the /var/adm/pacct process accounting file, and the  $\frac{1}{\sqrt{2}}$  is  $\frac{1}{\sqrt{2}}$  the  $\frac{1}{\sqrt{2}}$  is  $\frac{1}{\sqrt{2}}$  is  $\frac{1}{\sqrt{2}}$  is  $\frac{1}{\sqrt{2}}$  is  $\frac{1}{\sqrt{2}}$  is  $\frac{1}{\sqrt{2}}$  is  $\frac{1}{\sqrt{2}}$  is  $\frac{1}{\sqrt{2}}$  is  $\frac{1}{\sqrt{2}}$  is  $\frac{1}{\sqrt{2}}$  is  $\frac{1}{\sqrt{2}}$  is  $\frac{1}{\sqrt$ 

#### **Installation Commands**

There are two accounting installation commands. These commands, /usr/bin/acct/startup and /usr/bin/acct/shutacct, are scripts. These scripts must be used to ensure that the various accounting processes are enabled. The startup script is called through the /sbin/rc2 script at system startup. The shutacet script is called through /sbin/re0 at system shutdown.

For detailed descriptions of these two commands, see the aeet manual page.

#### **Disk-Usage Accounting Commands**

When automatic accounting is enabled, the accounting functions keep daily and monthly disk usage statistics. Weekly disk usage information is collected one day a week into the disktacct file in the *Ivarladmlacctinite* subdirectory from the *dtmp* file in the *Ivarladm* subdirectory. The **diskusg** command produces the *dtmp* file whenever the cron daemon runs the **dodisk** script. Each time the dodisk script runs, the contents of the disktacct file are overwritten.

Paragon<sup>™</sup> System Administrator's Guide Accounting Accounting Accounting Accounting Accounting Accounting Accounting

 $\blacksquare$ .<br>الطن<sub>ب</sub>

> ~1  $+$  $+$  $+$

 $\bullet$ 

 $\mathbf{l}$  .

 $\begin{bmatrix} \end{bmatrix}$  $\omega$ 

[J

 $\blacksquare$ 

**DE** 

Daily disk usage infonnation is collected from the *disktacct* file and written into the *daytacct* file in the *Ivarladmlacctlnite* subdirectory. The infonnation in the *daytacct* file actually consists of all the records previously collected from the weekly *disktacct* file. However, when there is no *disktacct* file, which can happen during the first few days that automatic accounting functions are turned on, the *daytacct* file is not produced because there are no records to write into it.

A shell script and three commands gather infonnation about disk usage in the system. These functions permit automatic disk-usage accounting to be initiated and also enable you to write total disk usage accounting records into fIles that you name. The functions reside in the *lusrlsbinlacct*  subdirectory:

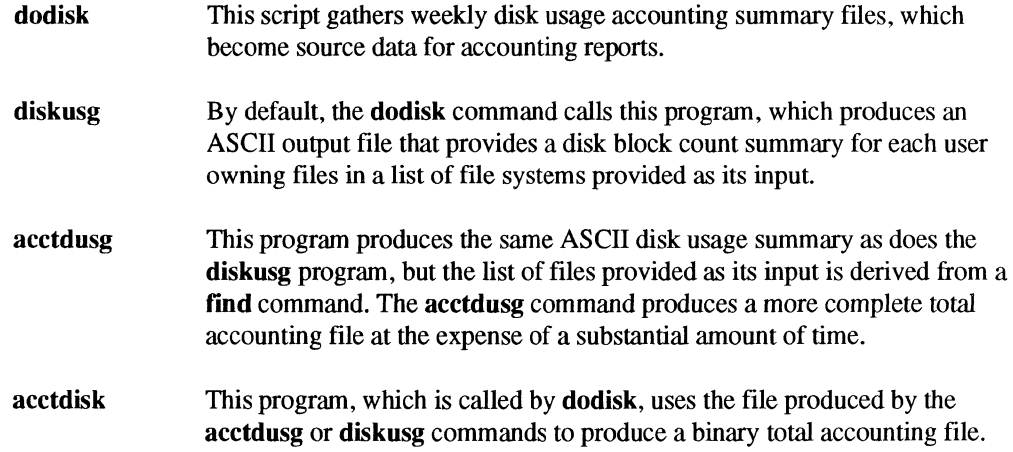

Both diskusg and acctdusg produce ASCII records that contain the same information: a user name, a UID, and the number of disk blocks in files owned by the user. Both programs compare the UIDs of files to the UIDs in the password file to determine the user name and also to identify fIles owned by "no one." The programs, however, use different methods to identify the fIles belonging to each user and to no one, to allocate blocks for linked files, and to allocate blocks for empty directories.

The diskusg command requires a list of special file names and reads the inodes of those file systems. It finds the UID of the owner, determines the number of blocks in the file, and adds it to the total for that user. This method is fast, but it does not account for links. The blocks in a fIle with links are credited to the users who own the links. Files belong to no one if the UID is not in the password fIle; these fIles are identified by special file and inode numbers. The blocks assigned to empty directories are counted.

The **acctdusg** command requires a list of pathnames, which is usually generated by **find**. For each file in the list, acctdusg finds the UID of the owner. Files are assigned to  $n \circ$  one if the UID is not in the password file, which are files accessible by *root* that have encrypted passwords for each user. Files that are not under the home directory of the user (as specified in the password file) are also assigned to no one. Files belonging to no one are identified by pathname. The blocks belonging to empty directories are not counted.

The acctdusg computes the number of blocks for each user as follows:

l:

If a file has one hard link (the normal case), all blocks are allocated to the owner.

- If a file has more than one hard link, the number of blocks in the fIle is divided by the number of links, and the result is allocated to the owner of each link.
- If a fIle is a symbolic link, only the space needed for the link name (usually one block) is allocated to the owner.

To modify the behavior of dodisk, you can change the way it is called through cron. Because dodisk is a script, you can also edit it for more extensive customization of disk accounting. You may also want to call diskusg or acctdsk occasionally to provide information that is not normally needed. The following sections provide more information about **dodisk** and the commands it calls.

### **The dodisk Command**

Normally, the cran daemon runs the dodisk script. By default, dodisk calls diskusg for all special files listed in /etc/fstab.

The dodisk syntax is as follows:

lusrlsbinJacctJdodisk [-0] *[files]* 

With the -o flag, dodisk calls the acctdusg program instead of diskusg and gives it the list of pathnames generated by find.

When you do not specify the -o flag, the **dodisk** files argument must specify only the special file names of mountable file systems. When you specify both -0 and one or more *fIles,files* must specify the mount points of mounted file systems.

For example, you can change the way dodisk behaves for automatic accounting by editing the *crontablroot* file. The following entry is typical:

o 3 \* \* 4 lusrlsbin/acct/dodisk -0 lusrl *lusr2* 2>/var/adm/diskdiag

This entry calls the **acctdusg** program for the file systems mounted on */usr1* and */usr2*.

Each time the dodisk script runs, it overwrites the contents of the *disktacct* file.

#### **The diskusg Command**

Normally, the diskusg command is called from the dodisk script as follows:

*lusrlsbinJdiskusgfilelist Ivarladmldtmp* 

t:

 $\blacksquare$ 

 $\cdot$   $\cdot$ 

"I

 $\mathbf{I}^*$ 

 $\begin{bmatrix} \cdot \end{bmatrix}$ 

**I**J

I)

**c** 

*Thefilelist* consists of the raw device names listed in *letc/fstab.* The intennediate disk accounting records written to *Ivarladmldtmp* are used as input to acctdisk, which converts the *dtmp* infonnation to binary total accounting records. Subsequently, these total accounting records are merged with other total accounting records to produce a daily total disk-usage report.

The **diskusg** command performs the following functions:

- Reads the inodes of the specified file systems.
- Determines the size of a file and the UID of the owner from the inode information.
- Determines the login name of the owner from the /etc/passwd file.
- For each user listed in *passwd,* accumulates the total disk usage. When all the file systems have  $\bullet$ been processed, sorts user records by UID and writes them to the standard output.
- $\bullet$ For each file with a UID that is not in *passwd,* writes the special file name and inode number to the standard output.

The following example is typical:

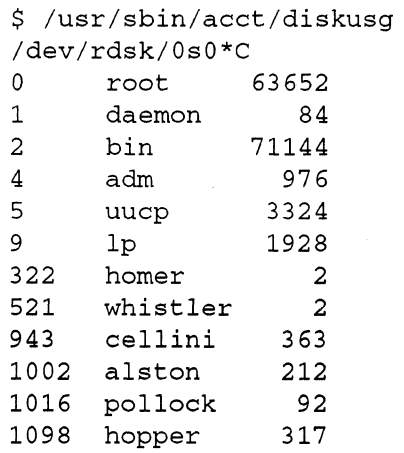

Refer to the manpages for the **diskusg** command for mor information.

The records for  $n \circ$  one consist of the special filename, the inode number, and the user ID. You can find the pathnames of these files with the ncheck command, which is described in the  $OSF/I$ *Network Application Programmer's Guide.* These records identify users who are avoiding disk-usage charges or identify files belonging to users who no longer have accounts on the system. - ----~ ~~~~~~~~~~-

1'"

**!!**<br>!

Ii.~

I :

# **The acctdusg Command**

Normally, the acctdusg command is called from the dodisk script by using an -o flag. If you edit the *crontab* entry for **root**, this command can be part of automatic accounting. In the **dodisk** script, the acctdusg command is used in the following way:

#### find *dir* -xdev -print | /usr/sbin/acct/acctdusg /var/adm/dtmp

The directories in *dir* are supplied on the **dodisk** command line. For each file in the list, acctdusg identifies the owner, computes the number of blocks allocated to the file, and adds this value to the total number of disk blocks held by the user.

The computed value is found in the following way: when there is one hard link to a file (the normal case), the named user is charged for the disk space. When two or more users have links to the same file, acctdusg charges each user with an equal part of the total disk space occupied by the file. As an example, when a user has a link to a 1000-block file, acctdusg charges the owner and the user declaring the link with 500 blocks each.

The **acctdusg** command searches the *letclpasswd* file, or the alternate password file specified with the -p flag, for user login names and ID numbers. Whenever a match with a user login name in any file found with the find command occurs, an output record is written to the *dtmp* file. Each output record produced by this command has the same 3-column format previously described for records written by the diskusg command in "The diskusg Command" on page 15-24.

The following command and output are typical:

#### find /usr2 -xdev -print  $\frac{1}{usr\shin}$ /usr/sbin/acct/acctdusg

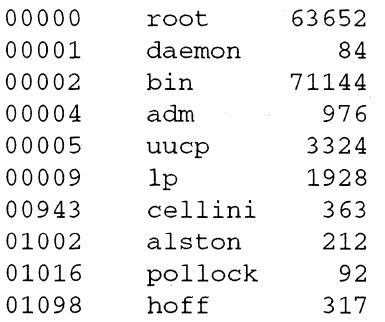

Two flags are associated with the **acctdusg** script. One of these flags permits you to list any pathnames for which a user has no name or user ID. The other flag permits you to name a password file other than the default password file */etc/passwd*.

*-uftle* Pathnames for any files belonging to no one are written *toftle.* This flag could be useful for finding users who want to avoid disk-usage charges.
Paragon<sup>™</sup> System Administrator's Guide Accounting Accounting Accounting Accounting Accounting Accounting Accounting

 $\blacksquare$ -~

I:

 $\blacksquare$ 

 $\mathbf{I}$   $\mathbf{I}$ 

**1** .1OJ

 $\overline{\mathbf{I}}$  : .il;

> -~  $\sim$  LJ

[J

~~ \_--,-I

**I**J

*-pfile* When this flag is not used, *letclpasswd* is searched for user login names and user IDs. When this flag is used, *file* is searched instead.

## **The acctdisk Command**

The acctdisk command produces a complete disk accounting fIle. Normally, the acctdisk command is called from the dodisk script and reads the *dtmp* file produced by either diskusg or acctdusg.

The acctdisk command converts the *dtmp* records into a total disk accounting record and writes it to standard output. The total disk accounting records are usually merged with other accounting records using the acctmerg command to produce a total accounting report that includes disk-usage records. In the dodisk script, the acctdisk command is used in the following way:

 $\langle \text{usr/sbin}/\text{acct}/\text{acctdisk} \langle \text{var/adm/dtmp)} \rangle$  /var/adm/acct/nite/disktmp

In the preceding example, the **acctdisk** command takes the file */var/adm/dtmp* as its redirected  $\langle \langle \rangle$ standard input and writes converted binary records to the standard output. Subsequently, the temporary fIle *disktmp* is moved to *Ivarladmlacctlniteldisktacct.* It is the *disktacct* records that are merged with other records to produce a report with a selected format.

## **Connect-Session Accounting**

The kernel automatically maintains the two system login fIles, *letclutmp* and *Ivarladmlwtmp.* All active log ins and logouts are recorded in the *utmp* fIle and user *loginllogout* history is accumulated in the *wtmp* fIle. The information they provide is used to write reformatted records to various connect-session fIles and reports.

The record format for the various *wtmp* files (there are four of them) is established by the type *utmp* structure, which is defined in the *utmp.h* header file and in "The fwtmp Command" on page 15-29 (refer to Table 15-2 on page 15-8 for a brief description of the various *wtmp* fIles). Records in these files contain the following information.

- The name of the terminal and line from which the connect session took place.
- The user login name and process ID.
- Type of entry, which identifies the type of record written. For example, a login record is type 8.
- Exit status.
- Time information consisting of the time and date together with the time in seconds since the Epoch. The Epoch is referenced absolutely to 1 Jan 1970.

""lIII " •

I'" l~ \_

l:

The *wtmp* file is a daily connect-session database that is used as a source for information written to other connect-session files or reports. As such, its records provide little directly useful information. However, commands such as ac and acctcon1 convert these *wtmp* file records to useful connect-session accounting records.

-. -- ----- ---~.~ ~~-~~-"---. \_ ... -- .--.-~~-.- "."." .. ~-----." - -.~ .. ~ ""~-----~

There are seven accounting functions that obtain or modify information about system connect sessions. These functions, which reside in the *lusrlsbin* and *lusrlsbinlacct* subdirectories, consist of the following six programs and single script:

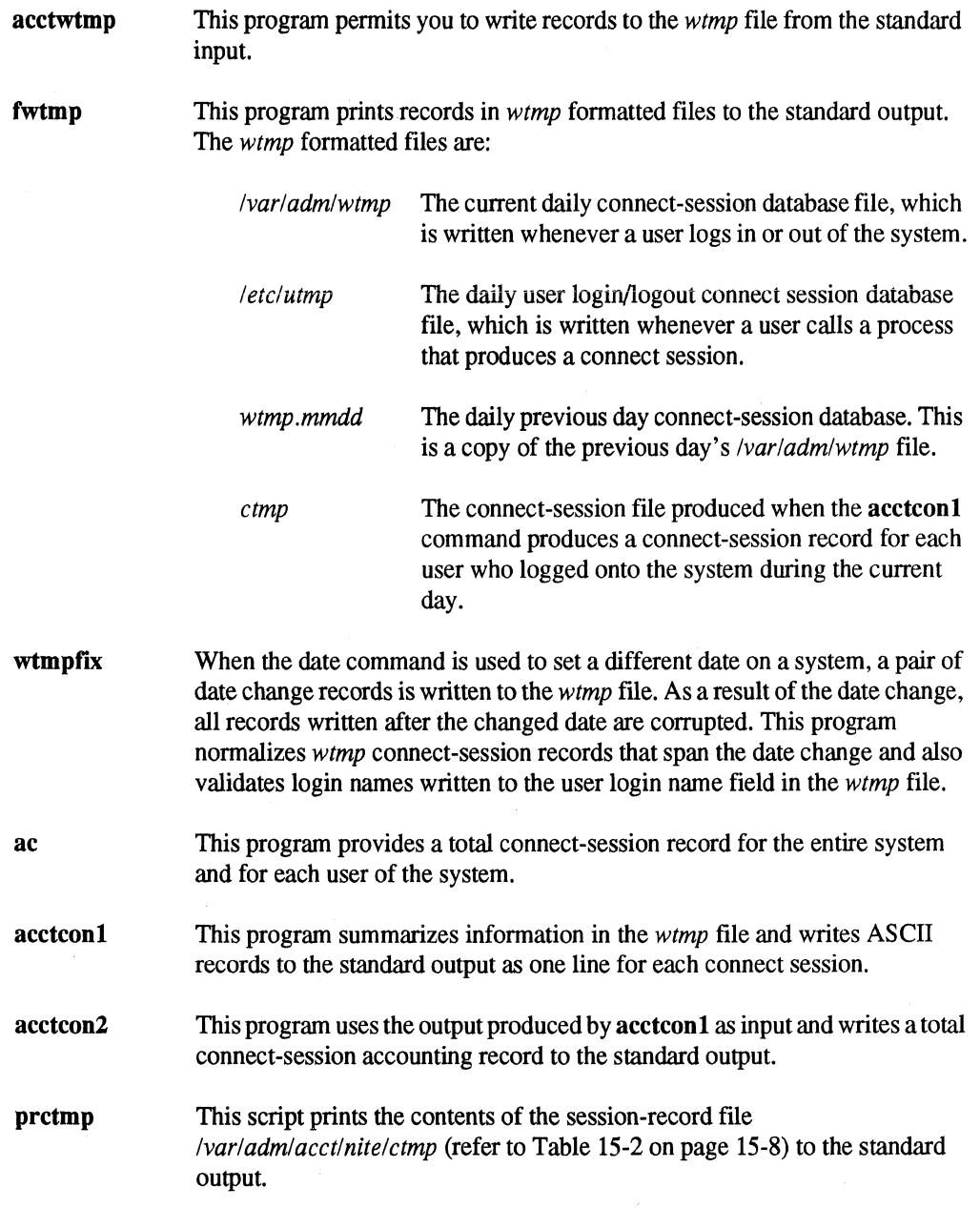

 $\blacksquare$ 

[J

 $\Gamma$ 

 $\overline{\phantom{a}}$ 

**T** 

IJ

**o** 

## **The acctwtmp Command**

The /**usr/sbin/acctwtmp** command writes a string and a date stamp to the standard output. A number of scripts, such as startup and shutdown, call this command to enter the time of an event and a description in the *Ivarladmlwtmp* file.

For detailed infonnation, see the fwtmp manual page in *theOSF I 1 Network Application Programmer's Guide.* 

### **The fwtmp Command**

The /usr/sbin/fwtmp command reads from the standard input and writes to the standard output, converting binary records in the *Ivarladmlwtmp* file to fonnatted ASCII records. An ASCII version of the *wtmp* file is useful for editing, repairing bad records, and maintaining the file in general.

Normally, information in record fields of the *wtmp* database file is written as binary data by the kernel or by init and login during the life of the *wImp* file. The *wtmp* database file records have nine fields that are fonnatted according to members of a type *ulmp* structure defmed in the *utmp.h* include file. The fwtmp command is also capable of writing properly fonnatted ASCII records from standard input into a file when you use its -i flag. The syntax of the fwtmp command is as follows:

 $lusr/sbin/acct/fwtmp$  [-ic]

As an example, enter a command similar to the following for converting binary *wtmp* records in the type *utmp* structure format to an ASCII file written to the standard output:

```
\sqrt{\frac{4\pi}{\pi}}lusr/sbin/acct/fwtmp < \sqrt{\frac{2\pi}{\pi}}adm/wtmp.temp
lusr/sbin/acct/fwtmp -c < var/adm/wtmprm /var/adm/wtmp.temp
```
The three commands in this example are necessary because you cannot specify the *wtmp* file as both the input and output file without destroying the contents of the output ftle. The three commands shown above ensure that this does not happen.

### **The** lusrlsbin/ac **Command**

The ac command reads the *Ivarladmlwtmp* file, calculates the total connect time for all users and for specified individual users, prints the results, and is not called by any of the automatic accounting scripts supplied with the system. If you want to generate connect-time reports automatically, you can edit the runacct script or add an entry to the *crontab* file for adm. You can also call the ac command manually whenever you need the information it provides.

The ac command has the following syntax:

lusrlsbinlac [-dp] *[-wfilename] [users]* 

lar<br>Ma

1'" L

 $\blacksquare$ 

I:

By default, ae outputs the total connect time for all system users during the lifetime of the current *wtmp.* The units are hundredths of hours. The following example is typical:

```
\sqrt{usr/sbin/ac}total 48804.26
```
The ae command can also output connect times for specified users and the total connect time for these users. The following example is typical:

```
\frac{1}{\sqrt{2}}lusr/sbin/ac danc
dane 12.51 
total 12.52
```
For information about flags, refer to the ae command manpages.

The following example illustrates how the -p flag might be used:

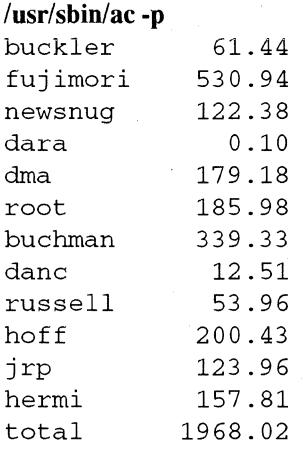

Notice that a total for the users listed is the last line printed to the standard output. Connect-session outputs produced by the ae command are useful for performing diagnostics and when connect-session time is charged to users of systems. Permanent periodic user files can be produced by redirection.

### **The acctcon1 Command**

When automatic accounting is enabled and the */var/adm/wtmp* file exists, and the **runacet** script is typically executed once a day. The contents of the daily *wtmp* file are copied to the *Ivarladmlacctlnite* subdirectory as file wtmp.mmdd (where mmdd is the month and date that the *wtmp* file records were accumulated). Subsequently, the **runacet** script processes the *wtmp.mmdd* file to obtain useful connect-session records. The acctcon1 command produces these connect-session records.

---------------- -------------- -------

[:

r:

r:

 $\blacksquare$ 

[J

rJ

 $\overline{\phantom{a}}$ 

 $\begin{bmatrix} 1 \\ 2 \end{bmatrix}$ 

D

<u>11</u>

The /usr/sbin/acct/acctcon1 command, together with the acctcon2 and pretmp commands, permit you to create useful connect-session records in files that you can use as reports. The acctcon1 command converts login/logout records in the /*var*/*adm*/*wtmp.mmdd* file to similar records, but writes a single record for each connect session.

The runacct script normally redirects the output of the daily *wtmp.mmdd* file as binary input to the *lineuse* and *reboots* files in the */var/adm/acct/nite* subdirectory. The syntax of the **acctcon1** command is:

 $\textit{lusr}/\textit{shin}/\textit{acct}/\textit{acctcon1}$  [-1 $\textit{file}$ ] [-o $\textit{file}$ ] [-p] [-t]

Three ASCII files, *lineuse, reboots,* and *logsess,* are created by this command in the *Ivarladm*  subdirectory. The *lineuse* ftle, which is obtained using the·1 flag, recovers daily *wtmp* file records that list user name, the reference designation of the ports on which the user logged into the system, and the date and timestamp of the currently active connect session (see the ·1 flag in this section). The **acctcon1** command rewrites the */var/adm/wtmp* input file records as shown in the following typical line-usage file:

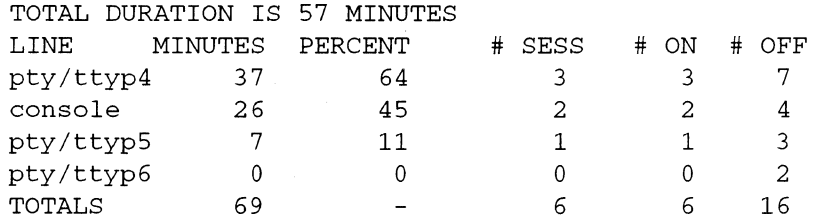

The *reboots* file, which is obtained using the ·0 flag, recovers daily *wtmp* file records that define system reboot operations. The *reboots* file is written in an overall record format for the accounting period during which the *Ivarladmlwtmp* file is active (see the ·0 flag description earlier in this section). This file lists a starting time, an ending time, the number of restarts, and the number of date changes as shown in the following example *reboot* file.

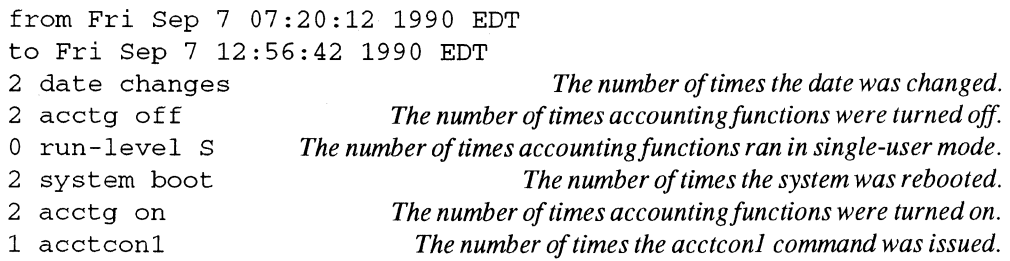

The comments in the third column in the preceding example do not normally appear in a typical output file; they are provided in this description to explain the purpose of the second column.

-----\_. \_\_ ... \_----\_.\_----\_ .. \_.\_-\_ ..

 $\begin{bmatrix} 1 \\ 2 \end{bmatrix}$ 

**T**  $\frac{1}{2}$ .Mi

 $\mathbf{I}$  :

**I:** 

The *logsess* file, which the **acctcon1** command uses as its default output, has the following format:

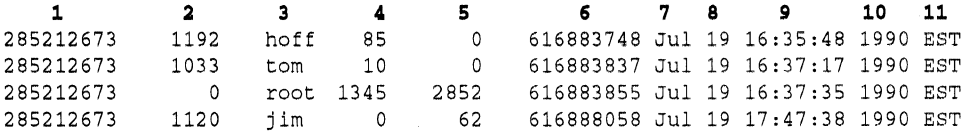

The numbers in boldface type are not part of the output, but are shown for reference. The default format output columns have the following significance:

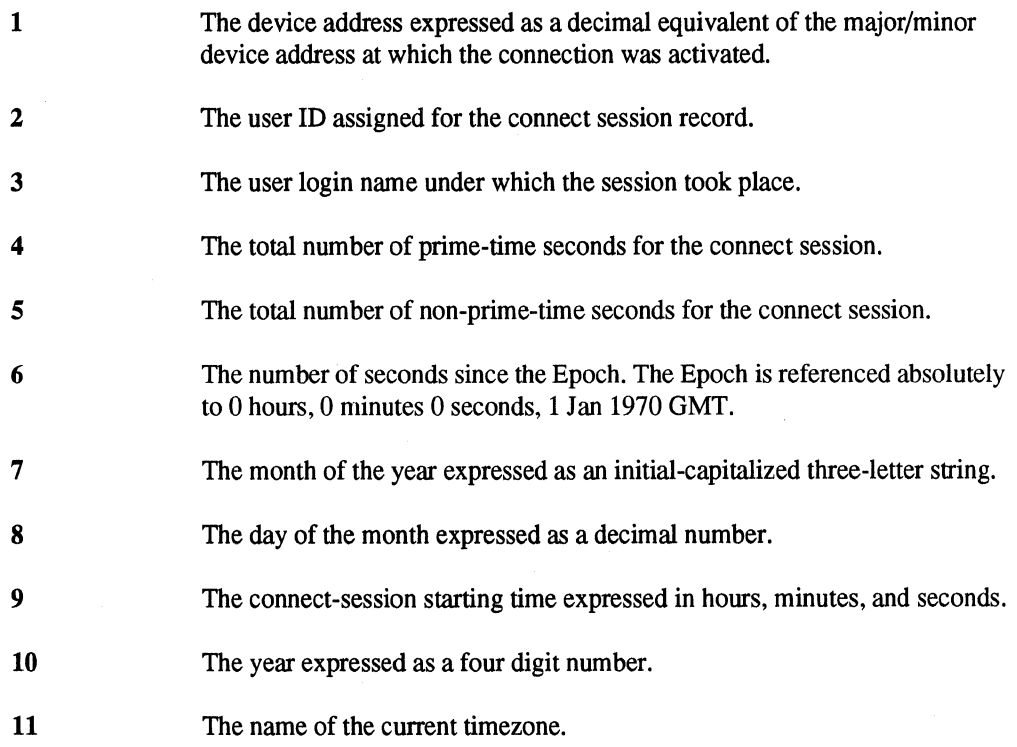

For all dates and timestamps, the order of the infonnation depends on the locale. All the examples in this section show the default order. The order can be changed with the NL TIME environment variable. See the en(4) manpage for more information about the locale.

.... \_-\_ .... \_----------------------------------

If""" L

 $\blacksquare$ 

*r=:* 

r:

 $\blacksquare$ 

 $\mathbf{I}^*$ "" ~ . .JW

l:

 $\mathbf{r}$  $\omega$ 

[j

 $\prod_{i=1}^n$ 

IJ

I]

 $\mathbf{I}$ 

II.

## **The prctmp Command**

The /usr/sbin/acct/prctmp command writes headings on the output files created by the  $\frac{1}{10}$  /usr/sbin/acct/acctcon1 command. Its syntax is as follows:

### prctmp *[file]*

You can use the prctmp command to output the connect-session record file. which is specified by the *file* argument and created by the **acctcon1** command (this is normally the /var/adm/acct/nite/ctmp file). The /var/adm/acct/nite/ctmp file is produced when the runacct script is processed. The prctmp command is used in the following way:

 $lusr/sbin/acct/acctcon1 < \sqrt{var/adm/wtmp}$  | /usr/sbin/acct/prctmp > logsess.hdg

The acctcon 1 command produces a connect-session output file using the /var/adm/wtmp database file as the redirected input. The output of **accretion** is piped as input to the **pretup** command. The output produced by this command. which is normally printed to the standard output. is redirected to the *logsess.hdg* file. The following example shows typical output:

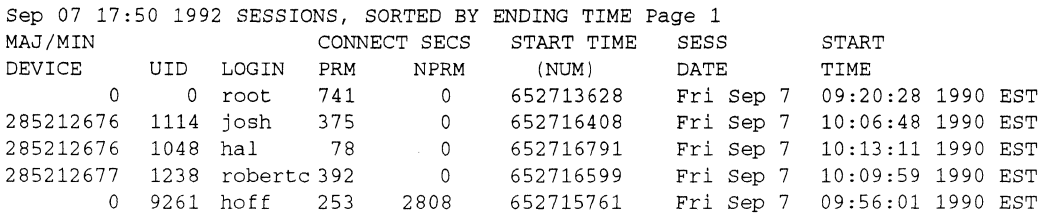

The column headings in this output example are placed at the beginning of a connect-session file such as the /var/admlacct/nite/ctmp file that is described in the previous section. These column headings are not normally written to the connect-session fIles by any of the scripts that are executed during automatic accounting. However. with the addition of column headings. the connect-session files become reports.

## **The acctcon2 Command**

The **/usr/sbin/acct/acctcon2** command is usually called by the **runacct** script to convert ASCII connect session records (previously produced by the **acctcon** command) into complete binary connect-session accounting records. The binary total accounting records produced by this command are often merged with other total accounting records using the acctmerg command to produce daily reports.

For example, the /var/adm/acct/nite/ctmp file that is produced when the **runacct** script calls the acctconl command becomes the input to the acctcon2 command. The runacct script uses the acctcon2 command in conjunction with the acctmerg command in the following way to produce a temporary connect-session total accounting fIle:

 $lusr/sbin/acct/acctcon2$  >  $/var/adm/logacct.tmp$ 

I:

In this example the ASCII *ctmp* file, which is produced by the **acction 1** command, is the redirected input to the acctcon2 command. It produces the binary total accounting file named *Ivarladmllogaeet.tmp.* Because this file is not human-readable, it normally serves as input to the acctmerg command, which produces total accounting output files that combine both connect-session and process-accounting information in their records.

## **Process Accounting**

The process accounting database file *Ivarladm/paeet* is maintained by the kernel. Whenever a user enters a command, or whenever a command is executed from a script, statistics about the resource usage that is required to execute the command are written to the daily *paeet* file. When the cron daemon runs the runacct script each day, records in the *paeet* file are stored in other *paeet* files in the *Ivarladmlaeetlnite* subdirectory. This section describes the commands that produce these files in the *Ivarladmlaeetlnite* subdirectory.

The record format for the *paeet* files is established by the type *aeet* structure, which is defmed in the *lusrlincludelsyslaeet.h* header file (refer to Table 15-2 on page 15-8 for a brief description of the *paeet* files in the *Ivarladm* and the *Ivarladmlaeetlnite* subdirectories). Records in the *paeet* files contain the following information:

- Each command name executed for the period during which the *Ivarladmlpaeet* file was active
- The user and group ID
- The terminal reference designation (tty name) through which the command was issued
- The time (start) at which the command was executed
- The amount of real time (CPU plus system time) required to execute the command
- The amount of CPU time required
- The mean amount of memory required to execute the command, in Kilobytes
- The number of characters transferred by the process
- The number of blocks read and written
- The accounting flag
- The process exit status

Paragon<sup>™</sup> System Administrator's Guide Accounting Accounting Accounting Accounting Accounting Accounting Accounting

 $\mathbf{r}^*$ ....

I:

 $\blacksquare$ "',

 $\mathbf{I}^{\mathbb{R}}$ -,

I:

ra<br>I \_I

 $\blacksquare$ 

~'  $\mathbb{R}^4$ 

> ~~ . ..1

IJ

-,'

**DESERVE** 

Process accounting commands permit you to compile statistics about commands and the resources used to process them. These command execution statistics tell you who invoked the command, the amount of memory used, the total machine time needed to execute them, the CPU time used, the terminal from which any command was invoked, and the amount of memory space needed for the command. To obtain process accounting statistics you must do the following:

- 1. Turn process accounting on.
- 2. Check that process accounting file /var/adm/pacct is not excessively large.
- 3. Generate process accounting records, files, and reports.
- 4. Generate command summary reports.
- 5. Create periodic total accounting records, files, and reports.

Most of these tasks are automatically performed by the **runacet** script when it is invoked by the **cron** daemon. Normally, the startup command called through re2 automatically turns process accounting on. However, you can tum process accounting on and off by entering the appropriate command.

When you have properly set up the required files for automatic accounting, automatic process accounting is enabled. When you have not enabled automatic process accounting refer to the description in "Setting Up Accounting Files" on page 15-14 for process accounting commands and what they do.

### **The** *turnacct on* **Command**

Normally, the startup script calls the /usr/sbin/acct/turnacet on script. The turnaect on script can be invoked from the command line only when you have superuser or **adm** authority. When you issue this command, the turnacet on script does the following:

- 1. Checks for the presence of the */var/adm/paeet* process accounting file .
- 2. When the *pacct* file is not present, one is created.
- 3. When the *pacct* file exists, process accounting is turned on with the aecton command .

l:

ri .... ~'

**letter**  $\overline{\phantom{a}}$ 

->oJ

f:

 $\mathbf{I}^{\dagger}$ -~

### **The accton Command**

-----------------------------------------

You can turn accounting on, create your own process accounting flIe, and make it the active one by writing a filename other than *pacet*. However, the new file must currently exist. When you use the  $\sqrt{\text{usr}}$  shin/acct/accton command with a filename argument, automatic process accounting is turned on and the flIe named in the argument becomes the flle to which the kernel writes all process accounting records. For example, when you enter the following, the kernel writes all process accounting records to the file you name using the *filename* parameter:

accton *filename* 

When you use a name other than *pacct* for process accounting records, you must be sure that other process accounting flles reflect the name change. These process accounting files are also used in the ckpacct, runacct, and turnacct scripts.

### **The ckpacct Command**

On large multi-user systems a great number of commands can execute in a short period of time. Because of this, the */var/adm/paeet* file can become excessively large. The system accounting functions use the **/usr/sbin/acct/ckpacct** script to ensure that the *pacct* files remain of usable size. There are two scripts that permit you to control the size of the *paeet* flles: ckpacct and turnacct switch. These scripts do not work when your process accounting files do not have the default process accounting file named *pacct*.

The **ckpacet** command checks the size of the *pacet* files. This command is invoked by the cron daemon once an hour to ensure that the *paeet* process accounting flle does not become too large. The syntax of the ckpacct command is as follows:

ckpacct *[blocksize]* 

The ckpacct command is called through cron in the following way:

5 \* \* \* \* /usr/sbin/acct/ckpacct

The cron daemon runs the ckpacct script 5 minutes after each hour to ensure that the size of the latest *paeet* file does not exceed the default block-size values. The reason this command is not executed on the hour is so that its process does not collide with any process previously invoked on the hour.

The ckpacct command frrst checks that more than 500 blocks of disk space remain available to */var/adm* subdirectory. Should less than 500 blocks of disk space be available at the time the cron daemon invokes the ckpacct command, process accounting is turned off using the turnacct off script and a message similar to the following is mailed to the user *adm:* 

ckpacct: /var/adm too low on space (300 blocks) turning acctg off

 $\blacksquare$  . .~

....

I:

I:

 $\blacksquare$ 

r:

 $\blacksquare$  $\blacksquare$ 

IJ

 $\mathbf{r}$ .  $\dot{\delta}_{\rm{bl}}$ 

II.

 $\blacksquare$ 

This example shows 300, but the number of blocks can range between 0 and 499. After an hour has elapsed, the cron daemon runs the ckpacct script again. When available disk space remains less than 500 blocks, a message similar to the following is mailed to the user *adm:* 

ckpacct:/var/adm still too low on space (310 blocks) acctq still off

When a sufficient amount of disk space is returned and more than 500 blocks are available in the *Ivarladm* subdirectory, the following message is mailed to the user *adm:* 

ckpacct: /var/adm free space restored; turning acctg on

When the *Ivarladm* subdirectory has more than 500 blocks of free space available and the length of the *Ivarladm/paeet* file is less than 1000 blocks, the ckpacct script exits. When the *Ivarladm*  subdirectory has more than 500 blocks of free space available and the length of the *Ivarladm/paeet*  file is greater than 1000 blocks, a new *paeet* file is created using the turnacct switch command.

## **The turnacct switch Command**

The lusrlsbin/acctlturnacct switch command permits you to create a new *paeet* file whenever the size of the current one becomes excessively large. Normally, cron invokes the ckpacct script once every hour to ensure that the size of the current *pacet* file does not exceed 1000 blocks. However, when the size of *pacet* is greater than 1000 blocks, the **turnacet switch** script is called by the ckpacct script in the following way:

#### turnacct switch

When the **turnacct switch** script is invoked, the following actions take place:

- 1. Process accounting is turned off.
- 2. The active *pacet* default file is renamed *pacetn*, where *n* is an integer 1 greater than the *n* of the active *pacctn*.
- 3. Mter the active *paeet* file is renamed, a new default *paeet* file is created.
- 4. Process accounting is restarted and whenever a command is processed, after the command has successfully executed, the kernel writes a record to the new *paeet* ftle.

## **Service Charges**

The accounting system monitors "normal" resource allocation, such as CPU time and disk usage. When a site wishes to keep track of other services, the **/usr/sbin/acct/chargefee** script can be used. The meaning of the units charged to the user by this script is determined by the site.

 $\mathbf{I}$ 

\*\*\*

r تنأ

I .. :;';1

I:

**r:** 

## **Scaling Charge Units**

Because you can only charge users units in integer quantities, you should have a scale that establishes the lowest charge unit as the smallest charge quantum. As an example, suppose that the following services are charged to users:

- File backup to disk
- File recovery from disk
- File backup to tape
- File recovery from tape
- Software technical assistance by phone
- Software technical assistance in person

Obviously, more work must be done by service personnel to mount and dismount tapes from a tape drive than to issue disk backup commands from a terminal, and far more must be done when software technical assistance is rendered in person. Assuming you do not have to change disk cartridges your smallest unit charge is probably for disk backup and recovery. Consequently, you might charge 1 unit each for 1 and 2 in the above list, 5 units for 3 and 4, 5 units per minute for 5, and 7 units per minute for 6.

### **Charging Unit Fees**

The chargefee command permits you to pass charges onto users who avail themselves of your system services. When you enter the cbargefee command, *afee* fIle is created in the *Ivarladm*  subdirectory and a single *chargefee* record written to it. The syntax of the **chargefee** command is:

### cbargefee *login\_name units*

For example, to charge 72 units to the user whose name is *josh,* enter the following command:

### chargefee josh 72

When the command in this example is executed, the following record is written to the *fee* file in the *Ivarladm* subdirectory:

1114 josh 0 0 0 0 0 0 0 0 0 0 72

Records in *thefee* file have 13 fields. However, information is only written in the frrst, second, and last fields. The frrst field contains the user ID from the *letc/passwd* file. The second field contains the username, and the last field contains the value you wrote as the number of units to charge in the chargefee command. Unused fields contain 0s (zeros).

Paragon<sup>™</sup> System Administrator's Guide Accounting Accounting Accounting Accounting Accounting

Each time you subsequently charge other positive or negative units to the same user, a new record is added to the */var/adm/fee* file. Negative units are preceded with a - (dash). When summary records that use the information in the *fee* file are produced, the total number of units charged to each user is computed from the records in this file.

------~~--~----

### **Daily Files**

U

£:

r' a.\_~

 $\blacksquare$ 

**Deserte** 

**II** 

The daily, summary, and total files are produced when the cron daemon runs the runacct script. These daily files are stored in the /var/adm, /var/adm/acct/nite, and *var/adm/acct/sum* subdirectories. With the exception of the database files, which are located in the *Ivarl adm* directory, most of the files that are created and maintained on a daily basis are stored in the *Ivarladmlacctlnite,*  and *varladmlacctlsum* subdirectories (refer to Table 15-2 on page 15-8).

## **The Daily File Directory**

In addition to the database files normally stored in the *Ivarladm* subdirectory, this subdirectory stores three files that are produced on a daily basis by the **runacct** script. The daily database files are:

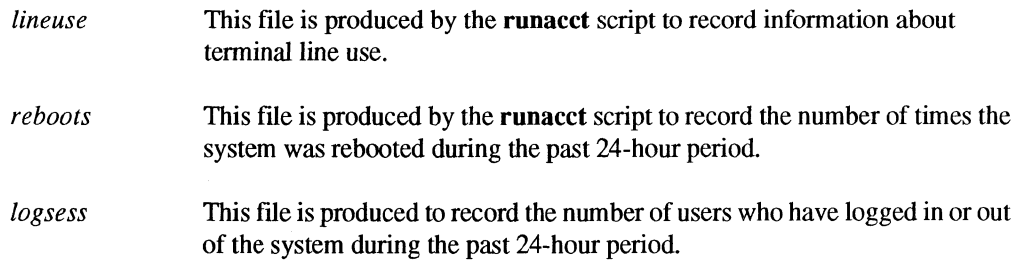

## **Daily Ivar/adm/acct/sum Files**

Many daily summary files are produced and processed by the **runacct** command. The number of files stored in the /var/adm/acct/sum subdirectories can vary from just a few to dozens, depending on the time of the month it is and what system conditions exist when the runacct script executes. The daily summary files are:

*daycms* The runacct script calls the acctcms command to produce the daily binary *daycms* command summary file. When runacct is processed, the number of times each command listed in the daily *Ivarladmlpacct* file was invoked is used to compile a statistical summary record. A single summary record for each command used during the 24-hour period covered by the cron daemon is written to this *daycms* file.

---.. --~----.... - .. -. - ..

~  $\mathbf{r}$ 

[:

ا<br>أنظر

 $\overline{a}$ 

j.

i.

l.

ر<br>ئىش

ψy. .<br>Nd

أنفا

 $\mathbf{u}$ 

 $\mathbf{r}$ 

 $\mathbb{Z}$ 

w, ر<br>تبها

[~

 $\begin{bmatrix} 1 \\ 1 \end{bmatrix}$ 

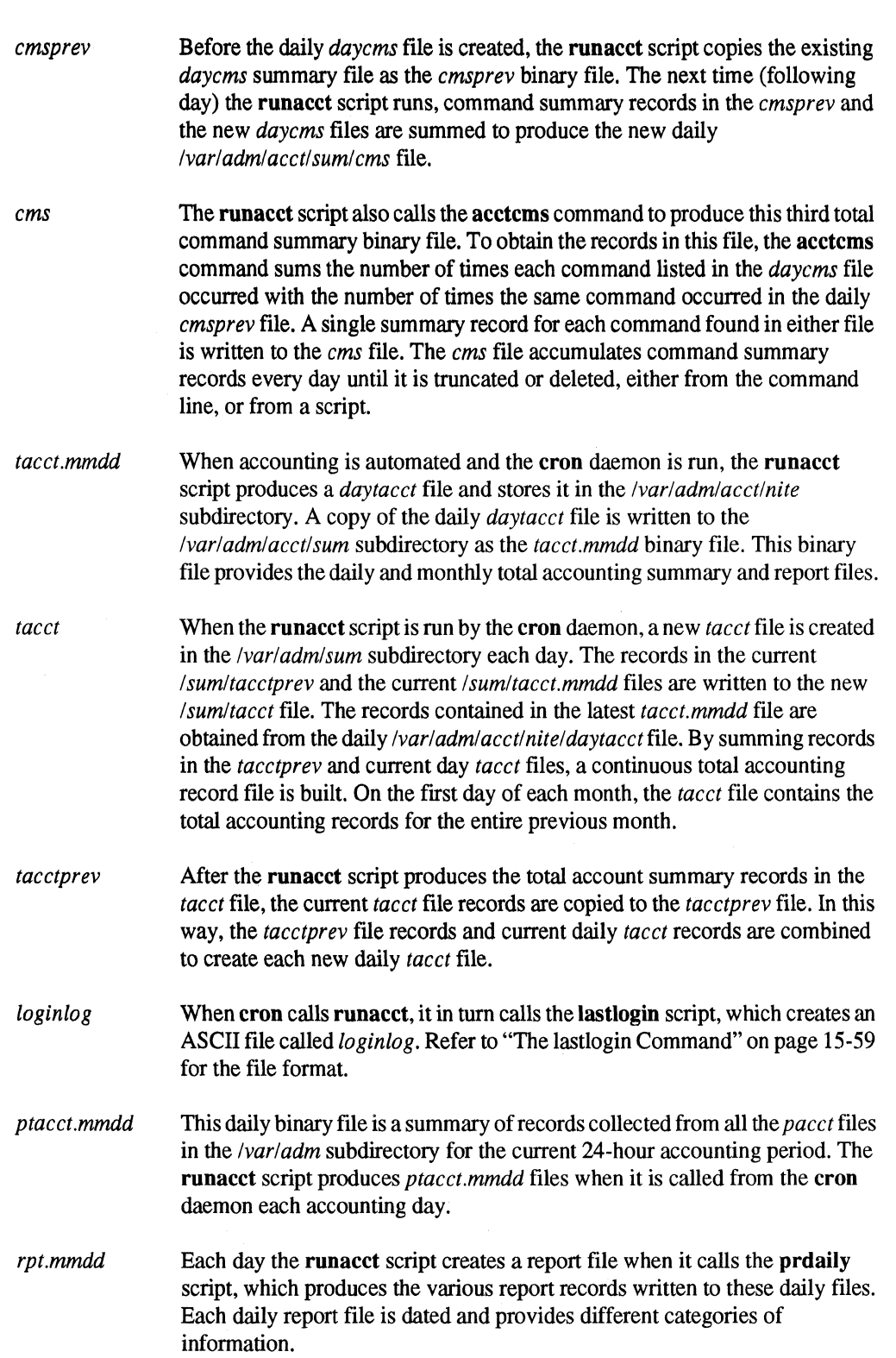

Paragon™ System Administrator's Guide Accounting Accounting Accounting Accounting Accounting Accounting Accounting

.... ~

I:

.<br>الملا

[:

[:

(J

**DE** 

**DE** 

The daily report consists of the following:

- 1. A line-usage summary and an overall record report produced by the acctcon command
- 2. A daily total accounting report produced by the **accimerg** command
- 3. A daily command summary produced by the aeetems command
- 4. A total monthly command summary for the entire month up to the current date, which is also produced by the acctcms command.

The *rpt.mmdd* report contains this information in the following formats:

- $\bullet$ The initial page specifies a daily report title for a named system and for a specified accounting period. This page provides a printout of the daily *reboot* and *line use* files in the *Ivarladm* subdirectory. These line use records provide you with information about the number of times the system was booted, the number of times accounting was turned on, shutdowns, power-fail recoveries, and any other information that gets written into the *Ivarladmlwtmp* file during the previous day.
- $\bullet$ The second group of records written to the initial page provides daily *lineuse* file information, which includes: the total number of minutes any terminal was connected to the system, the total number of minutes the line was used during the accounting period, the total number of minutes the connection was in use divided by the time the line was in use, and the number of times the port was accessed for a connect session.
- The daily total usage report page for the system, which the runaect  $\bullet$ script produces when it calls the prdaily script, is printed from the total accounting records stored in the *daytacct* file in the *Ivaladm/acct/sum* subdirectory. The output format of this part of the daily report consists of 18 columns of daily total account information (refer to the **acctmerg** command in "The acctmerg Command" on page 15-53 for a description of the output format).
- The daily command summary report page for the system, which the runaect script produces when it calls the prdaily script, is printed from the daily summary accounting records stored in the *daycms* file in *the/varladmlacctlsum* subdirectory. The output format of this part of the daily report consists of 10 columns of daily command summary information (refer to the acctems command for a description of the output format).

(:

**I:** 

The monthly command summary report page for the system, which the runacct script produces when it calls the prdaily script, is printed from all the daily summary accounting records stored in the *cms* file in the *Ivarladmlacctlsum* subdirectory. This information consists of a summary of all commands used during the month up to the day before the indicated date. The output format of this part of the daily report is the same as that obtained for the daily command summary.

## Daily /var/adm/acct/nite Files

The runacct command produces and processes many daily files during nonprime-time nighttime hours. The number of files stored in the *Ivarladmlacctlnite* subdirectories can vary from just a few to several, depending on the time of the month and what system conditions exist when the runacct script executes. The daily nonprime-time summary files are as follows:

*active* 

During execution, the runacct script writes messages to the *active* file to indicate completed tasks. The following example is typical:

file setups complete wtmp processing complete connect acctg complete process acctg complete for /var/adm/Spacct1.0914 all process actg complete for 0914 tacct merge to create daytacct complete no fees merged disk records updated sum/tacct command summaries complete

Whenever the runacct script detects an error, it produces an alternate *active.mmdd* ASCII file (where *mmdd* is the month and date the ftle was created).

*daycms* 

The runacct script calls the acctcms command to produce this *daycms*  command summary, which is an ASCII copy of the *Ivarladmlacctlsumldaycms* binary file. This ftle allows any user to display or print a daily command summary.

*cms* 

The runacct script also calls the acctcms command to produce this second total command summary, which is an ASCII copy of the *Ivarladmlacctlsumlcms* binary ftle. As with the *IvarladmJacctlniteldaycms*  ftle, any user can display or print a daily total command summary.

Paragon<sup>™</sup> System Administrator's Guide

 $\overline{\Gamma}$ ,.iii

I:

r:

r:

IJ

U

D

**II** 

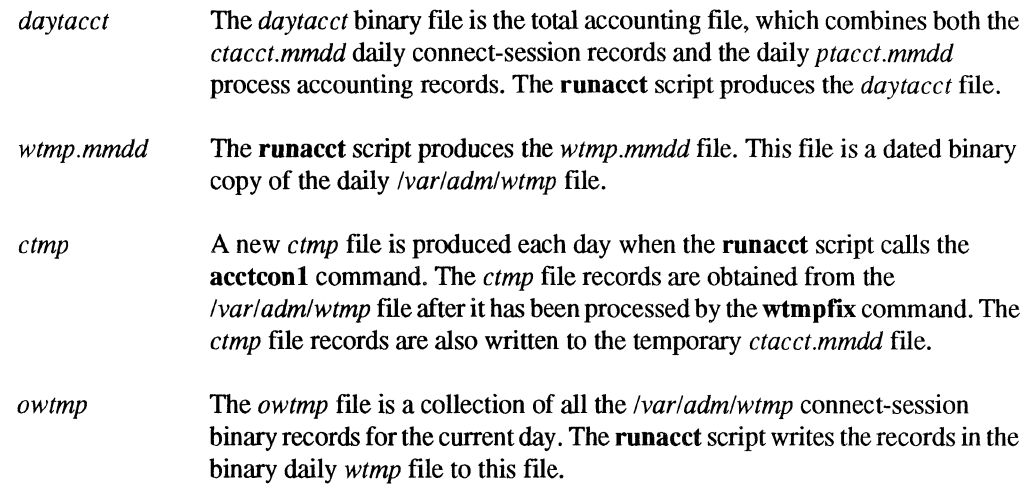

## **Daily and Summary File Generating Commands**

All but two of the daily and summary fIle generating commands are called from the runacct script and produce the fIles that are stored in the *Ivarladmlacctlnite* and *Ivarladmlacctlsum* subdirectories. The exceptions to this are the **acctcom** and sa commands, which permit all system users to obtain accounting information in selected output formats. The runacct script is also described in this section.

This section describes 10 daily and summary file generating commands, most of which are called from the runacct script and some of the other scripts. These commands provide information about connect-sessions, disk usage, and processes spawned during system operation in the 24-hour period covered by running of the cron daemon.

Some of these daily fIle generating commands are also used to produce monthly summary fIles, which are described in "Monthly Summary and Report Generating Commands" on page 15-59. The commands and scripts described in this section may also be entered on the command line so that the information in the files that these commands produce can be either printed or viewed from the terminal display. These commands include the following six programs and four scripts:

runacct A script that produces the daily and summary fIles that are stored in the *Ivarladm/acctlnite* and *Ivarladmlacctlsum* subdirectories. This script is usually run when the cron daemon calls it during late nonprime-time hours, when few user are expected to be logged onto the system. However, runacct may also be called from an active command line and it can be started in any of its 13 states.

 $\overline{\overline{}}$  . Il..,

~:

 $\blacksquare$ 

,.,-

... "

~,<J

 $+$ 

If""

1& \_

 $\mathbf{w}$ -'"

,/II

acctcom Reads process accounting records from files that you specify as arguments with the command, from standard input or from the currently active  $\frac{1}{\sqrt{2}}$  /var/adm/pacct file. The use of the acctrom command is not restricted to superuser or administrative authority. Many options with this command permit you to specify the output format. acctcms Called by the runacct script to read process accounting records from the database files that are specified as arguments. It combines and sorts their records for identically named commands and writes their statistics in binary format to the standard output. Options permit variations in the output sort and its format. acctmerg Called by the runacct script. It combines process connect-time, fee, disk-usage, and printer queueing total accounting records, puts them into an established output format, and sends the resulting report to the standard i output. Total accounting records are read from the standard input along with <sup>i</sup> as many as nine files that you name. The accounting file produced as output can have as many as 18 columns of accounting information. acetor Called by the runacet script. It reads records from standard input in the established accounting format and adds usemames to each process. User i names are obtained from a file that you specify as an argument or from the default /etc/passwd file. acethread Called by the runacet script. It reads the records written by the acethread command as input and summarizes them by user ID and name. These records, sorted by user name, are written to standard output as total accounting records in the total accounting format. **prtacet** Called by the **runacet** script. It formats and displays any total accounting file specified as an argument. The format of files specified as input must be in the established accounting format. This command keys your output file to connect time, to process time, to disk usage, or to printer usage. You may also specify a title for the output file. prdaily Called by the runacet script. It formats an ASCII output accounting file produced on a previous day. Records written to this file are contained in the  $\Box$ Ivarladmlacctlsumlrpt.mmdd files. lastlogin A script called by the runacet script that updates the Ivarladmlacctlsumlloginglog file to show the last date each user logged onto the system. **printpw** Reads the *passwd* data base and compiles a list of the last date that system users logged in. This information is used to age user accounts. You should set a period of time that limits how long a user account can remain inactive.

\_ ..... ,\_'-.--=-\_ . ..0 \_\_ • -,-'--------'"---\_:: .. "------, --------~---~---------.. --.. ~~---------"'-.--.

**1** \_Jil

 $\begin{bmatrix} 1 \\ 1 \end{bmatrix}$ 

 $\begin{bmatrix} 1 \\ 2 \end{bmatrix}$ 

r:

 $\mathbf{I}^*$ J.j

r-'" , J.J

 $\blacksquare$ 

 $\blacksquare$ 

**l** 

**T** 

 $\blacksquare$ 

**TI** 

D

Normally, all user files are backed up, but because there never seems to be enough disk space, you should set a policy for the use of this valuable resource.

## **The runacct Command**

----- ------ ------- -----

The runaeet script produces the daily and summary accounting files. This script calls most of the scripts and commands used by the system automatic accounting function. The daily and summary files produced by runaect are described in "Daily Files" on page 15-39. The runaeet script processes connect-time, fee, disk usage, and process accounting database files to create the daily and summary files stored in the *Ivarladmlacctlnite* and *Ivarladmlacctlsum* subdirectories.

The cron daemon calls the runacct script daily during non-prime time when most users are not expected be logged into the system. Most often the hour chosen is 2:00a.m. You can also invoke the runaect script from the command line. Running this script from the command line is not recommended unless the automatic version did not complete.

The runaect script is designed to be self-preserving in the sense that whenever an error occurs runaect takes care to let you know what happened and to preserve any files it has previously produced. The protection features of runacct are:

- Provides diagnostic file *Ivarladmlacctlnitelaccterr* to tell you what errors were encountered.
- Provides an account of the operating states it has completed and what it has done (refer to the description of the */var/adm/acct/nite/active* file in "Daily /var/adm/acct/nite Files" on page 15-42).
- Uses temporary lock files to ensure that it is not invoked more than once at the same time.
- Writes the last date it was executed by the **cron** daemon in the /var/adm/acct/nite/lastdate file.
- When an error is detected, writes a message to the console and sends mail to root and adm, removes the locks, saves the diagnostic files and error messages, and halts.

### **Reentrant States**

The runaect script is operated as a finite 13-state machine. Should runaect stall or exit before completion, you can restart it from any of its states. The syntax of runaect is:

lusrlsbinlaeetlrunaeet [mmdd] *[state]* 

I:

Whenever it is called, the runacct script is processed in 13 separate restartable states. When the runacct process completes each state, the name of the next state to undergo execution is written to the *statefile* ftle in the *Ivarladmlacctlnite* subdirectory. The runacct script processes the various states named in the second column of the following table in the order listed in the frrst column of Table 15-3.

When runacct executes, each of its reentrant processes is controlled by the infonnation contained in the *statefile* file. Each time one of its reentrant states is completed the statename is entered in the *statefile* file. After completion of its current state, **runacct** examines the *statefile* file to determine what state to enter next. You can also restart runacct manually. Normally, you do this to recover from a runacct failure, or to recreate lost or corrupted files.

### **Failure Recovery**

When the runacct script is called with no arguments, as it is from the *lusrlspool/cronlcrontabsladm*  file, this process assumes that this is the first call to **runacct**, and normal lock protection is used.

When **runacct** fails or terminates before completion, it must be restarted from its last known state, which is contained in the */var/adm/acct/statefile*. To restart **runacct**, specify the day and month for which accounting files must be obtained as follows:

### lusrlsbinlacctlrunacct *[mmdd] [state]*

In the previous command syntax, mmdd is the month of the year and day of the month expressed as 2-digit integers. When the */var/adm/acct/statefile* is not present, or you wish to start runacct from some other state, you must specify it as the *state* parameter (refer to Table 15-3). When runacct fails or tenninates before completion, you should check for the following possible events:

- A previous system crash
- Insufficient disk space in the *Ivarladm* directory
- A corrupted *Ivarladmlwtmp* file

To restart runacct from the frrst previous state it did not complete, perfonn the following steps:

- 1. Check whether the *Ivarladmlacctlnitelactive.mmdd* file contains any error messages.
- 2. When the *Ivarladmlacctlnitelactive* and *lock* files exist, check the *Ivarladmlacctlnitelaccterr*  file for diagnostic messages. For each of the diagnostic messages listed below, take the indicated corrective action.
	- A. ERROR: locks found. run aborted

One or more lock file exists. Remove the lock files and then restart runacct from its last indicated state, which is stored in the /var/adm/acct/statefile.

**l:** 

 $\Gamma$ 

**l** 

 $\mathbf{I}^*$ 

 $\blacksquare$ 

 $\Gamma$ 

L

**II** 

L

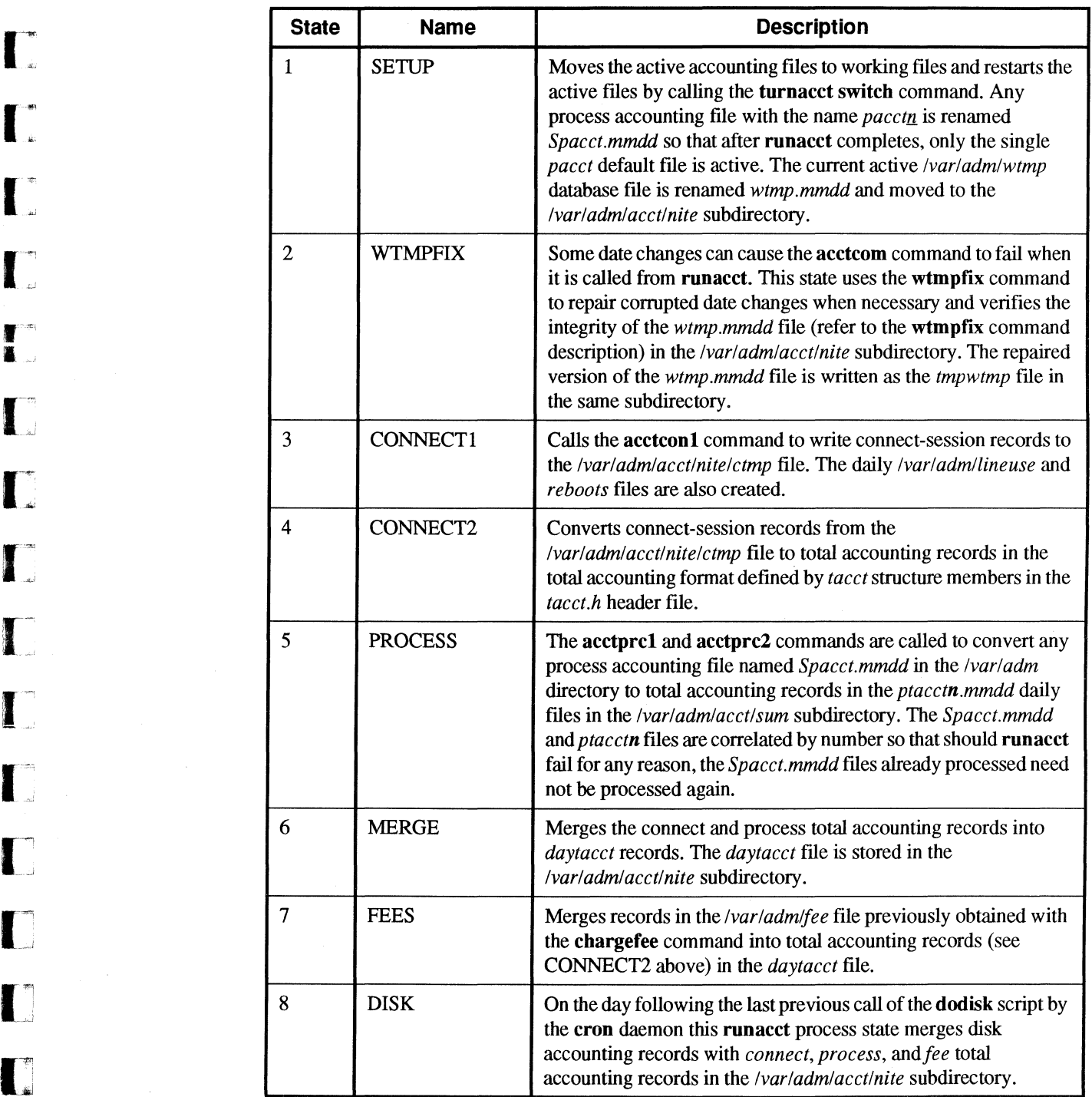

### Table 15-3. runacct States (1 of 2)

15-47

L

r - L...

I:

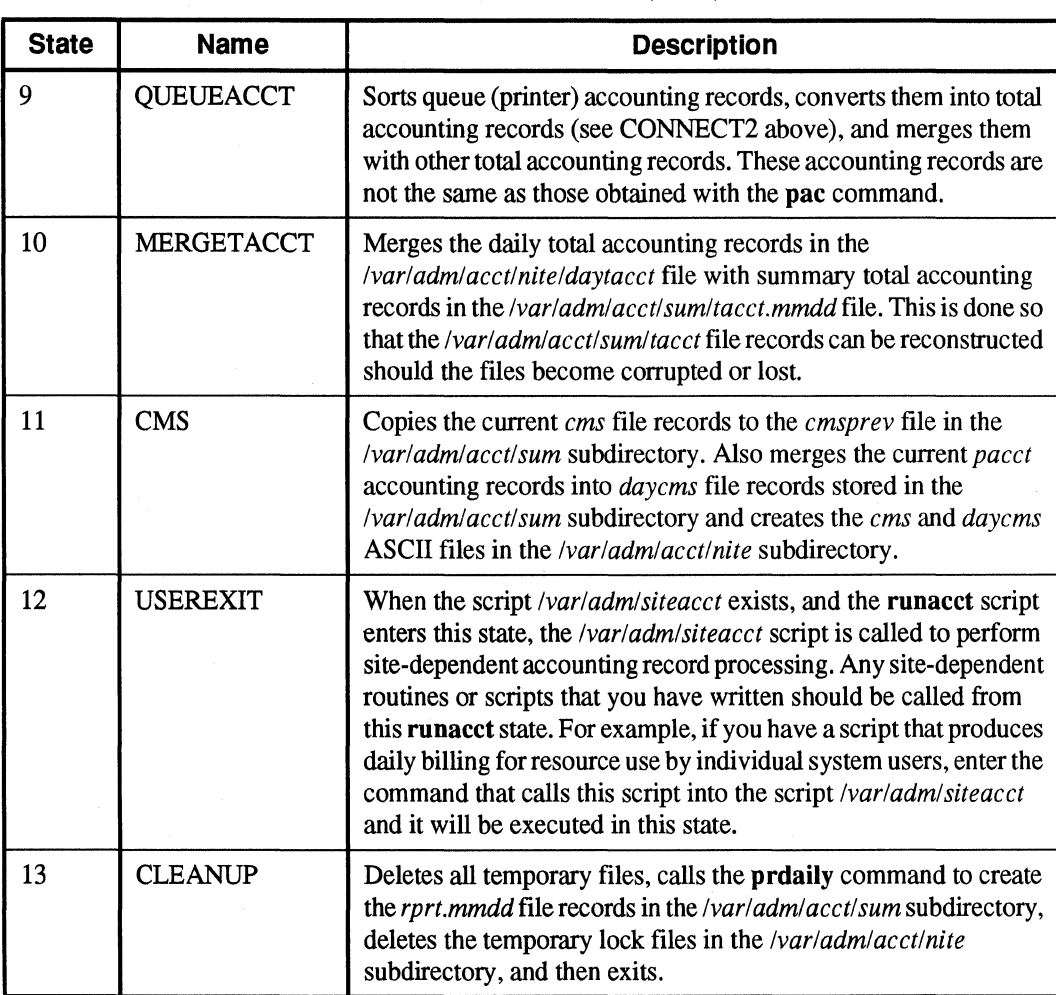

### Table 15·3. runacct States (2 of 2)

B. ERROR: acctg already run for mmdd: check/var/adm/acct/nite/lastdate

The current month and day indicated by the content of the *lastdate* file are the same. Remove the *lastdate* file and then restart runacct from its last indicated state, which is stored in the /var/adm/acct/statefile.

- C. ERROR: runacct called with invalid arguments
- D. ERROR: turnacct switch returned rc=?
- E. ERROR: Spacct?.mmdd\*C already exists: run setup manually
- F. ERROR: wtmpfix errors see /var/adm/acct/nite/wtmperror

Paragon™ System Administrator's Guide Accounting Accounting Accounting Accounting Accounting Accounting Accounting

r:

 $\int_{-\infty}^{\infty}$ <sup>~</sup>...

I-~

r:

 $\blacksquare$ 

[J

 $\blacksquare$ ~w\*

IJ

**II** 

**Li** 

When it was called by **runacct** during the WTMPFIX state, an irreparable */var/adm/wtmp* file was found.

G. ERROR: invalid state, check /usr/var/adm/nite/active

~--------~-~--.~~~-

During processing, runaeet probably detected a corrupted active file. Check both the *active*  and *statefile* files.

### Restarting runacct

Whenever you restart runacct, you should always check the */var/adm/acct/nite/active* file for messages and the *accterr* files for bad data. Also check for corrupt *Ivarladmlpacct* or *Ivarladmlwtmp*  files and fix them when they are corrupted. Whenever you plan on restarting runaect, be sure the *lock* ftles have been deleted. Also, it is a good idea to delete the *Ivarladmlacctlnitellastdate* ftle.

When runacct *has* been invoked after a failure, the *Ivarladmlacctlnitelstatefile* information is probably wrong. Check any *Ivarladmlacctlnitelaetive* or *aetive.mmdd* ftles and restart runacet from its last known state.

When **runacet** has failed in its PROCESS state, remove the *pacet* or last *pacetn* file because it can be incomplete.

When **runacet** fails on more than one day successively, do the SETUP process manually by entering runaeet script commands for its STARTUP state here.

The following examples show how the runaect command might be used. (These examples use the I/O redirection syntax of the Bourne shell  $(\sh)$  and Korn shell  $(\sh)$ . If you use the C shell  $(\sh)$ , they will not work without modification.)

### # nohup /usr/sbin/acct/runacct  $2 > \sqrt{var/adm/actor/inter/actor}$

In the previous example, runaect is invoked without arguments and runs in the background. Any error messages generated during its execution are written to the *aceterr* file. When you use nobup with the command, you specify that signals are to be ignored and that hangups, logouts (continues to run after you logout), and quits are also to be disregarded. For example:

### # nohup /usr/sbin/acct/runacct 0926 2 > /var/adm/nite/accterr&

In the previous example, runaect is invoked with the argument 0926, which tells the process that only the database for 26 September should be accessed. Error messages are written as previously described.

### # nohup /usr/sbin/acct/runacct 0926 MERGE 2 > /var/adm/nite/accterr&

In the previous example, runacet is invoked beginning with its MERGE state and only the database for 26 September should be accessed. Error messages are written as previously described.

### **The acctcom Command**

---- - ---------- ------------------------

The acctcom command prints records from any process accounting database file. This command, which is one of the few accounting commands not called from the **runacct** script, allows you or any user to view process accounting data in a wide variety of formats. You can specify how you want to view the data, either from a display terminal or as hard copy from a printer. The syntax of this command is:

/usr/binlacctcom *[fiags] [files]* 

When you specify one or more file(s), the **acctrom** process reads each file chronologically in time-descending order according to process completion time. When you do not specify files, records in the */var/adm/pacct* file are the default ones that **acctcom** writes to the standard output. Because the **ckpacct** script keeps the *pacct* file from growing too large, a busy system can have several *pacct* files. The pathnames for all but the current file are *varladmlpacctn*, where  $n \in \mathbb{Z}$  is a unique integer assigned to additional *Ivarladm/paeet* files in the order they are created.

Each output record represents execution times for one completed process. The default output format includes the command name, usernarne, tty name, process start time, process end time, real seconds, CPU seconds, and mean memory size (in kilobytes). The process summary output has the following default column-heading format:

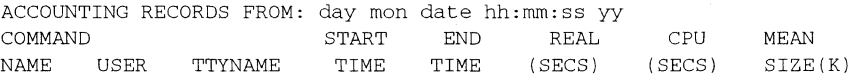

The date and timestamp format is as follows:

day mon date hh:mm:ss yy

--- - -----------~-

*day* is the day of the week, *man* is the month, *hh:mm:ss* is the time expressed in hours (in 24-hour clock time), minutes, and seconds, and *yy* is the year expressed as four digits.

By using appropriate flags, you can also output the state of the **fork/exec** flag, F; the system exit value, STAT; the ratio of total CPU time to elapsed time, HOG FACTOR; the product of memory used and elapsed time, KCORE MIN; the ratio of user time to total (system plus user) time, CPU FACTOR; the number of characters transferred during I/O operations, CHARSTRNSFD; and the total number of blocks read or written, BLOCKS READ.

Whenever a process is run under root authority, the record for the command name is prefixed with a number sign (#). When a process is not assigned to a known workstation (for example, when the cron daemon runs the process), a question mark (?) is written in the TTYNAME column.

This command has 23 flags that select particular records from the *ace t* formatted records in the *pace t*  files. See the manpages for the **acctcom** command.

r:

 $\blacksquare$ ~I

l:

 $\blacksquare$ ..2i!

 $\overline{\phantom{a}}$ 

[J

IJ

**III** 

**DESEMBLE** 

## **The acctcms Command**

The acctcms command produces daily total summary infonnation about all the commands used during the daily accounting period. The acctcms process searches specified input files for recognizable commands.

For each command found, *pacct* file records are scanned for statistics, which are then combined into a single record for each different command used during the daily accounting period. Normally, this command is called from the runacct script during its CMS state. However, you can use this command from the command line to produce a command summary called Total Command Summary, which is the title of the columnar information in the file. The syntax for accterns is:

 $\frac{1}{\sqrt{1-\frac{1}{c}}}$  /usr/sbin/acct/acctcms [-acjnspot] file ...

This command reads each file specified by *theflle* parameter, combines and sorts all records for identically named processes, and writes them in a binary fonnat to the standard output. Files are usually organized in the *acct* record fonnat. When you use the -0 and -p flags together, the acctcms command produces a summary report that combines commands processed during both prime and nonprime time.

All the output summaries specify total usage (except for the number of times run), CPU minutes, and real minutes, which are split into prime and nonprime minutes. The acctcms command nonnally sorts its output in descending order according to total *kcore minutes.* The unit *kcore minutes* is a measure of the amount of storage used (in K -bytes) multiplied by the amount of time the buffer was in use. The *hog factor* is the total CPU time divided by the total real time. The default command summary output format has the following headings.

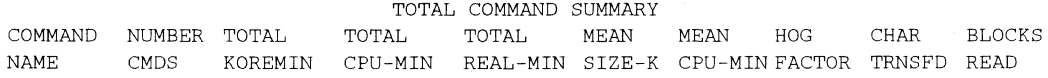

### **Flags**

This command has 8 flags that select the fonnat of the total summary output file. The files produced when the runacct script calls acctems use the -a and -s flags. The files include */var/adm/acct/sum/daycms, /var/adm/acct/sum/cms, /var/adm/acct/nite/daycms* and */var/adm/acct/nite/cms.* See the acctcms command manpages for flag infonnation.

The following example produces an ASCII command summary file for the current daily accounting period from the default *pacct* files:

lusrlsbinlacctlacctcms -a Ivar/adm/pacct

Normally, the accteries command is called by the runacct script during its CMS state when it is executed by the **cron** daemon. The **acctems** command expects *pacct* is a binary file that it must convert to ASCII output.

I:

i<br>i I..

rr<br>198 1& •.

I :

In the ASCII total summary file, each record contains more than 80 characters, Consequently, more than the entire width of an  $8-1/2 \times 11$  sheet of printer paper is filled when the 10-character/inch constant-width font is used. As a result, when file record length exceeds the permitted column width, records are folded to the next line. You should be aware that when you call acctcms single-line records are seldom possible.

The ASCII output produced when acctcms processes the *pacct* file is similar to the following listing. The entries shown are a fragment of the entire listing.

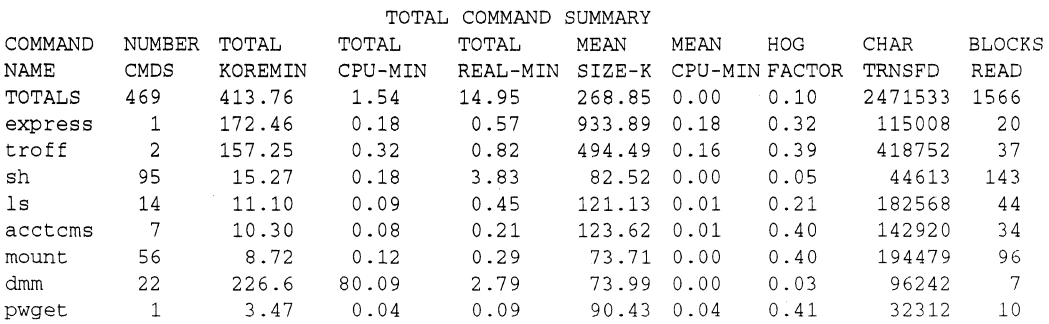

The first line in the output is a total of the entries in each column of the listing. Each of the fields of the records produced when the acctcms command is processed have the following significance:

#### COMMAND NAME

The name of the command the for which the statistics in each of the record ftelds have been accumulated. As can be seen from the sh entry in the fourth record from the top, 95 sh commands have been processed. Actually, this is the entry for all shell processes, regardless of their actual names. This is because only object modules are reported by the accounting system. The word TOTALS replaces the command name in the COMMAND NAME column in the first record written by acctems.

#### NUMBER CMDS

This is the total number of time the command was processed during the accounting period. For example, *daycms* files are for the 24-hour period since the runacct script was last run.

### TOTAL KCOREMIN

This value combines the amount of memory used and the length of time used. Memory is specifted in Kilobyte blocks and time is specified in minutes. The computed values are obtained as follows:

kcore-min =  $[(cpu time in seconds) (mean size in kilobyte)]/60$ 

#### TOTAL CPU-MIN

This is the total CPU time required to process the named command the number of times specifted in the NUMBER CMDS column.

r:

r., ..J

 $\Gamma$ 

曩.

"l : .,;"J

IJ

 $\prod_{i=1}^n$ 

 $\blacksquare$ 

 $\blacksquare$ 

**TI** 

**Deserte** 

TOTAL REAL-MIN

The total number of real-time minutes required to process the named command the number of times specified in the NUMBER CMOS column.

#### MEAN SIZE-K

The average amount of memory in Kilobytes used to process the named command the number of times specified in the NUMBER CMDS column.

#### MEAN CPU-MIN

The average amount of CPU time used each time the named command was processed the number of times specified in the NUMBER CMOS column. The computed value is obtained as follows:

*mean cpu-min* = *total cpu-min/total number of commands* 

HOG FACTOR This is a measure of the relative amount of CPU time required to process the command the number of times specified in the NUMBER CMDS column with respect to the time required to process all commands. The computed value is obtained as follows:

*hog factor* = *total cpu-min/total real-min* 

#### CHARS TRANSFO

The total number of characters read or written when the named command was processed the number of times specified in the NUMBER CMOS column.

### BLOCKS READ

The number of file system blocks (one block is equivalent to 1 Kilobyte) read as the result of the process invoked by the specified command. The number of blocks read may not correspond with the number of characters transferred.

### **The acctmerg Command**

The acctmerg command is called by the runacct script when runacct is executed by the cron daemon. The purpose of acctmerg is to combine the records in a number of daily files into a single total accounting file. For example, the total accounting records for a particular user login name and user ID are merged to provide a single group of records for that login name and user ID only.

The acctmerg command combines process, connect-time, fee, disk-usage, and queuing (printer) total accounting records in *taeet* binary or *tacet* ASCII format. The acctmerg command writes the results of record processing to standard output in the *acet* format, which is described in Table 15-4. The accounting file produced by the acctmerg command can have entries for as many as 18 columns (a complete *taeet* format). Column headings are printed only when you use the -h flag. Table 15-4 references the column headings by number, the column heading by name, and the purpose of the entry.

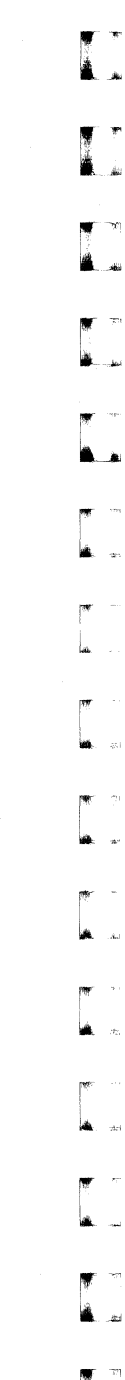

[=

j.

1"

--'"

L,

i.

 $\sim$ 

J.

 $\overline{\phantom{a}}$ لمور  $\sim$ 

> $\overline{\mathcal{W}}$ .<br>افغان

 $\frac{1}{2}$ 

I.

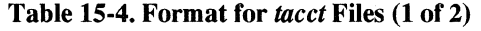

- - -------------------------------- --------------------

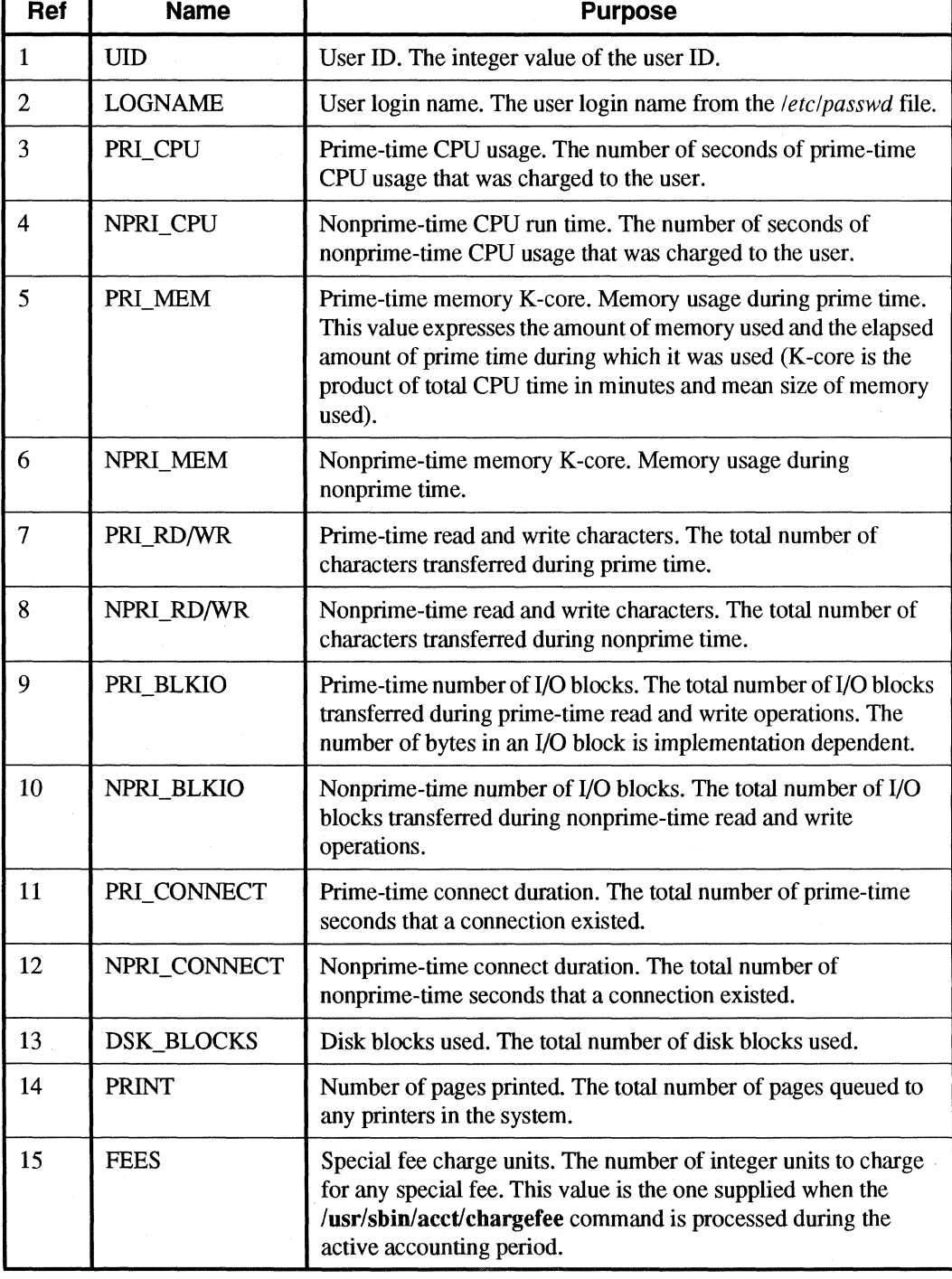

 $\Gamma$ 

 $\Gamma$ 

T.

1-·  $\leq$ 

I:

I:

 $\overline{\bullet}$ 

 $\mathbf{I}$ -.I

**lett** 

[J

**I** 

D

**Designation** 

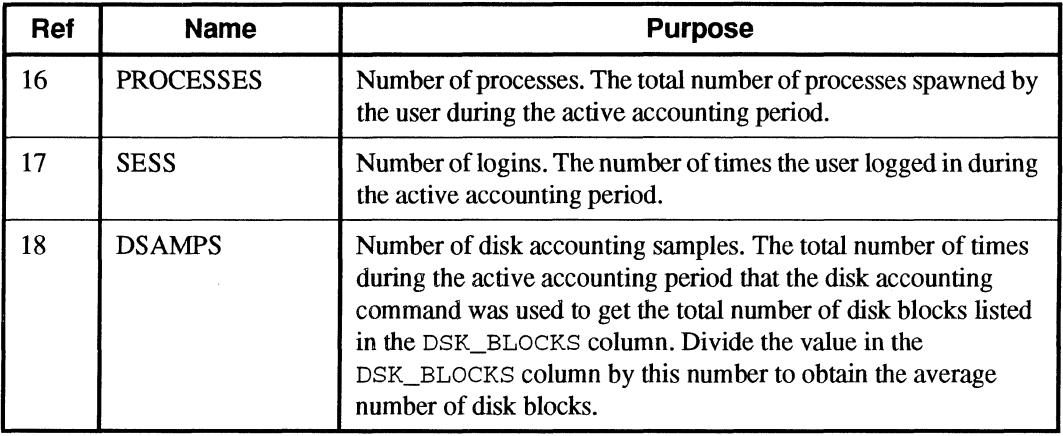

### Table 15-4. Format for facet Files (2 of 2)

Total accounting records are read from standard input and any additional files (up to nine) that you can specify with *thefile* parameter. File records are merged according to identical keys, usually the user ID and user login name. To optimize processing performance, output is written in binary, unless the -a or -v flag is used.

Normally the acctmerg command is called from the runacct script, either to produce an intermediate file such as *Ivarladmlacctlniteldaytacct* when one or more source accounting files is full, or to merge intermediate files into a cumulative total file such as *Ivarladmlacctlsumltacct.* The syntax of the mergacct command is:

### /usr/sbin/acctJacctmerg -[ahipv] *[specification]* -[tu] *ifile* .... ]

The acctmerg command has 7 flags that tell it how you want it to process its input or produce its output. See the acctmerg command manpages for flag information.

The following example illustrates a field specification:

#/usr/sbin/acct/acctmerg -i1-2,13,18 < dacct | tacct > output

The acctmerg command reads the columnar entries for UID(1), LOGNAME(2), DSK\_BLOCKS(13), and DSAMPS(18) from the *dacctflle* as input, merges this information as *tacct* binary records, and writes the resulting ASCII records to a file named *output.* 

Inclusive field ranges can also be specified, with array sizes properly taken into account except for the *ta name* number of characters. For example,  $-h2-3,11,15-13,2$  displays the LOGNAME (2), PRI\_CPU (3), PRI\_CONNECT time (11), FEES (15), PRINT (14), DISK\_BLOCKS (13), and again LOGNAME (2), in that order, with the described column headings (-h). The default output produces all 18 columns (1-18 or 1-), which generates rather wide output records that contain all the available accounting data.

## **The acctprc1 Command**

The purpose of the acctprc1 command is to read process accounting records from standard input and login names that correspond to the user ID of each record. The records read from standard input must be in the *acct* format. Each record corresponding to the user ID is converted to ASCII and written to standard output. For each process, the record format includes the columns described in Table 15-4 on page 15-54.

To use the aeetprc1 command, standard input must be redirected from a process accounting file such as *Ivarladmlpacct.* Normally, the aeetprcl command gets login names from the *letclpasswd*  file. But when the system for which you are writing accounting procedures has users sharing the same user ID, you should reference a *Ivarladmlacctlnite* file instead of a *pacct* file. The syntax of the acctprc1 command is:

### # /usr/sbin/aeet/aeetprc1 *[in file]*

Normally, the acctprc1 command is called by the runacct script during its PROCESS state when runacct is executed by the cron daemon. When specified, *infile* contains a list of login sessions in a format defined by the *utmp* structure in the */usr/include/utmp.h* header file.

Login session records are sorted according to user ID and login name. When *infile* is not specified, aeetprcl gets login names from password file *letclpasswd.* The information in *infile* is used to distinguish different login names that share the same user ID. The following command is an example of how aeetprc1 is used:

### #/usr/sbin/acct/acctprc1</usr/adm/pacct > test.fle

When the **acctprc1** process is executed, the input is redirected from standard input to the *pacct* file. This file is processed and the resulting records are redirected from standard output to the *test fle*. The output of aeetprel does not have column headings. The following is a typical aeetprc1 process output:

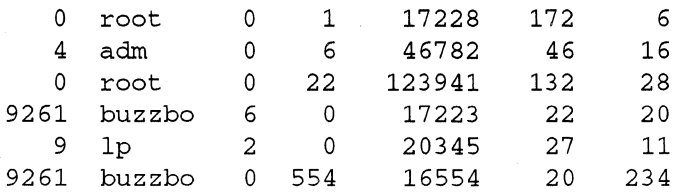

**I:** 

r:

l:

r

I:

ſ.

 $\frac{1}{2}$ 

 $\mathbf{r}^*$ JJ

1''''1 I .~:

 $\blacksquare$ 

IJ

 $\blacksquare$ • ..J

**I** 

II.

**o** 

## **The acctprc2 Command**

The acctprc2 command takes records produced by the acctprc1 command and summarizes them according to user ID and name, and then writes the sorted summaries to standard output as total accounting binary records in the *tacct* format. As with the aectprc1 command, the aeetpre2 command is called by the runaect script during its PROCESS state when runaect is executed by the eron daemon. To produce a total binary accounting record of the ASCII output file *testfle,* which is the file produced by the **acetpre1** command from the previous example, add the following line to an accounting script:

#/usr/sbin/acct/acctprc2/var/adm/acct/nite/daytacct

The resulting binary total accounting file, written in the *acct* format, contains records sorted by user ID. This sorted user ID file, is usually merged with other total accounting records when an aeetmerg command is processed to produce a daily summary accounting record called */var/adm/acct/sumldaytacct.* 

## **The prtacct Command**

The prtacet command is actually a script called by the product pommand that is used to format and print any total accounting file you specify. Records for the files produced when this command is processed are defined by a type *tacct* structure. The prdaily command is called by the runaeet script during the CLEANUP state when runaect is processed by the cron daemon.

You can use **prtacet** to output any *tacet* formatted file to the standard output, usually the terminal. For example, you can output a daily report keyed to connect time, to process time, to disk usage, or to printer usage. To specify a title for the report, create a name for the heading parameter enclosed within single or double quotation marks. The syntax of the **priacet** command is as follows.

# lusrlsbinlaeetlprtaeet [·f *specification] [.v]flle ['heading']* 

Refer to the manpages for the **priacet** command for flag information.

The *heading* argument specifies a heading for report members. The type *tacct* structure defmes a total accounting record format, parts of which are used by various accounting commands. Members of the type *tacct* structure whose data types are specified as an array of two double elements have both prime-time and non-prime values. The type *tacct* structure has the same format as that described in Table IS-4 on page IS-S4.

The prtaeet script is used to produce the daily *daytacct* binary file in the */var/adm/acct/nite*  subdirectory using the following command:

# lusrlsbinlaeetlprtaect daytaect 'DAILY DISK USAGE REPORT FOR *machinename'* 

where *machinename* is the name of the system for which the *daytacct* file is produced. Because the ·f flag is not used the default record format, which includes all the headings listed in Table 9-S, is used.

As an example, to produce a fonnatted daily usage report for a machine named MYMACHINE, enter the following command:

### $\#$ /usr/sbin/acct/prtacct -f 1-2,13,18 daydacct \ 'DAILY DISK USAGE REPORT FOR MYMACHINE'

In the previous example, prtacet is called to produce a daily disk usage flle whose fonnat includes the headings in Table 15-4 on page 15-54 with the specified numbers. The heading for the table is the character string between quotes. When a character string is not specified, no heading is written to the output flle named *daydacct.* 

## **The prdaily Script**

The prdaily script is called by the runacct script and fonnats and produces the daily report ASCII flle named *rprt.mmdd* in the */var/admlacct/ sum* subdirectory. One of these flles is produced each day that the runacct script is called from the cron daemon. The invocation syntax for prdaily is:

```
# /usr/sbin/acct/prdaily [-11 -c] [mmdd]
```
*mmdd* is the date of the report. When no date is specified, prdaily produces a report for the current day. When you specify *mmdd* the report is produced for the month specified by the *mm* month integer and day specified by the *dd* integer, but only for the current month because daily reports are accumulated only on a monthly basis.

The **prdaily** script combines information from several files into a single daily file. The reports and their source flles are:

- A daily *reboots* report that receives its input from the daily reboots flle in the */var/admlacct/nite*  subdirectory.
- A daily usage report that receives its input from the daily *lineuse* file in the */var/adm/acct/nite*  subdirectory.
- A daily command summary report that receives its input from the daily *daycms* flle in the *Ivarladmlacctlnite* subdirectory.
- A cumulative monthly total command summary report that receives its input from the daily *ems*  flle in the *Ivar/adm/acetlnite* subdirectory.
- A last login report that receives its input from the *login log* flle in the *Ivarladmlacctlsum*  subdirectory.

Refer to the manpages for **prdaily** script flag information.

r:

 $\mathbf{I}^+$ ,>11:1

 $\mathbf{r}$ .....

I"~

I'·", لي<sub>اس</sub>

**A** 

[J

[ ' ,.~

l:

 $\blacksquare$ 

 $\blacksquare$ 

U.

II.

I.

## **The lastlogin Command**

The lastlogin command updates the *Ivarladmlacctlsumlloginlog* file to show the last date each user on the system logged in. Normally, the daily runacct script, which is called by the cron daemon, calls this command to write lastlogin information to the *lastlogin* daily report in the *Ivarladmlacctlsumlloginlog* subdirectory during its eMS state; however, the lastlogin command can also be entered from the command line. The lastlogin command uses the printpw command to get a list of all users whose name and user ID are stored in the password database file.

### **The printpw Command**

The printpw command outputs the contents of the *letclpassword* database file in ASCII format to the standard output. When printpw is called with no option, all usernames in the database are output.

The *letclpasswd* database file is accessed through the standard library function getpwent. On secure systems or on systems with an installed Yellow Pages service that have changed this library function, printpw produces the same information. The syntax of this command is:

#/usr/sbin/acct/printpw [-acdgsu]

Refer to the manpages for flag information regarding the printpw command.

For example, to output the usemame, UID, and the login directory of all system users listed in the *letclpasswd* database file, enter:

### /usr/sbin/acct/printpw -ud

```
operator:O:/usr/local/operator 
smk:1394:/users/smk 
fjc:1396:/users/fjc 
cmb:1253:/users/cmb 
rfm:1278:/users/rfm 
jsr:1338:/users/jsr 
seh:1340:/users/seh
```
### **Monthly Summary and Report Generating Commands**

On the first day of the month the cron daemon calls the **monacct** script. This script moves three monthly files from the *Ivarladmlacctlsum* subdirectory to the *Ivarladmlacct/fiscal* subdirectory. When each of the monthly summary files has been moved to the *fiscal* subdirectory, the old daily *rprtmmdd* and *tacctmmdd* files are removed and new summary *tacctmmdd, cms,* and *rprtmmdd* are created. The files that get moved are:

*cmsmm /scrptmm tacctmm*  This file is total command summary file for the accounting period for the month preceding the referenced *mm* month integer. This is a binary file, which must be converted to ASCII using the **acctoms** command. To write the fiscal *ems* records to the standard output device, enter the following command: /var/adm/acct/acctcms -s -a /var/adm/acct/fiscal/cmsmm where *mm* is 1 greater than the month whose records you want. This output can be redirected to another file, which provides you with a monthly command summary report. This file is a total monthly ASCII report that is similar to the daily reports produced by the prdaily command. This report totals connect-session records from the summary *tacct,* the summary *ems,* and the summary *lastlogin* files for the month preceding the month referenced by the *mm* integer. You can print records to the standard output device with the eat command or redirect the output of the eat command to a file. This file is a total accounting file for the accounting period of the month preceding the month referenced by the *mm* integer. This is a binary file, which must be converted to ASCII using the prtaeet command. To write the fiscal *tacctmm* records to the standard output device, enter the following command: /var/adm/acct/pracct/var/adm/acct/fiscal/tacctmm *mm* is 1 greater than the month whose records you want. This output can be redirected to another file, which provides you with a monthly command summary report.

# **Turning Off System Accounting**

There are two commands that turn off the system accounting functions: **turnacet off** and accton. These commands instruct the kernel to stop writing records to the active accounting files. Normally, system accounting is turned off by calling shutaect through /sbin/re0. When the shutaect script is processed, a message stating that the accounting functions have been turned off is written to the *Ivarladm/wtmp* file. Then the **turnacet off** command is called, which tells the kernel that its active accounting functions should be shut down.

r:

H

 $\Gamma$ 

 $\blacksquare$ ...... 1

**r:** 

 $\Gamma$ 

r L

 $\Gamma$ 

T

IJ

I:

IJ

 $\overline{\phantom{a}}$ 

I:

 $\prod_{\omega}$ 

I~

D

## **Permanent Shutdown**

To pennanently stop accounting on the system, perform the following steps:

- 1. Issue the shutaeet command.
- 2. Remove the accounting commands that are called through the  $/sbin/rc0$  and  $/sbin/rc2$ . The easiest way to do this is to leave the script in **/sbin/init.d** as it is and to remove the links to it in /sbin/rc0.d and /sbin/rc2.d. If you want to enable accounting at some later time, you can add the links again.
- 3. Remove the following accounting function commands from the *lusrlspool/cronlcrontabsladm*  file:

5 \* \* \* \* /usr/sbin/acct/ckpacct

 $0$  2 \* \* 1-6 /usr/sbin/acct/runacct

 $0$  4 1 \* \* /usr/sbin/acct/monacct

4. Remove the following accounting function command from the *lusrlspool/cronlcrontabslroot*  file:

 $0$  3 \* \* 4 /usr/sbin/acct/dodisk 2>/var/adm/diskdiag

5. Remove the accounting flies and subdirectories. Removal of the accounting flies and subdirectories is straightforward. Removal is described in the next section.

## **Cleaning up Accounting Log Files**

There are many accounting files in system directories and subdirectories. Refer to Table 15-2 for a complete list of these flies and directories. You can remove most of the flies listed in Table 15-2. However, you should retain the following files, directories, and subdirectories:

- /var/adm
- /var/adm/usracct
- /var/adm/savacct
- /var/adm/printer (and files)

 $\mathbb{R}$ 

 $\frac{1}{2}$  $\mathbf{r}$ 

 $\overline{a}$ 

 $\mathbf{L}$
# **Detecting and Replacing Bad Nodes**

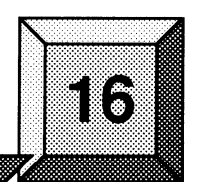

Occasionally, it may be necessary for you to replace a bad node board. For example, if one of the diagnostic applications identifies a questionable board, you should move it to a different location and determine if the error follows the board. If you are certain that the board is bad and you have a spare, you may want to install the spare and send the defective board to SSD Customer Service for repair.

This chapter discusses the detection, replacement, and return of bad node boards.

## **Detecting Bad Node Boards**

-~ "o • ..;1L.

H

**T** 

 $\mathbf{r}$ .<br>.<br>.<br>.<br>..

r:

*t=* 

L

 $\Gamma$ 

 $\blacksquare$ 

r:

 $\mathbf{r}$ 

**T** 

IJ

U

**DE** 

D

Typically, you detect bad node boards in one of two ways:

- When running the Paragon System Diagnostics (PSD). Refer to the *Paragon™ System Diagnostic Reference Manual* for more information about these diagnostics.
- By checking the *BADNODES.TXT* file. This file is created by the fscan utility. The fscan utility is invoked by default at boot time and runs on the Diagnostic Station. fscan uses a system watchdog to monitor all nodes in the system and detect bad (or potentially bad) nodes. When a bad node board is detected, fscan lists the node in file *BADNODES.TXT* and then reboots the system. Refer to the *Paragon* ™ *System Commands Reference Manual* for more information about fscan.

r I..

i \*\* "

 $\bullet$  .

, -1 i& \_,

I:

## **Replacing Bad Node Boards**

#### **SAFETY WARNING**

Contact SSD Customer Service at one of the locations noted in the Preface before replacing a node board. You should only replace node boards under the direction of SSD Customer Service. Board replacement should never occur without our knowledge and consent.

To minimize the risk of electric shock and energy hazards, remove any watches, rings, bracelets, or necklaces that may be conductive before opening the rear door or any front panels. Also, to minimize accidental contact, immobilize one arm and hand by placing the hand in a pocket or behind your back before entering the service access areas behind the rear door and front panels. Assure that each movement is deliberate and do not contact any parts until a correct positive identification has been made. If there is any question in your mind about how to proceed in these locations, stop and refer to your SSD Customer Service representative before proceeding.

To replace a node board, perform the following steps:

- 1. Open the rear door of the cabinet that houses the bad node board. To open the door, insert a 3/16 inch Allen wrench in the Allen screw on the right-hand top of the rear door. Tum the Allen screw counterclockwise approximately 90 degrees to release the latch. You can then pull the door open.
- 2. Tum off the DC power to the mesh using the Off button located the power control panel. The power control panel is located inside the rear door of the cabinet, near the upper-rear of the cabinet (see Figure 16-1).

#### **CAUTION**

Guard against static when removing or exchanging nodes. Use a proper grounding strap.

3. To open the front door of a unit, move the lever (located at the bottom) counterclockwise 90 degrees.

Paragon<sup>™</sup> System Administrator's Guide **Detection and Replacing Bad Nodes** Detecting and Replacing Bad Nodes

 $\Gamma_*$ 

**T** 

 $\mathbf{r}$  " L

 $\mathbf{r}$ 

 $\Gamma$ 

 $\prod_{i=1}^{\infty}$ 

l:

 $\prod_{i=1}^{n}$ 

r Lv.

 $\mathbf{I}$ 

 $\blacksquare$ 

 $\mathbf{I}$ 

IJ

[J

[J

 $\blacksquare$ 

IJ

 $\blacksquare$ 

I]

D

o

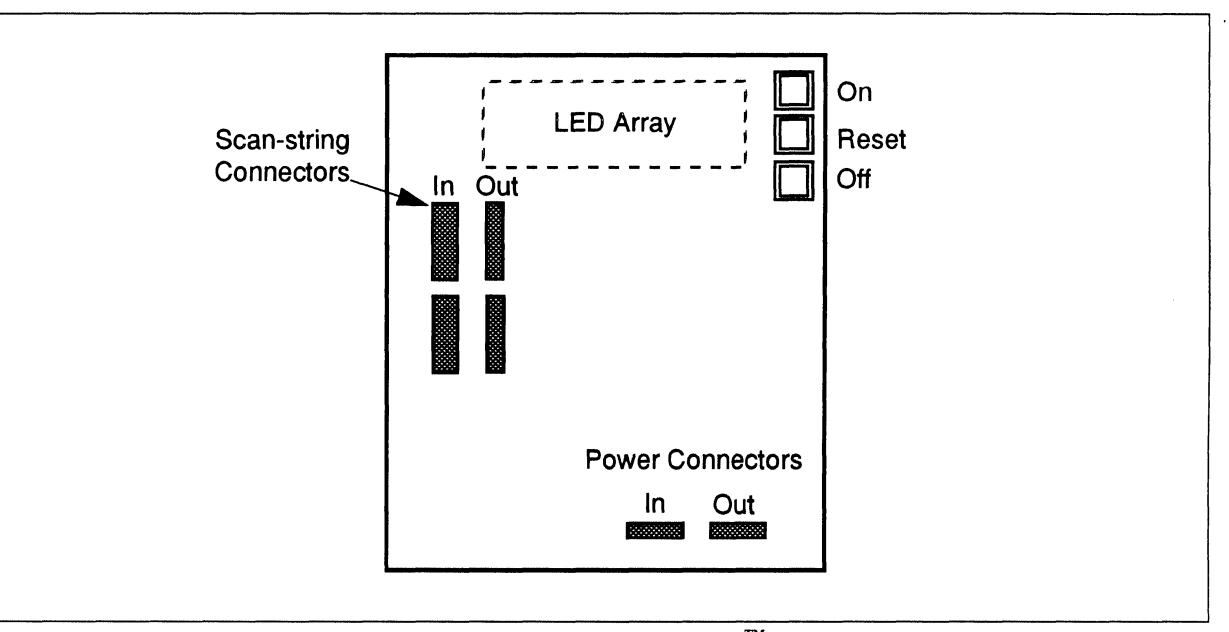

Figure 16-1. Turning off the Paragon<sup>™</sup>System

4. With a small screwdriver, loosen the screws at both ends of the malfunctioning board's front panel (see Figure 16-2 on page 16-3). The front panel screws are captive and cannot be removed from the panel.

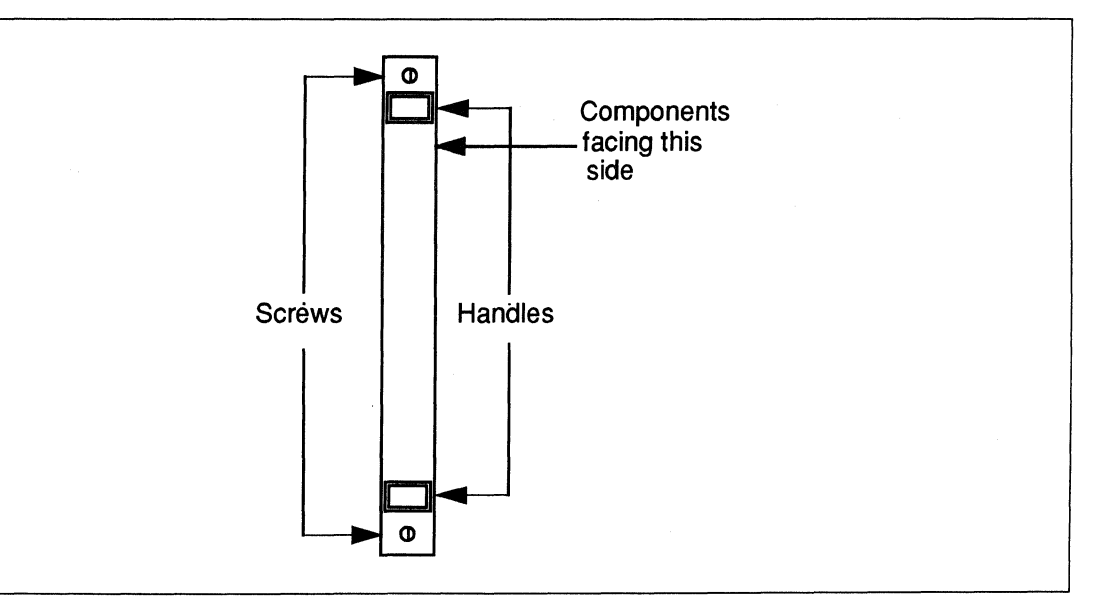

Figure 16·2. Node Board's Front Panel

5. Grasp both handles and push them apart. The board pops free of the backplane.

6. Set the defective board aside on an antistatic surface to be packaged and returned to SSD Customer Service for repair.

-----------------------------------\_.\_------- . ---------------

- 7. Insert a spare board into the tracks of the empty slot. Push the ejector handles to the center. Firmly seat the board with the palm of your hand.
- 8. With a small screwdriver tighten the screws in place. DO NOT OVERTIGHTEN.
- 9. If you cannot tighten the screws, the board is not properly seated. Remove the board, and visually inspect it for bent pins. If there are no bent pins, repeat Step 7, keeping the board straight while sliding it down the tracks of the empty slot.

#### **CAUTION**

If you discover any bent pins in the previous step, call SSD Customer Service for further instructions. Do not apply power to the mesh without first calling SSD Customer Service.

- 10. Apply power to the mesh using the On button on the power control panel (see Figure 16-1 on page 16-3).
- 11. Refer to the next section for information about returning a malfunctioning board to SSD-Customer Service for repair.

## **Returning Bad Node Boards for Repair**

When you contact SSD Customer Service (at one of the addresses noted in the Preface), have the following information available:

- The serial number of the computational unit. You can fmd the serial number inside the back door of cabinet 0 (the cabinet with the Diagnostic Station) on the swing-out power supply gate.
- $\bullet$ Your shipping and billing addresses.
- Purchase order number (for billing purposes) if your warranty has expired.

Always contact SSD Customer Service *before* returning a board for replacement. You will be given a Return Materials Authorization (RMA) number, shipping instructions, and other important information.

Before shipping a board, make sure it is adequately protected as follows:

**11** 

r:

 $\blacksquare$ 

**A** 

r:

**l** 

IJ

**DE** 

- The board should be placed in an antistatic bag within a padded shipping bag.
- Allow sufficient room in the shipping carton for protective padding such as flow pack, foam, and so on.
- Write, "Attn: Return Material Authorization (RMA) *number"* on the *outside* of the shipping carton *(number* is the RMA given to you by SSD Customer Service).
- Label the shipping carton FRAGILE.

Address and ship the carton to the address given to you by SSD Customer Service.

## **Marking a Slot as Empty**

Occasionally, it is necessary to tell the system that a slot is empty when there is really a node board in it. If you do this, the system will not attempt to use the node in any way; no processes will be started on the node, and the node's scan line will be disconnected. You might do this if a node has failed and you cannot replace it at the moment.

To mark a slot as empty:

- 1. Log into the diagnostic station and the Paragon system as *root* (preferably in two separate windows).
- 2. On the diagnostic station, save a copy of the *SYSCONFIG.TXT* file in */usr/paragon/boot*. For example:

DS# *cd /usr/paragon/boot*  DS# *cp SYSCONFIG.TXT SYSCONFIG.BAK* 

3. On the diagnostic station, edit the *SYSCONFIG.TXTfile* in *lusrlparagonlboot* to mark the specified slot as **EMPTY**. For example, to mark slot 7 as empty, locate the following line:

S 7 GPNODE ANOO 32 MRC 04

Change it to the following:

S 7 EMPTY

- 4. On the Paragon system, shut the system down:
	- *# cd /*

*# shutdown now* 

*# halt* 

-------------------------

r:

l.. -

f T l\_~·

(~

I:

5. On the diagnostic station, reboot the Paragon system:

DS# *./reset* 

When the system comes back up, the specified node will appear to be an empty slot (shown as a dash in the output of the showpart command), and any attempt to use the node will fail.

#### **NOTE**

The command **mergecfg or reset autocfg** will overwrite the change you have made in SYSCONFIG. TXT.

This occurs because mergecfg and reset autocfg create a new *SYSCONFIG.TXT* based on the system's current physical configuration. Because of this, if you mark a slot as **EMPTY** you should either physically remove the bad node board or replace it with a good node board as soon as possible.

When you have replaced the bad node, simply copy the saved *SYSCONFIG.TXT* file *(SYSCONFlG.BAK* in the example above) back to *SYSCONFlG.TXTand* reboot the system. (Exception: if the replacement node is not exactly the same as the node that failed, you should generate a new *SYSCONFlG.TXT* file with the command reset autocfg instead.)

# **Index**

#### **Symbols**

 $\frac{1}{2}$ 

l:

l:

[:

 $\begin{bmatrix} \bullet \\ \bullet \end{bmatrix}$ 

I:

l:

l: II<br>I: II<br>I: II

■ :

 $\mathbf{r}$ .>1<1

 $\blacksquare$ 

IJ

I:

[J

**I: (-I: 1)** 

.Ai

 $\blacksquare$ 

I.

 $\mathbf{I}$ 

II

. (root) partition 8-3 .badnodes file 8-12· .compute partition 8-3 .cshrc file 6-7 .io partition 8-3 .Iogin file 6-7 .partinfo files 8-6, 8-12 .profile file 6-7 .service partition 8-3 /dev directory 9-3, 11-3 /dev/io\* directories 11-4 /dev/io\*/rz0b device 12-5 /etc/fstab file 9-7, 9-10, 10-4 /etc/gettydefs file 5-2 /etc/group file 6-5, 6-10, 6-11 /etc/hosts.equiv file 14-2 /etc/hosts.lpd file 14-2 /etc/inittab file 5-1, 5-3 /etc/nx directory 8-5, 8-12 /etc/nx/.badnodes file 8-12

/etc/nx/allocator.config file 8-8, 8-10 factory defaults 8-10 reco mmended configurations 8-19 /etc/nx/allocator.log file 8-12 letc/passwd file 6-2, 6-3, 6-10 changing entries 6-12 /etc/pfstab file 10-2, 10-7 /etc/printcap file 14-2 /etc/profile file 6-7 letc/syslog.conf file 13-1 /home partition 12-18 /mach\_servers/paging\_file file 12-16 enlarging 12-18 /sbin/init.d directory 5-1 /sbin/init.d/allocator file 8-13 /sbin/rc file 14-1 /sbin/rc#.d directories 5-1 /usr/sbin directory 14-1 /usr/sbin/allocator file 8-13 /usr/spool/lpd directory 14-2 Ivar/adm directory 14-5 /var/spool directory 14-5 /var/spool/cron/atjobs directory 5-2

 $\blacksquare$ 

/var/spool/cron/crontabs directory 5-2 4mm OAT, cleaning 7-15

#### A

absolute partition pathname 8-3 access to stripe directories 10-14 accounting 15-1 commands 15-1 connect time 15-53 database files 15-1 disk usage 15-53 fee 15-53 overview 15-1 printer 15-53 processes 15-53 resources 15-2 shell scripts 15-1 acctmerg command 15-53 acctprc2 command 15-57 active partition 8-3 adding groups 6-11 Adding 1/0 nodes 10-18 adding users 6-1 , 6-2 /etc/group file 6-4 home directory 6-4, 6-6 initial password 6-8 interactively 6-2 login shell 6-4 mail file 6-8 manually 6-2 additional ethernet boards 11-12 adduser command 6-2

administration tasks 1-14

allocator command 8-13

allocator daemon 8-9 binary file 8-13 configuration file 8-10 files used by 8-12 -MACS switch 8-12 starting and stopping 8-13 -tile switch 8-10

allocator.config file 8-8, 8-10 factory defaults 8-10 recommended configurations 8-19

allocator.log file 8-12

applications overlap 8-4, 8-11, 8-15 -plk switch 8-12 scheduling of 8-3 stopping and starting the allocator 8-13

atiobs directory 5-2

autocfg 12-5, 16-6

automatic paging trees 12-5 customizing 12-5

#### B

Backing up PFS files 10-8

Paragon™ System Administrator's Guide Index index index index index index index index index index index index

 $\blacksquare$ 

(]

l:

**I**<br> **I** backups backups booting 2-7<br> **I** boot open boot open boot open boot open boot open boot open boot open boot open boot open boot open boot open boot open boot open boot open boot open boot open boot open boot open Idev/rmtOh 7-4 boot operation 2-4, 4-2 letc/dumpdates 7-3 boot preprocessor 2-2<br>
full 7-3–7-4 booting sequence 4-3<br>
incremental 7-1, 7-2, 7-5 bootmagic strings 2-2 full 7-3-7-4 booting sequence 4-3 incremental 7-1, 7-2, 7-5 bootmagic strings 2-2 incremental dumps 7-4 preparing to boot 2-4<br>interval 7-2 preparing to boot 2-4 preparing to boot 2-4 interval 7-2 reset script 4-4 remote 7-5 system requirements 4-3 restoring 7-6 tasks 4-12 schedule 7-2<br>scripts 7-6<br>tape length 7-3 tape length 7-3<br>tape storage density 7-3 changing user modes 4-14<br>disabling the mesh 4-17 ten day sequence 7-2 bad node replacement 16-1 bad node detection 16-1 bootmagic file 2-2 bootmagic string table 4-22.<br>I .badnodes file 8-12<br>BADNODES.TXT file 4-10, 16-1 bootmesh command 2-2, 8-BADNODES.TXT file 4-10, 16-1 bootmesh command 2-2, 8-12 IJ balancing the load 8-29 bootpp command 2-2<br>
bootpp command 5-1 bcheckrc command 5-1 bin pseudo-user 6-3<br>
block size of file systems 10-20 cabinet 1-6 boards, node 16-1 cardcage module 1-6<br>
boot node 2-2, 8-20 cassette loading and u

boot process 4-2 changing

[J

**II** 

monthly schedule 7-3 root partition initialization 8-8 process 7-2 service partition initialization 8-7 و process 7-2<br>remote 7-5 system requirements 4-3<br>restoring 7-6 stasks 4-12 booting tasks 4-12 changing environment variables 4-15 Tower of Hanoi 7-3<br>Tower of Hanoi 7-3<br>weekly 7.2 editing MAGIC.MASTER 4-20<br>Weekly 7-3 editing MAGIC.MASTER 4-20<br>4.bad node replacement 16-1 setting the watchdog feature 4 normal system boot 4-13 setting the watchdog feature 4-16 bad nodes 16-1 specifying the debug kernel 4-17<br>badnode detection 16-1 specifying the debug kernel 4-17

boot node 2-2, 8-20 cassette loading and unloading 7-14 as pager 12-3, 12-5 CBS numbering 1-10 entries in passwd file 6-12 finger entries 6-13<br>توجه المستخدم المستخدم المستخدم المستخدم المستخدم المستخدم المستخدم المستخدم المستخدم المستخدم المستخدم المستخ<br>المستخدم المستخدم المستخدم المستخدم المستخدم المستخدم المستخدم المستخدم المستخدم المستخدم passwords 6-12 root password 6-13 IJ stripe attributes 10-22<br>II stripe attributes 10-22<br>Changing login shell 6-13 changing login shell 6-13

 $\Box$  chfn command 6-3, 6-13

----- -----~--~.

Index-4

child partitions 8-2, 8-4 chpart command 8-6 chsh command 6-4, 6-13 circuit breakers 2-3, 3-6 cleaning cassette heads 7-15 cleaning tape drives 7-15, 11-12 clock, setting 2-9

commands accounting 15-1 acctmerg 15-53 acctprc1 15-56 acctprc2 15-57 adduser 6-2 allocator 8-13 bcheckrc 5-1 bootmesh 2-2, 8-12 bootpp 2-2 chfn 6-3, 6-13 chpart 8-6 chsh 6-4, 6-13 console 3-2 cpio 7-2 cron 7-6 csh 6-7 date 2-9 disklabel 12-13, 12-18 dump 7-3, 9-9 dumpfs 10-20 find 7-2 finger 6-3 fsck 3-1 , 9-8 with PFS 10-5 getty 2-7, 5-2 halt 3-3 init 2-8, 5-3 initpart 8-8 ksh 6-7 lastlogin 15-59 load\_leveld 8-7 Ipd 14-1 Ipr 14-1 Ispart 8-6 MAKEDEV 11-5 mergecfg 16-6 mknod 11-5 mkpart 8-3, 8-6 monacct 15-59 mount 9-7, 9-10, 9-11, 9-12, 10-3 newts 9-13 partition management 8-6 passwd 6-8, 6-12 prdaily 15-58

.... ~~~~-----~-------.-----.-~ .... ~-.~-----.-.--- .~~~--

#### Paragon™ System Administrator's Guide

r' i...

 $^{\bullet}$  :

~~

 $\frac{1}{4}$ 

Paragon ™ System Administrator's Guide

printpw 15-59

pspart 8-6 qsub 8-18 quotacheck 9-8 quotaon 9-8 rC# 5-2 rdump 7-5 reset 3-4 reset autocfg 12-5, 16-6 restore 7-7 rmknod 11-7 rmpart 8-6 rrestore 7-12 sh 6-7 showpart 8-6 shutdown 3-2 swapon 9-8 tar 7-2 tunefs 9-14 umount 9-8, 9-12 vipw 6-2 compute nodes 2-2 compute nodes, maximum 11-1 compute partition 8-2, 8-4 recommended configurations 8-21 configuring allocator daemon 8-10 NOS 8-31 paging trees 12-1 automatically 12-5 customizing 12-5 manually 12-9 partitions 8-1 from scratch 8-22 guidelines 8-17 PFS file systems 10-1 printers 14-1 minimum printcap file 14-4 parameters 14-4 Configuring an I/O Partition 11-2 configuring node boards 8-30

**T** 

H

H

L

**IJ** 

[J

 $\blacksquare$ 

**I** 

D

**II** 

configuring RAID systems 11-14 connect time accounting 15-53 console command 3-2 cpio command 7-2 CPU time 15-2 Creating 6-6 creating a new partition configuration 8-22 Creating remote node device file 11-7 cron command 7-6 crontabs directory 5-2 csh command 6-7 ,cshrc file 6-7 customizing automatic paging trees 12-5 customizing the system environment 5-1

#### o

daemon pseudo-user 6-3 daemons allocator 8-9 line printer 14-1 network time 2-10 printer 14-2 stopping and starting 8-13 syslogd 13-1 DAT drive activity 7-12 OAT drive, cleaning 7-15 database password 15-59 printer characteristics 14-2, 14-3 date command 2-9 default pager 12-16 enlarging paging file 12-18

r-  $\mathbf{L}$ 

default PFS configuration 10-16, 11-20 default shell scripts 6-7 DEGREE\_OF\_OVERLAP parameter 8-11, 8-15 detecting bad nodes 16-1 /dev directory 9-3, 11-3 /dev/io\* directories 11-4 /dev/io\*/rz0b device 12-5 DEVCONF.TXT file 12-3, 12-5 device number table 11-9 device numbers 11-7 devices device files remote 11-7 device names creating 11-6 printer 14-4 device numbers 11-3 disk 10-1 node numbers 11-3 printer name 14-2 rzOb 12-5 storage 7-2 diagnostic error 7-14 diagnostic station 1-5 powering down 3-5 powering up 2-4 shutdown 3-3 diagnostic utilities bootpp 4-4 cfgpar 4-4 fscan 4-4 initutil 4-4 mergecfg 4-7 scanio 4-4 diagnostic utilitiies

hwcfg 4-7

diagnostics fscan 16-1

directory adm 14-5

disk devices 11-5 labeling 12-13,12-18

disk drives 1-5

disk nodes 12-2 impact of paging trees 12-4 preventing paging to 12-5 disk partitions 9-13, 12-3, 12-16, 12-17 disk usage, accounting 15-53 disklabel command 12-13, 12-18 dump command 7-3, 9-9, 10-8 dumpdates file 7-3 dumpfs command 10-20

#### E

---------------------------- --.--~ ...

empty slots 16-5 EMPTY token 16-5 enlarging paging file 12-18 environment variables 4-11 error log file for printers 14-5 error logging 13-1, 13-4 /etc/fstab file 9-7, 9-10, 10-4 /etc/gettydefs file 5-2 /etc/group file 6-5, 6-10, 6-11 /etc/inittab file 5-1, 5-3 /etc/nx directory 8-5, 8-12 /etc/nx/.badnodes file 8-12

**Designation** 

Paragon ™ System Administrator's Guide

letc/nx/allocator.config file 8-8, 8-10 factory defaults 8-10 recommended configurations 8-19 /etc/nx/allocator.log file 8-12 /etc/passwd file 6-3, 6-10 changing entries 6-12 /etc/pfstab file 10-2, 10-7 /etc/printcap file 14-2 /etc/profile file 6-7 letc/syslog.conf file 13-1 ethernet boards 11-12 Ethernet interface 1-1, 1-13

#### F

extensions 1-13

factory defaults 8-10 fan rack 1-6 fast path 1/0 10-1 fee accounting 15-53 FIFO printer spooling 14-1 FIFO scheduling 8-4 file reboots 15-31 file loss 7-1 file striping 10-12 file system structure 9-1

file systems block size 10-20 creating 9-13 disk labels 12-13, 12-18 file types 9-6 managing 9-1 managing directories 9-6 managing files 9-6 managing NFS file systems 9-1 managing PFS file systems 10-1 managing UFS file systems 9-1 mounting 9-1, 9-7 restoring from backups 7-8 run-time mounting 9-10 structure 9-4 tuning 9-14 unmounting 9-1, 9-12 file types files device 9-6 directories 9-6 domain socket 9-6 named pipes 9-6 regular 9-6 symbolic link files 9-7 accounting database 15-1 restoring from backups 7-9 system 7-1 find command 7-2 finger command 6-3 finger entries, changing 6-13 four-level paging trees 12-9 front panel display 7-12 front panel display table 7-13 fscan command 16-1 fsck command 3-1, 9-8

fstab file 9-7, 9-10, 10-4 editing manually 9-10

with PFS 10-5

-.~.~~-.----- -----~~-.. ------

~ ~

▲ ……

lar<br>Liz

lin<br>An

r 1...- \_

in<br>andro

re<br>∎

full backup 7-3-7-4 full partition pathname 8-3

#### G

gang scheduling 8-4 application scheduling in 8-9 layering 8-15 limiting use of 8-11 rollin quantum 8-4 minimum 8-11, 8-14 gang-scheduled configuration 8-18 getty command 2-7, 5-2 gettydefs file 5-2 GIDs 6-3, 6-5, 6-11 group file 6-5, 6-10, 6-11 group ownership of stripe directories 10-15 groups adding 6-11 names 6-5, 6-11 passwords 6-5 removing 6-12 guidelines for configuring partitions 8-17

#### H

halt command 3-3 Hanoi, Tower of 7-3 hard disk 10-1 hardware 1-3 powering down 3-5 powering up 2-3 hierarchy of partitions 8-2 high humidity 7-14 home directory 6-4, 6-6

~~-.----~-. ~-----

/home partition 12-18

#### $\mathbf{I}$

I/O interfaces 11-1

I/O nodes 10-1, 10-18 configuring additional 10-18 disk nodes 12-2 impact of paging trees 12-4 making devices 11-5 pagers 12-3 preventing paging to 12-5

remote 11-7 I/O partition 8-2, 12-5 recommended configurations 8-21 I/O request size 11-1 i860 microprocessor 1-1 implementation of paging trees 12-15 increasing paging file size 12-18 increasing paging tree 12-8 incremental backups 7-1, 7-5 init command 2-8, 5-3 init.d directory 5-1, 5-7 initial password 6-8 initialization files 5-1 modifying 5-2 initpart command 8-8 inittab file 5-1, 5-3 interactively restoring backups 7-10 interconnect network 1-3 internal clock 2-9

interval for backups 7-2

#### K

ksh command 6-7

#### L

lastlogin command 15-59 layering in gang-scheduled partitions 8-15 If printcap parameter 14-5 If printcap parameter 14-5 line printer daemon 14-1, 14-2 load balancing 8-29 10ad\_leveld command 8-7 loading and unloading cassettes 7-14 loadlevel command 8-29 local network printer 14-1 local printer 14-1, 14-3 logging errors 13-1 login directory 6-4, 6-6 .Iogin file 6-7 login shell 6-4, 6-13 lost files 7-1 restoring from backups 7-9 Ip printcap parameter 14-3 Ipd 14-1 Ispart command 8-6

#### M

/mach\_servers/paging\_file file 12-16 enlarging 12-18 MACS 8-12, 8-13

-MACS switch 8-12 MAGIC.MASTER file 4-10,12-3,12-13 mail file 6-8 major device number 11-3, 11-7 MAKEDEV command 11-5 managing I/O 11-1 managing paging trees 12-1 managing partitions 8-1 guidelines 8-17 managing PFS file systems 10-1 manual paging trees 12-9 marking a slot as empty 16-5 maximum compute nodes 11-1 maximum size of a PFS file 10-16 memory of nodes 1-1 usage of 15-2 mergecfg command 16-6 mesh arrangement of slots 1-11 mesh booter 2-2 MIN\_RQ\_ALLOWED parameter 8-11, 8-14 minimum printcap file configuration 14-4 minor device number 11-3, 11-7 mknod command 11-5 mkpart command 8-3, 8-6 monacct script 15-59 Monitoring Cassette and Drive Activity 7-13 monitoring system activity 7-13, 15-21 mount command 9-7, 9-10, 9-11, 9-12, 10-3 mount points 10-2 mounting NFS file systems 9-12

 $\blacksquare$ I. "'

 $\sum_{n=1}^{\infty}$ Il ..

 $\frac{1}{2}$  :  $...$ 

 $\blacksquare$ ..

.. ---.. \_--\_.\_----------------

mounting PFS file systems 10-2 mounting UFS file systems 9-11 Multi-User Accounting and Control System: see MACS

#### N

network printer 14-1 Network Oueueing System: see NOS network time daemon 2-10 new partition configuration 8-22 new users 6-1 newts command 9-13 NFS (Network File System) 10-2 NFS mounting 9-12 node board configuration 8-30 node boards, GP 8-31 node boards, MP 8-31 node numbers 1-8 in partitions 8-3 of devices 11-3 node sets and node groups (NOS) 8-34 nodes bad 16-1 boot node 2-2 compute 2-2 disk nodes 12-2 1/0 nodes 10-1, 11-5 interconnect network 1-3 marking a slot as empty 16-5 operating system 1-13 pager nodes (pagers) 12-3 partitions 8-1 preventing paging to 12-5 remote node device files 11-7 returning for repair 16-4

non-prime time (NOS) 8-34 NOPAGER token 12-5,12-13 NOS 6-1,8-13,8-18 configuring 8-31 node sets and node groups 8-34 NOS configuration 8-17 NUM\_GANG\_PARTS parameter 8-11 numbering nodes 1-8 in partitions 8-3 nx\_chpart ... () calls 8-7 nx\_empty\_nodes() call 8-7 nx\_failed\_nodes() call 8-7 nx  $mkpart...()$  calls 8-7 nx\_mkpart\_map() system call 8-3  $nx$ -part ... () calls 8-7 nx\_pspart() call 8-7 nx  $rmpart()$  call 8-7

#### o

on/off switch 1-6 Open Desktop 1-5, 1-13 operating system 1-13 paging trees 12-15 OS node numbering 1-11 overlap of applications and partitions 8-4, 8-11, 8-15

#### P

PAGE\_TO token 12-5, 12-13

pager nodes (pagers) 12-3 boot node 12-3, 12-5 default 12-5 paging disk partition 12-5

pagers, default and vnode 12-16

pagin tree 12-5

 $\Gamma$ 

∎

**11** 

H

 $\blacksquare$ 

 $\frac{1}{2}$ 

I:

I.

L

IJ

-~ .  $\mathbf{I}$  ,  $\mathbf{I}$ 

(]

IJ

**I)** 

D

DE T

paging 12-2 disk space used by 12-17, 12-18 specifying paging disk partitions 12-5 time required 8-14

paging disk partitions 12-3, 12-5, 12-16, 12-17

"Paging File Exhausted" error 12-18

paging trees 12-1 advanced 12-9 and PFS 12-4,12-18 and SUNMOS 12-13 automatic 12-5 customizing 12-5 concepts 12-1 default pager 12-16 defined 12-3 four-level 12-9 impact on disk nodes 12-4 implementation of 12-15 manual 12-9 paging disk partition 12-3, 12-16, 12-17 paging\_file file 12-16 enlarging 12-18 preventing paging to a node 12-5 three-level 12-3 vnode pager 12-16

paging\_file file 12-16 enlarging 12-18

#### PARACORE\_MAX\_PROCESSES 5-11

Paragon OSF/1 operating system 1-13 Paragon System Diagnostics (PSD) 16-1 Paragon system extensions 1-13 Paragon XP/E system 1-5

Paragon XP/S system 1-3 Parallel File System: see PFS .partinfo files 8-6, 8-12

Index-12

standard scheduling 8-4, 8-9

Index

partitions 8-1

Paragon™ System Administrator's Guide

 $\blacksquare$  $\blacksquare$ 

r Ia...

 $\begin{bmatrix} 1 \\ 1 \end{bmatrix}$ 

c .~

~.

~ ~,

l~

**I** .

active 8-3 allocator daemon 8-9 application scheduling 8-3 basics 8-2 boot-time initialization 8-7 calls 8-7 commands 8-6 compute partition 8-2, 8-4 recommended configurations 8-21 concepts 8-2 configuration files 8-5, 8-12 configuring 8-1 from scratch 8-22 DEGREE\_OF\_OVERLAP parameter 8-11, 8-15 gang scheduling 8-4, 8-9, 8-11 gang-scheduled configuration 8-18 guidelines for configuring 8-17 hierarchy 8-2 I/O partition 8-2, 12-5 recommended configurations 8-21 layering in gang-scheduled partitions 8-15 MIN\_RQ\_ALLOWED parameter 8-11, 8-14 NOS configuration 8-17 NUM\_GANG\_PARTS parameter 8-11 overlap 8-4, 8-11, 8-15 partition management software 8-5 pathnames 8-3 recommended configurations 8-17 REJECT\_PLK parameter 8-12 rollin quantum 8-4 minimum 8-11, 8-14 root partition 2-3, 8-2, 8-4 recommended configurations 8-19 root powers 8-5 scheduling type 8-4 scheduling types 8-9 service partition 8-2, 8-4 recommended configurations 8-20 space sharing 8-4, 8-9, 8-10 SPACE\_SHARE parameter 8-10 space-sharing configuration 8-17 special partitions 8-2

subpartitions 8-2, 8-4 USE\_MACS parameter 8-12 partitions, disk: see disk partitions passwd command 6-8, 6-12 passwd file 6-3, 6-10 adding entries 6-2 changing entries 6-12 removing entries 6-10 passwords 6-3, 6-8 changing 6-12 group 6-5 root password 6-13 pathnames of partitions 8-3 performance of PFS 10-16, 11-12 peripheral module 1-5, 1-6 PFS 10-1, 10-21 and paging 12-4,12-18 concepts 10-1 default configuration 10-16, 11-20 defaults 10-8 fast path I/O 10-1 file striping 10-12 file system block size 10-20 fsck command 10-5 maximum size of a file 10-16 mount points 10-2 mounting 10-2 mounting UFS file systems for stripe directories 10-5 performance 10-16, 11-12 stripe attributes 10-2 changing 10-22 stripe attributes files 10-10 stripe attributes partitions 10-3 stripe directories 10-2, 10-13 stripe factor 10-2 stripe files 10-11 stripe groups 10-2, 10-7 stripe units 10-3

PFS I/O 11-19

. \_-\_ .. \_---\_.\_--------------

**II** 

 $\blacksquare$ 

D

.<br>"... (\* \*\*\*\*). (\* \*\* . ) (\* \*\* ) (\* \* . ) / / / / \* . ) (\* \* \* \* ) (\* \* . ) (\* . ) (\* . ) (\* \* . ) (\* . ) (\* . ) (\* . ) (\* . ) (\* . )

PFS performance 10-16 printing printing printing iob 14-1 PFS\_ASYNC\_DFLT 11-2 job 14-1 and the set on local machine 14-3 The contraction of the contraction of the contraction of the contraction of the contraction of the contraction of the contraction of the contraction of the contraction of the contraction of the contraction of the contracti pfstab file 10-2, 10-7 on remote machine 14-3<br>services 14-1 physical layout of card slots 1-11 printpw command 15-59<br>platforms 1-3 printpw command 15-59 right switch 8-12<br>
right switch 8-12<br>
power control board 2-3<br>
process faults 5-11<br>
profile file 6.7 power control board 2-3 process faults 5-11 profile file 6-7 .profile file 6-7 powering down the diagnostic station 3-5 pspart command 8-6 powering down the system 3-5 Icc) powering up 2-3 <sup>Q</sup> prdaily script 15-58 qsub command 8-18<br>
proporting to boot 0.4 preparing to boot 2-4 queues preventing paging to a node 12-5 I~ printer spooling 14-1 prime time (NQS) 8-34 quotacheck command 9-8 printcap file 14-2, 14-3 quotaon command 9-8<br>
printcap parameters 14-3 printcap parameters 14-3 If 14-5  $\mathsf{R}$  rm 14-3 R rp 14-3<br>sd 14-5 configu printer<br>
characteristics database 14-2<br>
characteristics database 14-2 configuration 14-1 RB\_MULTIUSER bootmagic 3-5<br>daemon 14-2 rc files 6-7<br>device name 14-2. 14-4 daemon 14-2 rc files 6-7 device name 14-2, 14-4 host pathname 14-5 rc# commands 5-2<br>Iocal host access 14-5 rc#.d directories 5-1<br>Iocal network 14-1 local host access 14-5 rC#.d directories 5-1 local network 14-1  $\frac{1}{2}$  minimum printcap file configuration 14-4 rc0.d directory and rc0 script 5-8 remote network 14-1 rcnote script 5-9 spool directory 14-5 spooling FIFO 14-1 rc3.d directory and rc3 script 5-10 spooling handler 14-1 response of the spooling handler 14-1 spooling queue 14-1 I<br>
I<br>
I<br>
System boot 14-2<br>
From 5 4<br>  $\frac{1}{2}$ <br>
From 5 4<br>  $\frac{1}{2}$ <br>
From 5 4<br>  $\frac{1}{2}$ <br>
From 5 4<br>  $\frac{1}{2}$ 

NOS 8-34

configuring additional 10-18 rc2.d directory and rc2 script 5-9

 $\mathbf{I}$  ,

r ia

recommended partition configurations 8-17

records

tacct format 15-53 total accounting 15-53

Redundant Array of Inexpensive Disks: see RAID

REJECT\_PLK parameter 8-12

relative partition pathname 8-3

remote backups 7-5

remote device files 11-7

remote printing 14-1, 14-3

remote restore 7-12

remote workstations 1-13

removing groups 6-12

removing users 6-9 /etc/group file 6-10 /etc/passwd file 6-10 removing files and directories 6-9

replacing bad nodes 16-1

reset autocfg command 12-5, 16-6

reset command 3-4, 4-4

reset script files 4-6 BADNODES.TXT 4-6,4-10 DEVCONF.TXT 4-6, 4-8 MAGIC.MASTER 4-6, 4-10 SYSCONFIG.TXT 4-6, 4-9

reset strings 4-11

restore command 7-7,10-8

restoring backups 7-6 entire system 7-7 file systems 7-8 files 7-9 interactively 7-10 remote 7-12

Restoring PFS files 10-8

returning boards for repair 16-4

rm printcap parameter 14-3

RMA number 16-4

rmknod command 11-7

rmpart command 8-6

rollin quantum 8-4 minimum 8-11, 8-14

root account special powers over partitions 8-5 user 10 of 6-3

root file system 9-2

root node numbers 1-11 of devices 11-3

root partition 2-3, 8-2, 8-4 boot-time initialization 8-8 recommended configurations 8-19

root password 1-14, 6-13

rp printcap parameter 14-3

rrestore command 7-12

run levels 2-7, 5-3

rzOb device 12-5

#### s

/sbin/init.d directory 5-1 /sbin/init.d/allocator file 8-13 /sbin/rc#.d directories 5-1 schedule for backups 7-2 scheduling applications 8-3 scheduling types 8-4, 8-9

FIFO scheduling 8-4 gang scheduling 8-4, 8-9, 8-11 space sharing 8-4, 8-9, 8-10 standard scheduling 8-4, 8-9

SCO UNIX 1-5,1-13

Index

scripts, backup 7-6

SCSI drive 7-12

SCSI interface 1-1, 10-1

sd printcap parameter 14-5

security 15-59

service partition 8-2, 8-4 boot-time initialization 8-7 recommended configurations 8-20

setting the system clock 2-9

setting up paging tree 12-5

setting up paging trees automatically 12-5 manually 12-9

sh command 6-7

shells 6-4 changing login shell 6-13

showpart command 8-6

shutdown command 3-2

shutting down the system 3-1 from multi-user mode 3-2 rebooting 3-4 shutting down the diagnostic station 3-3

slots marking as empty 16-5 numbering of 1-10

software 1-13

 $\mathbf{I}^{\dagger}$ ~

∎…

H

[:

r:

r  $\blacksquare$ 

**11** 

I.

**I** 

I  $\mathbf{r}$  $\mathcal{L}^+$ 

space sharing 8-4, 8-10 application scheduling in 8-9

SPACE\_SHARE parameter 8-10

space-sharing configuration 8-17

special partitions 8-2

spool directory 14-5

standard scheduling 8-4 application scheduling in 8-9

starting the system 2-1, 4-1 startup files 6-7 start-up of printer daemon 14-2 stopping and starting daemons 8-13 stopping the system 3-1 storage device 7-2 stripe attributes 10-2 changing 10-22 stripe attributes files 10-10 stripe attributes partitions 10-3 stripe directories 10-2 and stripe groups 10-7 group ownership of 10-15 mounting 10-5 permissions 10-13 stripe factor 10-2 stripe files 10-11 stripe groups 10-2, 10-7 stripe units 10-3, 10-21 striping of files 10-12 subpartitions 8-2, 8-4 SUNMOS 12-13 swapon command 9-8 SYSCONFIG.TXT file 12-5, 12-13, 16-5 syslog.conf file 13-1 syslogd daemon 13-1 system restoring from backups 7-7 system activity 7-13 system activity, monitoring 15-21 system administration tasks 1-14

.-~---~---- -~---- -----

system administrator powers over partitions 8-5

Index-16

~~

" ., ..

r<del>ia</del><br>L I. -

I~

 $\blacksquare$ 

 $\blacksquare$ 

system clock 2-9 system customization 5-1 system files 7-1 system initialization files 5-1 modifying 5-2 System Monitor Daemon (SMD) 8-13 System Performance Visualization tool (SPV) 12-11 system run levels 2-7 system shutdown 3-1 system software 1-13

### T

tacct record format 15-53 tape devices 11-5 tape drives 1-5 cleaning 7-15 tar command 7-2 tasks for system administration 1-14 three-level paging tree 12-3 -tile switch 8-10 time CPU 15-2 user 15-2 time daemon 2-10 total accounting records 15-53 trees, paging 12-1 tunefs command 9-14 tuning file systems 9-14

#### u

UFS file systems 10-2 for PFS stripe directories 10-5 impact of paging 12-4

UFS mounting 9-11

UIDs 6-3

umount command 9-8, 9-12

unmounting file systems 9-12

USE\_MACS parameter 8-12

user accounts /etc/group file 6-4 /etc/passwd 6-2 adding interactively 6-2 adding manually 6-2 changing login shell 6-13 changing finger entries 6-13 changing passwords 6-12 home directory 6-4, 6-6 initial password 6-8 login shell 6-4 mail file 6-8 removing 6-9 user time 15-2

usernames 6-3

/usr/sbin/allocator file 8-13

#### V

Ivar/spool/cron/atjobs directory 5-2 /var/spool/cron/crontabs directory 5-2 vipw command 6-2 virtual memory paging 12-2 time required 8-14

vnode pager 12-16

### w

**11** 

I.

 $\Gamma$ 

 $\Gamma$ 

**I:** 

 $\mathbf{I}$ 

 $\mathbf{I}$ 

 $\Gamma$ 

 $\prod_{i=1}^n$ 

 $\Gamma$ 

 $\prod_{i=1}^{n}$ 

 $\Gamma$ 

r=' .. '.

~" -'."  $\overline{\phantom{a}}$ 

I]

 $\blacksquare$ 

**DESERVE** 

**DE** 

workstations 1-13 write-protecting cassette heads 7-15

#### X

XP/E 1-5 XP/S 1-3

### V

yellow pages 15-59

r L.

 $\blacksquare$ 

~ .. WI ,.

I .

l~